# **Manual de Electricidad** y Electrónica Básica

ೲೲ

Viceministerio de Ciencia y Tecnología Dirección Nacional de Educación en Ciencia, Tecnología e Innovación Gerencia de Tecnologías Educativas Departamento de Capacitación y Asistencia Técnica en TIC Coordinación de Robótica Educativa

UCAT

MINISTERIO DE EDUCACIÓN

GOBIERNO DE **UNÁMONOS PARA CRECER**  **Créditos**

# **Ing. Carlos Mauricio Canjura Linares Ministro de Educación**

#### **Lic. Francisco Humberto Castañeda Monterrosa**

#### **Viceministro de Educación**

#### **Dra. Erlinda Hándal Vega**

#### **Viceministra de Ciencia y Tecnología**

Equipo Técnico

Gerencia de Tecnologías Educativas Departamento de Capacitación y Asistencia técnica en TIC Coordinación de Robótica Educativa

Maira Celina Serrano Jiménez

Jimmy Franklin Rodríguez Marín

Elda Noemi Díaz Laínez

José David Calderón Serrano

Alfonso Abraham Alvarenga Gamero

Edición

José David Calderón Serrano

Enero 2016

# **ALCANCE**

Este manual forma parte de los recursos que el Proyecto de Robótica Educativa pone al alcance del docente, a fin de enriquecer sus conocimientos en áreas básicas de electricidad y electrónica e introducir a estudiantes de diferentes centros educativos en la ciencia y la tecnología.

Los conocimientos que se lograrán con la implementación correcta de este manual permitirá que docentes y estudiantes expandan horizontes de conocimiento, logrando explorar la creatividad y nuevas habilidades técnicas; conocimientos estructurados del funcionamiento de las partes que conforman materiales electrónicos y eléctricos, además desarrollar la lógica y agilidad mental.

La electrónica y la electricidad como dos ramas de la ciencia combinadas con la programación hará posible que los grupos conformados por estudiantes y docentes dispongan de las bases necesarias que les permitan crear robots y que al tomar de base el desarrollo de proyectos de Robótica Educativa vistos en el Manual de Robótica Educativa en el Aula, tendrán soluciones a problemáticas sociales que sean identificadas en sus entornos.

# **Introducción**

En El Salvador, las nuevas tecnologías han sido un elemento importante para mejorar los procesos de enseñanza y aprendizaje, uno de estos elementos lo constituye el proyecto de Robótica Educativa, el cual dispone de su propia metodología y recursos para ser implementada, no obstante el paso del tiempo y las diferentes participaciones han dado evidencia que en las instituciones educativas que cuentan con este proyecto sus docentes pueden dar el siguiente paso y obtener un reto más en la implementación de la robótica con motores, sensores y piezas independientes que pueden ensamblarse e integrarse.

En el presente manual se detallan las bases de la electrónica y la electricidad como principales elementos necesarios en su aplicación de ésta nueva etapa de la robótica educativa, que a su vez también se estará integrando a los procesos de enseñanza y de aprendizaje, con ello se deja a disposición de docentes este documento como material de apoyo y desarrollo de la Robótica Educativa. Cada uno de los temas desarrollados facilita la comprensión del funcionamiento de dispositivos electrónicos y eléctricos, por lo que este conocimiento será útil en la parte académica, en el ámbito social y posteriormente en el ámbito laboral.

El manual está dirigido a docentes quienes con el compromiso y disposición a aprender e innovar los procesos al interior de sus aulas, enriquecerán sus conocimientos en el área tecnológica así como los de sus estudiantes. La práctica de los conocimientos adquiridos durante el desarrollo de un taller cuya base se fundamenta en el presente manual, permitirá a docentes y estudiantes explorar nuevas posibilidades de creatividad, como parte importante en la innovación.

Se propone una serie de guías que apoyan el desarrollo de los contenidos, los cuales son necesario conocer para la elaboración de robots y máquinas simples o complejas, estas máquinas podrán cumplir misiones en el contexto social de cada centro educativo y de los grupos sociales con quienes interactúan, aportando desde la educación y con un enfoque científico a la solución de problemas que la sociedad enfrenta, soluciones que a su vez crean conciencia para avanzar de manera positiva y pro-activa, además de formar estudiantes con habilidades tecnológicas que estén identificados con problemas sociales y que busquen soluciones por medio de la tecnología pero con enfoque humano; para lograr el objetivo planteado por el proyecto, el componente pedagógico acompañará siempre el desarrollo de las diferentes guías propuestas en este manual.

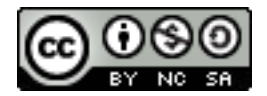

#### **Creative Commons**

Esto es un resumen fácilmente legible del texto legal<sup>1</sup>.

## **Usted es libre de: Usted es libre de:**

- <sup>A</sup> Compartir—copiar, distribuir y comunicar públicamente la obra, y
- ñ Derivar—hacer obras derivadas **Derivar**—hacer obras derivadas Bajo las condiciones siguientes: **Bajo las condiciones siguientes:**
- <sup>A</sup> Reconocimiento—Debe reconocer los créditos de la obra de la manera especificada por el autor o el licenciador (pero no de una manera que sugiera que tiene su apoyo o apoyan el uso que hace de su obra).
- $\uparrow$  No comercial No puede utilizar esta obra para fines comerciales.
- <sup>A</sup> Compartir bajo la misma licencia—Si transforma o modifica esta obra para crear una obra derivada, sólo puede distribuir la obra resultante bajo la misma licencia, una similar o una compatible.

## ${\bf Entendiendose\ que}$

- $\blacktriangle$  Exoneración—Cualquiera de estas condiciones puede ser exonerada si obtiene el permiso del titular de los derechos de autor. • **Otros derechos**—De ninguna manera son afectados por la licencia los siguientes
- $\triangle$  Otros derechos—De ninguna manera son afectados por la licencia los siguientes derechos:
	- Los previstos como excepciones y limitaciones de los derechos de autor, como el uso legí-◦ Los previstos como excepciones y limitaciones de los derechos de autor, como el timo;
	- Los derechos morales del autor; y Los derechos morales del autor; y
	- Los derechos que otras personas puedan tener sobre la misma obra así como sobre la Los derechos que otras personas puedan tener sobre la misma obra así como forma en que se utilice, tales como los derechos de imagen o de privacidad.
- $\blacktriangle$  Nota—Al reutilizar o distribuir la obra, tiene que dejar bien claro los términos de la licencia de esta obra. La mejor forma para hacerlo es con un enlace a [http://creativecommons.org/](http://creativecommons.org/licenses/by-nc-sa/3.0/deed.es_ES) [licenses/by-nc-sa/3.0/deed.es\\_ES](http://creativecommons.org/licenses/by-nc-sa/3.0/deed.es_ES)

Logos e imágenes utilizados así como también marcas a las que se les hace referencia en este documento le pertenecen a las respectivas empresas o entidades que les crearon.

<sup>1</sup> http://creativecommons.org/licenses/by-sa/3.0/legalcode

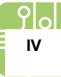

# Índice de contenido

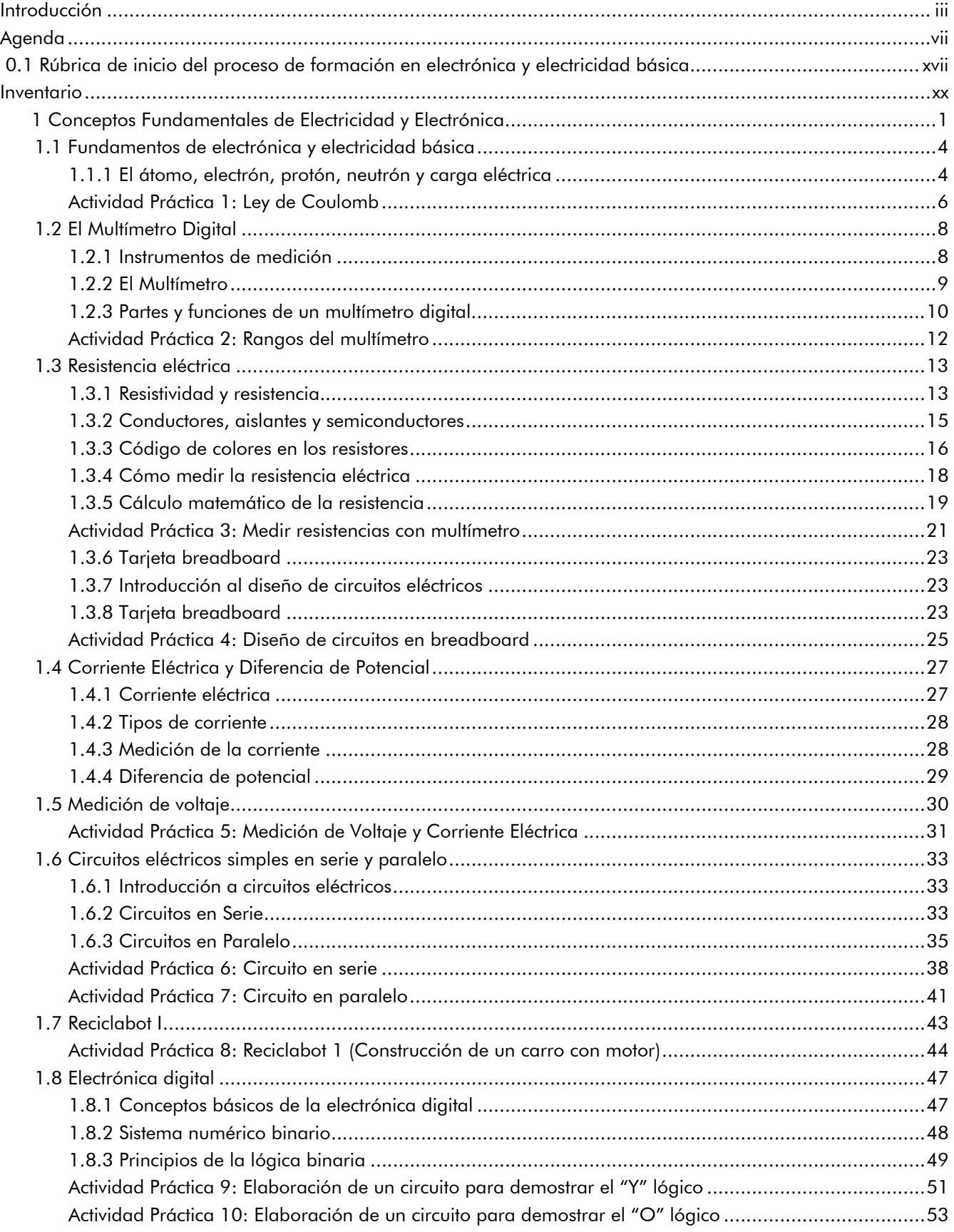

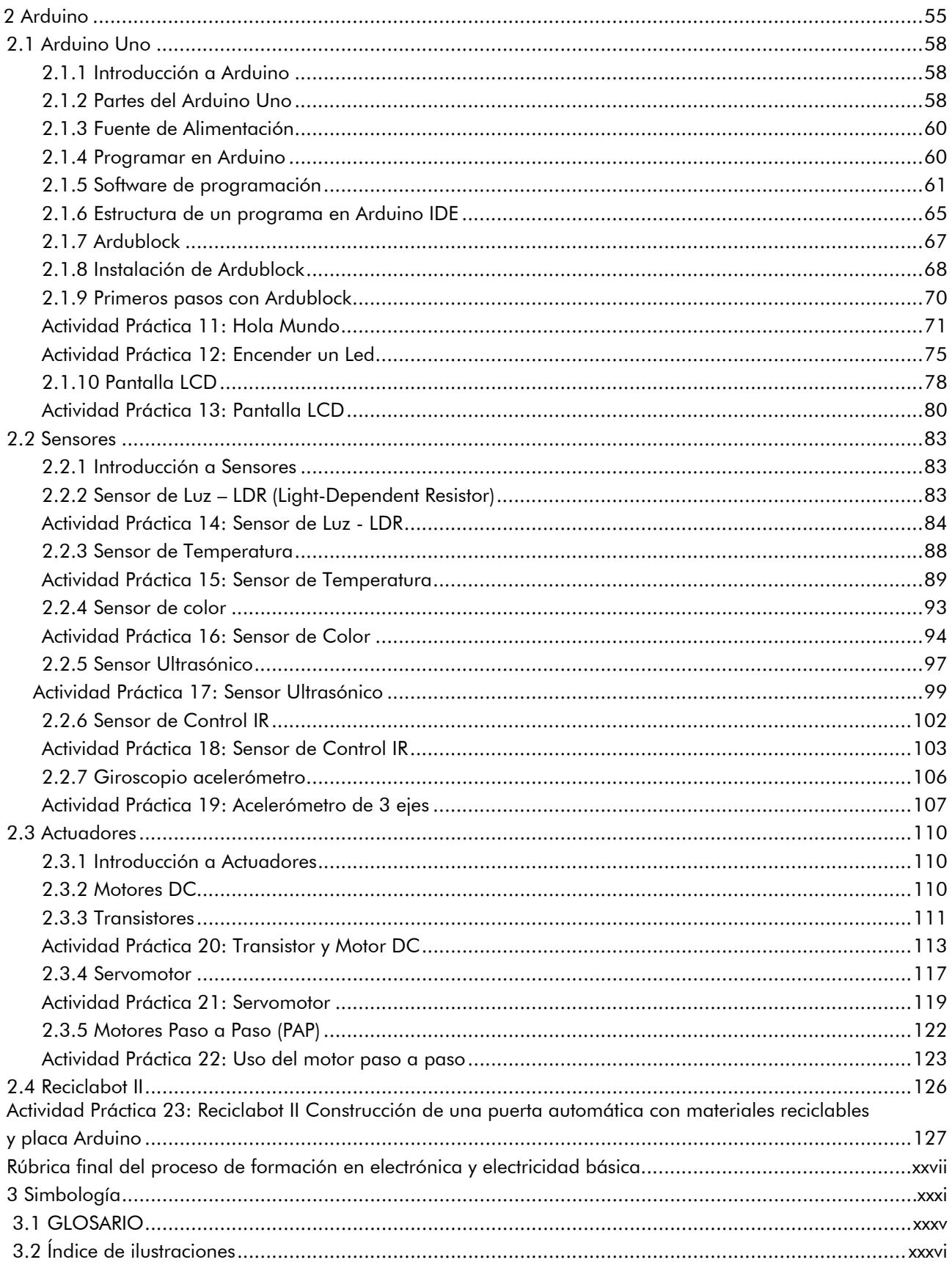

# **Agenda**

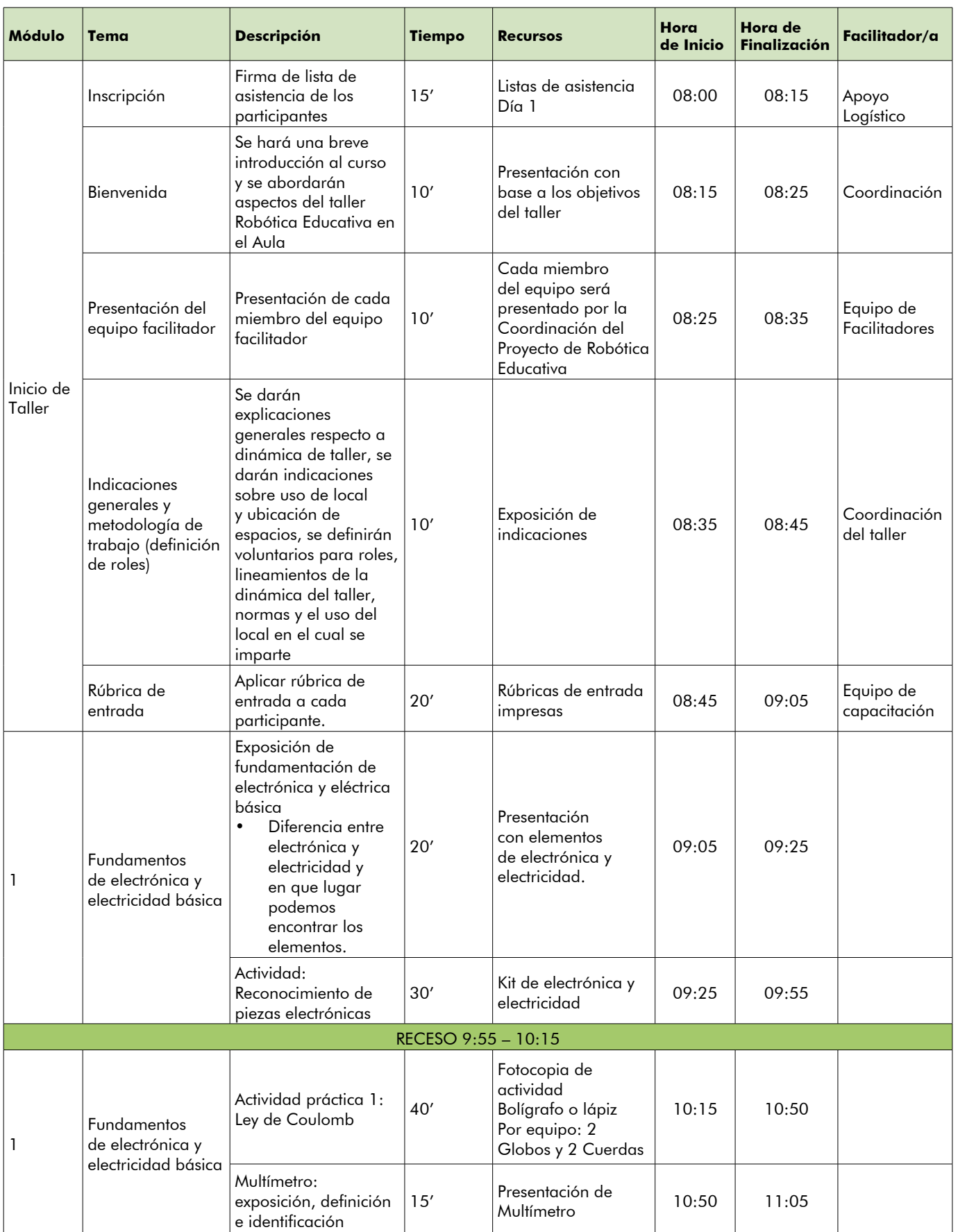

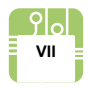

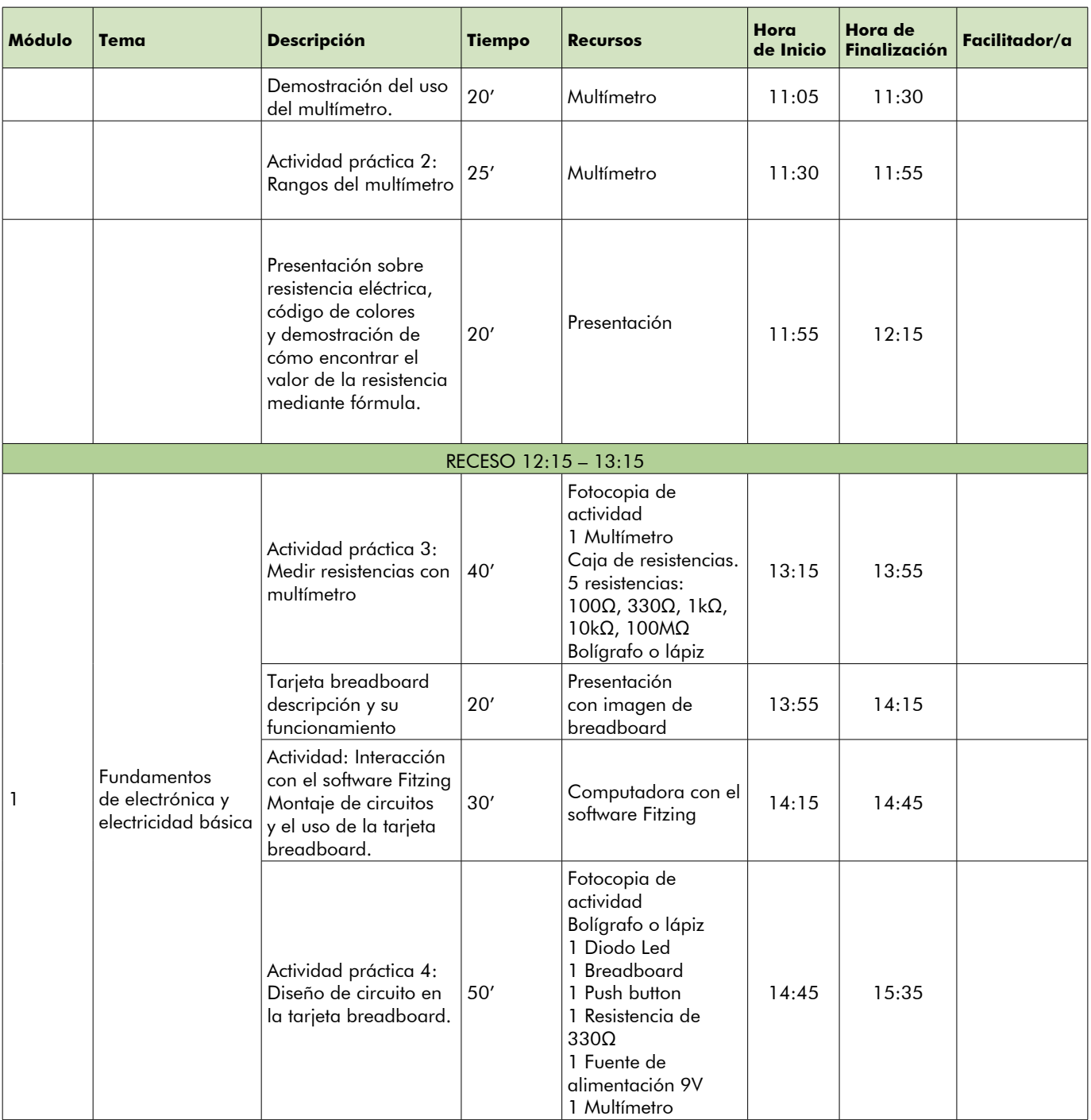

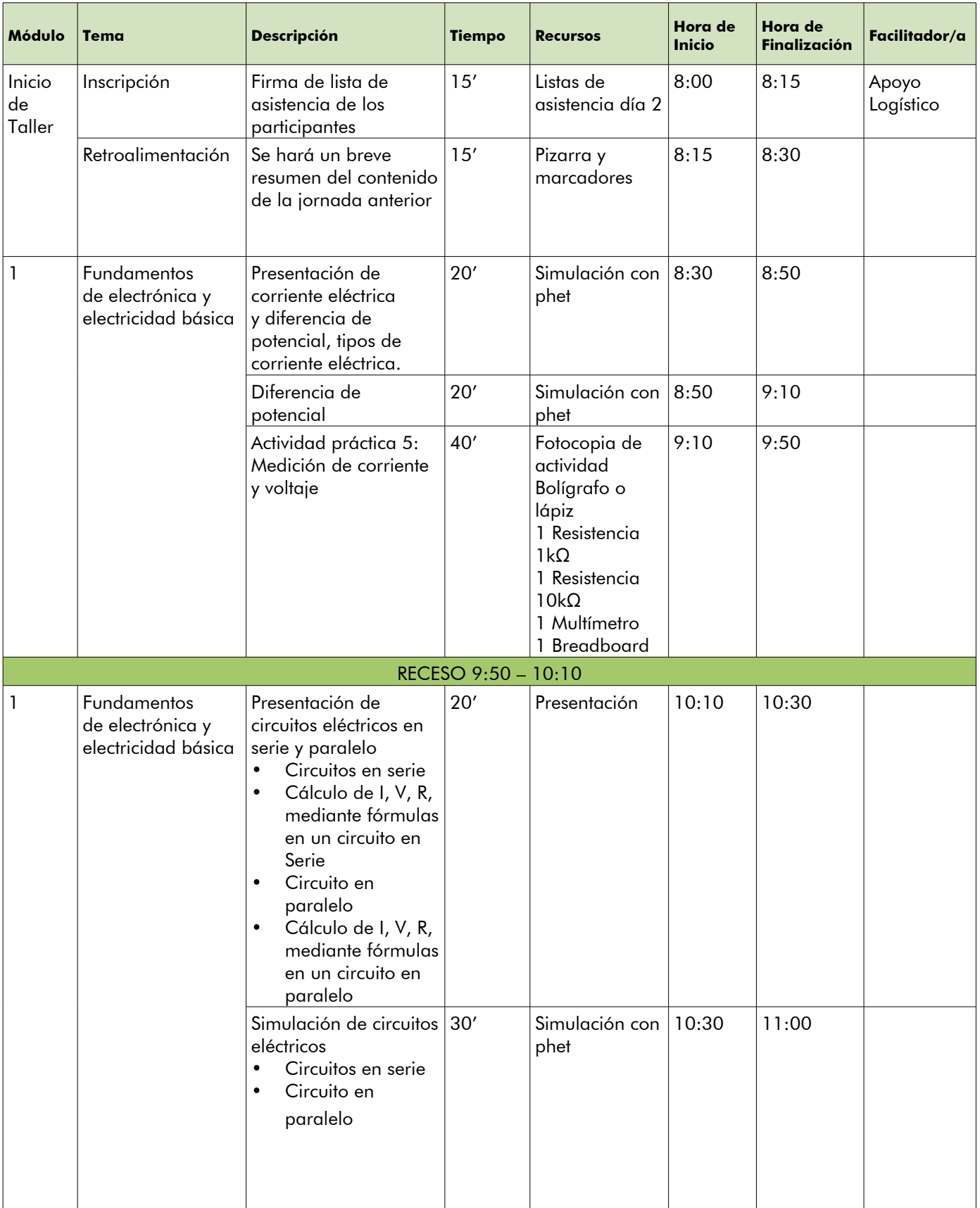

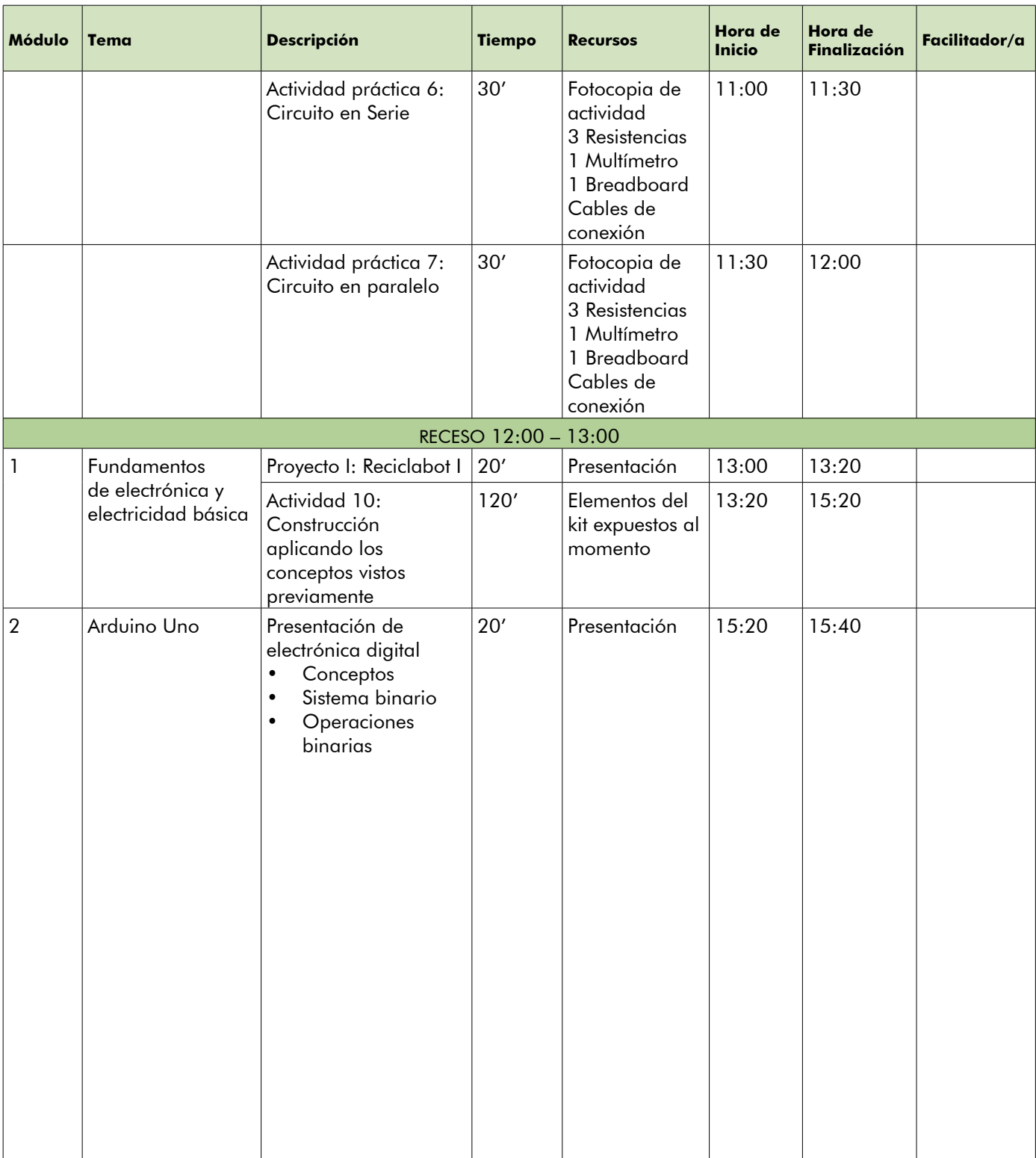

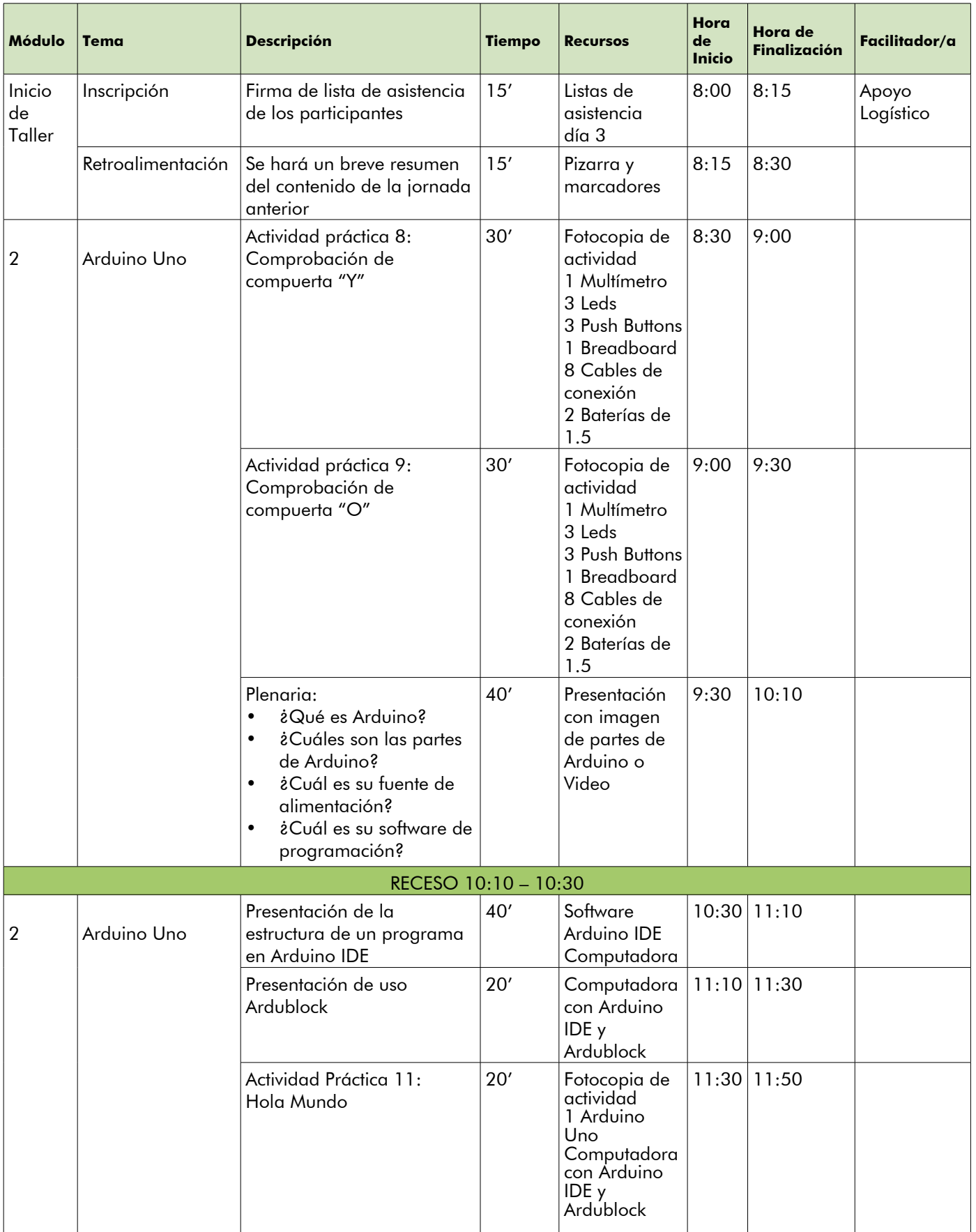

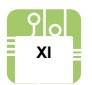

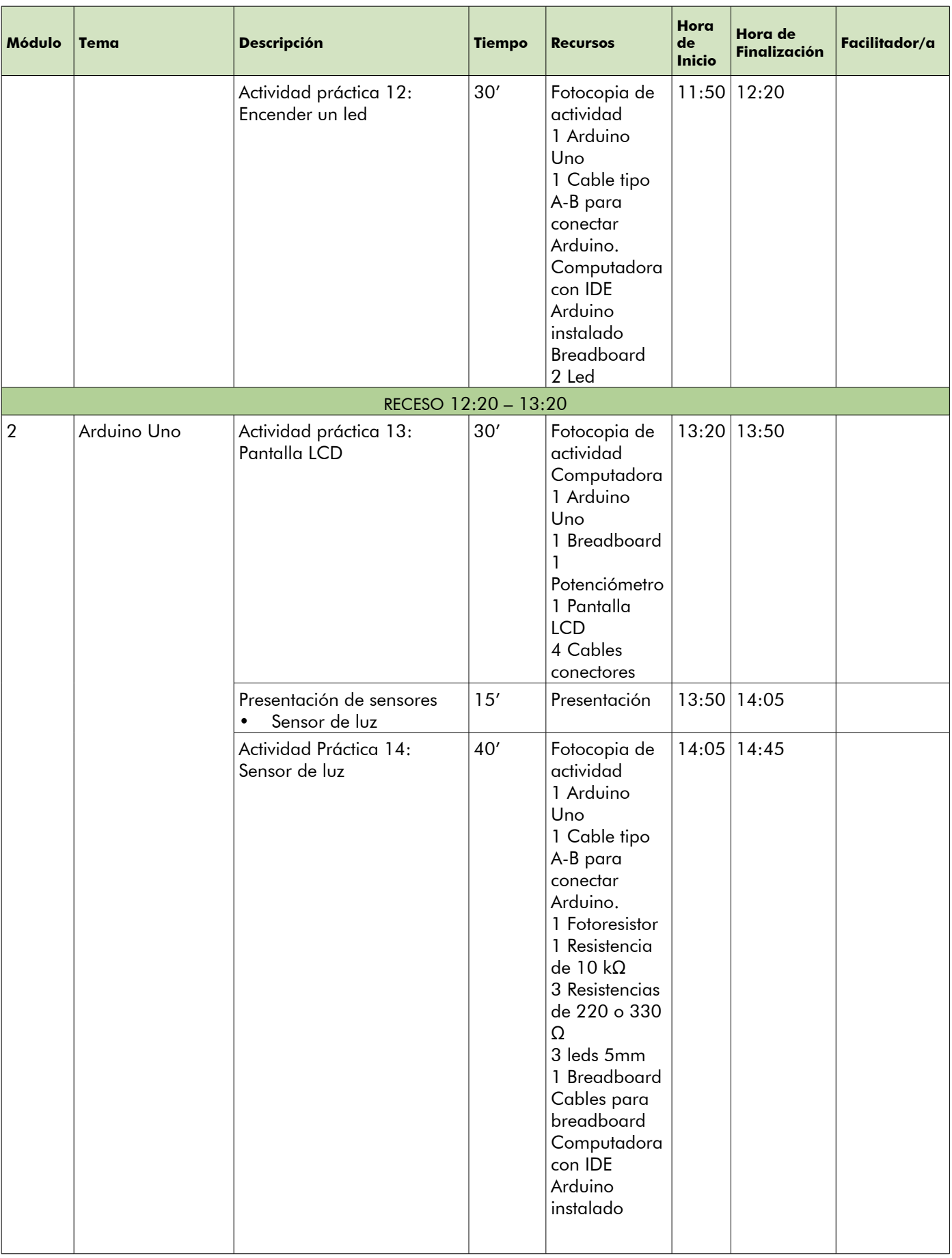

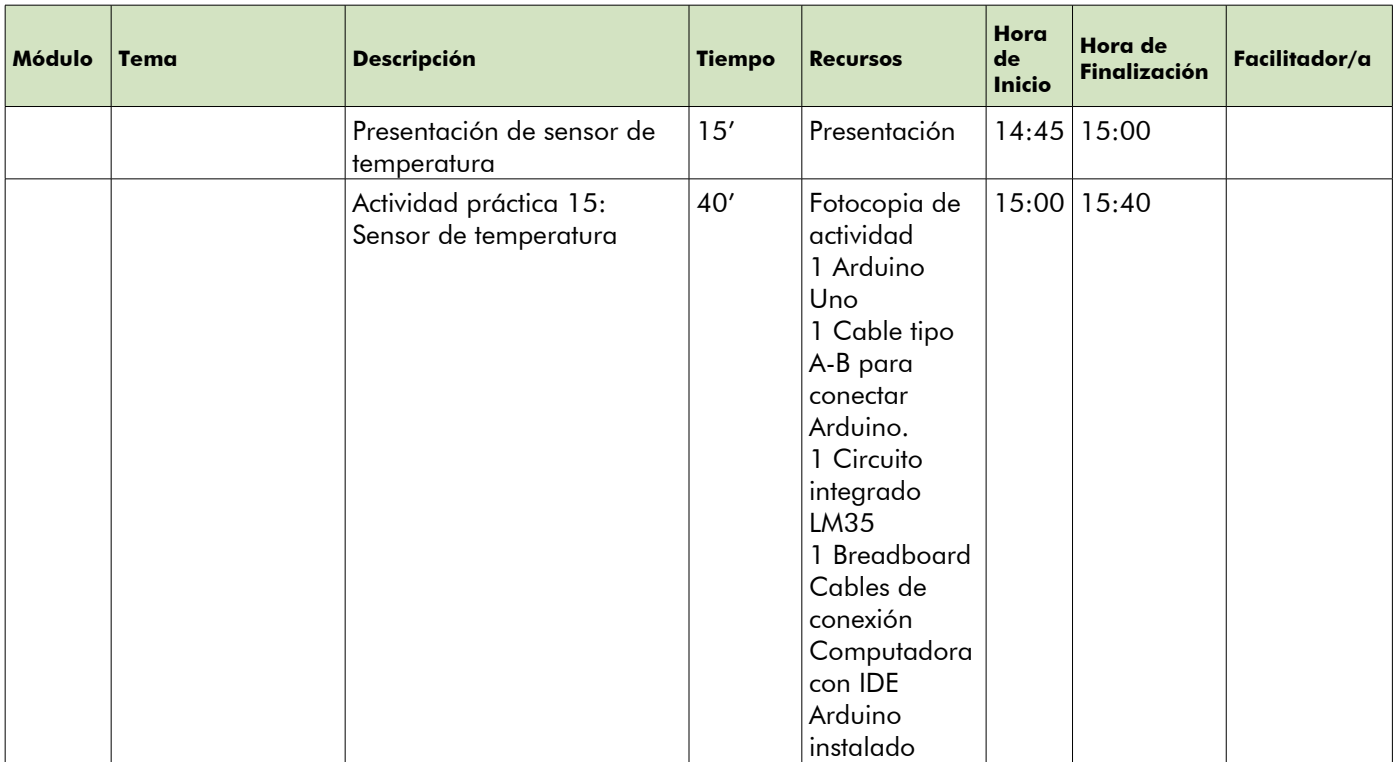

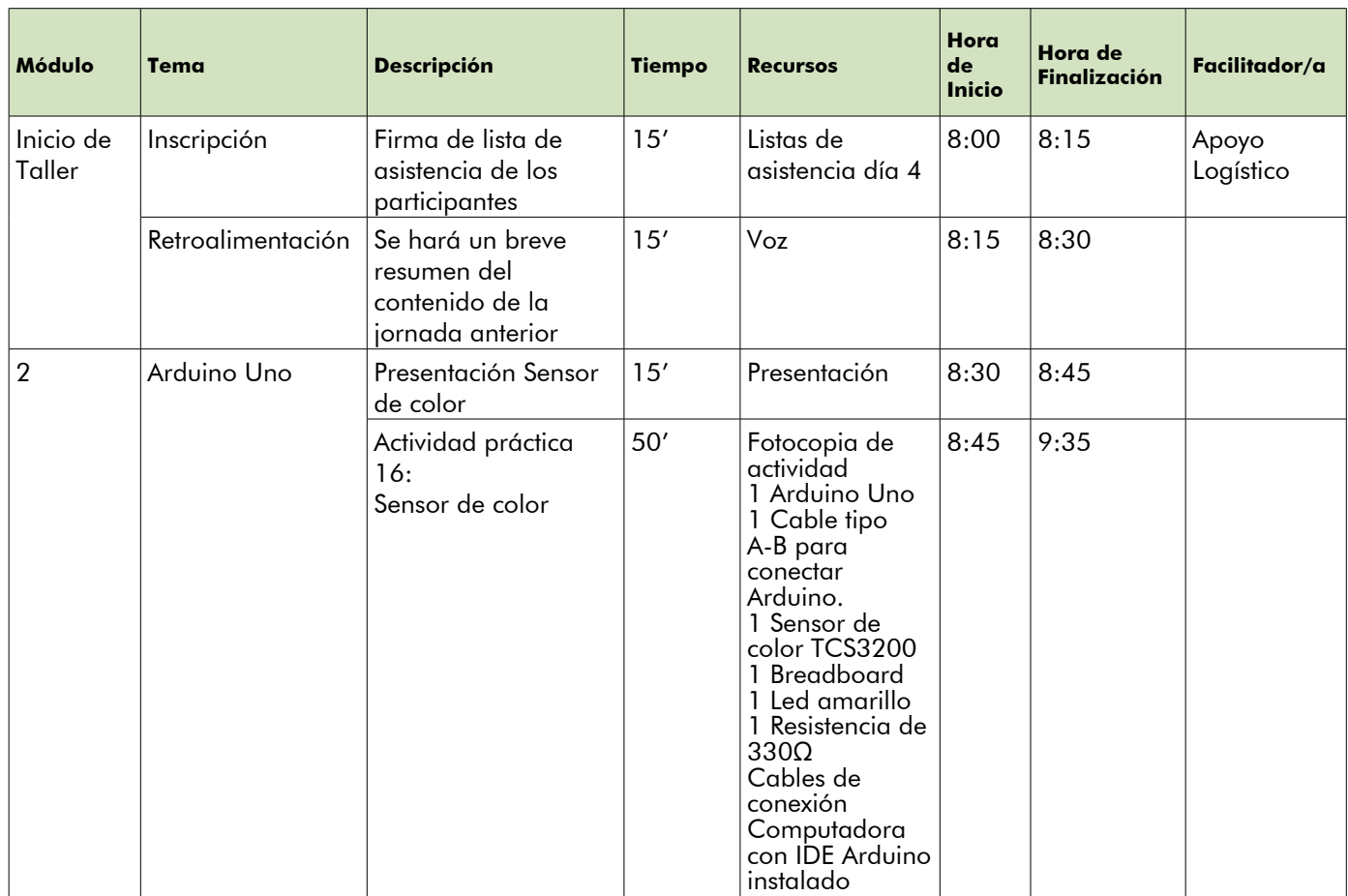

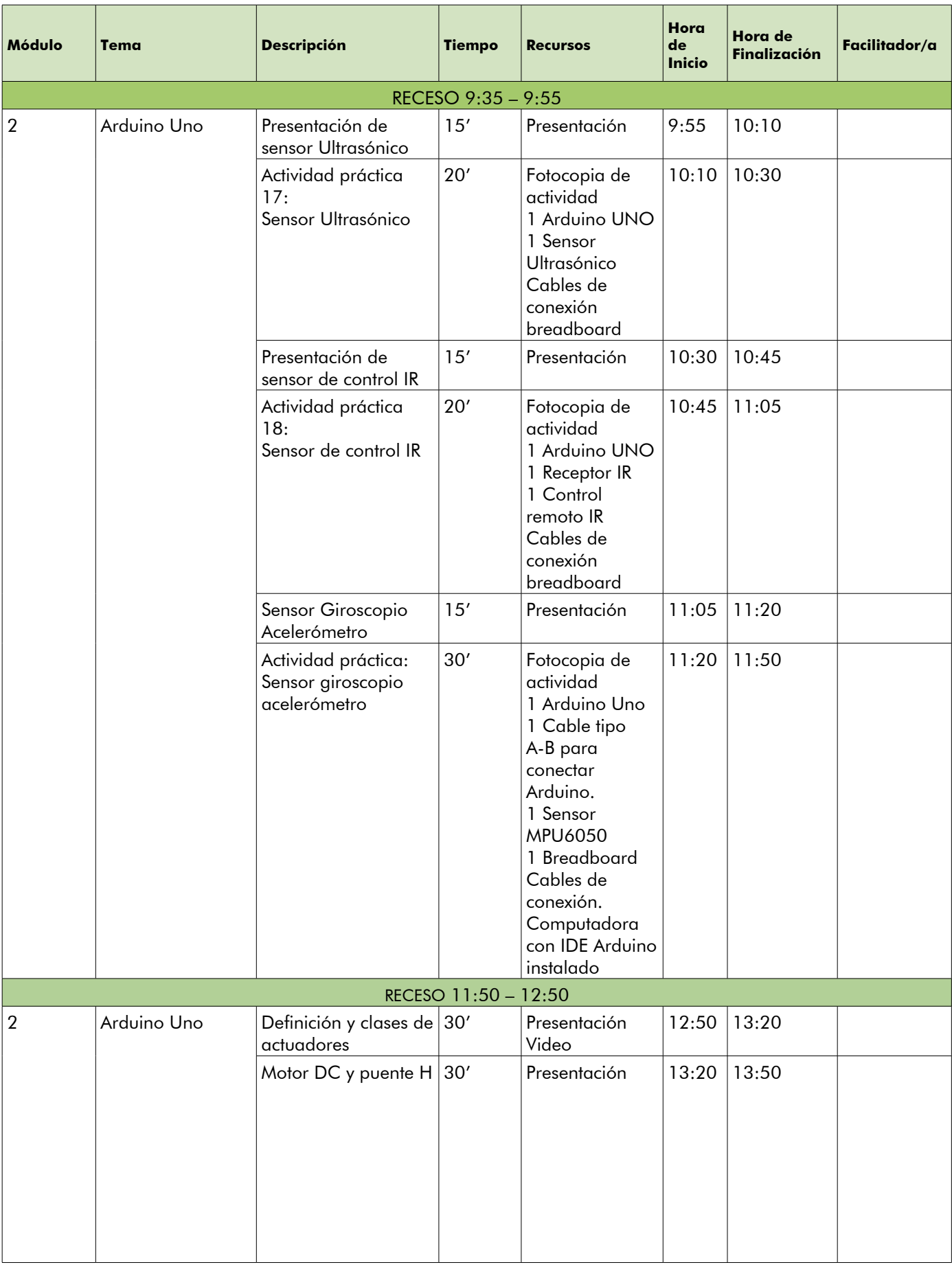

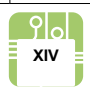

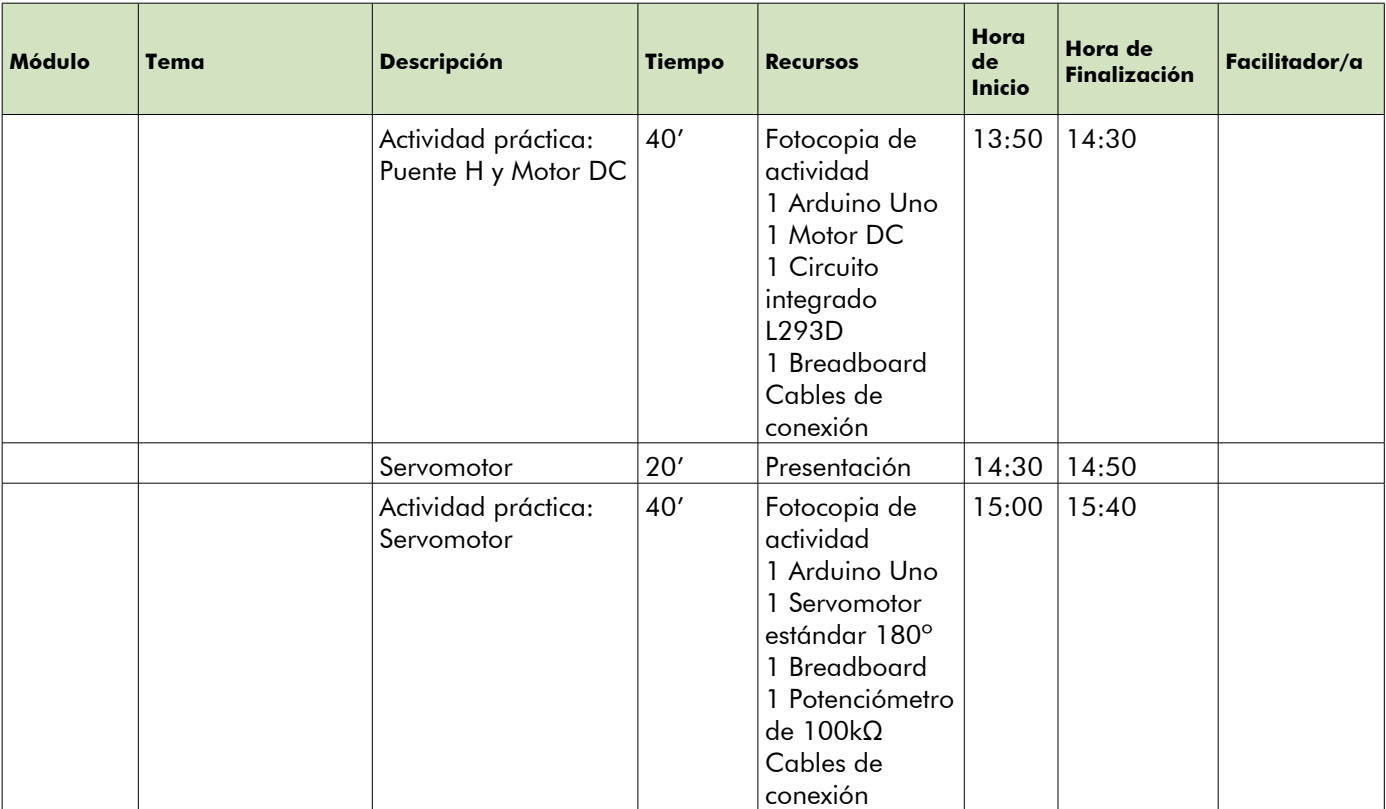

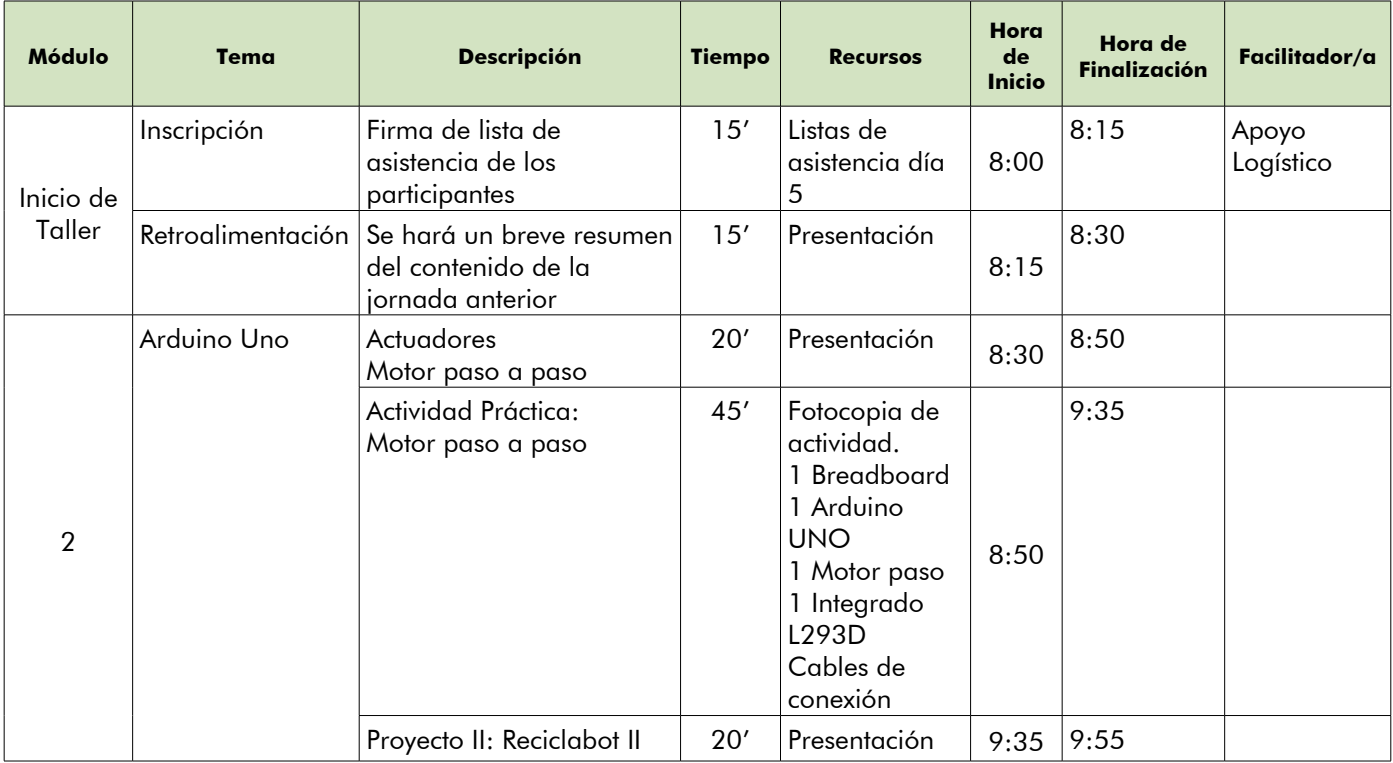

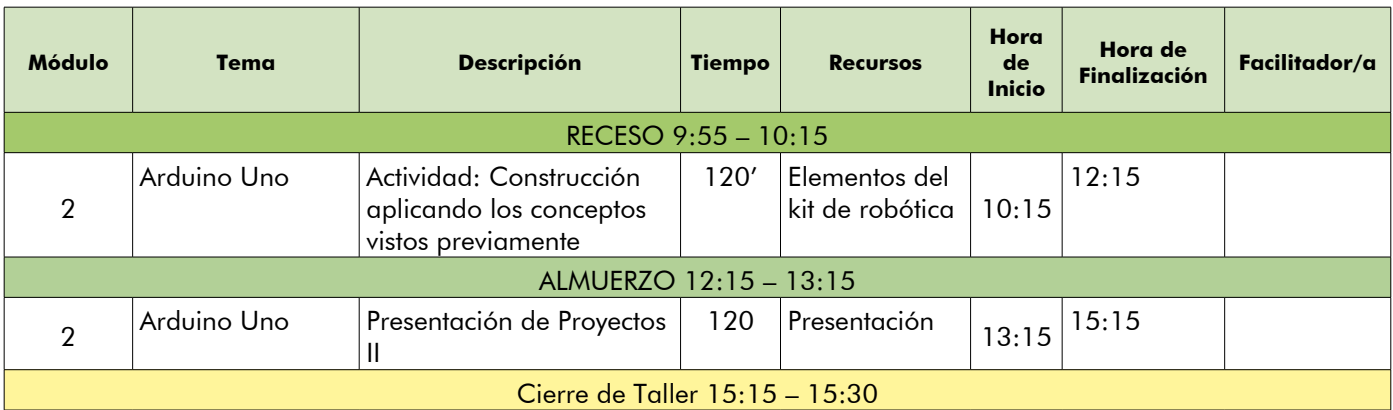

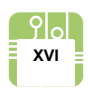

# **0.1 Rúbrica de inicio del proceso de formación en electrónica y electricidad básica**

Antes de iniciar el proceso de incursión al mundo de electricidad y electrónica básica, se propone suministrar un documento de auto-diagnóstico dirigido a participantes del proyecto Chunchebot con el objetivo de conocer sus habilidades y disponer de elementos que servirán como línea base para el proyecto.

## **DOCUMENTO DE DIAGNÓSTICO INICIAL**

## **Identificación**

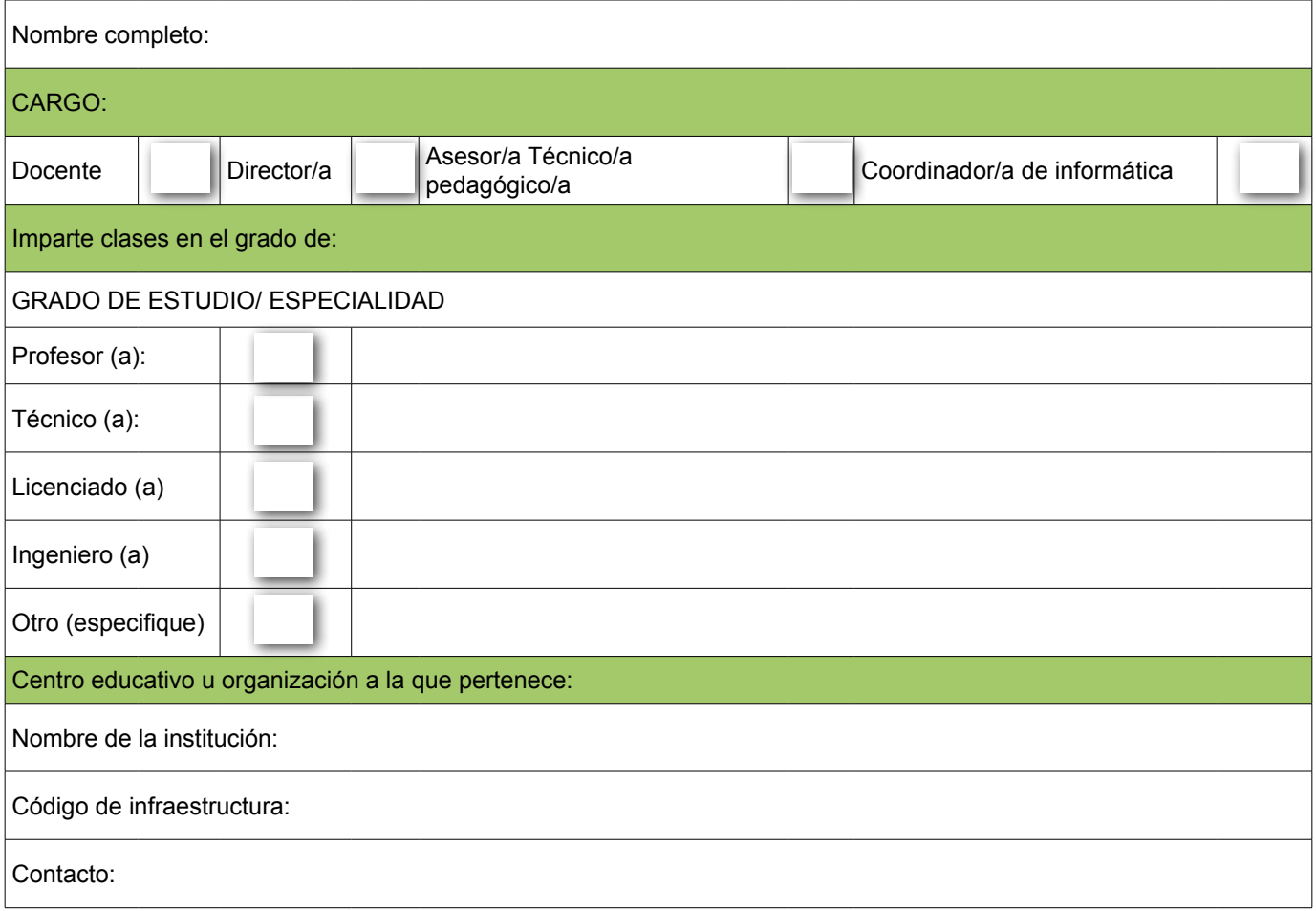

## **Indicaciones:**

Seleccione el nivel en el que usted se encuentra en las siguientes categorías de la Rúbrica. De acuerdo al nivel elegido, marque en la columna Puntaje los puntos que usted se asigna a usted mismo que puede ser desde 1 a 4. Asigne puntaje 0 a aquellas categorías en las cuales usted considera que no cumple con ninguna de las opciones.

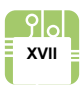

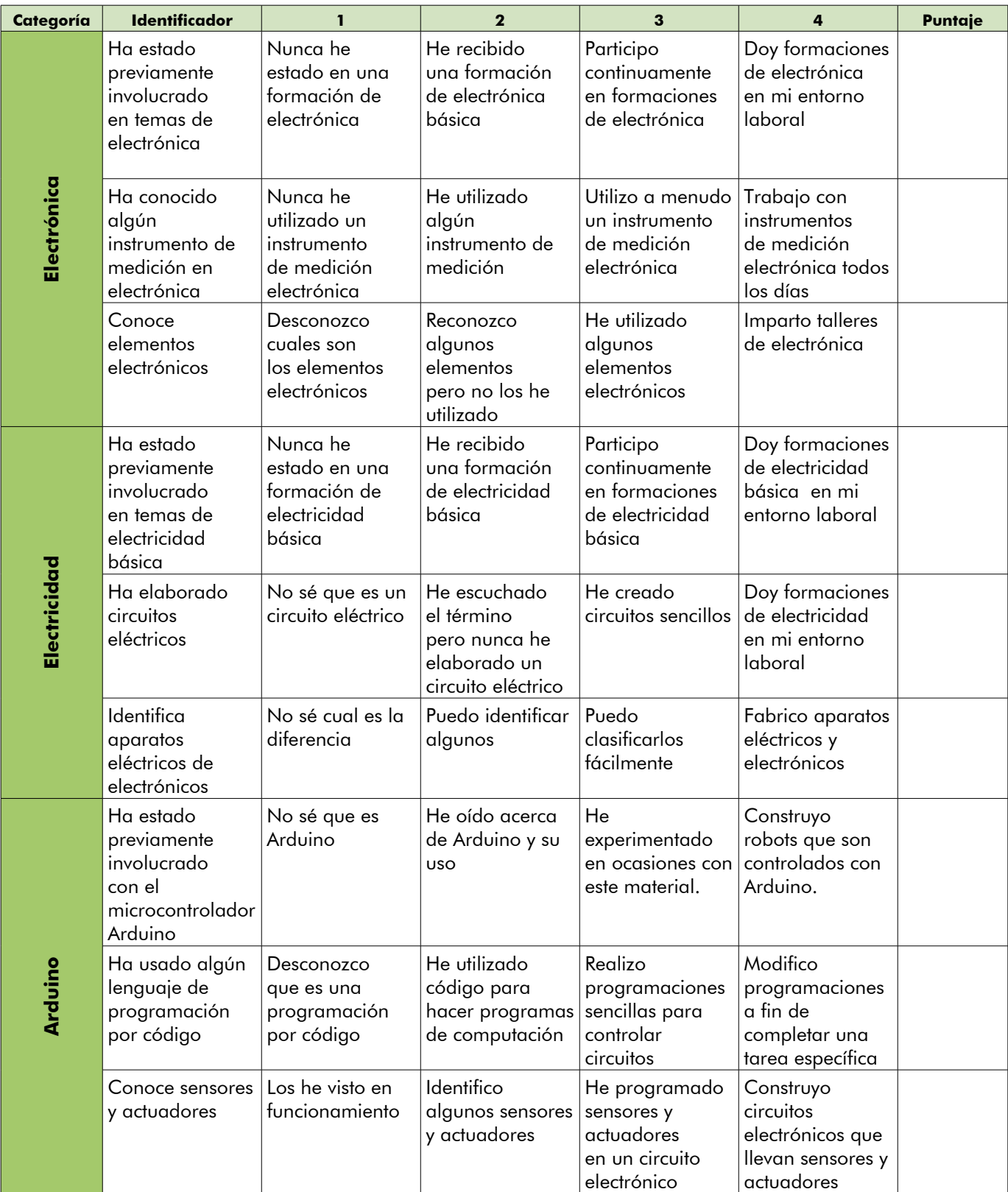

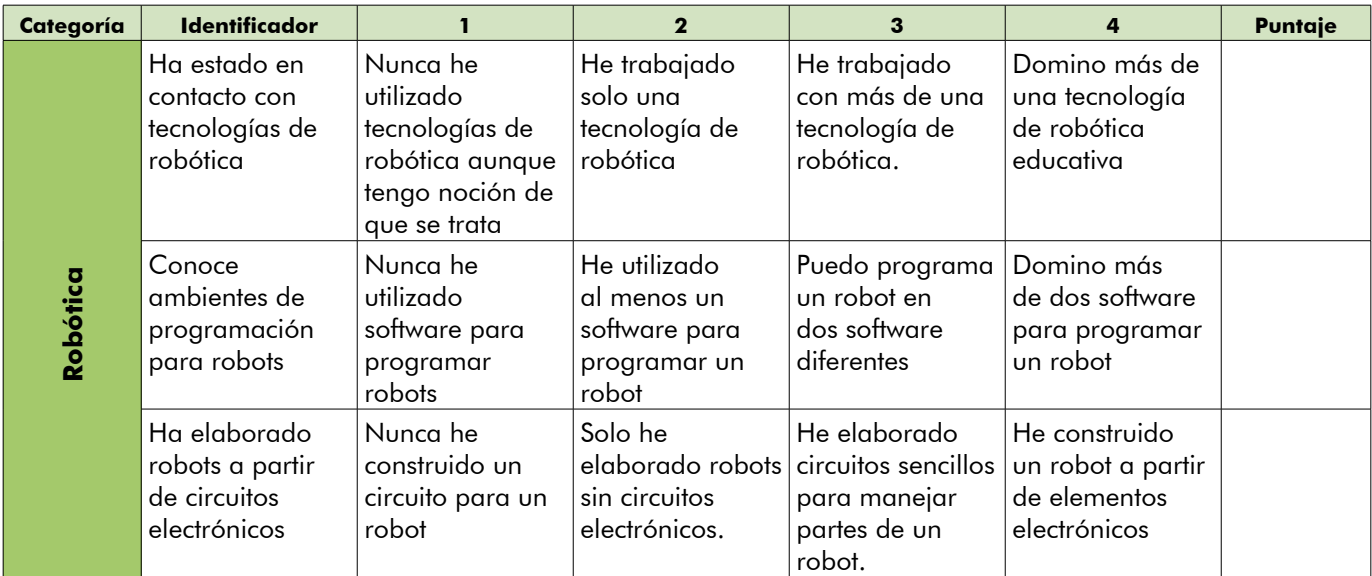

# **Puntaje Total**

Interpretación de puntaje total:

- 0 a 33 puntos: tiene un gran desafío: interiorizarse y aprender aspectos básicos de electrónica y electricidad.
- 34 a 38 puntos: si bien tiene algunos conocimientos es necesario que siga aprendiendo de electricidad y electrónica en sus aspectos básicos.
- 39 a 43 puntos: usted tiene los conocimientos suficientes para pasar al siguiente nivel de formación.
- 44 a 48 puntos: felicidades por sus resultados. Usted se encuentra en excelentes condiciones para pasar al siguiente nivel de formación.

# **Inventario**

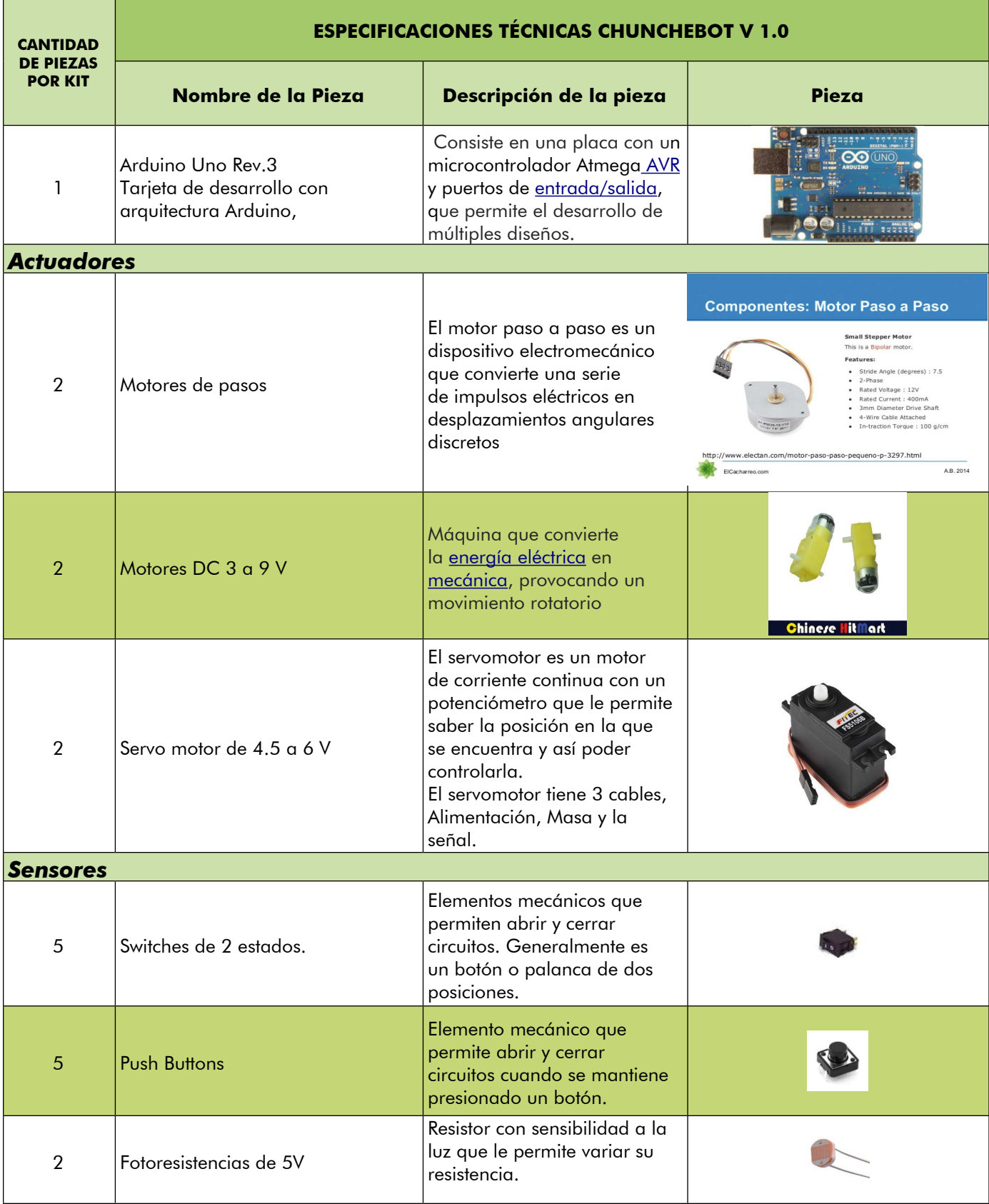

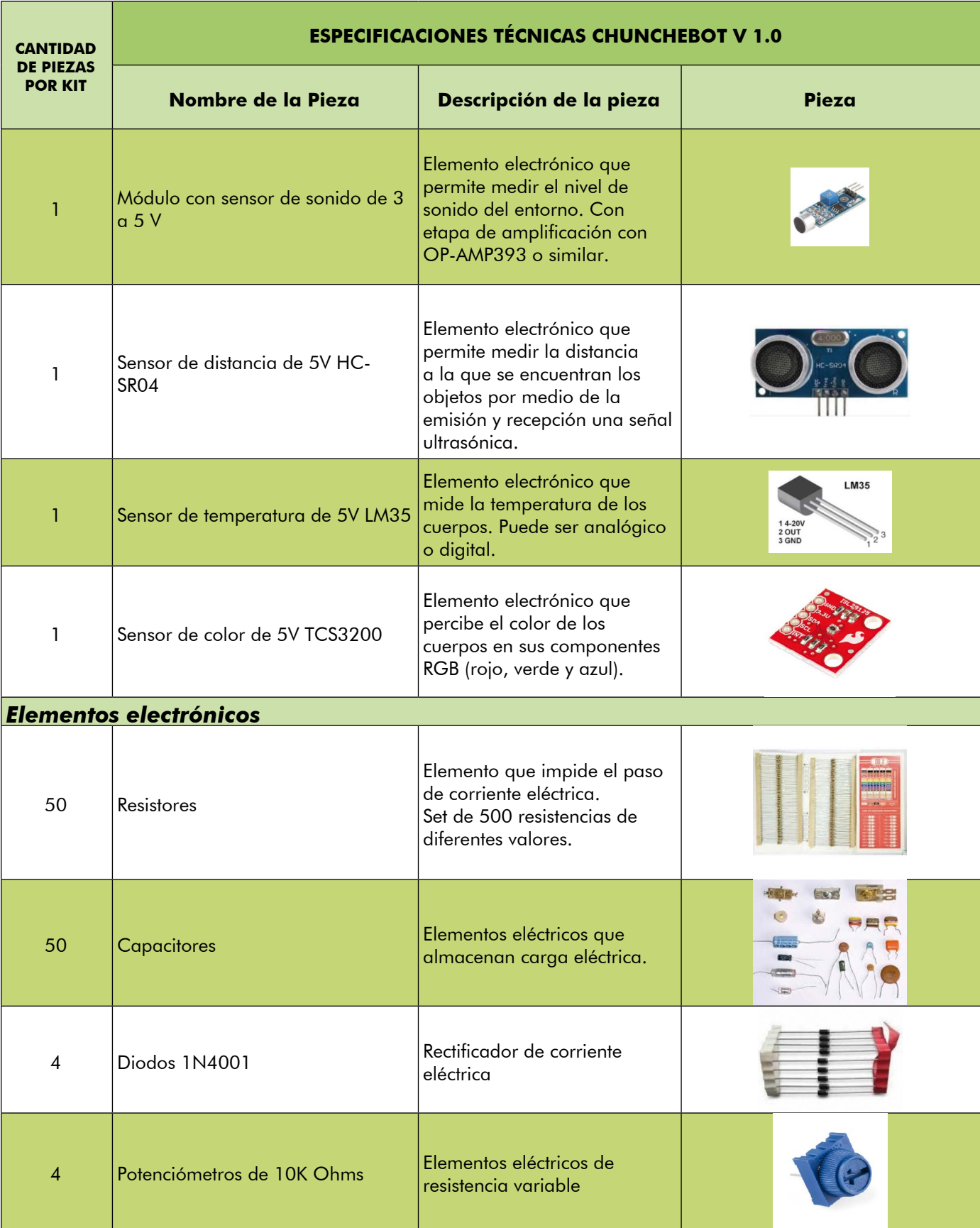

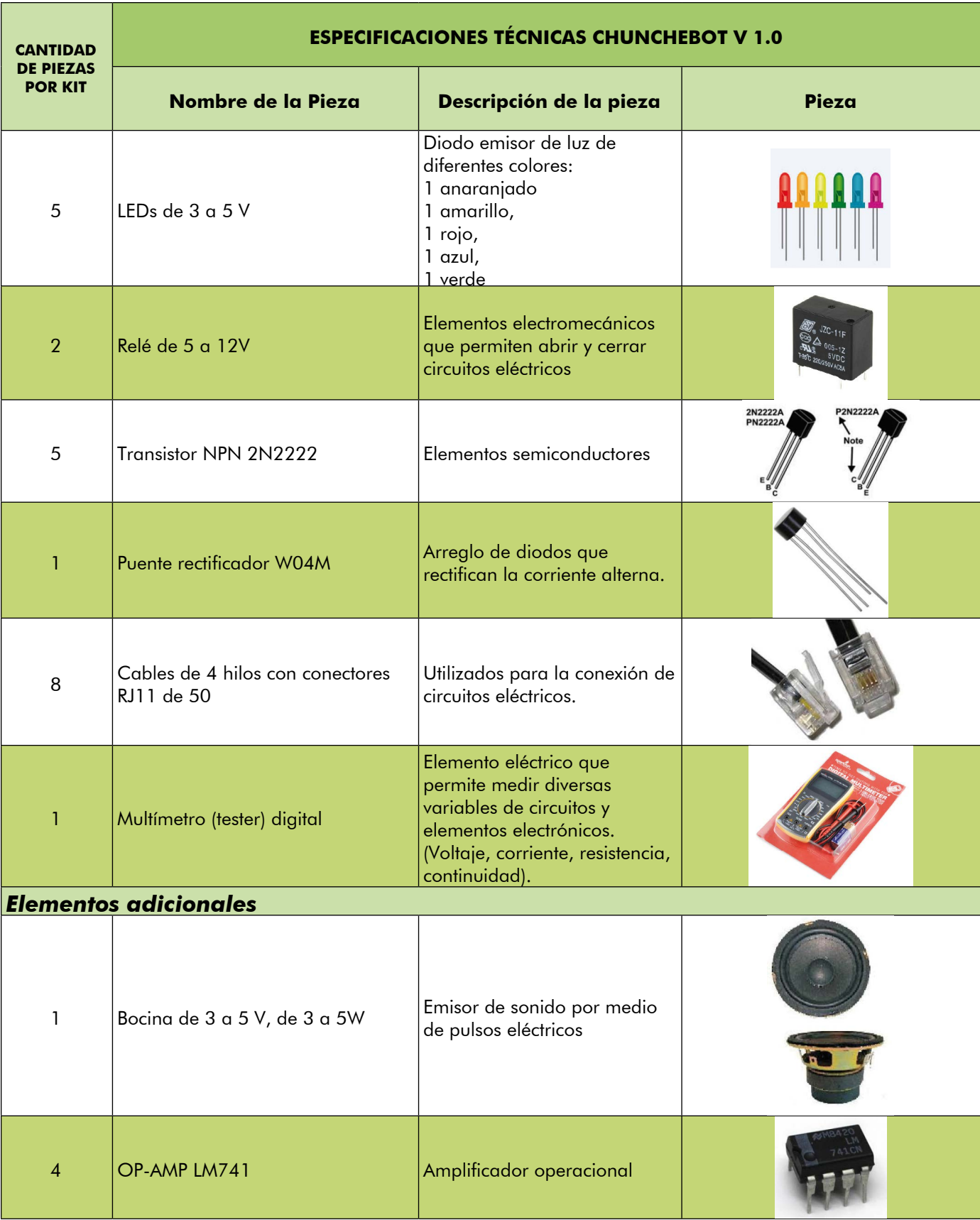

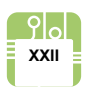

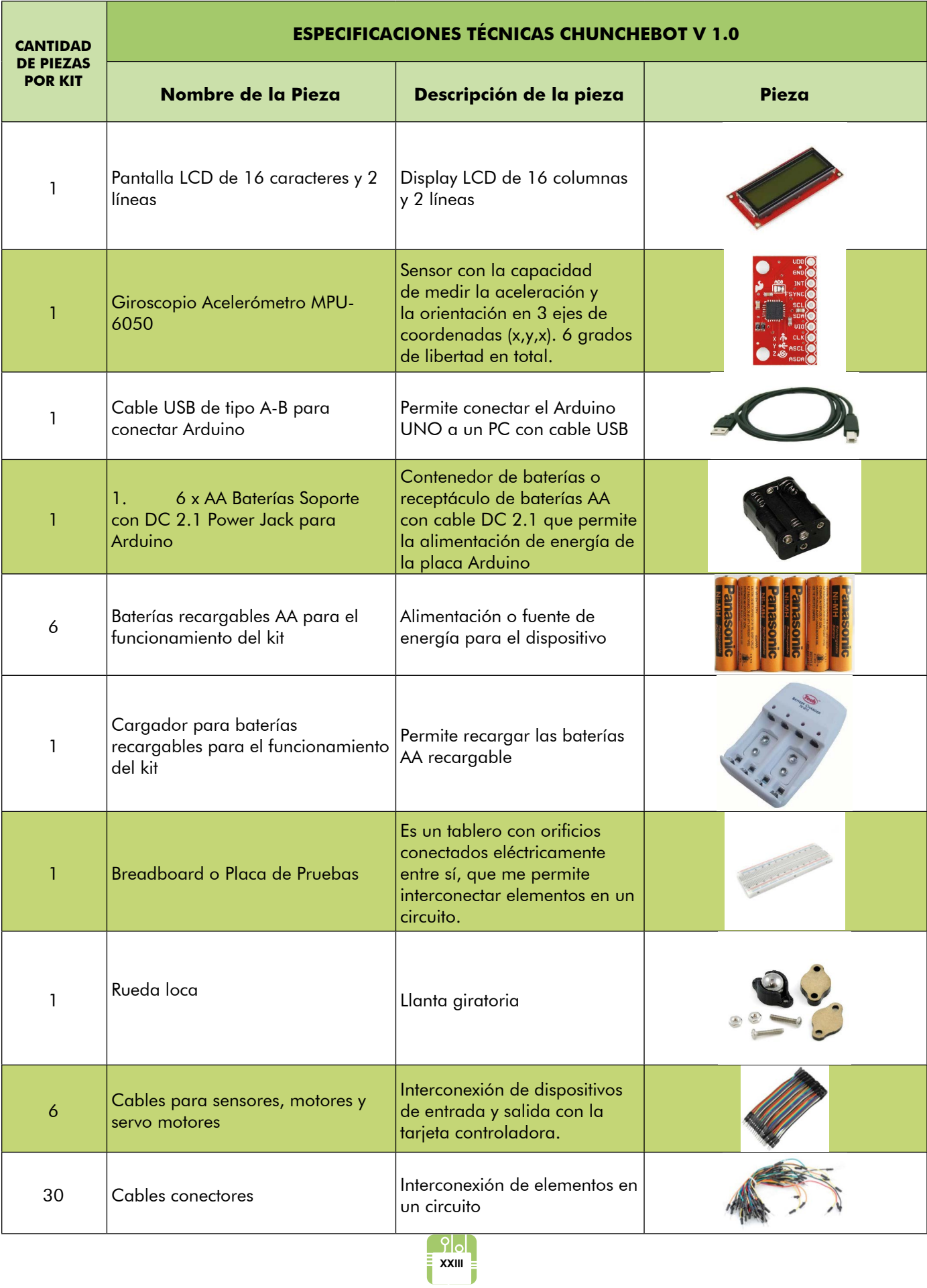

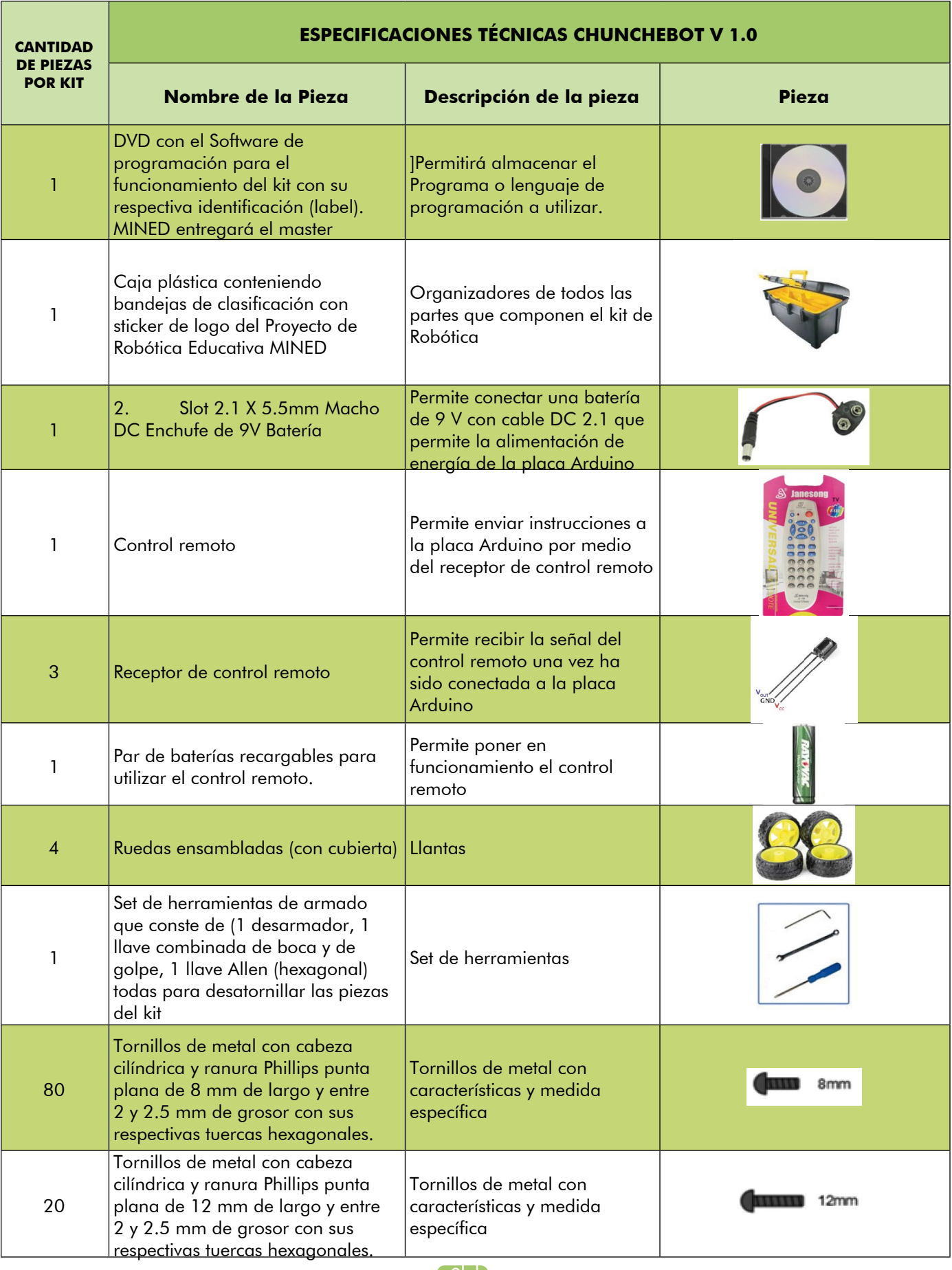

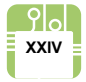

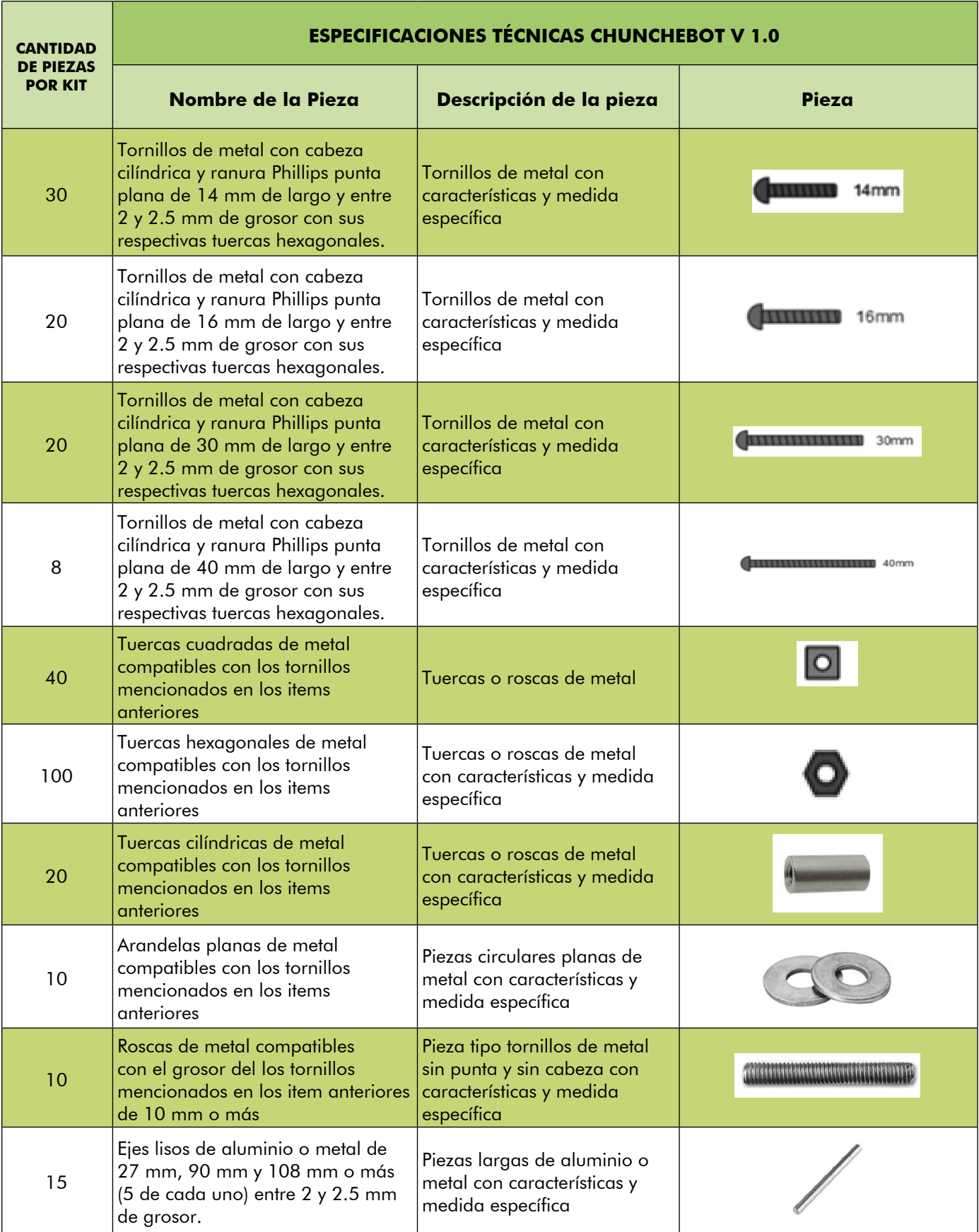

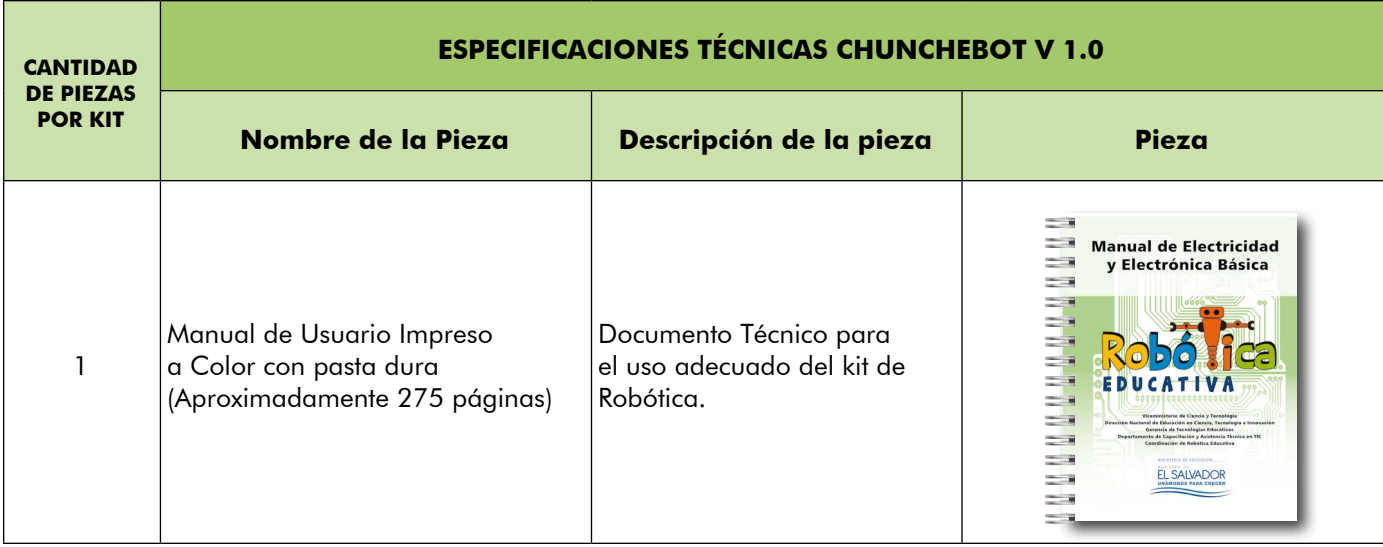

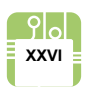

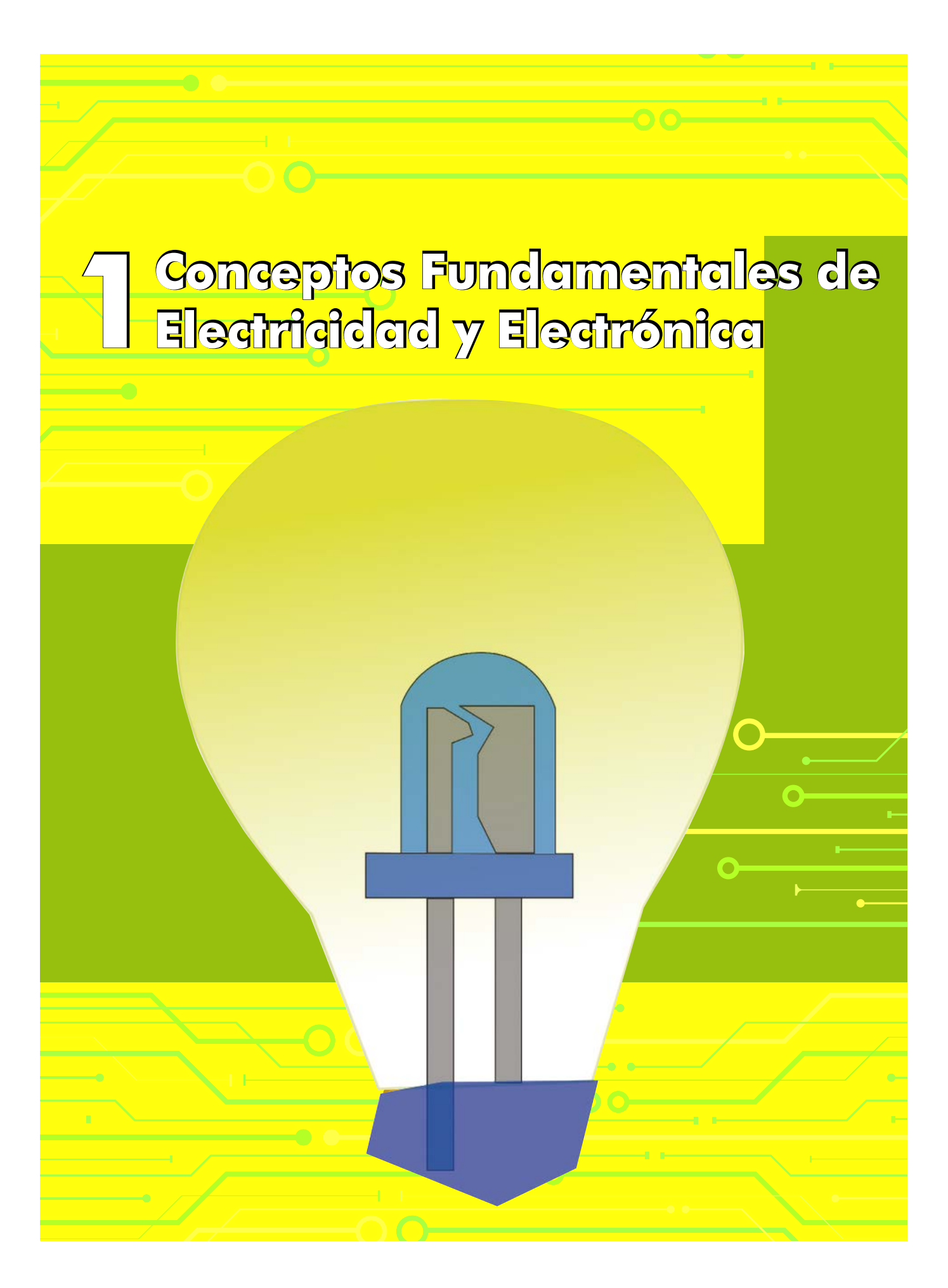

## **Objetivos de aprendizaje**

A continuación se detallan los objetivos que se deben lograr en este módulo:

## **Habilidades Técnicas**

- Identificar componentes electrónicos.
- Construir un circuito.
- Explicar el comportamiento de un circuito.
- Combinar diferentes componentes electrónicos para construir un robot.
- Entender el funcionamiento interno de un robot.
- Establecer una serie de instrucciones sobre las cuales se comportará un robot o mecanismo automatizado.

#### **Habilidades académicas**

- Realizar trabajo colaborativo, eliminando los paradigmas de género.
- Completar exitosamente una actividad mediante la prueba y error.
- Aplicar la lógica al solucionar un reto.
- Expresarse de manera clara al explicar sucesos.
- Compartir experiencias entre equipos para ampliar los conocimientos de todos.
- Poner a prueba su creatividad al elaborar un proyecto electrónico que cumpla sus expectativas como equipo.

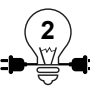

#### **Descripción del módulo**

En esta sección se dará a conocer los fundamentos básicos de la electrónica y electricidad, dichas ciencias son muy amplias en su contenidos, sin embargo la información básica presentada en la primera sección de este manual está orientada a que el lector pueda prepararse para integrar estos conocimientos básicos al campo de la robótica y de esta manera tener una visión más amplia del funcionamiento de los componentes que componen una máquina automatizada.

Se partirá desde lo más sencillo como el saber conectar los elementos para formar un circuito, la forma de hacerlo sin tener necesidad de soldar cada componente y la manera de colocarlos para lograr la reacción que necesitamos, es decir, si necesitamos más voltaje o más corriente, dependiendo del caso.

#### **Resumen de contenido**

Conceptos Fundamentales de

- Electricidad y Electrónica Fundamentos de electrónica y electricidad.
	- Instrumentos de medición: Multímetro
	- Resistencia Eléctrica
	- Montaje de circuitos: Tarjeta breadboard
	- Corriente eléctrica y diferencia de potencial
	- Circuitos simples en serie y paralelo
	- Electrónica Digital

**3**

# **1.1 Fundamentos de electrónica y electricidad básica**

#### *1.1.1 El átomo, electrón, protón, neutrón y carga eléctrica*

#### **¿Qué es un átomo?**

Un átomo es la parte más pequeña en la que un elemento puede ser dividido sin perder sus propiedades químicas. Una barra de hierro, por ejemplo, está formada por millones y millones de pequeños átomos de hierro, tan pequeños y unidos entre sí, que el ojo humano sólo alcanza a distinguir un objeto sólido y firme. El átomo es tan diminuto, que el grano de arena más pequeño está formado por millones de ellos, de diversos tipos.

Sin embargo, por muy pequeños que sean, los átomos están formados por partículas aún más pequeñas, a las cuales se les denomina partículas subatómicas.

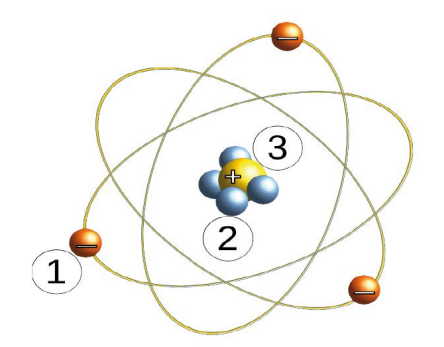

Ilustración 1.1: Modelo de partes de un átomo

En la figura se pueden identificar:

- 1. Electrón
- 2. Neutrón
- 3. Protón

El conjunto de protones y neutrones, es denominado Núcleo

#### **¿Qué es un electrón?**

El electrón, como ya se mencionó, es una partícula subatómica, y cuenta con la propiedad de poseer una carga eléctrica negativa. Es la partícula subatómica básica más liviana que tiene los átomos.

#### **¿Qué es un protón?**

El protón es una partícula subatómica, pero a diferencia del electrón, tiene carga eléctrica positiva, de igual magnitud que la del electrón.

#### **¿Qué es un neutrón?**

El neutrón es también una partícula subatómica básica, pero a diferencia del electrón y del protón, no tiene carga eléctrica.

Ahora que se han definido las partículas subatómicas en función de una propiedad elemental de las mismas, su carga eléctrica, hace falta responder a la pregunta ¿qué es una carga eléctrica?

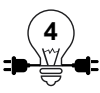

#### **La Carga Eléctrica**

Es una propiedad física característica de las partículas subatómicas, que se manifiesta mediante las fuerzas de atracción y repulsión entre ellas. Dos protones, por ejemplo, de carga eléctrica positiva, se repelen entre sí, al igual que lo hacen dos electrones. Pero un protón atrae al electrón debido a que poseen cargas eléctricas opuestas. Estas relaciones están definidas por la Ley de Coulomb:

Las cargas del mismo signo se repelen y las cargas con diferente signo se atraen.

Es importante señalar que el signo de la carga que posee un protón, "positivo", y el electrón, "negativo", es simplemente una notación establecida y aceptada internacionalmente por el mundo científico. La ventaja de utilizar el lenguaje de signos (+,-) es la facilidad de explicar los fenómenos físicos relacionados con la carga eléctrica mediante el lenguaje matemático.

En resumen, se pueden definir dos tipos de cargas eléctricas:

1.- Carga positiva: Corresponde a la carga del protón.

2.- Carga negativa: Corresponde a la carga del electrón.

Cuando alguna de estas cargas se almacena o se concentra en algún material, se le denomina "carga estática". Lo de "estática" revela que las cargas no están en movimiento, sino que están atrapadas en el material sin poder moverse o fluir, del mismo modo en que el agua contenida en un recipiente no puede moverse bajo el efecto de la gravedad.

#### **Electricidad**

Son todos aquellos fenómenos relacionados con el movimiento de los electrones que fluyen en el vacío, de gases o de algún conductor o semiconductor. Por medio de la electricidad podemos generar movimiento, luz, calor o señales.

#### **Electrónica**

Es una rama de la física que se encarga del estudio de sistemas que sean capaces de manipular la electricidad y poder controlar el flujo de electrones. Un sistema electrónico consta de tres partes primordiales entrada (sensores), procesamiento (microcontroladores) y salida (actuadores).

**5**

# **Actividad Práctica 1: Ley de Coulomb**

## **Objetivo**

• Comprobar experimentalmente la ley de coulomb de atracción y repulsión de las fuerzas electromagnéticas y electrostáticas.

## **Materiales a utilizar:**

- $\checkmark$  2 Globos.
- $\checkmark$  2 Cuerdas.

# **Procedimiento.**

- 1. Inflar los dos globos y atarlos (de manera independiente) a dos cuerdas, que posteriormente serán unidas mediante un nudo.
- 2. Frotar un globo contra en el cabello de algún voluntario y posteriormente dejar que se unan libremente, agarrando las cuerdas por el nudo, como se muestra en el ejemplo, y dejándolos caer.

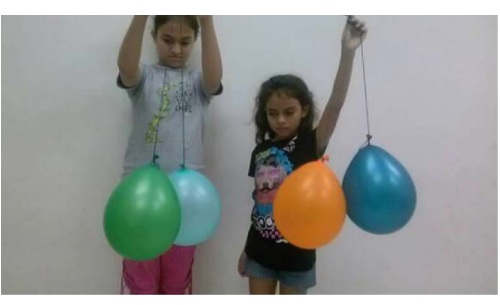

Ilustración 1.2: Forma de sujetar los globos

3. Frotar ahora los dos globos contra el cabello, y volver a realizar el mismo procedimiento que en el paso anterior.

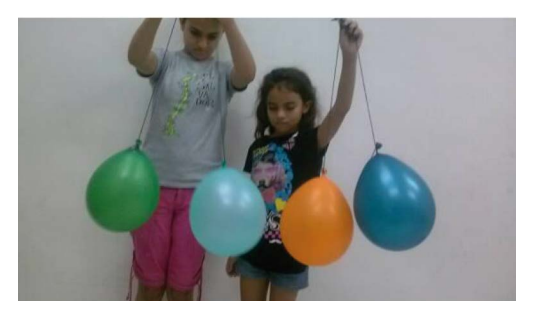

lustración 1.3: Resultado en segundo ejercicio

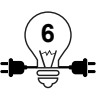

- 4. Con base al experimento realizado, responder las siguientes preguntas:
- i. è Qué ocurrió cuando sólo se había frotado un globo contra el cabello y se acercaron libremente?
- ii. ¿Qué efecto se notó al haber frotado los dos globos con el cabello y dejar que se intentaran unir libremente? iii. Explicar por qué sucedieron los 2 efectos anteriores.

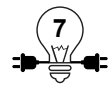

# **1.2 El Multímetro Digital**

#### **Objetivos**

- Identificar las partes de un multímetro digital.
- Conocer las ventajas de un multímetro digital.
- Identificar las diferentes escalas de medición.
- Utilizar el multímetro digital para realizar diferentes mediciones.

#### **1.2.1 Instrumentos de medición**

La necesidad de establecer un lenguaje universal para describir cantidades o magnitudes físicas, llevó a la creación de unidades de medida que son tan comunes en la actualidad: el metro, para medir distancias; el grado centígrado, para medir temperatura; el gramo, para medir masa; etc. Pero la unidad, sin una magnitud, es casi lo mismo a no tener nada. Saber que un bloque de madera mide alguna cantidad de metros no le da mayor información a nadie, pero al decir "El bloque de madera mide 5 metros", es más fácil hacerse una idea del bloque y clasificarlo.

En el ejemplo anterior, la unidad de medición es el metro, y la magnitud de la misma es 5. ¿Cómo se obtiene ese valor? Hay que recordar que "medir" es comparar una magnitud con un patrón de medida establecido. El "5" se obtuvo de comparar el largo del bloque de madera con el largo que tiene 1 metro, dando como resultado que el bloque equivale a 5 de esos metros. Para obtener la masa del bloque, bastaría colocarlo sobre una báscula, que está diseñada para medir (indirectamente) la masa de los cuerpos. En este último caso interviene otro elemento importante: el instrumento de medición.

Cuando se está enfermo y se siente malestar en el cuerpo, es común que alguien cercano toque la frente de la persona doliente para tratar de determinar si tiene fiebre o no. En ese caso, lo que se hace es comparar, por medio del tacto, la temperatura corporal de alguien sano (quien toca la frente) con el candidato a fiebre (el enfermo). Sentir la frente caliente es signo de fiebre. Pero, *i*qué tanta fiebre?. La mano puede ser suficiente para determinar si es una fiebre leve o fuerte, pero nada mejor que utilizar un termómetro para conocer el valor exacto de la temperatura corporal. Ambos, tanto la mano como el termómetro, funcionan en este caso como instrumentos de medición de temperatura, aunque claramente uno es más preciso que el otro.

En el mundo de la electricidad, son varias las magnitudes que interesan ser medidas: la corriente, el voltaje, la resistencia, la conductancia, etc. Cada una de ellas tiene su unidad estándar de medición, completamente definida. Existen instrumentos que permiten medir cada una de ellas, de la misma forma que existe el termómetro para medir la temperatura o que existe la báscula para medir la masa. Así, por ejemplo, el amperímetro mide la magnitud de la corriente eléctrica en amperios; y el voltímetro, el voltaje en voltios. Pero además, hay instrumentos que pueden medir múltiples magnitudes físicas al seleccionar diferentes configuraciones. A estos instrumentos se les conoce como multímetros, y pueden ser tanto analógicos como digitales.

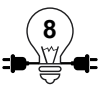
#### **1.2.2 El Multímetro**

Los multímetros, como se dijo anteriormente, pueden ser analógicos o digitales, aunque ambos tipos sirven para lo mismo. La diferencia entre ellos radica en la forma de medir las magnitudes físicas, lo cual repercute en su desempeño. Los analógicos tienen una aguja móvil sobre una escala de medición, y el recorrido de la misma es lo que indica la magnitud observada. Los multímetros digitales, por otro lado, poseen una pantalla numérica que indica directamente la magnitud medida.

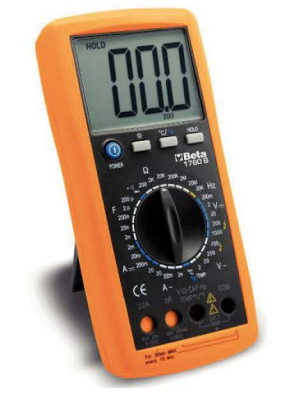

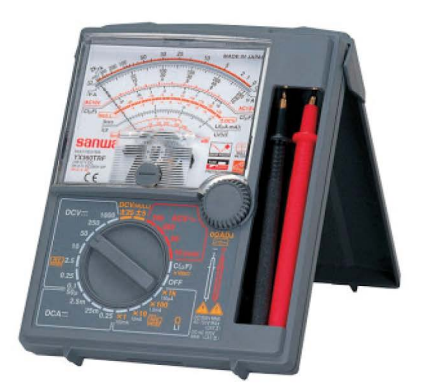

Ilustración 1.4: Multímetro Digital **Ilustración 1.5: Multímetro Análogo** 

Los componentes electrónicos internos del multímetro digital, así como la interfaz que posee para desplegar los resultados de las mediciones, lo hacen más exacto y más preciso que el multímetro analógico. Por lo mismo, es más frecuente encontrar en la actualidad multímetros digitales en los laboratorios de electrónica, y es por ello que este manual se limitará a explicar cómo utilizar este tipo de multímetros.

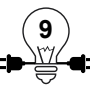

### **1.2.3 Partes y funciones de un multímetro digital.**

Existe una gran variedad de multímetros digitales en el mercado, por lo que hacer una guía completa de cómo utilizarlos carece de sentido. Sin embargo, todos ellos se apegan al estándar de unidades de medición de magnitudes eléctricas, y como el funcionamiento es similar, la forma de utilizarlos también es similar.

A continuación se muestran las partes comunes y más importantes de los multímetros digitales.

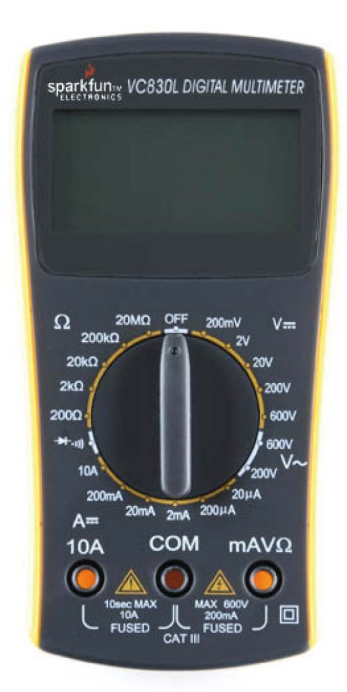

Ilustración 1.6: Multímetro Digital

- 1.- El multímetro se encenderá automáticamente cuando se gire la perilla.
- 2.- Display: Pantalla de cristal líquido en donde se muestran los resultados de las mediciones.
- 3.- Perilla selectora del tipo y rango de medición: esta llave nos sirve para seleccionar el tipo de magnitud a medir y el rango de la medición.
- 4.- Rangos y tipos de medición: Los números y símbolos que rodean la perilla selectora indican el tipo y rango que se puede escoger. En la imagen anterior podemos apreciar los diferentes tipos de posibles mediciones de magnitudes como el voltaje directo y alterno, la corriente directa y alterna, la resistencia, y continuidad.

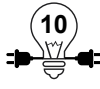

5.- Cables rojo y negro con punta: El cable negro siempre se conecta al borne o jack negro, mientras que el cable rojo se conecta al jack adecuado según la magnitud que se quiera medir. A continuación vemos la forma en que se conectan estos cables al multímetro.

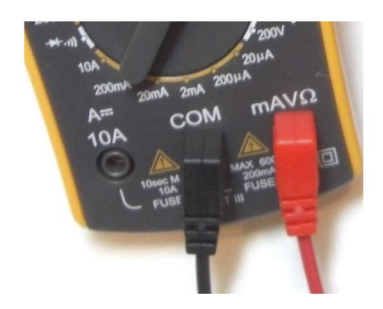

Ilustración 1.7: Cables del multímetro

- 6.- Borne de conexión o jack negativo: Aquí siempre se conecta el cable negro con **COM** punta.
- 7.- Borne de conexión o jack para el cable rojo con punta para mediciones de voltaje (V), resistencia (Ω) y frecuencia (Hz). Su símbolo es el siguiente.
- 8.- Borne de conexión o jack para el cable rojo con punta para medición de miliamperes (mA)
- 9.- Borne de conexión o jack para el cable rojo con punta para medición de amperes (A)

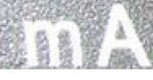

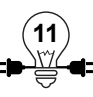

# **Actividad Práctica 2: Rangos del multímetro**

# **Objetivo**

• Identificar las diferente áreas de medición del multímetro y sus respectivos rangos.

### **Materiales a utilizar**

 $\checkmark$  1 Multímetro digital

### **Procedimiento**

Con el multímetro en cada una de las mesas de trabajo observaremos y completaremos la siguiente tabla:

El tipo de medición, se refiere a las diferente variables que podemos medir a través del multímetro.

El rango, es el valor mínimo y el valor máximo de cada una de las mediciones.

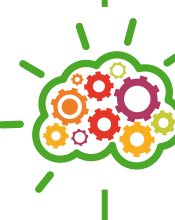

Para medir con el multímetro es necesario que se parta desde el r ango m ás a lto y luego descender hasta llegar a la medición e n las unidades deseadas, para evitar posibles daños.

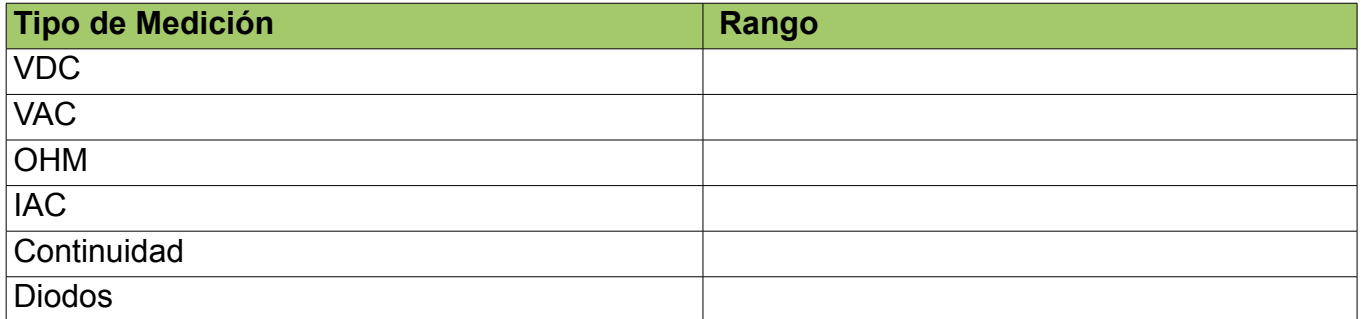

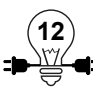

# **1.3 Resistencia eléctrica**

#### **Objetivos**

- Definir que es una resistencia eléctrica y sus usos.
- Conocer la formula que determina el valor de una resistencia.
- Identificar aislantes, conductores y semiconductores.
- Calcular el valor de una resistencia mediante sus bandas de colores.
- Medir el valor de una resistencia mediante el multímetro.

### **1.3.1 Resistividad y resistencia**

En los últimos años, el número de carros en El Salvador ha aumentado considerablemente. Basta con salir en las famosas "horas pico" para comprender la magnitud del aumento en el flujo vehicular. En muchos lugares, hasta las rutas alternas son víctima del congestionamiento, y es difícil para los conductores avanzar hacia sus destino. Algunos esfuerzos por facilitar la circulación han resultado en la ampliación de calles, habilitación de rutas alternas, construcción de pasos a desnivel, etc. Aun así, en redondeles, semáforos y puntos de reducción de carriles, los carros no pueden circular libremente y el tránsito es dificultoso.

Así como las condiciones de las calles, las reglas de tránsito y el alto flujo vehicular ofrecen una resistencia al paso libre de los vehículos, los materiales en general ofrecen cierta resistencia al paso de una corriente eléctrica a través de ellos. A esta oposición se le denomina "resistencia eléctrica" y puede ser medida o cuantificada, por lo que posee su propia unidad de medida, el Ohm (Ω), en honor del físico alemán Georg Ohm (1789-1584) quien encontró que esta resistencia es la relación que existe entre el voltaje al que está sometido un material (medido en volts) y la corriente que circula a través de él (medida en amperios):

$$
Resistencia eléctrica (\Omega) = \frac{Voltaje(V)}{Corriente(A)}
$$

El resultado anterior puede ser interpretado de la siguiente forma, para darle un significado físico: si un voltaje V aplicado a un resistor2 genera una corriente eléctrica muy pequeña, entonces el resistor presenta una gran oposición al paso de corriente, que es igual a decir que posee una alta resistencia. También es posible interpretarlo a la luz de la analogía con el tráfico en las calles:

<sup>2</sup> Resistor es un término genérico para cualquier objeto que posea una resistencia eléctrica significativa

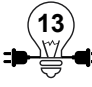

Primero, es necesario establecer en esta analogía qué es el voltaje y la corriente. Para empezar, se hace la observación de que existen calles que son mucho más transitadas que otras, debido a que conectan lugares más frecuentados. Por ejemplo, las calles y autopistas que llevan a centros comerciales, colegios, zonas de oficinas, etc, son mucho más transitadas que aquellas calles que llevan a colonias privadas, y que sólo visitan los que viven ahí y sus invitados. Las carreteras que conducen al aeropuerto y a zona turísticas alejadas de las ciudades también son frecuentadas, aunque es conocido que el flujo vehicular en ellas es relativamente libre dado que no poseen semáforos y que son generalmente amplias. Podría decirse, entonces, que algunas calles son "más importantes" o más utilizadas que otras, y si se pudiera medir ese nivel de importancia de cada una de las calles, esa medición sería el "voltaje" en la analogía con los circuitos eléctricos. Así, por ejemplo, un pasaje privado tendría un bajo voltaje, mientras que calles y avenidas principales dentro de las ciudades, tendrían un alto voltaje. Explicar el papel de la corriente eléctrica es mucho más fácil. Basta recordar que esta corriente es una medición del flujo de electrones por unidad de tiempo, para comprender que, en la analogía del tráfico, la corriente eléctrica viene siendo una medición del número de carros que transitan por una calle en una unidad de tiempo. Por ejemplo, si por la calle A transitan 2 carros por segundo, esto correspondería a 2 Amperscarro<sup>3</sup>.

Establecido esto, la fórmula anterior,  $R = V/A$ , puede verse de la siguiente forma: si por una calle de cierta importancia (voltaje fijo) hay un gran flujo de carros (una corriente alta), la resistencia para circular por ella debe ser baja para poder mantener ese flujo; si, por el contrario, el flujo de carros es pequeño, la resistencia al flujo vehicular debe ser alto.

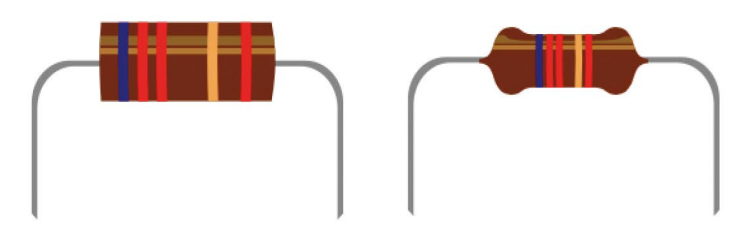

lustración 1.8: Los resistores son ampliamente utilizados en circuitos eléctricos. Son pequeños cilindros con códigos de bandas de colores que indican su resistencia eléctrica

Cuando una corriente eléctrica circula a través de un material, éste tiende a calentarse y puede llegar a modificar su estructura molecular, lo cual puede implicar un cambio de su resistencia eléctrica. Es un fenómeno similar a lo que ocurre cuando, en una calle, ocurre un accidente y un carril queda deshabilitado. No obstante, algunos materiales presentan resistencia constante para un determinado rango de voltajes. A estos materiales que exhiben resistencia constante se les denomina óhmicos, o que obedecen la Ley de Ohm. La ley fue nombrada también en honor a Ohm, quien encontró materiales que poseen esta propiedad (Buffa, W. 2003).

<sup>3</sup> La unidad Amperscarro no existe en el mundo de la física, pero puede ser creada para los fines de este manual. Un amperscarro corresponde a un flujo de un carro transitando cada segundo en una calle dentro de la analogía entre la electricidad y el flujo vehicular.

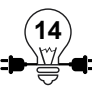

En el nivel atómico (de la estructura interna de los materiales), la resistencia aparece cuando los electrones entran en colisión con los átomos que constituyen el material (Buffa, W. 2003). De esta forma se establece que la resistencia depende de factores como el tipo de material y su estructura geométrica. Así como una calle con pocos carriles ofrece más oposición al flujo vehicular que una con más carriles, un cable eléctrico grueso ofrecerá menos resistencia al paso de corriente eléctrica que uno más delgado. La longitud del material también juega un papel importante en la ecuación, pues mientras más largo sea mayor será la resistencia que ofrecerá al paso de corriente. Uniendo estos factores, se establece que:

$$
Resistencia = \rho \frac{L}{A}
$$

Donde L es la longitud del material, A es su área transversal y *P* es su resistividad, una propiedad atómica intrínseca de los materiales que, como se puede ve en la ecuación anterior, determina parcialmente su resistencia. Por ejemplo, un alambre de cobre de 1 metro de longitud y con un área transversal de 1 milímetro cuadrado (1.0x10<sup>-6</sup> metros cuadrados), que posee una resistividad de 1.70x10-8Ωm, tendrá una resistencia eléctrica de 17 miliOhms:

Resistencia = 
$$
(1.70 \times 10^{-8})1.0 \frac{m}{1.0 \times 10^{-6} m^2}
$$
 = 0.017  $\Omega$  = 17 m $\Omega$ 

Los metales presentan una baja resistencia eléctrica, aunque unos más que otros. En los circuitos eléctricos se suele utilizar el cobre como conductor porque es barato, fácil de manejar y presenta muy poca resistencia. Sin embargo, el oro y la plata son mejores conductores, por lo que dentro de circuitos muy complejos (como los microprocesadores) se opta por hilos conductores de oro. En los postes con cables de tendido eléctrico se utilizan metales como el aluminio, por que además de ser buen conductor, es muy liviano y fácil de conseguir.

#### **1.3.2 Conductores, aislantes y semiconductores**

Dentro del mundo de la electricidad, se puede hablar de dos tipos de materiales: los conductores y los aislantes eléctricos. Lo que los diferencia es su capacidad para conducir, o transmitir, las cargas eléctricas dentro de un flujo (corriente eléctrica). Como se dijo anteriormente, los metales son buenos conductores eléctricos (el oro, el aluminio, el hierro, etc.), mientras que otros materiales como el vidrio, el plástico, el hule, son aislantes eléctricos porque no permiten el paso de cargas eléctricas a través de ellos (Buffa, W. 2003).

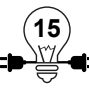

#### **Materiales conductores Materiales no conductores**

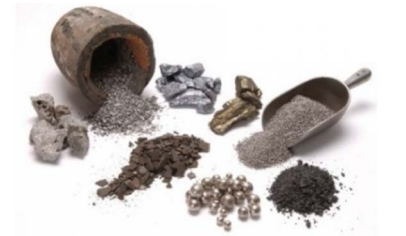

El Cobre El Oro La Plata El Aluminio

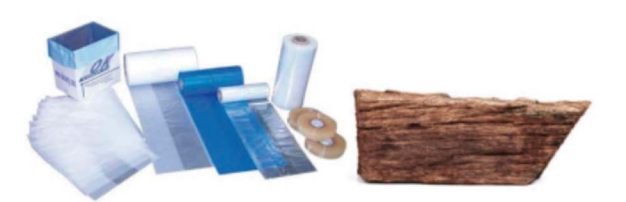

Ilustración 1.9: Materiales conductores **Ilustración 1.10: Materiales no conductores** 

Plástico Madera Cerámica

En los conductores, los electrones de las capas más exteriores de los átomos (electrones de valencia) están débilmente atados al núcleo. Esto permite que sean removidos fácilmente y que se desplacen dentro del conductor. Sin embargo, en los aislantes, la mayoría de los electrones de las capas exteriores están fuertemente atados a sus núcleos, y la carga eléctrica no se puede mover fácilmente (Buffa, W. 2003).

Existe una tercer categoría, los semiconductores, que presentan propiedades de conductores y de aislantes bajo diferentes condiciones. Se les considera en una clasificación intermedia, y su comportamiento sólo puede entenderse bajo la luz de teorías más complejas como la mecánica cuántica. Sin embargo, dentro de la analogía del tráfico es posible encontrarles un lugar: una calle principal con semáforo puede permitir un flujo vehicular constante cuando el semáforo está en verde, comportándose como un material conductor; cuando el semáforo está en rojo, los carros no pueden transitar, y la calle se comporta como un aislante eléctrico. En los semiconductores, la luz del semáforo suele ser una pequeña excitación eléctrica que cambia las propiedades del material y lo mueven dentro del campo de la conductividad y la no conductividad.

Como una mayor explicación se sale de los objetivos de esta práctica, basta agregar que los semiconductores son la base de la electrónica moderna y del desarrollo de los microchips.

#### **1.3.3 Código de colores en los resistores**

Así como las cajas de cereal, las botellas de bebidas, las bolsas de golosinas y demás productos tiene etiquetas que explican su contenido (y su precio en algunos casos), los componentes electrónicos también tiene etiquetas o estampados que los identifican. Así es posible diferenciarlos cuando su forma física es igual a la de otros componentes (como sucede con muchos circuitos integrados) o cuando sus características eléctricas varían de un modelo a otro. En el caso de los resistores, esta etiqueta o estampado está definido por un código de colores, dado que en su mayoría son tan pequeñas que no es posible (o factible) escribir en ellas el valor de su resistencia con números.

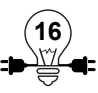

Cada franja, sin embargo, representa un dígito del 0 al 9, y la composición de todas las franjas, siguiendo el código de escritura descrito en la tabla siguiente, representa el valor total de la resistencia del elemento.

| Color    | 1 <sup>a</sup>   | 2 <sup>a</sup>           | $\pmb{\mathsf{X}}$ | <b>Total</b> |
|----------|------------------|--------------------------|--------------------|--------------|
| Negro    |                  | $\boldsymbol{0}$         | 1                  |              |
| Café     | $\mathbf{1}$     | 1                        | $10$               | $\pm$ 1%     |
| Rojo     | $\overline{2}$   | $\overline{2}$           | 10 <sup>2</sup>    | $\pm 2\%$    |
| Naranja  | 3                | $\mathfrak{S}$           | 10 <sup>3</sup>    | $\pm 3\%$    |
| Amarillo | $\overline{4}$   | $\overline{\mathcal{A}}$ | 10 <sup>4</sup>    | ±4%          |
| Verde    | 5                | 5                        | 10 <sup>5</sup>    | $\pm 0.5\%$  |
| Azul     | $\boldsymbol{6}$ | 6                        | 10 <sup>6</sup>    | ±0.25%       |
| Morado   | $\overline{7}$   | $\overline{7}$           | 10 <sup>7</sup>    | ±0.1%        |
| Gris     | 8                | 8                        | 10 <sup>8</sup>    |              |
| Blanco   | 9                | 9                        | 10 <sup>9</sup>    |              |
| Dorado   |                  |                          | $10^{-1}$          | ±5%          |
| Plateado |                  |                          | $10^{-2}$          | $\pm 10\%$   |
| Ninguno  |                  |                          |                    | ±20%         |

Ilustración 1.11: Tabla con el código de colores para los resistores de cuatro franjas

A nivel comercial, los resistores de 4 franjas son las más comunes. Como se puede ver en la ilustración anterior, las primeras dos franjas componen un número de dos dígitos que luego es multiplicado por un factor equivalente a la potencia de 10 referida con la tercer franja. Por ejemplo:

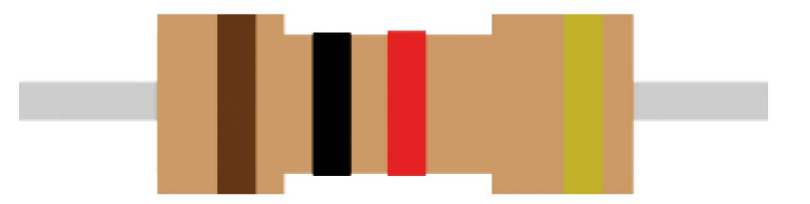

Ilustración 1.12: Resistor de 1 kilo ohm de resistencia

En la ilustración anterior, el resistor tiene 4 franjas, de izquierda a derecha: café, negro, rojo y dorado. Las primeras dos, café y negra, representan la unión de los dígitos 1 (franja café) y 0 (franja negra), formando el número 10. La tercer franja es roja, indicando la potencia 2 de 10 (10<sup>2</sup>). La resistencia total, entonces, será igual a  $10x10^2 = 10x100 = 1000\Omega$ , lo cual es equivalente a 1kΩ. La cuarta franja representa el porcentaje de error de este valor, por lo que la lectura completa de la resistencia es "1kΩ con 5% de error".

#### **1.3.4 Cómo medir la resistencia eléctrica**

Antes de continuar, es importante retomar la diferencia entre dos conceptos relacionados:

- 1) Un resistor es un elemento eléctrico que ofrece cierta oposición al paso de la corriente eléctrica a través de él.
- 2) La resistencia es la medida de esta oposición al paso de la corriente eléctrica, y es, por tanto, una magnitud física.

En algunos textos, sin embargo, frecuentemente se llama "resistencia" a los resistores, dado que es en sí este valor el importante en los análisis eléctricos.

Para medir la resistencia eléctrica de un resistor se utiliza un multímetro, el cual se conecta en paralelo con el resistor, como se muestra en la siguiente figura, sin importar cuál extremo del mismo se conecte con la terminar negra o roja del multímetro. La magnitud de la resistencia se mide en ohms (Ω), como se explicó anteriormente, por lo que en el multímetro el cable rojo debe de ir conectado al terminal que tenga el símbolo Ω (generalmente, es el mismo terminal que se utiliza para medir Voltaje, dado que la medición de la resistencia se hace a través de la medición de un voltaje dentro del multímetro).

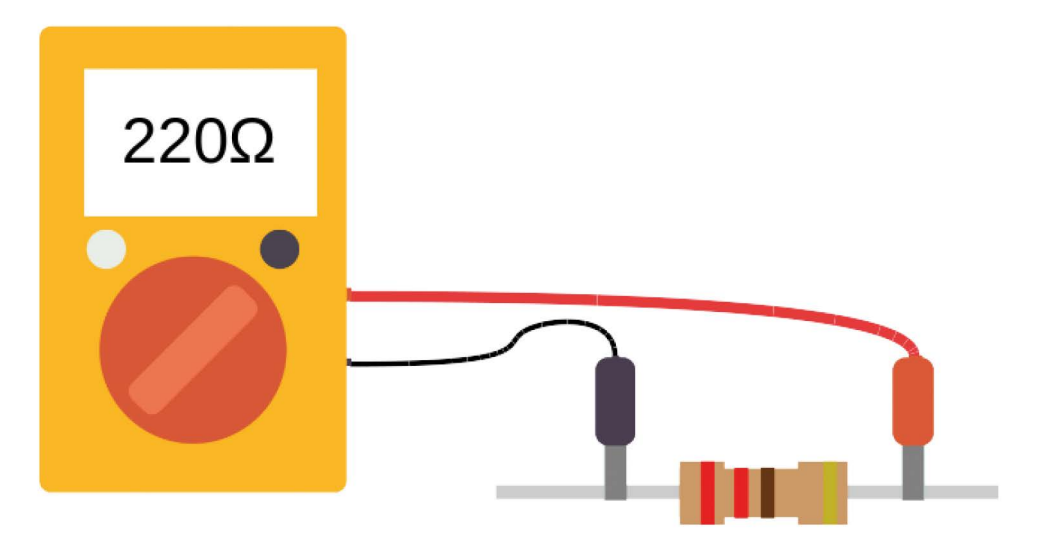

Ilustración 1.13: Esquema de conexión para medir resistencia eléctrica

#### **1.3.5 Cálculo matemático de la resistencia**

Matemáticamente podemos calcular el valor tanto de la resistencia, como de la corriente y voltaje, mediante la ley de Ohm,

El análisis de los circuitos está basado en la Ley de Ohm, la cual se define así:

El flujo de corriente en ampere que circula por un circuito eléctrico cerrado, es directamente proporcional a la tensión o voltaje aplicado, e inversamente proporcional a la resistencia en ohm de la carga que tiene conectada.

Y matemáticamente se escribe:  $V = I \cdot R$ 

#### **Ejemplo 1**

Calcular el valor de la resistencia (ohmios en R) del circuito si se le aplica un voltaje de 60V (voltios en 1) y se produce una corriente de 3 A (amperios en I)

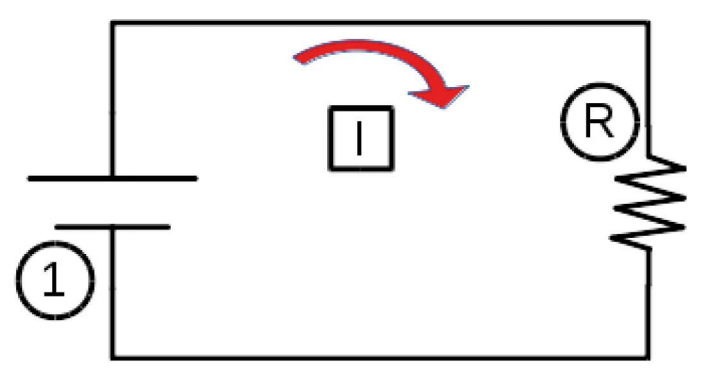

Ilustración 1.14: Ejemplo de circuito para cálculo de resistencia

#### *Solución*

Por la ley de Ohm, tenemos que: V= I.R, despejando la variable que necesitamos encontrar tenemos que:

 $R = V / I$ 

Y sustituimos los datos en la ecuación

 $R = (60 \text{ v}) / (3 \text{ A}) = 20 \text{ ohm}$  R// La resistencia tiene un valor de 20  $\Omega$ 

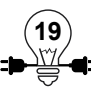

#### **Ejemplo 2**

Si el foco del circuito tiene una resistencia de 100 Ω y una corriente de 2 A, ¿Cuál será el voltaje que tiene que producir la batería?

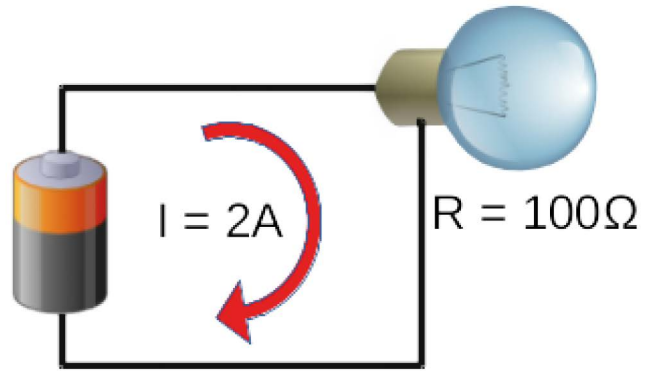

Ilustración 1.15: Ejemplo 2

#### *Solución*

En este caso la incógnita es V y tenemos que:

$$
V = I.R
$$

Entonces:

 $V = (100 Ω) (2A) = 200 V$ 

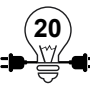

# **Actividad Práctica 3: Medir resistencias con multímetro**

# **Objetivos:**

- Leer el valor de resistencias por medio del código de colores.
- Medir el valor de resistencias utilizando un multímetro.

## **Materiales a utilizar:**

- $\checkmark$  5 Resistencias eléctricas de diferente resistencia eléctrica (100Ω, 330Ω, 1kΩ, 10kΩ, 1MΩ).
- $\checkmark$  Multímetro digital.

### **Procedimiento:**

- 1. Leer el valor de cada resistencia utilizando la tabla de código de colores y anotar los resultados en la tabla 1.
- 2. Con el multímetro en el rango correspondiente, medir cada resistencia y anotar los resultados en la tabla 1.
- 3. Antes de cada medición, es necesario asegurarse que los cables del multímetro estén conectados en los jacks correctos. Para medir resistencias, hay que colocar el cable negro en el jack COM, y el rojo en terminal con el símbolo Ω (omega), que representa la unidad Ohm de medición de la resistencia eléctrica.
- 4. Seleccionar el resistor con franjas color CAFE-NEGRO-CAFE (100Ω). Tocar los dos extremos de la resistencia con las puntas de los cables rojo y negro del multímetro, uno a cada lado, asegurándose de que el contacto sea firme en ambos puntos.
- 5. Leer el valor desplegado en la pantalla y anotarlo en la tabla 1. (La pantalla del multímetro debe desplegar el valor de 100 o uno cercano, si se seleccionó el resistor correcto. El resultado significa que la escala fue correcta y que el valor de la resistencia es de 100Ω).
- 6. En caso de que la pantalla despliegue un número 1, será necesario aumentar la escala, porque esa resulta muy pequeña para la resistencia. Cuando se desconoce por completo el rango de la resistencia, colocar el multímetro en la escala más grande y repetir el paso 3. Si el multímetro despliega un 1 nuevamente, reducir la escala y repetir el paso 3 hasta que se obtenga un valor diferente. La escala se utilizará como multiplicador para el resultado. Por ejemplo, si se tiene la escala de 2kΩ y la pantalla despliega un 1.009, la resistencia medida será de 1.009kΩ ~ 1kΩ.

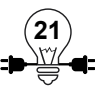

- 7. Repetir los pasos del 3 al 5 con cada una de las resistencias proporcionadas.
- 8. Comparar el resultado de la lectura y de la medición de cada resistencia y decidir si corresponden o no (recordando que los resistores tienen un margen de error especificado en la cuarta franja).

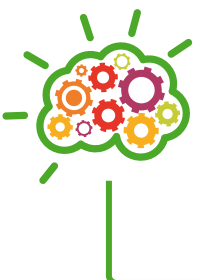

Las resistencias no tienen polaridad, por lo que no importa en que extremo se coloquen los cables del multímetro o la posición en la breadboard.

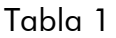

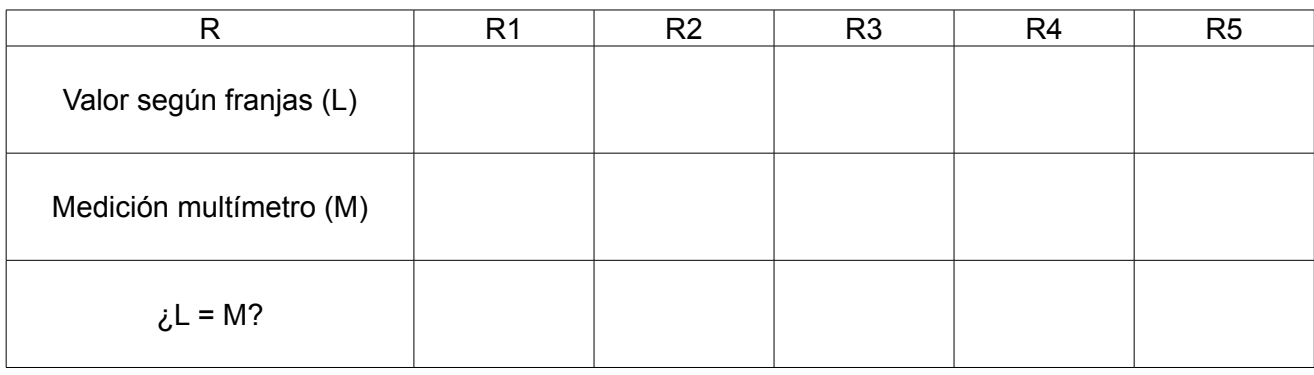

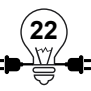

#### **1.3.6 Tarjeta breadboard**

#### **Objetivos**

- Definir el elemento denominado breadboard.
- Identificar cada una de las zonas de trabajo en una breadboard.
- Utilizar la breadboard para simular un circuito.

#### **1.3.7 Introducción al diseño de circuitos eléctricos**

El tema de circuitos eléctricos se explicará con mayor profundidad en capítulos siguientes, pero es importante, a esta altura del manual, hacer una breve definición de ellos. En síntesis, un circuito eléctrico es un arreglo de componentes electrónicos que cuenta con al menos una trayectoria cerrada para un flujo continuo de corriente eléctrica (flujo de electrones). La construcción que se hizo en la Actividad práctica #3, es un ejemplo de circuito eléctrico simple, compuesto por una fuente de voltaje y un motor.

Muchas veces, cuando se quiere diseñar un circuito eléctrico que desempeñe alguna función en particular, es necesario hacer primero un bosquejo del mismo, ya sea en papel o en algún simulador digital de circuitos. De esa manera, se puede hacer un análisis previo para determinar si el circuito cumple o no la función especificada, o para establecer el valor de las características eléctricas de los componentes que lo conforman. Una vez superada esta etapa (teórica), se arma el circuito en físico, con todos los componentes, para observar su funcionamiento real (etapa práctica).

#### **1.3.8 Tarjeta breadboard**

La función principal de una breadboard (placa de pruebas) es facilitarnos la construcción de circuitos eléctricos previamente diseñados, además nos permiten verificar el comportamiento de cada elemento que componen dicho circuito, si los datos medidos son iguales o aproximados a los valores calculados en el análisis del circuito, se procede al siguiente paso que es elaborar una tarjeta impresa con todos los elementos soldados. Pero si los valores no son los esperados, la breadboard nos facilita el poder re-diseñar el circuito cambiando los elementos, ya que estos a veces bien mal fabricados es por eso que este tipo de herramienta nos ayuda a mejor el diseño de circuitos eléctricos.

Las breadboard, también llamadas protoboard, están compuestas de plástico y de numerosas láminas delgadas que permiten el flujo de corriente, y están conformadas por 3 secciones principales: dos filas laterales y una sección más grande al centro. Cada una de las filas laterales tiene, a su vez, dos filas paralelas; cada agujero dentro de las filas laterales están conectados entre sí, pero no con los de la fila adyacente. Estas dos secciones se utilizan generalmente para conectar las terminales positivas y negativas de la fuente de alimentación del circuito.

La sección del centro está compuesta por varias hileras de puntos, separados en dos bloques, uno a cada mitad de la breadboard. En cada bloque, todos los puntos de una misma columna están conectados entre sí, y esto es lo que permite unir dos puntos de un circuito eléctrico al colocarlos en una misma columna.

La ilustración siguiente explica la estructura de la breadboard descrita anteriormente, se pueden identificar:

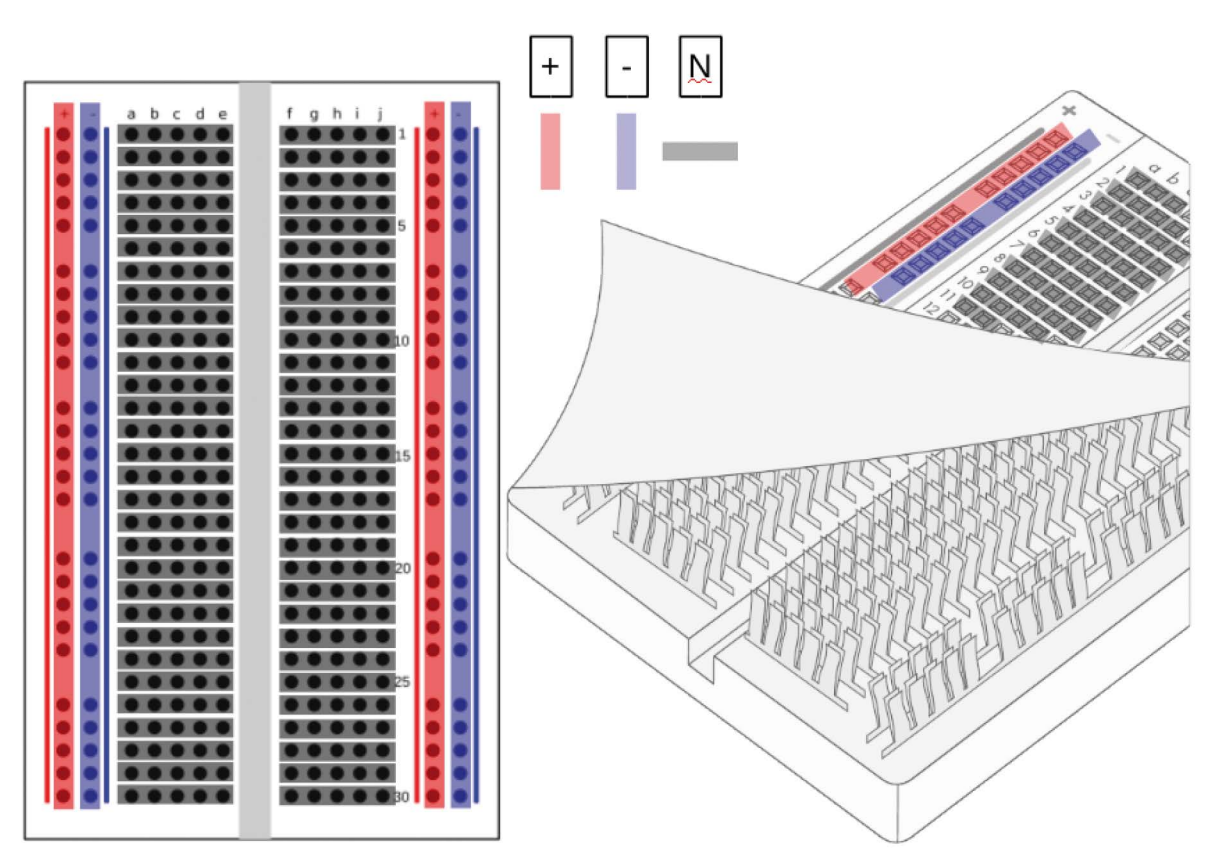

Ilustración 1.16: Disposición de la conexión en una breadboard

- 1 La columna con el símbolo más (+) es utilizada normalmente para conectar el polo positivo de la fuente, y a lo largo de la columna la corriente fluye.
- 2 La columna con el símbolo más (-) es utilizada comúnmente para conectar el polo negativo de la fuente, y a lo largo de la columna hay continuidad de la corriente.
- 3 Los nodos se ubican en filas, la continuidad de la corriente fluye de manera horizontal a lo largo de toda la fila y se interrumpe por la canaleta central.

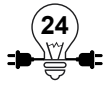

# **Actividad Práctica 4: Diseño de circuitos en breadboard**

# **Objetivos**

- Utilizar la tarjeta breadboard para armar un circuito eléctrico.
- Identificar las partes de la tableta breadboard y su modo de uso.

## **Materiales a utilizar**

- $\checkmark$  1 Led rojo.
- $\checkmark$  1 Breadboard.
- $\checkmark$  1 Pushbutton.
- $\checkmark$  1 Resistor de 470 Ohms.
- $\checkmark$  1 Fuente de alimentación de 9 voltios.
- $\checkmark$  1 Multímetro.

#### **Procedimiento**

- 1. Utilizar el multímetro y verificar en la escala de continuidad las secciones de unión en una breadboard.
- 2. Armar el circuito mostrado en ilustración:

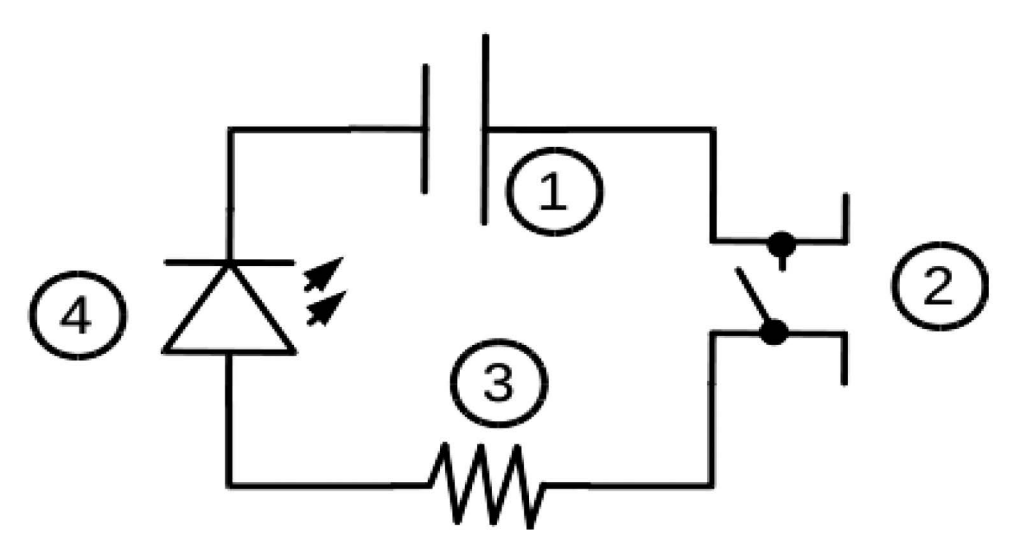

Ilustración 1.17: practica par elaborar circuito simple

- i. 1 Fuente de 9 voltios
- ii. 2 Pushbutton
- iii. 3 Resistor de Ohmios
- iv. 4 Diodo emisor de luz color

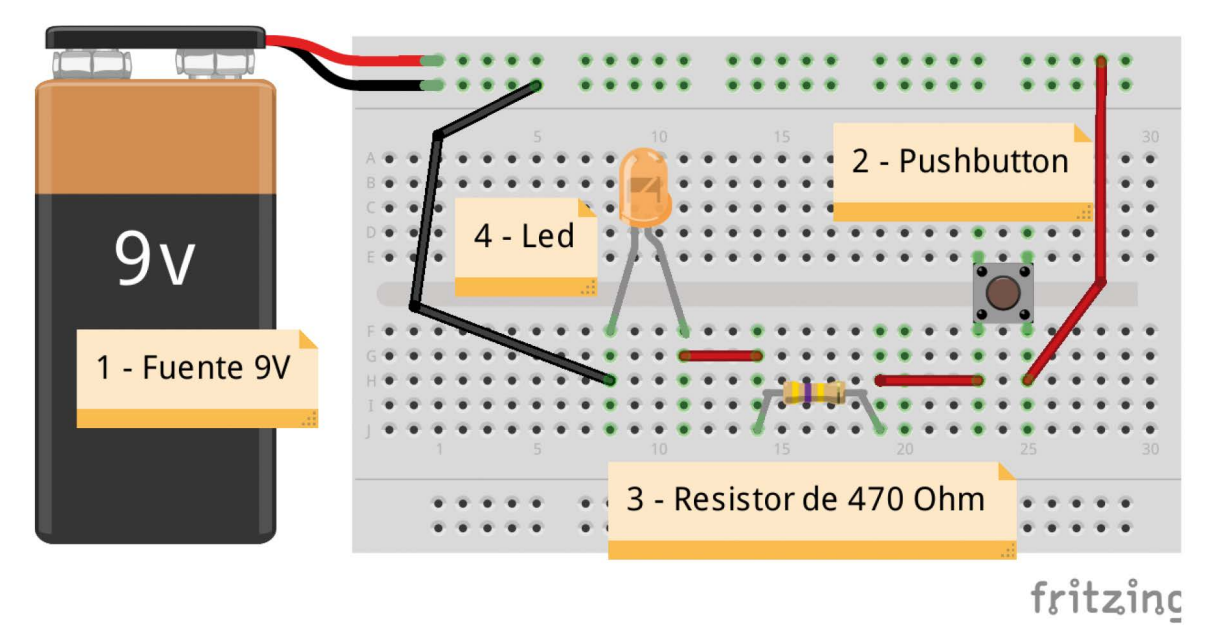

Ilustración 1.18: Practica de elaboración de circuito simple

- 3. Observar lo que ocurre antes de pulsar el botón y después de pulsar el botón.
- 4. Explicar ¿Por qué ocurre ese fenómeno?

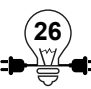

# **1.4 Corriente Eléctrica y Diferencia de Potencial**

#### **Objetivos**

- Definir Corriente Eléctrica y su funcionamiento.
- Identificar las unidades de medición de la corriente eléctrica.
- Conocer los diferentes tipos de corriente que se emplean en los circuitos electrónicos.
- Medir la corriente eléctrica en un circuito.

#### **1.4.1 Corriente eléctrica**

Al movimiento de una o más cargas a través de un material como un cable de cobre (así como fluye el agua por un río), se le denomina corriente eléctrica. De la misma forma que hay ríos que transportan mucha agua, hay unos que parecen estar a punto de secarse debido al poco caudal del líquido. Lo mismo pasa con la corriente eléctrica, pues en dicha corriente pueden transitar muchas o pocas cargas eléctricas por segundo. Para cuantificar este flujo se utiliza la unidad de medida Amperio (A), que mide la intensidad con la que fluyen las cargas eléctricas atreves de un circuito eléctrico cerrado.

Las cargas eléctricas, como se mencionó anteriormente, pueden ser positivas (protones) o negativas (electrones). Sin embargo, debido a la física dentro de los átomos, sólo a estos últimos se les es permitido abandonar los átomos para fluir dentro de un material conductor. De esta forma, las cargas eléctricas en movimiento dentro de una corriente eléctrica son los electrones, y la dirección de la corriente aceptada por convención es la opuesta al flujo de los electrones. Así, por ejemplo, una corriente eléctrica de 1A de norte a sur implica un flujo de 1 Coulomb de electrones en dirección de sur a norte.

#### **Amperio:**

Es la cantidad de Coulombs que fluye por un segundo a través de un circuito eléctrico, y se simboliza con la letra A.

¿Qué es un Coulomb? Para los fines de esta guía, basta con decir que 1 Coulomb es el equivalente a 6.25x10<sup>18</sup> electrones. El porqué de ese número, quedará para otra lección, en otra guía o manual, pero el lector es libre (y se le invita) a que investigue al respecto en otras fuentes bibliográficas.

Para diferentes escalas o rangos de corriente, también están los múltiplos y submúltiplos del amperio, que permiten simplificar el resultado de algunas mediciones:

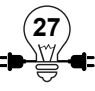

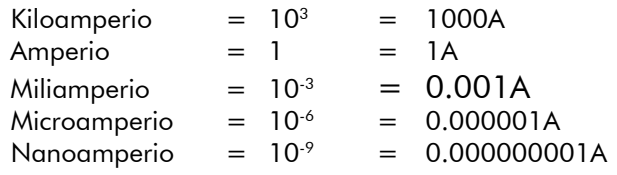

#### **1.4.2 Tipos de corriente**

Existen dos tipos de corriente: la corriente continua (DC) y la corriente alterna (AC). Para los objetivos de este manual, es necesario únicamente el estudio de la corriente continua, y de la alterna bastará decir que su diferencia con la anterior es que ésta cambia de dirección y de magnitud en el tiempo, mientras que la continua fluye siempre en el mismo sentido, si bien puede variar su magnitud.

#### **1.4.3 Medición de la corriente**

El instrumento utilizado para medir la corriente se denomina Amperímetro. Para que el amperímetro pueda medir correctamente, debe de estar colocado de tal forma que toda la corriente eléctrica a medir pase a través él, del mismo modo en que se coloca un medidor de caudal de agua dentro de una cañería para medir su flujo. Esta manera de conectar un amperímetro se llama conexión en serie.4

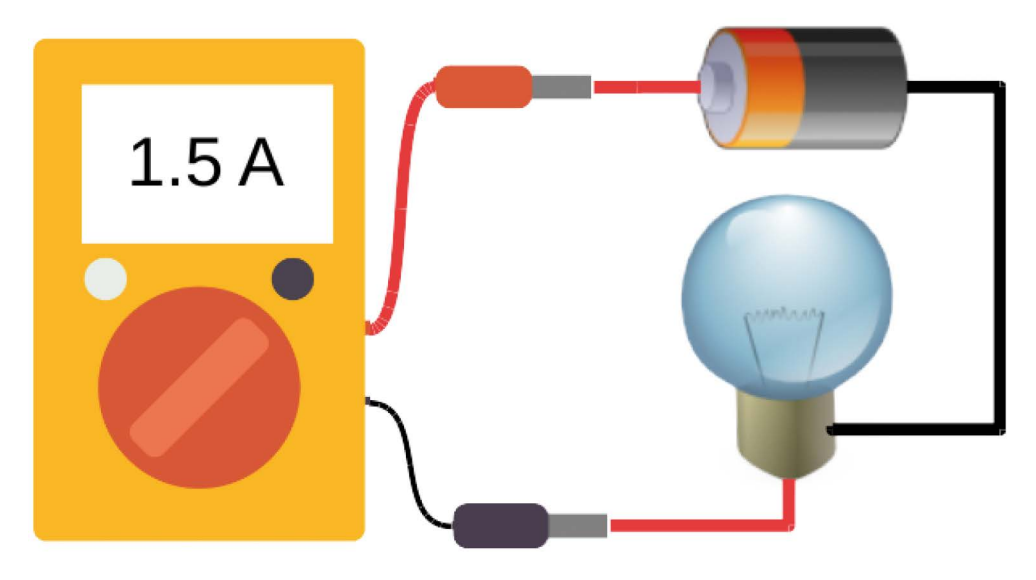

Ilustración 1.19: Medir corriente con multímetro

Los bornes del amperímetro destinados a la medición de la corriente continua tienen un signo (+) (cable conector rojo), y el otro un signo (-) (cable conector negro). Cuando se conecta el amperímetro para medir DC, se debe procurar que la polaridad del instrumento coincida con la polaridad de la fuente de alimentación (recordando la convención de que la corriente fluye en

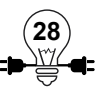

<sup>4</sup> Fuente de imagen: www.asifunciona.com

dirección opuesta a la de los electrones, la corriente se considera positiva cuando fluye del terminal positivo de la fuente de alimentación hacia el terminal negativo. El borne rojo del amperímetro deberá ir conectado, entonces, en el punto más cercano al polo positivo de la batería, y el borne negro, al negativo de la batería). Esta precaución es necesaria porque algunos amperímetros no están diseñados para medir corrientes en el otro sentido (corrientes negativas) y podrían dañarse. En el caso de corrientes alternas, esta precaución no es necesaria porque el instrumento ya "sabe" que la corriente cambia de dirección constantemente, y por tanto no hay terminal positivo y negativo fijo.

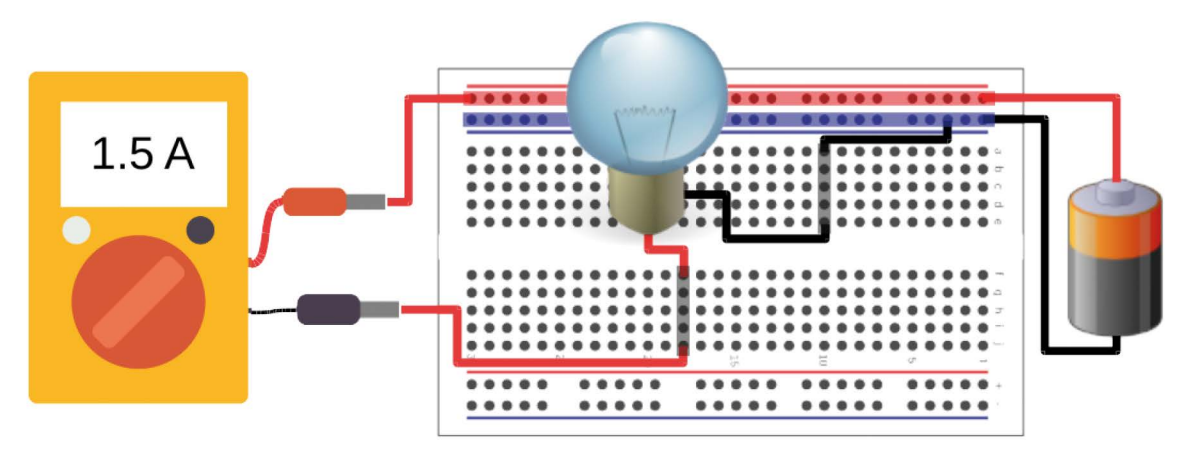

Ilustración 1.20: Conexión de un amperímetro a un circuito eléctrico. La corriente que fluye a través del foco fluye también a través del amperímetro, pues es un solo cable o camino posible para que circulen los electrones.

### **1.4.4 Diferencia de potencial**

La diferencia de potencial (o tensión) entre dos puntos es la energía que hay que dar a una carga positiva para desplazarla desde un punto al otro. La unidad de medida es el voltio (V). Este concepto puede ser un poco complicado de entender, pero se ilustra mejor en el video "¿Qué es el Voltaje?", subido por el usuario Charly Labs en su canal de YouTube, y que se puede encontrar en el siguiente enlace:

#### <https://www.youtube.com/watch?v=pgxoB9g4s9o>

Es debido al voltaje que los electrones se mueven dentro de un conductor, saltando de un átomo a otro. Del mismo modo que se necesita una presión para que circule agua por una tubería, se necesita tensión eléctrica (debida a una diferencia de potencial) para que circule la corriente eléctrica por un conductor.

Para diferentes escalas o rangos de voltaje, también están los múltiplos y submúltiplos del voltio, simplificando el resultado de algunas mediciones:

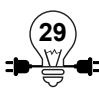

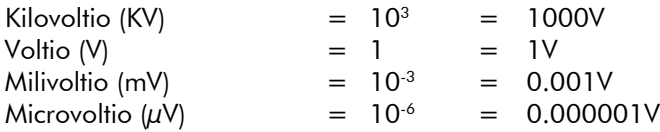

### **1.5 Medición de voltaje**

Para medir voltaje en un circuito se utiliza el Voltímetro, que se conecta entre los extremos del elemento a medir, en paralelo, como se muestra en la Figura 3. El voltaje que acompaña a una corriente continua también es continuo, y el que acompaña a una corriente alterna, también es alterno. Por eso es posible medir voltaje de DC o de AC. La precaución con la conexión de las terminales es el mismo que en el caso de medición de corriente.

El amperímetro y el voltímetro son aparatos que funcionan por acción de la corriente eléctrica.

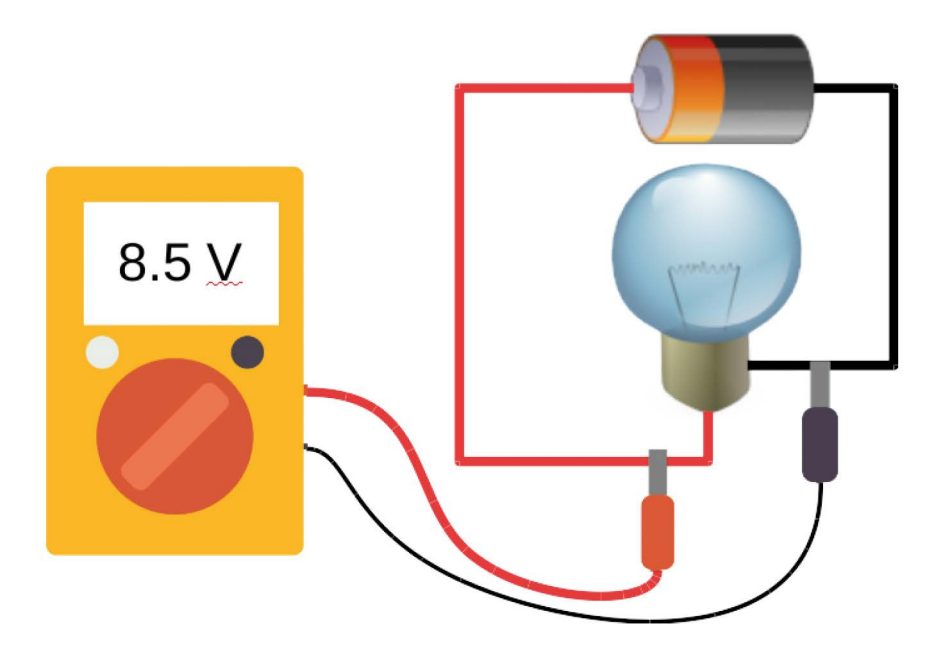

lustración 1.21: Conexión de un voltímetro a un circuito eléctrico. Las terminales del voltímetro están conectadas a los mismos puntos que las terminales de la bombilla o foco

# **Actividad Práctica 5: Medición de Voltaje y Corriente Eléctrica**

### **Objetivo:**

- Medir Voltaje y Corriente eléctrica en un circuito utilizando el multímetro digital.
- Armar en una tableta breadboard un circuito eléctrico.

# **Materiales a utilizar:**

- v 1 Resistencia de 1kΩ
- $\checkmark$  1 Resistencia de 10kΩ
- $\checkmark$  1 Multímetro digital.
- $\checkmark$  1 Breadboard.
- $\checkmark$  1 batería cuadrada de 9v.

### **Procedimiento**

1. Armar el circuito mostrado en la ilustración.

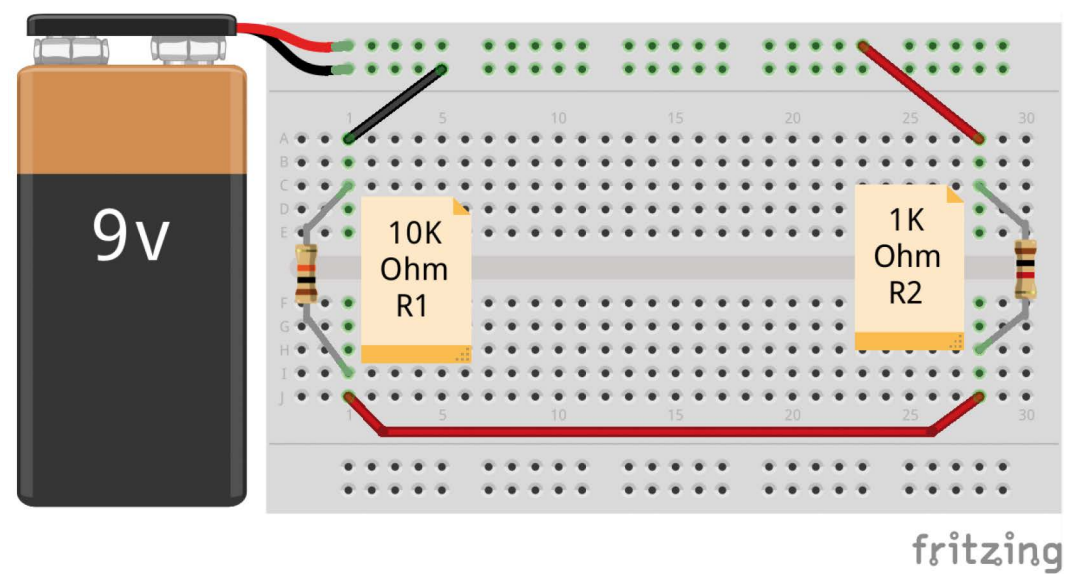

Ilustración 1.22: Resistencias en serie

2. Colocar el multímetro en la escala de voltios DC, en un rango acorde a la fuente de alimentación eléctrica utilizada en el circuito.

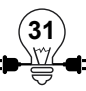

- 3. Colocar las puntas del multímetro sobre los pines del resistor 1 (R1) en paralelo, y anotar la medición en la tabla de la actividad.
- 4. Colocar las puntas del multímetro sobre los pines del resistor 2 (R2) en paralelo, y anotar la medición en la tabla de la actividad.
- 5. Interrumpir el circuito en cualquier punto entre las dos resistencias.
- 6. Colocar el multímetro en la escala de amperios, en un rango cercano a 1A.

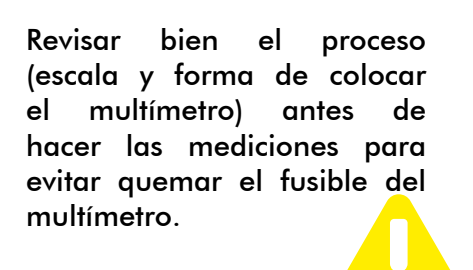

- 7. Conectar las puntas del multímetro en la parte interrumpida del circuito, en conexión en serie, y anotar la medición obtenida en la tabla de la actividad.
- 8. Interrumpir el circuito en un punto diferente. Esta vez, entre la fuente de alimentación y la resistencia R1.
- 9. Conectar las puntas del multímetro en la parte interrumpida del circuito, en conexión en serie, y anotar la medición obtenida en la tabla de la actividad.

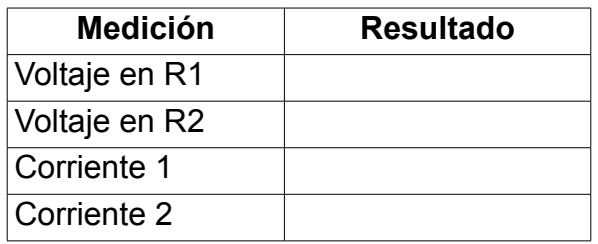

- 10. Responder las siguientes preguntas:
- i. *i*En cuál de las dos resistencias se encontró un mayor voltaje?
- ii. *i*Cómo era la Corriente 1 en comparación con la Corriente 2?
- iii. *ii.* èQué conclusión se puede obtener de la relación entre las corrientes?

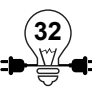

# **1.6 Circuitos eléctricos simples en serie y paralelo**

#### **Objetivos**

- Definir que es un circuito.
- Conocer los tipos de circuitos dependiendo de la forma en la que se conectan sus elementos.
- Calcular resistencia, voltaje y corriente en un circuito.

### **1.6.1 Introducción a circuitos eléctricos**

Un circuito eléctrico es la integración de partes electrónicas. Para que exista un circuito eléctrico deben existir por lo menos tres componentes: una fuente que nos generará el voltaje, cables de cobre que trazaran el camino de la corriente y una resistencia para evitar que se acelere demasiado el flujo de corriente.

En años anteriores los estudiantes de electrónica tenían que crear sus circuitos partiendo de cero, es decir, comenzaban por hacer su propia tarjeta de cobre usando ácido y otros elementos para crear las pistas y posteriormente soldaban cada uno de los componentes, en la actualidad hay formas más sencillas de hacer tu propio circuito, pero hasta la fecha lo indispensable es, como primer paso, hacer un esquema detallando los elementos según la función de dicho circuito.

## **1.6.2 Circuitos en Serie**

Imaginemos una cadena de depósitos con agua que están conectados, entonces la salida de uno es la entrada del siguiente, de esta misma forma se conectan las terminales de los elementos eléctricos en un circuito en serie.

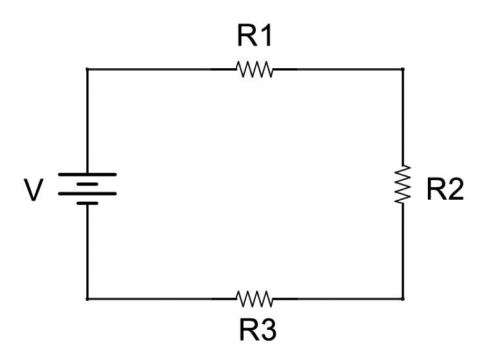

Ilustración 1.23: Circuito en Serie

En un circuito en serie los voltajes se cumple lo siguiente:

- El voltaje total es la suma de todos los voltajes, es decir: Vt= V1+ V2 +... Vn
- La corriente es igual en todo el circuito, I total=  $11 = 12$
- La resistencia es la suma de cada una de ellas, así: Rt= R1+ R2+... Rn

#### **Ejemplo 1**

En el siguiente circuito en serie se pide encontrar:

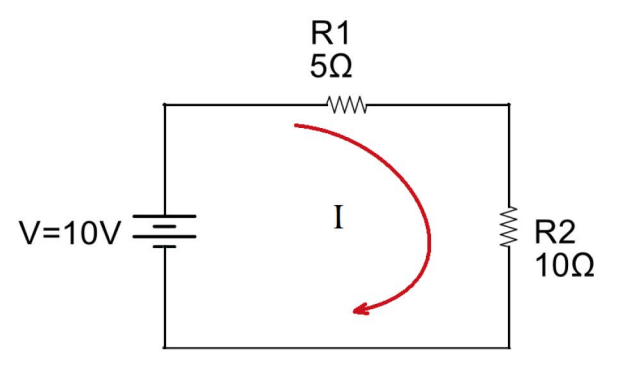

Ilustración 1.24: Ejemplo 1

a) El valor de la resistencia total o equivalente,

b) La corriente.

c) La diferencia de potencial o voltaje en los extremos de cada una de las resistencias y el valor de la intensidad o corriente que pasa por medio de ellas.

**34**

#### **Solución**

a) Ya que las resistencias se encuentran en serie, tenemos que:

 $\text{Req} = \text{R1} + \text{R2} = (5 + 10) \Omega$ 

 $Req = 15 \Omega$ 

b) La intensidad o corriente la encontramos mediante Ley de Ohm

 $I = V / R$ total

 $I = (10 V) / (15 Ω) = 0.67 A$ 

c) Ya que es un circuito en serie tenemos que  $I= I1 = I2 = 0.67$  A

En cuanto a la diferencia de potencial, las calcularemos a través de la Ley de Ohm V= I.R

$$
VI = I . R1 = (0.67 A) (5 \Omega) = 3.35 V
$$

$$
V2 = I . R2 = (0.67 A) (10 \Omega) = 6.7 V
$$

#### **1.6.3 Circuitos en Paralelo**

Los circuitos conectados en paralelo tienen las entradas de los elementos conectadas entre si y las salidas también conectadas entre sí, como se puede ver en la ilustración.

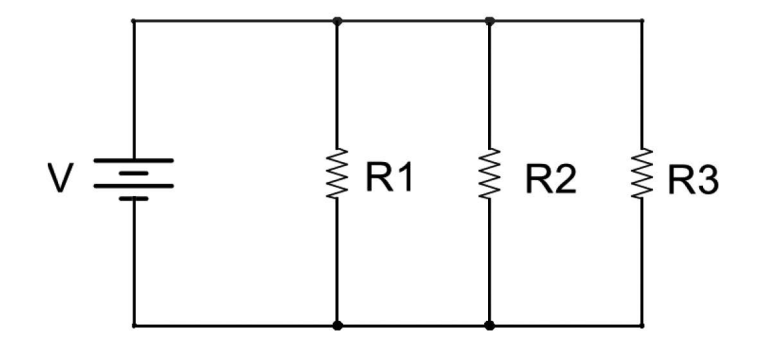

Ilustración 1.25: Circuito en Paralelo

Para un circuito se cumple lo siguiente:

- El voltaje en cada elemento es el mismo, es decir: Vt = V1 = V2 = Vn
- La corriente o intensidad total es la suma de cada una de ellas, I total= I1+I2+I3

**35**

- La Resistencia total se calcula en la siguiente fórmula:

#### **Ejemplo 1**

Encontrar la corriente del circuito mostrado:

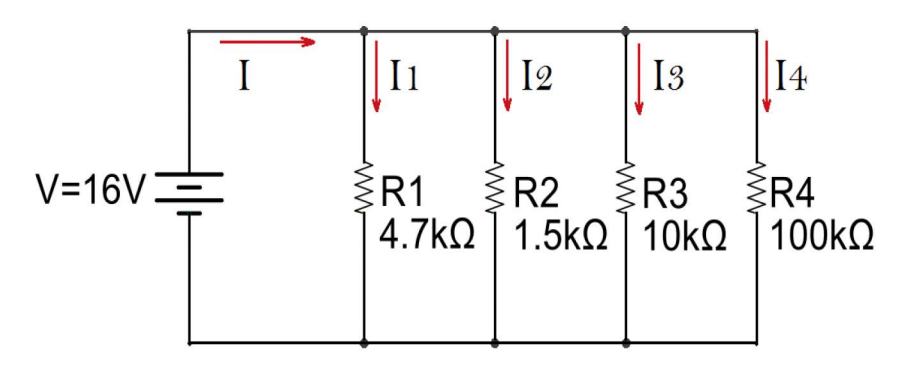

Ilustración 1.26: Ejemplo 1

#### **Datos:**

 $R1: 4.7 k \Omega$ 

R2: 1.5 k Ω

- R3: 10 k Ω
- R4: 100 k Ω
- $V = 16 V$

#### **Solución**

Existen dos maneras de resolver el circuito planteado

1. Calcular la corriente total, ya que se encuentra en paralelo podemos calcular cada corriente de forma individual y luego sumarlas, así:

 $\vert \text{total} = \vert 1 + \vert 2 + \vert 3 + \vert 4.$ 

$$
11 = V/R1 = (16 V) / (4.7 k \Omega) = 3.4 mA
$$

 $I2 = V/R2 = (16V) / (1.5 kΩ) = 10.67 mA$ 

 $I3 = V/R3 = (16 V) / (10 kΩ) = 1.6 mA$ 

I4 = V/R4 = (16V) / (100 k Ω) = 0.16 mA

#### **Itotal = 15.8 mA**

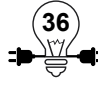

2. Calcular la resistencia total.

$$
Rt = \frac{1}{\frac{1}{R1} + \frac{1}{R2} + \frac{1}{R3} + \frac{1}{R4}}
$$
  

$$
Rt = \frac{1}{\frac{1}{4.7k \square} + \frac{1}{1.5k \square} + \frac{1}{10k \square} + \frac{1}{100k \square}}
$$
  

$$
Rt = 1.01k \square
$$

Por ley de Ohm

$$
I = \frac{V}{R} = \frac{16V}{1.01 k \square} = 15.8 mA
$$

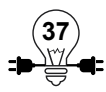

# **Actividad Práctica 6: Circuito en serie**

# **Objetivos:**

- Medir corriente y caídas de tensión (voltaje) para un circuito en serie.
- Hacer uso adecuado del amperímetro y voltímetro.

### **Materiales a utilizar:**

- $\checkmark$  3 Resistencias de diferentes valores mayores a 100 ohmios
- $\checkmark$  Multímetro digital.
- $\checkmark$  Breadboard
- $\checkmark$  Fuente de alimentación de 9Voltios

#### **Procedimiento:**

1. Seleccionar tres resistencias R1, R2 y R3. Anotar el valor de cada una (tabla 1).

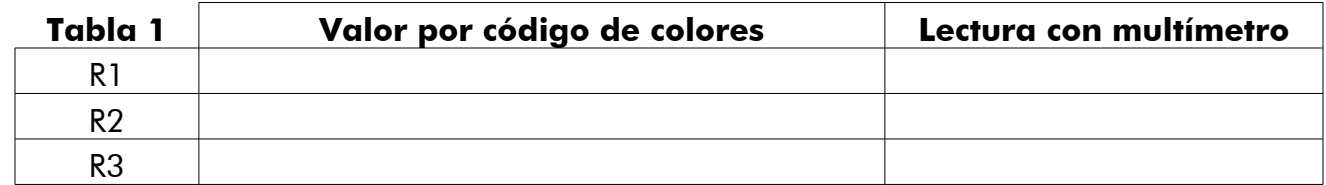

2. En la breadboard armar el circuito que se muestra en la ilustración.

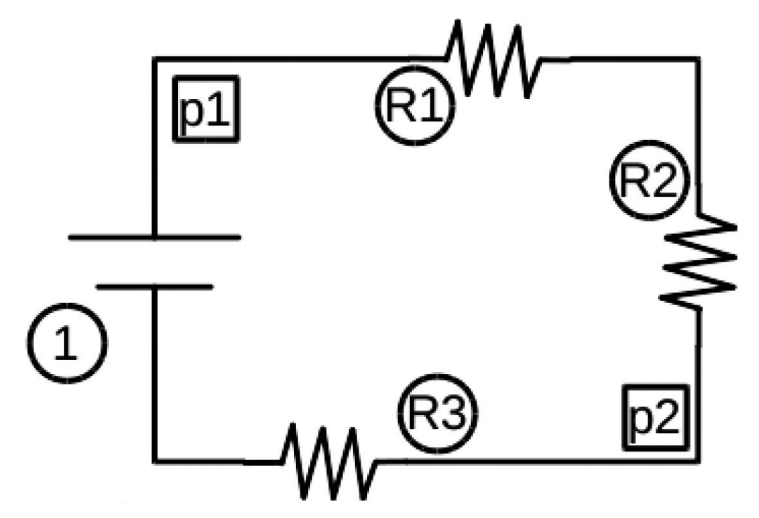

Ilustración 1.27: Circuito de tres resistencias en serie

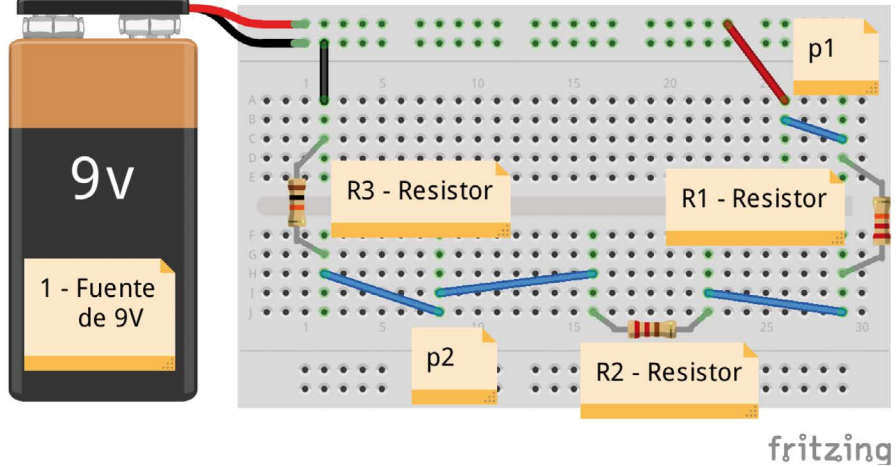

Ilustración 1.28: Esquema de conexión en breadboard de tres resistencias en serie

- 3. Haciendo uso del multímetro medir la corriente en los puntos p1 y p2. (tabla 2)
- 4. Determinar la corriente en los puntos 1 y 2 mediante la Ley de Ohm:

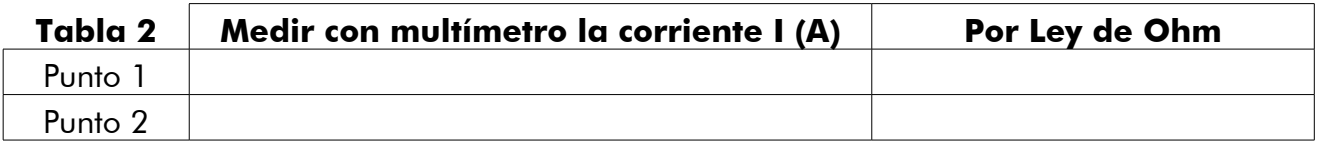

5. ¿Cuál es la diferencia que existe entre la corriente del punto 1 con la corriente del punto 2?. Explique:

<sup>6.</sup> Para medir las caídas de tensión (voltaje) en cada resistencia, desconectamos los cables del multímetro y los colocamos en las borneras correspondientes para medir voltaje, con la perilla seleccionamos voltaje DC y colocamos la escala adecuada, luego procedemos a medir y colocamos los valores en la tabla 3.

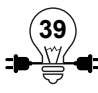

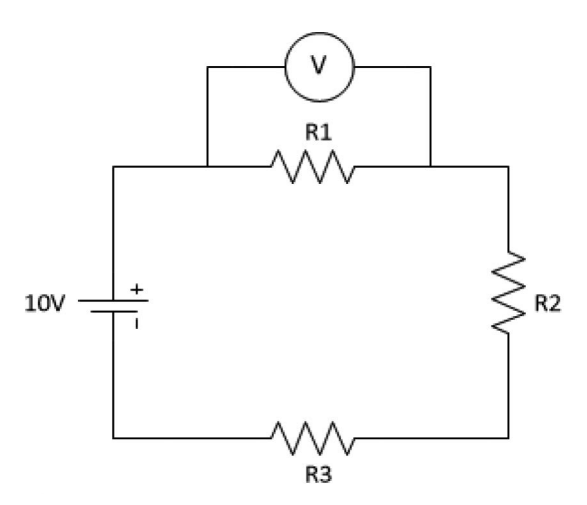

Ilustración 1.29: Medir voltaje en un circuito en serie

7. Utilizando la Ley de Ohm calculamos los voltajes de cada resistencia para poder comparar los valores medidos con los calculados.

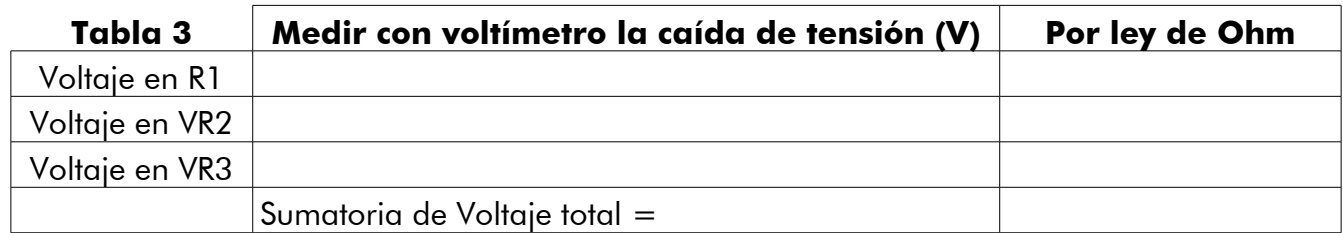

8. *i*Qué diferencia encuentran entre los valores medidos y los valores calculados?.

Explique:

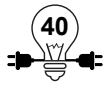

# **Actividad Práctica 7: Circuito en paralelo**

# **Objetivos:**

- Medir la corriente que pasa por un circuito paralelo.
- Hacer uso adecuado del amperímetro.

### **Materiales a utilizar:**

- $\checkmark$  3 Resistores de diferentes valores
- $\checkmark$  Multímetro digital.
- $\checkmark$  Breadboard
- $\checkmark$  Fuente de alimentación de 9 Voltios

#### **Procedimiento:**

1. Escoger tres resistencias de diferentes valores R1, R2 y R3. Anotar el valor de cada una en la (tabla 1).

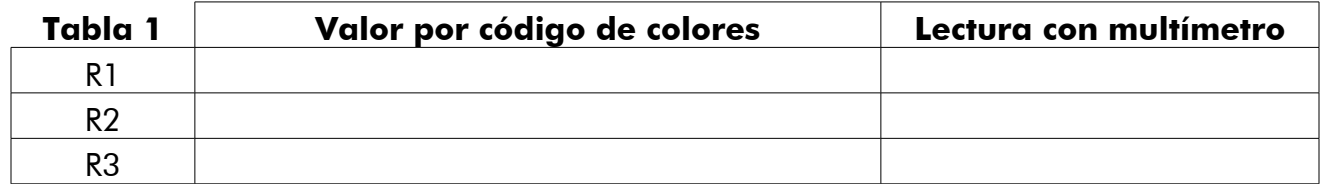

2. En la breadboard armar el circuito que se muestra en la ilustración

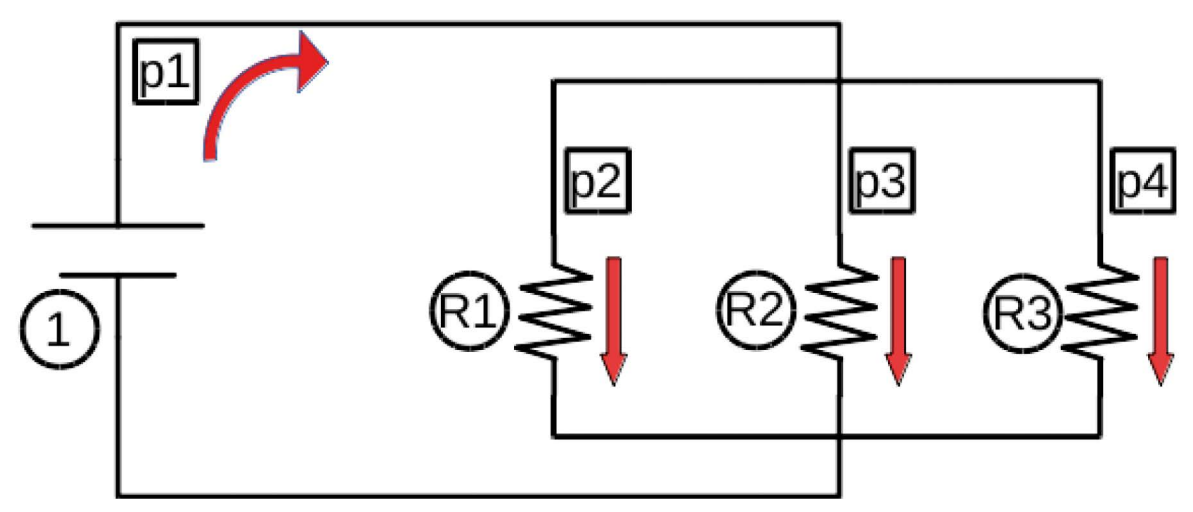

Ilustración 1.30: Circuito de resistencias en paralelo

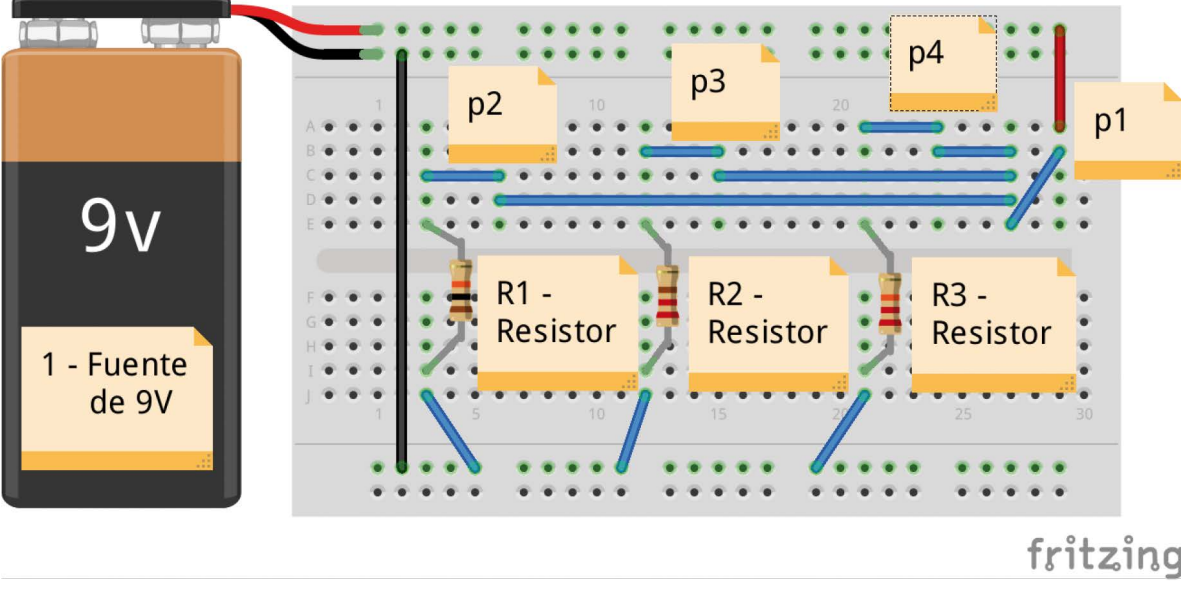

Ilustración 1.31: Conexión de resistencias en paralelo sobre breadboard

- 3. Haciendo uso del multímetro medir la corriente que pasa por R1,R2,R3 y la corriente total del circuito It, anotar las lecturas en la (tabla 2).
- 4. Utilizar la Ley de Ohm para calcular la corriente I1 en el punto P2, I2 en el punto P3, I3 en el punto P4 e It que fluye por el circuito en el punto P1.

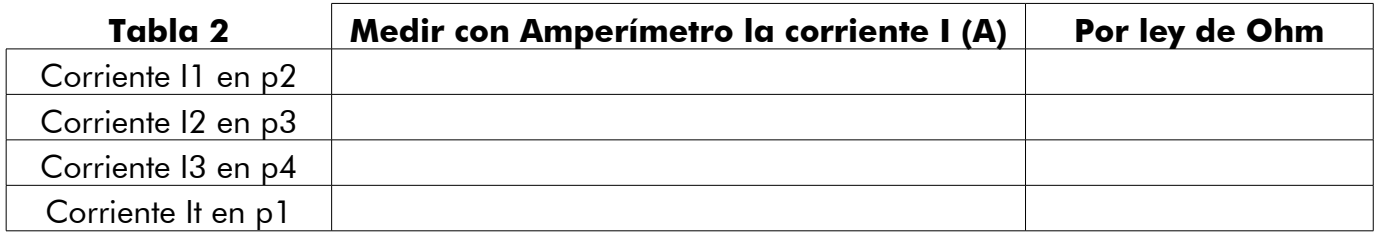

5. De acuerdo a las lecturas obtenidas de la corriente, en que afecta si cambiamos el valor de la resistencia R2.

Explique: \_

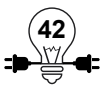

# **1.7 Reciclabot I**

En la actualidad el reciclaje se utilizan como medida para evitar la contaminación del planeta, pero hay unos desechos que son más tóxicos que otros por ejemplo los componentes electrónicos que contienen sustancias químicas nocivas para la salud como lo es el plomo, mercurio entre otros. Para ayudar a erradicar en alguna medida estos desechos se puede reutilizar algunos y poner en práctica un reciclaje creativo y aplicar un enfoque pedagógico.

Podría entonces realizarse este cuestionamiento: ¿Qué elementos se puede reutilizar de cada componente eléctrico o electrónico?

Algunos componentes que se puede extraer de aparatos eléctricos y electrónicos son:

Impresoras: motores paso, cables, switches, engranes, resistencias.

Fax: sensores, teclado.

Monitores: potenciómetros, resistencias, capacitores, bobinas.

Laptop: ventilador, capacitores, resistencias, cables de conexión, imán, motores de paso, sensor óptico.

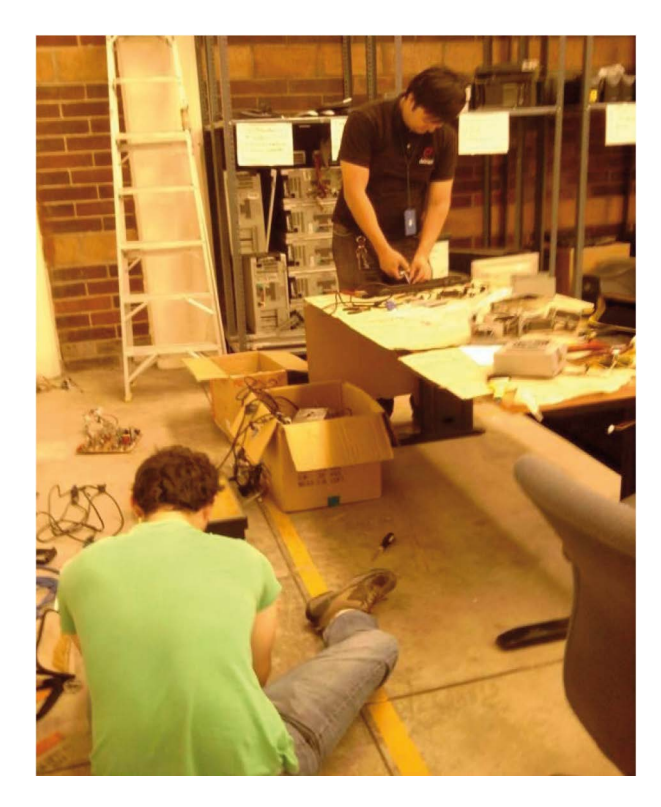

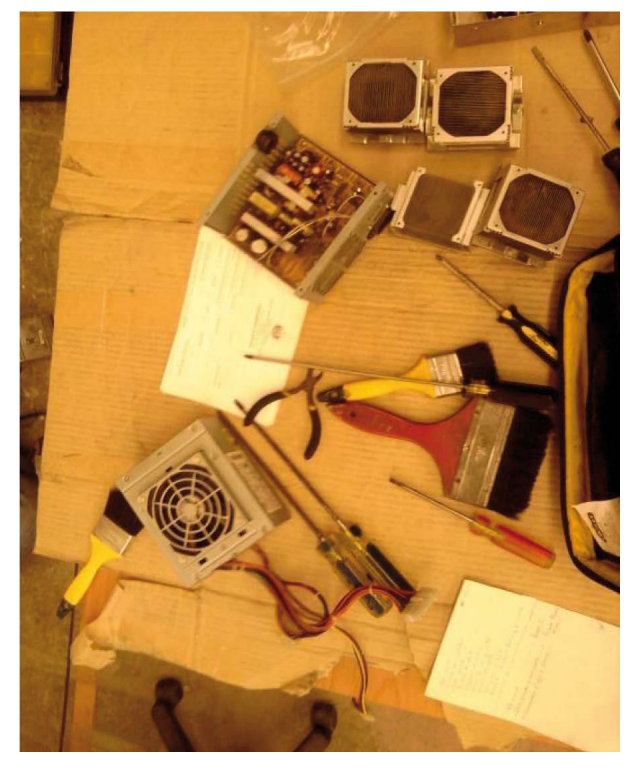

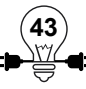

# **Actividad Práctica 8: Reciclabot 1 (Construcción de un carro con motor)**

## **Objetivo**

- Construir un carro empleando los conocimientos adquiridos de circuitos eléctricos.
- Utilizar componentes del kit de electricidad y electrónica básica añadiendo materiales reciclados para aplicarlos en un proyecto.

# **Materiales a utilizar:**

- $\checkmark$  1 Breadboard.
- $\checkmark$  2 LED(rojo y amarillo).
- $\checkmark$  2 resistencias 330 Ω
- $\checkmark$  Cables UTP Cat 5 y conectores.
- $\checkmark$  1 Interruptores.
- $\checkmark$  Receptáculo para 6 baterías
- $\checkmark$  6 batería de 1.5 Voltios equivale a 9 Voltios
- $\checkmark$  Motor CC
- $\checkmark$  2 Tornillos largos, 4 pernos, arandela.
- $\checkmark$  Cartón o madera, tapones de plástico palillos de pincho.

 $\checkmark$  Tijera, Cuchilla, pegamento, silicona, pistola de silicona y otros materiales que el participante estime convenientes de acuerdo a su creatividad.

# **Procedimiento.**

El proyecto que se realizará radica en la construcción de un coche utilizando motor de corriente continua para su movilidad, esto se realizará en tres fases:

#### **1. Fabricar base de chasis**

- Cortar dos trozos de madera o cartón resistente de 20x 10 cm

- Hacer cuatro agujeros a dos centímetros de cada extremo(ver ilustración 1.29: Base del Chasis con eje de rueda).

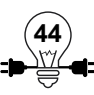
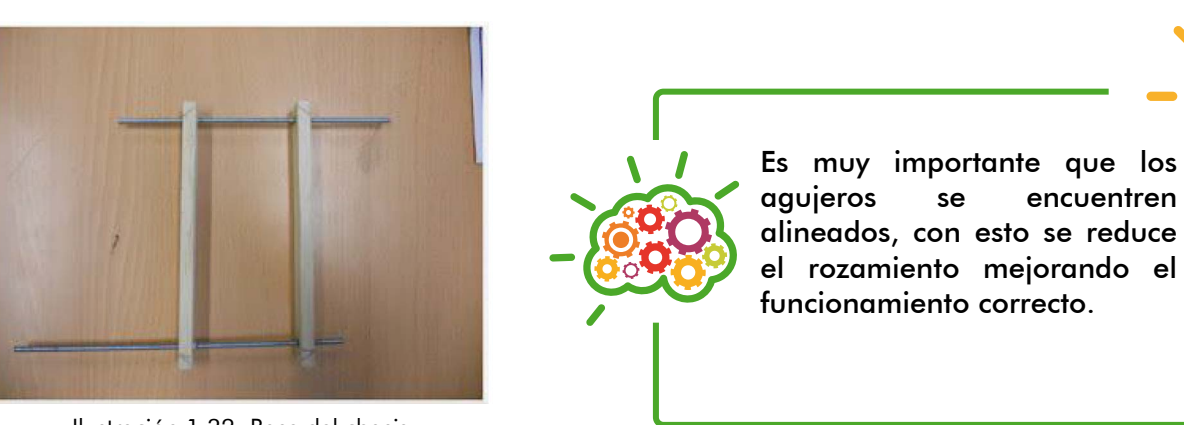

Ilustración 1.32: Base del chasis

Pegar los laterales a la base del coche en la carrocería de cartón como se ve en la siguiente ilustración:

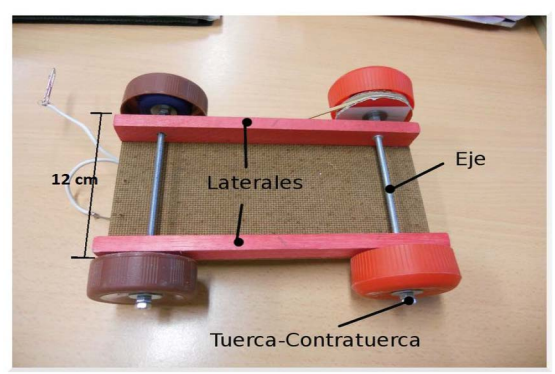

Ilustración 1.33: Carrocería completa

#### **2. Fabricar polea:**

- Dibujar y cortar dos círculos de cartón de igual diámetro (menor al de la rueda).

- Dibujar y cortar un círculo de menor diámetro que el anterior.

- Pegar los círculos colocando el pequeño al interior de los dos grandes.

#### **3. Carrocería con motor**

Integrar las ruedas de tapones plásticos, el motor, hule, conexiones y demás elementos tal como se aprecia en la siguiente ilustración:

#### **4. Montaje Breadboard**

En la siguiente ilustración se muestra la interconexión del circuito eléctrico en la tarjeta breadboard que permitirá activar el vehículo mediante un interruptor, además se le puede incorporar luz mediante la conexión de leds en paralelo.

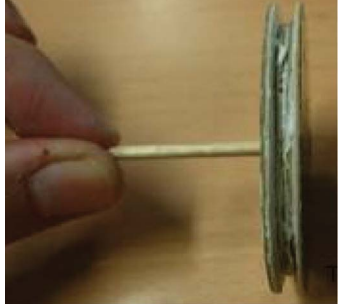

Ilustración 1.34: Polea

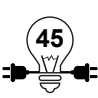

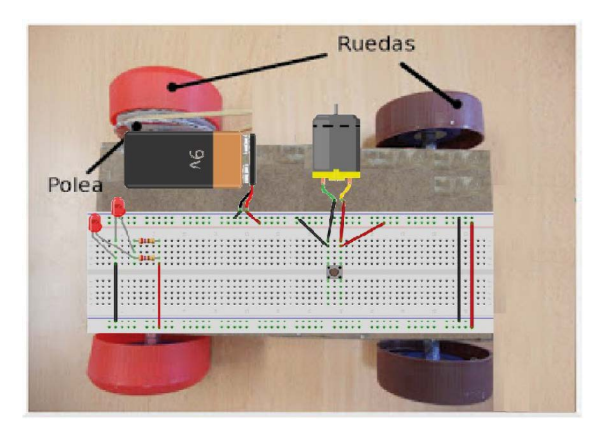

Ilustración 1.35: Coche con circuito en breadboard

Agregarle cubierta al coche haciendo uso de la creatividad con materiales reciclables.

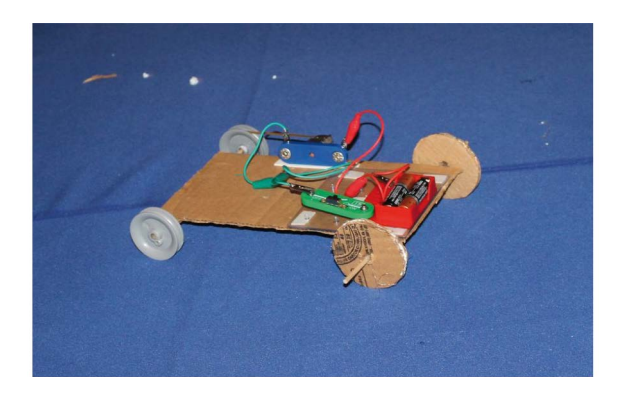

Ilustración 1.36: Diseño final de carro con motor DC

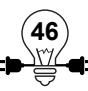

## **1.8 Electrónica digital**

#### **Objetivos**

- Conocer los conceptos básicos de la electrónica digital.
- Crear un circuito para demostrar las operaciones básicas booleanas

#### **1.8.1 Conceptos básicos de la electrónica digital**

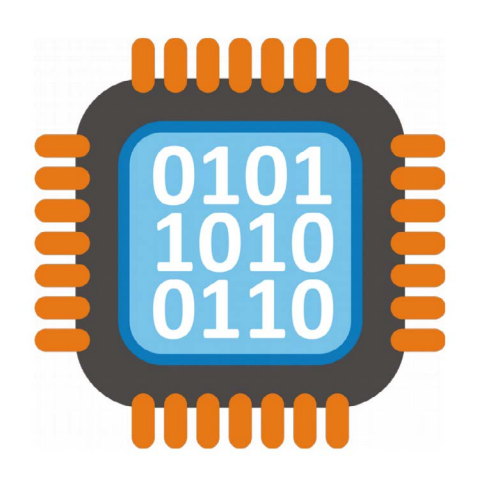

La electrónica digital es la parte de la electrónica que se encarga de tratar con valores discretos, o sea, que sus variables toman valores fijos y que en la actualidad esta rama va avanzando rápidamente.

En casi todos los sistemas de electrónica digital se utilizan solo dos estados discretos, a estos estados se les denomina niveles lógicos. Los niveles se representan por dos valores de voltaje, uno cercano al valor de referencia del circuito que normalmente se le denomina 0, por acercarse a 0 voltios, también identificado como tierra o "GND", y otro cercano al valor emitido por la fuente de alimentación del circuito.

Los estados discretos reciben muchas denominaciones, siendo los más comunes "0" y "1", "falso" y "verdadero", "false" y "true", "off" y "on" o "bajo" y "alto" entre varios otros.

Tener estos dos valores nos permiten usar el Álgebra Booleana y códigos binarios, los que nos proporciona herramientas muy potentes para realizar cálculo sobre las señales de entrada y los resultados esperados en nuestros circuitos.

Los circuitos lógicos se arman pensando en que es un sistema de entradas y salidas, de manera que el circuito recibe una entrada de voltaje y éste lo procesa para dar una salida de voltaje, a las conformaciones más básicas se les denomina compuertas, las cuales actúan como válvulas de corriente, y su simplicidad se basa en recibir dos entradas de corriente para producir una posible salida.

Cada entrada puede ser un valor ALTO o un valor BAJO, y para facilitar su análisis es que se usan valores cero y uno, es así como se relaciona directamente con el álgebra booleana y el sistema numérico binario pues sólo se puede contar con unos y con ceros.

Eso significa que amerita conocer lo que es el sistema numérico binario y las operaciones básicas del álgebra booleana.

#### **1.8.2 Sistema numérico binario**

En nuestro sistema educativo empezamos conociendo las matemáticas con el sistema numérico decimal, en el cual tenemos diez dígitos para contar 0, 1, 2, 3, 4, 5, 6, 7, 8 y 9, la secuencia para contar mas de diez dígitos hace que empecemos a usar una posición diferente y combinar en orden los únicos diez dígitos del sistema numérico, de manera que después del 9 se escribe un 1 y a su lado el número del inicio de la secuencia, el 0, o sea que se forma el 10, y se continua la secuencia para 11, 12, 13, 14... y así hasta llegar a la combinación 99 para empezar con 100 y así hasta el infinito.

Supongamos que solo se tienen dígitos el 0 y el 1, *i* como se contaría ? Pues 0, 1 y se acaba la secuencia, por lo tanto se empieza la combinación 10, 11… y se vuelve a terminar la secuencia, continuando en 100, 101, 110, 111 y así hasta el infinito también.

Para hacerlo un poco más fácil podemos comparar el conteo de ambos sistemas:

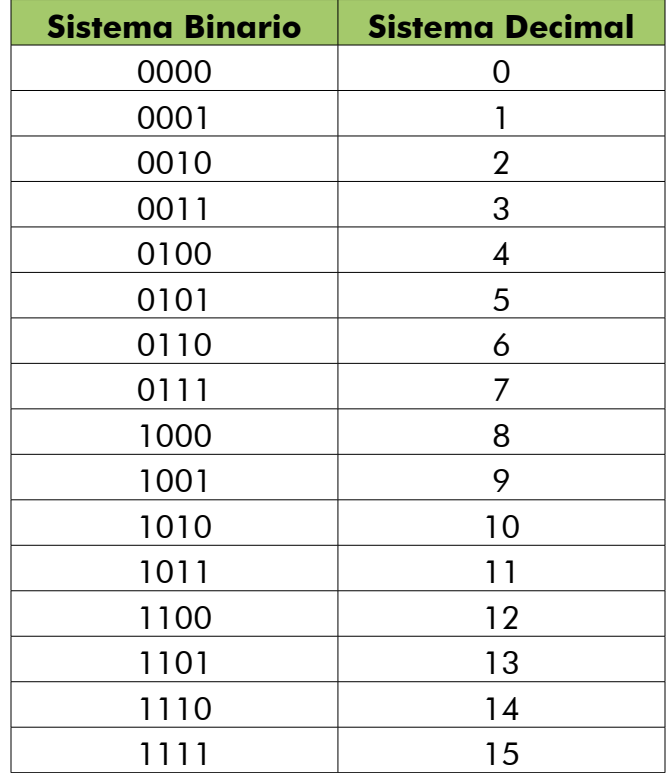

Lo anterior aplica para sistemas digitales complejos, donde los valores a usar y procesar son grandes, y en si son la unión de muchas operaciones sencillas y básicas, pero éstas operaciones se realizan de una manera distinta a la que acostumbramos en el sistema decimal, porque son operaciones lógicas las cuales se abordan en la lógica binaria.

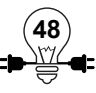

## **1.8.3 Principios de la lógica binaria**

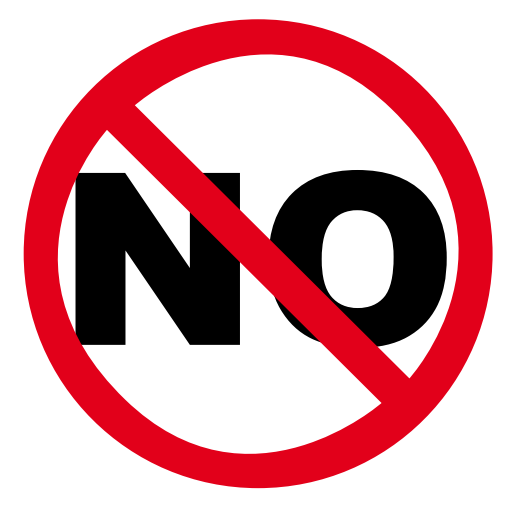

Los elementos a usar en las operaciones de la lógica binaria son ceros y unos; pero una manera más cómoda de entenderlo es con "hay corriente" y "no hay corriente".

La primera regla es la negación, entiéndase como "lo contrario a", nuestra manera coloquial de comunicación impide que podamos en ocasiones resolver aseveraciones o dudas expresadas de manera negativa, y la respuesta coloquial pareciera de una manera ser incorrecta, por ejemplo: si alguien pregunta ¿No desea tomar agua?, la respuesta común es "si"; pero analizando la construcción del cuestionamiento deja una duda lógica, una manera de comprobar el resultado de la respuesta es colocando la oración de pregunta después de la respuesta en forma de admiración, por ejemplo en este caso

sería: "si, no desea tomar agua", por lo tanto está afirmando la negación y se le debe negar el agua a quien responde "si".

Existen casos en donde son complejas las preguntas por incluir mas de una negación, un ejemplo sería ¿No hay nadie en casa?, nadie significa la carencia de alguien, o sea, la negación de alguien, y la construcción empieza con una negación, como resultado la pregunta sería ¿No hay carencia de alguien en casa? Y por lo tanto, si no hay carencia de alguien significa que ser reformula la pregunta como ¿Hay alguien en casa?, y teniendo esa pregunta analicemos la respuesta: al responder "si", la comprobación es "si hay alguien en casa" y al responder "no" es "no hay alguien en casa"; pero es en nuestro cotidiano hablar, y en el caso de la lógica binaria es simple:

El no de 1 es 0:  $1 = 0$   $-1 = 0$ 

Y el no de 0 es uno:  $0 = 1$   $\neg 0 = 1$ 

Luego está la operación "O" la cual se puede entender como una suma, solo que hay que recordar los valores de ayuda "hay corriente" y "no hay corriente", porque el resultado de "hay corriente" mas "hay corriente" es que siempre "hay corriente" por lo tanto las reglas básicas son:

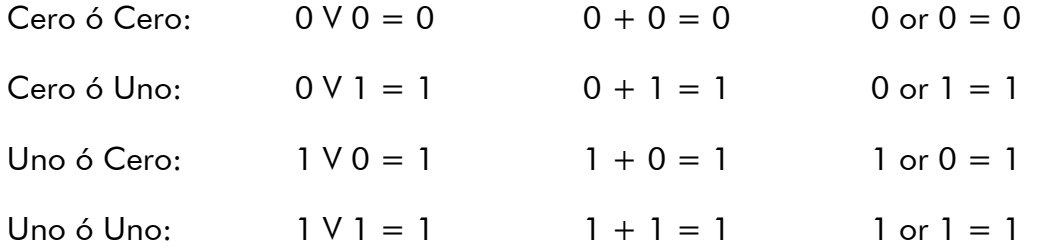

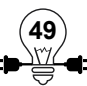

Se tiene también la operación "Y", esta se interpreta como una multiplicación de los valores digitales, siendo la mas fácil de comprender:

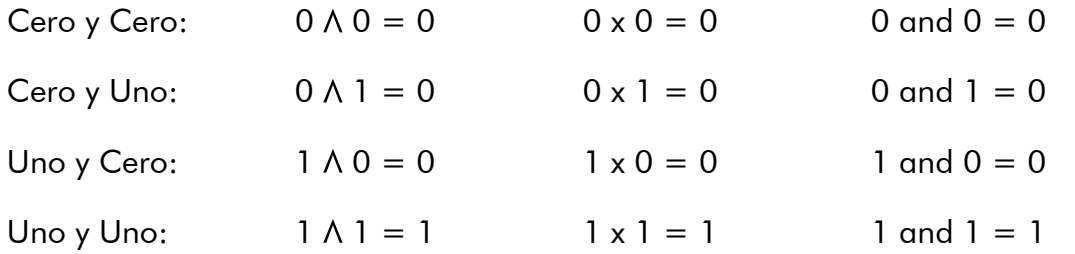

Pero todas estas operaciones se pueden combinar y eso hace que la lógica digital se vuelva interesante, donde la agrupación de prioridad se hace mediante paréntesis y de lo contrario se resuelven de izquierda a derecha.

Un ejemplo sería combinar la negación con el "O":

 $\neg (1 \vee 0) = \neg (1) = 0$ 

O por ejemplo combinar la negación con el "Y":

 $\neg (1 \land 0) = \neg (0) = 1$ 

O mejor aún, combinar todo en expresiones mucho mas grandes

$$
\begin{array}{l}(\neg(1\land 0)\lor(1\land 1))\land(1\lor\neg 1)\\ (\neg(0)\lor(1))\land(1\lor 0)\\ (1\lor 1)\land 1\\ 1\land 1\\ 1\end{array}
$$

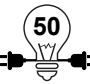

## **Actividad Práctica 9: Elaboración de un circuito para demostrar el "Y" lógico**

## **Objetivo**

• Comprobar experimentalmente la construcción de un circuito para demostrar como se comporta un "Y" lógico con comprobación visual.

**Materiales a utilizar:**1 Breadboard.

- $\checkmark$  3 LED.
- $\checkmark$  3 Resistencias de 470 ohmios.
- $\checkmark$  6 Cables conectores.
- $\checkmark$  2 Interruptores.
- $\checkmark$  Una batería de 9 Voltios.

### **Procedimiento.**

Cuando se trabaja con LED se debe tomar en cuenta el voltaje que soportan.

| <b>LED</b>         | Voltaje | <b>Amperaje</b> |
|--------------------|---------|-----------------|
| Rojo std           | 1.5     | 0.015           |
| Verde std          | 1.8     | 0.015           |
| Amarillo std       | 1.8     | 0.015           |
| Blanco             | 2.8     | 0.020           |
| Amarillo brillante | 2.0     | 0.020           |
| Verde brillante    | 3.0     | 0.020           |
| Azul brillante     | 3.0     | 0.020           |
| Rojo Brillante     | 2.0     | 0.020           |

Ilustración 1.37: Característica de leds

1. Armar el siguiente circuito:

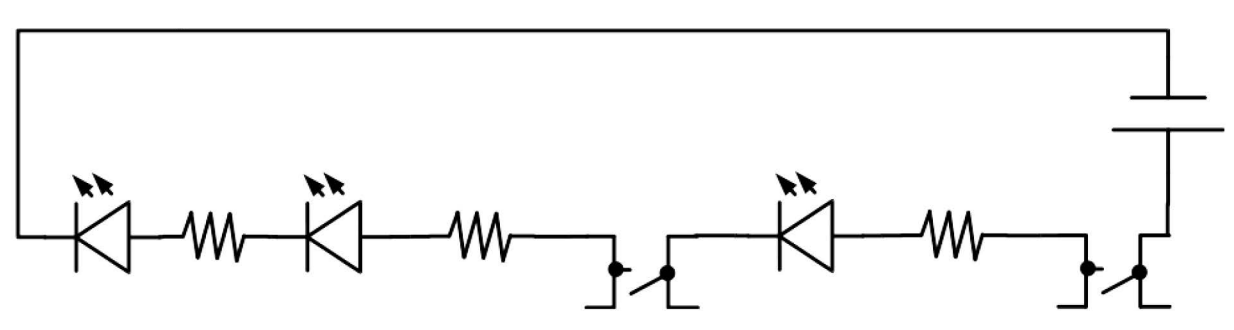

Ilustración 1.38: Circuito de comprobación del "Y" lógico

Para conectar un LED en la breadboard debe introducir las terminales correctamente. La patilla mas larga es normalmente la conexión positiva, pero esto puede variar en algunos casos.

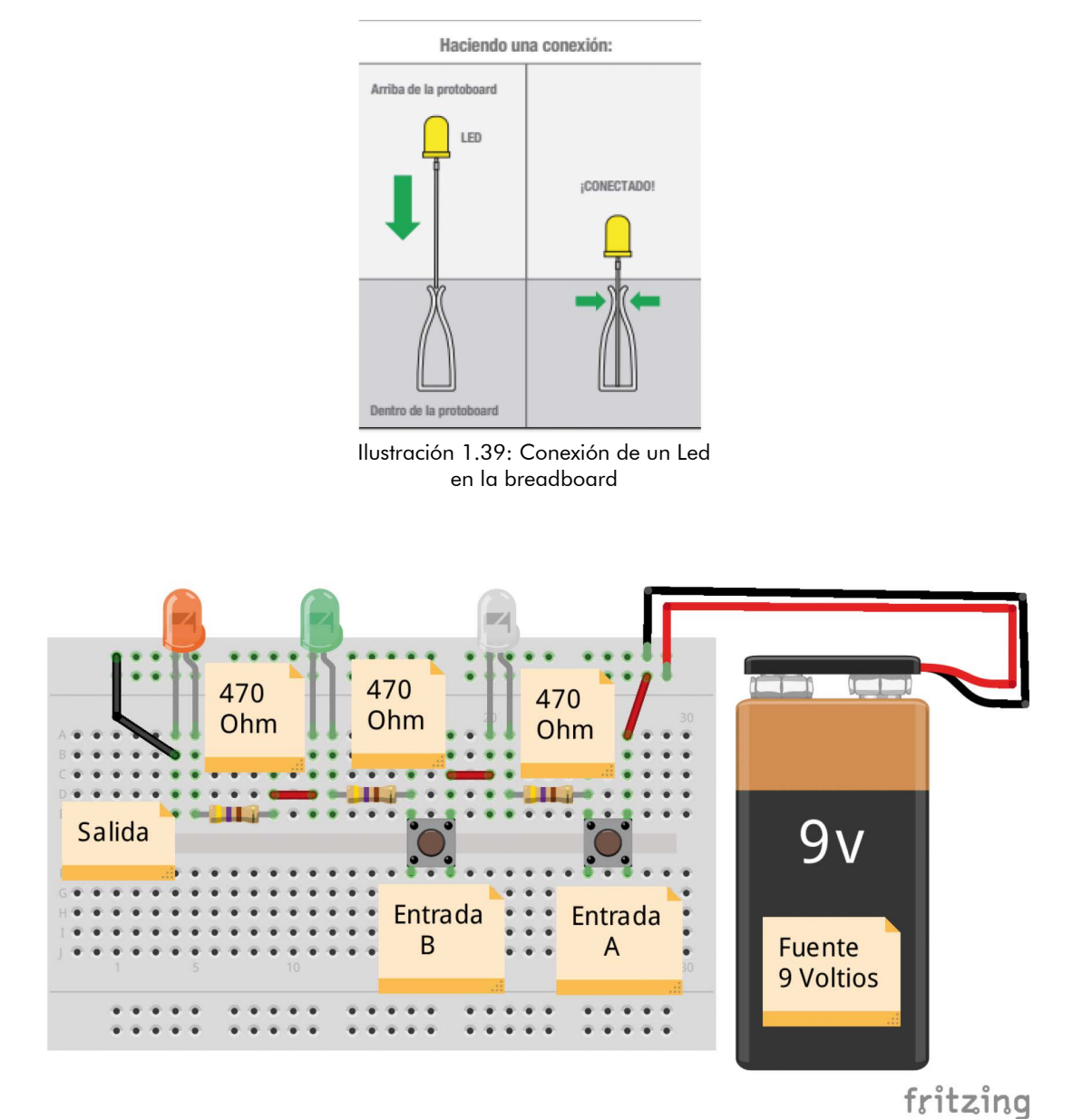

Ilustración 1.40: Montaje en breadbaord para comprobación del "y" lógico

- 2. Presionar el primer interruptor y verificar si el último foco se encendió
- 3. Presionar el segundo interruptor y verificar si el último foco se encendió.
- 4. Presionar el primer y segundo interruptor al mismo tiempo, verificar si el último foco se encendió.

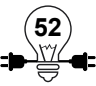

## **Actividad Práctica 10: Elaboración de un circuito para demostrar el "O" lógico**

## **Objetivo**

• Comprobar experimentalmente la construcción de un circuito para demostrar como se comporta un "O" lógico con comprobación visual.

## **Materiales a utilizar:**

- $\checkmark$  1 Breadboard.
- $\checkmark$  3 LED.
- $\checkmark$  3 Resistencias de 470 ohmios.
- $\checkmark$  6 Cables conectores.
- $\checkmark$  2 Interruptores.
- $\checkmark$  Una fuente de 9 Voltios.

#### **Procedimiento.**

1. Armar el siguiente circuito:

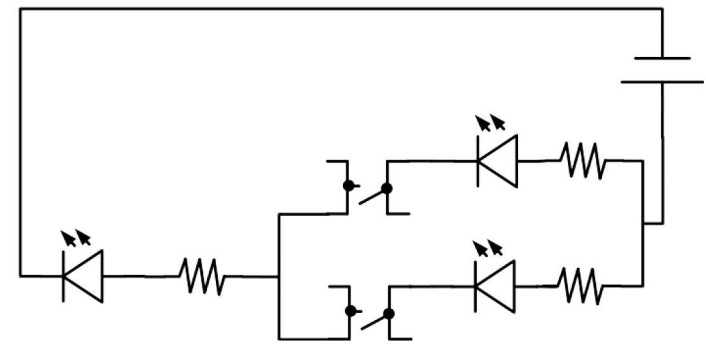

Ilustración 1.41: Circuito de comprobación del "O" lógico

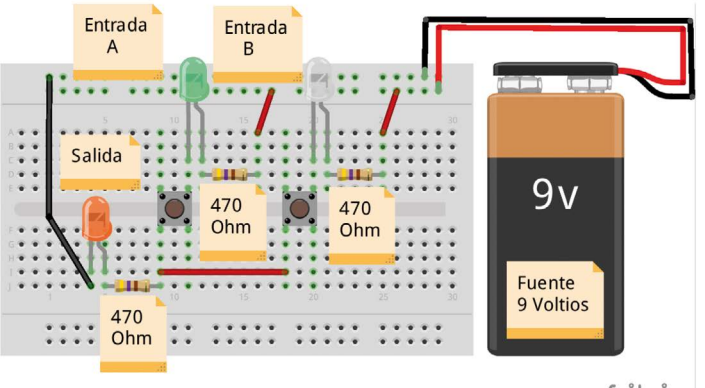

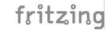

Ilustración 1.42: Montaje en breadboard para comprobación del "O" lógico

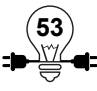

- 2. Presionar el primer interruptor y verificar si el último foco se encendió
- 3. Presionar el segundo interruptor y verificar si el último foco se encendió.
- 4. Presionar el primer y segundo interruptor al mismo tiempo, verificar si el último foco se encendió.

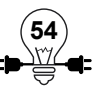

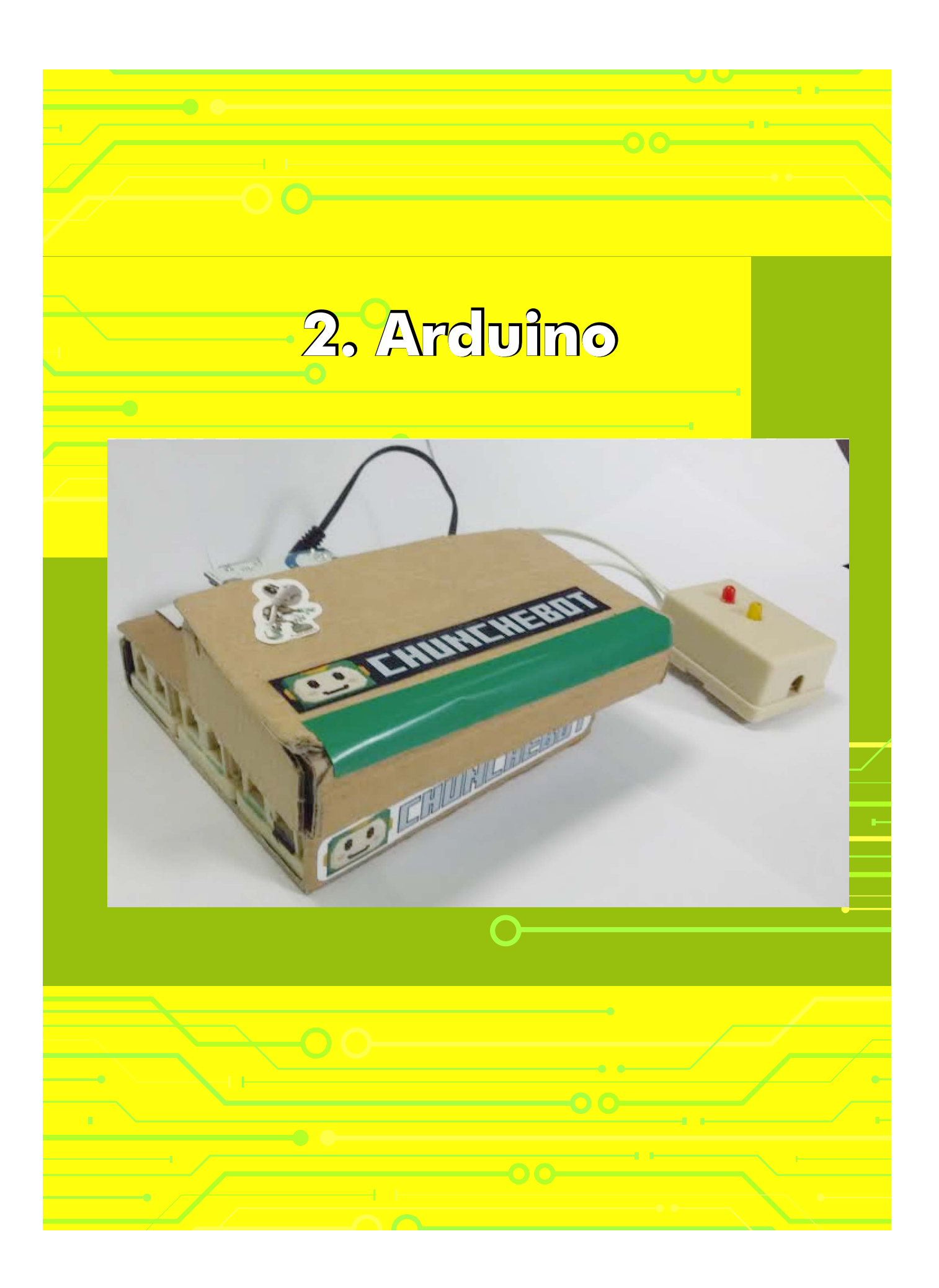

## **Objetivos de Aprendizaje**

A continuación se detallan los objetivos que se deben lograr en este módulo:

### **Habilidades Tecnológicas**

- Definir que es un microcontrolador y su uso.
- Identificar diferentes tipos de actuadores.
- Saber para que es necesario un Puente H y un Controlador
- Explicar como se conectan los actuadores y sus complementos.
- Reconocer los sensores mas utilizados en un robot y su funcionamiento.
- Unir componentes para realizar una tarea específica.

## **Habilidades académicas**

- Realizar trabajo colaborativo, eliminando los paradigmas de género.
- Completar exitosamente una actividad mediante la prueba y error,
- Aplicar la lógica al solucionar un reto.
- Expresarse de manera clara al explicar sucesos.
- Compartir experiencias entre equipos para ampliar los conocimientos de todos.
- Poner a prueba su creatividad al elaborar un proyecto que cumpla con las expectativas del equipo.

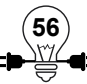

#### **Descripción del módulo**

En esta sección se estudiará el microcontrolador llamado Arduino y diversos actuadores y sensores que se pueden conectar a el, los cuales son elementos que al integrarlos vienen a constituir un robot, para poder armar un circuito que haga funcionar un robot debemos tener claro los conceptos básicos de eléctrica y electrónica que se trabajaron en la sección pasada, ahora vamos a añadir entradas (sensores) y salidas (actuadores) por medio de los cuales se recibirá información y se ejecutarán acciones.

Otro elemento sumamente importante al que le daremos espacio en esta sección es la programación que se debe realizar para cada grupo de componentes que sean conectados para realizar una tarea en específico, se darán algunos ejemplos de librerías que nos permitirán tener una experiencia con cada elemento electrónico.

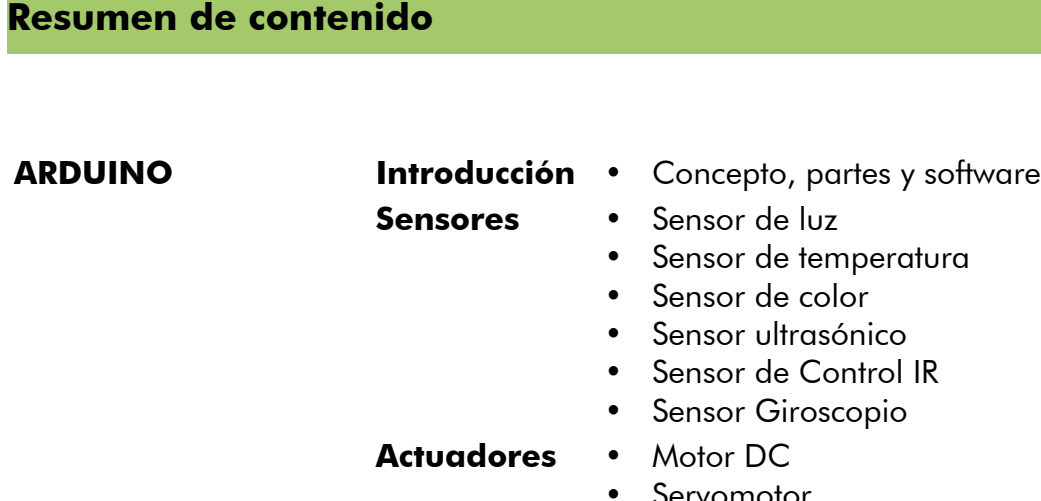

• Motor Paso a Paso

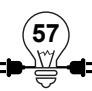

## **2.1 Arduino Uno**

#### **Objetivos**

- Definir Arduino y sus usos.
- Conocer las partes de un Arduino
- Descargar e instalar IDE de Arduino.

## **2.1.1 Introducción a Arduino**

Arduino es una placa que posee un microcontrolador que utiliza un código abierto (opensource) basado en hardware y software flexibles, fáciles de usar y de adquirir. A partir de Arduino se pueden crear ambientes y objetos interactivos, estableciendo una nueva forma de expresar las ideas tanto de profesionales como de aficionados.

Arduino tiene entradas que le permiten recolectar información del ambiente como también salidas de las que puede transformar ordenes en acciones realizadas por nuestras construcciones. Por medio de Arduino podemos manejar luces, sensores, aplicaciones web, cámaras, entre otros. Las construcciones o proyectos que se elaboren a partir de un Arduino pueden funcionar de una forma autónoma y también se pueden comunicar con algún programa en ejecución en tu computadora.

Un Arduino puede ser adquirido en una tienda de electrónica o si se prefiere puede ser fabricado uniendo componentes electrónicos y el software que lo controla puede ser descargado gratuitamente y bajo licencia GPL desde la página oficial de Arduino.<sup>5</sup>

### **2.1.2 Partes del Arduino Uno**

Este modelo de placa Arduino esta compuesto de 14 pines que pueden ser configurados como entradas o salidas, en ellos pueden ir conectados cualquier dispositivo que sea capaz de transmitir o recibir señales digitales de 0 y 5 V. Cada uno de los 14 pines puede suministrar hasta 40 mA, la intensidad máxima de entrada también es de 40 mA.

También dispone de 6 pines que pueden ser configurados como entradas analógicas, mediante las cuales podemos obtener datos de sensores en forma de variaciones continuas de voltaje.<sup>6</sup>

**58**

5 Fuente: www.uco.es

<sup>6</sup> Fuente: www.tiendaderobotica.com

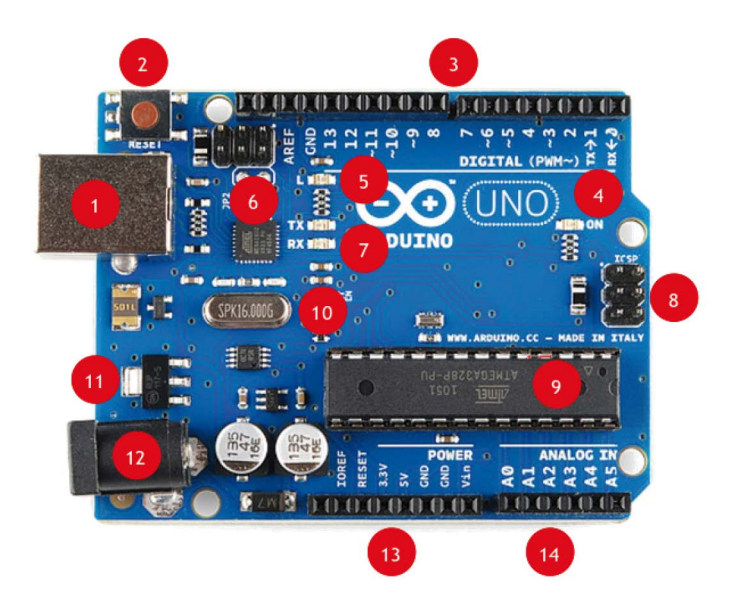

Ilustración 2.1: Partes de la placa Arduino UNO

- 
- 
- 3. Pines de E/S digitales y PWM (señal de modulación por ancho de pulso) 10. Cristal de cuarzo de 16 Mhz
- 4. Led verde de placa encendida. 11. Regulador de Voltaje.
- 

6.ATmega 16 U2 encargado de la o:Armega 10 OZ encargado de la 13. Pines de voltaje y tierra.<br>comunicación con la PC.

7. Led TX (Transmisor) y RX (receptor) de la r. Edu TX (Transmisor) y TXX (receptor) de la 14. Entradas análogas.<br>comunicación serial.

1. Conector USB para el cable tipo AB 8. Puerto ICSP para programación serial.

2. Pulsador de Reset. 9. Microcontrolador ATmega 328, cerebro del Arduino.

5. Led naranja conectado al pin 13. 12. Conector hembra 2.1 mm con centro positivo.

- 
- 

En las entradas y salidas que posee la placa de Arduino Uno se da una conversión de analógico a digital, es decir se convierte una magnitud física como un voltaje, corriente, temperatura, etc. en un número binario (o señal digital) compuestos de ceros y unos, que es el lenguaje en el cual se comunican las computadoras.

### **2.1.3 Fuente de Alimentación**

La placa Arduino puede tomar la energía necesaria para funcionar directamente de su cable de conexión USB conectado a la computadora o también la energía puede ser suministrada externamente mediante una fuente o bien una batería de 9v. El voltaje para la placa está limitado por el rango de 6 a 12V, si la placa se alimenta con menos voltaje la salida del regulador de tensión a 5V puede entregar menos que esa tensión con lo cual se verán afectados los componentes conectados y si se sobrepasa los 12V podemos quemas la placa.

## **2.1.4 Programar en Arduino**

7 Para programar la placa Arduino el primer paso es contar con una computadora con su respectivo sistema operativo (Windows, Linux o MacOS) en la cual conectamos la placa a través del cable USB.

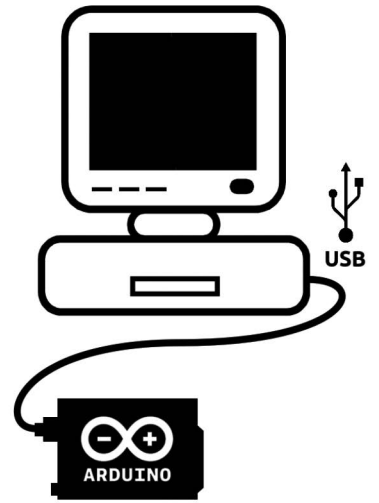

Ilustración 2.2: Arduino conectado a la computadora

Un programa de Arduino puede ser ejecutado de dos materias:

- 1. Directamente en el Arduino.
- 2. En la computadora conectada al Arduino.
- 1. Directamente en Arduino, en la computadora se desarrolla y compila el programa para producir un archivo ejecutable que se descarga posteriormente al Arduino a través de la conexión USB. Dicho archivo no debe sobrepasar el espacio de la memoria flash del microcontrolador (32 Kbytes en el caso del Arduino Uno).

<sup>7</sup> Fuente: www.edupython.blogspot.com

2. En la computadora conectada al Arduino, por medio del software de Arduino IDE se puede controlar las acciones y descargarlas a la placa a través de un cable USB.

#### **2.1.5 Software de programación**

El software que se utiliza para la programación de la placa Arduino es al que se conoce con el nombre de IDE "Integrate Development Enviroment" (Entorno de Desarrollo Integrado). Este se puede descargar de forma gratuita de la página oficial de Arduino.

Para instalar IDE Arduino:

#### **Linux**

Visitar el sitio oficial de descarga: <https://www.arduino.cc/en/Main/Software>

Descargar el archivo de la versión correspondiente para la arquitectura del kernel que se tenga instalado, puede ser de 32 o 64 bits.

32 bits :<https://downloads.arduino.cc/arduino-1.6.7-linux32.tar.xz>

64 bits :<https://downloads.arduino.cc/arduino-1.6.7-linux64.tar.xz>

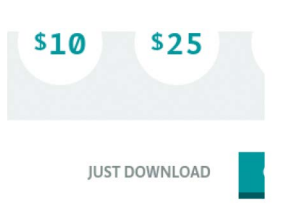

Ilustración 2.4: Opción descargar sin hacer donación

Luego de visitar el enlace de descarga aparecerá un mensaje donde solicita colaborar con el proyecto, lo cual es opcional; pero si usted lo desea puede donar para apoyar el desarrollo. En caso de querer descargarlo sin donar solamente se debe dar clic donde dice "JUST DOWNLOAD"

El archivo descargado tendrá extensión tar.xz este se podrá descomprimir sin dificultad desde el entorno gráfico o desde una terminal.

En este punto se debe escoger si se desea instalar de manera que sea accesible para todos los usuarios del sistema operativo o solamente para su

usuario actual. Como requisito se requiere java para su funcionamiento, el proceso de instalación de java no se verá en esta guía.

Si se escoge la instalación para el usuario actual, se deberá decidir en que carpeta ubica el archivo antes de descomprimirlo, si se desea hacerlo para todos los usuarios hay que recordar que esto requiere que se tengan permisos de superusuario (root) para la escritura en carpetas del sistema, dependiendo del entorno gráfico que esté usando puede que también se requiera la contraseña del superusuario, la recomendación es que se ubique el archivo en a carpeta /opt/

Luego se deberá descomprimir el archivo, al hacerlo resultará una carpeta con el programa, para instalarlo en el usuario que se está usando solamente se deberá ejecutar el guión instalador que contiene la carpeta, aparece nombrado como install.sh, pero si se desea instalarlo para todos los usuarios el sistema operativo deberá ejecutar el guión install.sh y después copiar el archivo arduino.desktop en la carpeta del sistema /usr/share/applications/

Luego para asegurar que el usuario podrá acceder al hardware del Arduino deberá ser agregado al grupo del sistema operativo llamado dialout, en la mayoría de los casos este proceso requiere que se tengan permisos de superusuario, para que este cambio surta efecto habrá que reiniciar la sesión (o el sistema operativo), en caso de haberlo dispuesto para todos los usuarios del sistema operativo, habrá que agregar al grupo dialout a todos los usuarios que se desee que puedan escribir programas en la placa Arduino.

Si se le es mas cómodo ejecutar comandos desde la terminal para instalar este programa, esta es la secuencia de instrucciones para realizar la instalación para todos los usurarios del sistema. Deberá recordarse que debe hacerse como superusuario, y teniendo acceso a internet para realizar la descarga del software.

cd /opt/ wget -c http://downloads.arduino.cc/arduino-1.6.7-linux32.tar.xz tar xvfJ arduino-1.6.7-linux32.tar.xz rm -f arduino-1.6.7-linux32.tar.xz chown -R root.root arduino-1.6.7 cd arduino-1.6.7 ./install.sh cp arduino.desktop /usr/share/applications/ adduser usuario01 dialout adduser usuario02 dialout

- En caso de ser un equipo de 64 bits habrá que cambiar en la instrucción de descarga el nombre del archivo a la descarga correspondiente, o sea, arduino-1.6.7-linux64.tar.xz.
- Habrá que sustituir en la secuencia usuario01 y usuario02 por los nombres de las cuentas de usuario de su sistema operativo correspondiente, por ejemplo si el usuario de sistema operativo es david tendrá que ejecutarse así:

adduser david dialout

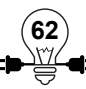

## **Windows**

Si el sistema operativo es Windows, después de descargar la carpeta Arduino sigue los siguientes pasos<sup>8</sup>:

- 3. Descomprimir carpeta.
- 4. Conectar la placa Arduino Uno a la PC y ver el siguiente aviso.

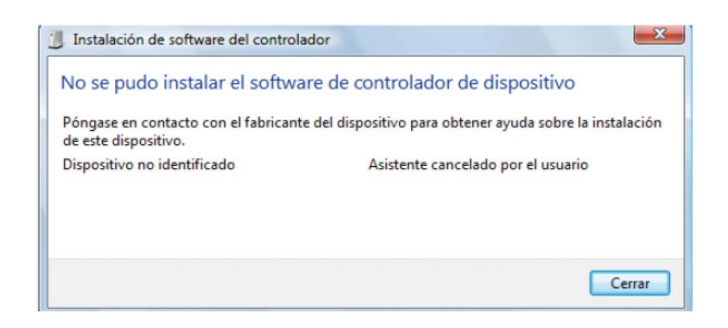

Ilustración 2.5: Aviso de instalación de controlador

5. Ir a Panel de Control y luego a Administrador de Dispositivos, ahí buscar la siguiente opción.

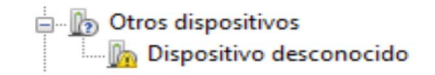

Ilustración 2.6: Ubicación de dispositivo desconocido

- 6. Clic derecho sobre el dispositivo desconocido y luego en la opción Actualizar software del controlador.
- 7. Ingresar a la opción buscar Software del controlador en el equipo.
- 8. Examinar y buscar la capeta de Arduino previamente descomprimida, en la capeta acceder a la capeta Drivers y dar clic en aceptar.

**63**

9. Clic en siguiente y aparecerá un cuadro de diálogo :

<sup>8</sup> Fuente: www.tiendaderobotica.com

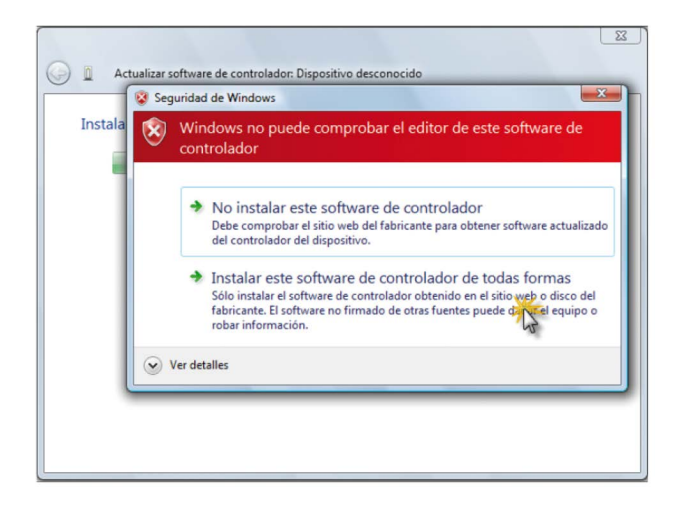

Ilustración 2.7: Aceptación del aviso de seguridad.

10. Se recibirá la información del Puerto COM asignado, este número de puerto es necesario tenerlo en cuenta a la hora de programar.

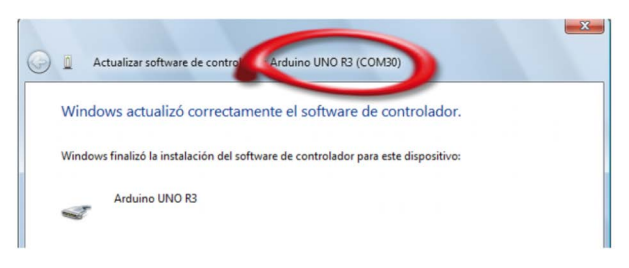

Ilustración 2.8: Aviso de puerto COM asignado

Nota: para saber a qué Puerto Serial está conectado al Arduino, hay que seguir estos pasos<sup>9</sup>:

- 1. Desconectar el Arduino del ordenador.
- 2. Comprobar en 'Herramientas  $\mapsto$  Puerto Serial' para ver si está disponible.
- 3. Conectar el Arduino al ordenador.
- 4. Entrar en 'Herramientas  $\mapsto$  Puerto Serial' de nuevo y comprobar si hay un puerto nuevo, de ser así ése es el de Arduino.

**64**

5. Seleccionar ese puerto.

<sup>9</sup> Fuente: arduino verkstad education

#### **2.1.6 Estructura de un programa en Arduino IDE10**

Como toda programación la estructura de un programa en Arduino IDE no es distinto siempre se comienza colocando dos funciones necesarias una que contiene las declaraciones y otra que contiene las instrucciones.

```
void setup() { //Primera Parte
    instrucciones;
}
void loop() { //Segunda Parte
    instrucciones;
}
```
En donde **setup()** es la parte encargada de recoger la configuración principal y **loop()** es la que contiene el programa que se ejecutará repetidas veces (de ahí el término loop –bucle–). Ambas funciones son necesarias para que el programa trabaje.

La función de configuración (**setup**) debe contener la declaración de las variables. Es la primera función a ejecutar en el programa, se ejecuta al iniciar y sólo una vez, y se utiliza para configurar o inicializar **pinMode** (forma de utilización de los pines de entrada y salida del Arduino), configuración de la comunicación en serie y otras.

La función bucle (**loop**) siguiente contiene el código que se ejecutara continuamente (lectura de entradas, activación de salidas, etc) Esta función es el núcleo de todos los programas de Arduino y la que realiza la mayor parte del trabajo.

#### **Inicialización: función setup()**

La función **setup()** se invoca una sola vez cuando el programa empieza. Se utiliza para inicializar los modos de trabajo de los pines, o el puerto serie. Debe ser incluido en un programa aunque no haya declaración que ejecutar. Así mismo se puede utilizar para establecer el estado inicial de las salidas de la placa.

```
void setup() {
   pinMode(pin, OUTPUT); // configura el 'pin' como salida
   digitalWrite(pin, HIGH); // pone el 'pin' en estado HIGH
}
```
#### **Ciclo principal: función loop()**

Después de llamar a **setup()**, la función **loop()** hace precisamente lo que sugiere su nombre, se ejecuta de forma cíclica, lo que posibilita que el programa esté respondiendo continuamente ante los eventos que se produzcan en la placa.

```
void loop() {
   digitalWrite(pin, HIGH);// pone en uno el 'pin'
  delay(1000); // espera un segundo (1000 ms)
   digitalWrite(pin, LOW); // pone en cero el 'pin'
  delay(1000); // espera otro segundo (1000 ms)
}
```

```
10 Fuente: www.playground.arduino.cc
```
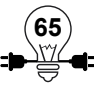

#### **Funciones creadas por el usuario**

Una función es un bloque de código que tiene un nombre y un conjunto de instrucciones que son ejecutadas cuando se llama a la función. Son funciones **setup()** y **loop()** de las que ya se ha hablado. Las funciones de usuario pueden ser escritas para realizar tareas repetitivas y para reducir el tamaño de un programa. Las funciones se declaran asociadas a un tipo de valor "type". Este valor será el que devolverá la función, por ejemplo 'int' se utilizará cuando la función devuelve un dato numérico de tipo entero. Si la función no devuelve ningún valor entonces se colocará delante la palabra "void", que significa "función vacía". Después de declarar el tipo de dato que devuelve la función se debe escribir el nombre de la función y entre paréntesis se escribirán, si es necesario, los parámetros que se deben pasar a la función para que se ejecute.

```
tipo_de_datos Nombre_De_Función(parámetros) {
   instrucciones;
}
```
La función siguiente devuelve un número entero, **delayVal()** se utiliza para poner un valor de retraso en un programa que lee una variable analógica de un potenciómetro conectado a una entrada de Arduino. Al principio se declara como una variable local, 'v' recoge el valor leído del potenciómetro que estará comprendido entre 0 y 1023, luego se divide el valor por 4 para ajustarlo a un margen comprendido entre 0 y 255, finalmente se devuelve el valor 'v' y se retornaría al programa principal. Esta función cuando se ejecuta devuelve el valor de tipo entero 'v'.

```
int delayVal() {
  int v; \frac{1}{2} // crea una variable temporal 'v'
   v = analogRead(pot); // lee el potenciómetro indicado en 'pot'
  v = v / 4; // convierte 0-1023 a 0-255
  return v; // devuelve el valor final
}
```
### **Bloques de código: entre llaves {}**

Las llaves sirven para definir el principio y el final de un bloque de instrucciones. Se utilizan para los bloques de programación setup(), loop(), if.., etc.

```
tipo_de_datos Nombre_De_Función(parámetros) {
   instrucciones;
}
```
Una llave de apertura "{" siempre debe ir seguida de una llave de cierre "}", si no es así el programa dará errores.

El entorno de programación de Arduino incluye una herramienta de gran utilidad para comprobar el total de llaves. Sólo tienes que hacer click en el punto de inserción de una llave abierta e inmediatamente se marca el correspondiente cierre de ese bloque (llave cerrada).

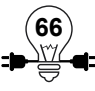

#### **Finalización de instrucciones: punto y coma ;**

El punto y coma ";" se utiliza para separar instrucciones en el lenguaje de programación de Arduino. También se utiliza para separar elementos en una instrucción de tipo "bucle for".

int  $x = 13$ ; /\* crea la variable 'x' de tipo entero de valor 13 \*/

Nota: Si se olvida de poner fin a una línea con un punto y coma o se producirá en un error de compilación. El texto de error puede ser obvio, y se referirá a la falta de una coma, o puede que no. Si se produce un error raro y de difícil detección lo primero que debemos hacer es comprobar que los puntos y comas están colocados al final de las instrucciones.

#### **Documentación del código: bloque de comentarios /\*… \*/**

Los bloques de comentarios, o comentarios multi-línea son áreas de texto ignorados por el programa que se utilizan para las descripciones del código o comentarios que ayudan a comprender el programa. Comienzan con / \* y terminan con \* / y pueden abarcar varias líneas.

/\* esto es un bloque de comentario no se debe olvidar cerrar los comentarios estos deben estar equilibrados \*/

Debido a que los comentarios son ignorados por el compilador y no ocupan espacio en la memoria de Arduino pueden ser utilizados con generosidad. También pueden utilizarse para "comentar" bloques de código con el propósito de anotar informaciones para depuración y hacerlo mas comprensible para cualquiera.

Nota: Dentro de una misma línea de un bloque de comentarios NO se puede escribir otro bloque de comentarios (usando /\*..\*/).

#### **Documentación de las instrucciones: línea de comentarios //**

Una línea de comentario empieza con // y terminan con la siguiente línea de código. Al igual que los comentarios de bloque, los de línea son ignoradas por el programa y no ocupan espacio en la memoria.

// esto es un comentario

Una línea de comentario se utiliza a menudo después de una instrucción, para proporcionar más información acerca de lo que hace ésta o para recordarla más adelante.

## **2.1.7 Ardublock**

Ardublock es un complemento que se instala en Arduino IDE para poder hacer nuestra programación de una forma más visual por medio de bloques que representan las variables que tenemos disponibles para la programación.

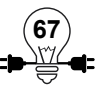

Algunas de las características que se pueden mencionar de Ardublock:

- Es completamente gratis.
- El software es muy intuitivo.
- Ofrece una forma gráfica para programar.

Como requisito inicial para instalar Ardublock es tener el IDE de Arduino en la computadora.

#### **2.1.8 Instalación de Ardublock**

1. Para instalar Ardublock tenemos que ir primero a la página de referencia: http://blog.ardublock. com. Luego allí ir donde pone download o ir directamente al enlace de descarga. Se recomienda usar la versión beta pues trae mas funciones, el enlace de descarga es el siguiente:

<http://skylineservers.dl.sourceforge.net/project/ardublock/ardublock-beta-20140702.jar>

2. Se abre el IDE de Arduino y se verifica la ruta del Sketchbook. Para ello se abre el menú de Arduino y hacemos "Archivo" -> "Preferencias".

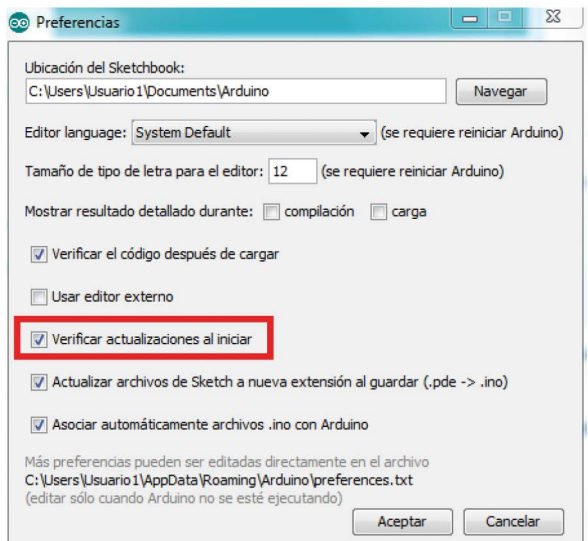

Ilustración 2.9: Preferencias de IDE Arduino

Según el Sistema Operativo con el que se trabaja se puede tener el Sketchfolder en:

• Linux:/home/ (Esto dependerá del nombre de usuario y la versión de Arduino, por ejemplo / home/usuario/Arduino)

- Macintosh: "Documents/Arduino".
- Windows: "Documents/Arduino"

3. Cerrar el IDE de Arduino.

4. Se debe ubicar el sketchfolder y se crea una carpeta que se llame "tools". Luego dentro de ésta se crea otra nombrada "ArduBlockTool", y dentro de ésta, otra una carpeta más nombrada "tool". Finalmente, dentro de esta carpeta se deberá depostiar el archivo .jar que se ha descargado.

5. Se abre nuevamente el IDE de Arduino y dentro del menú de herramientas deberá aparecer Ardublock.

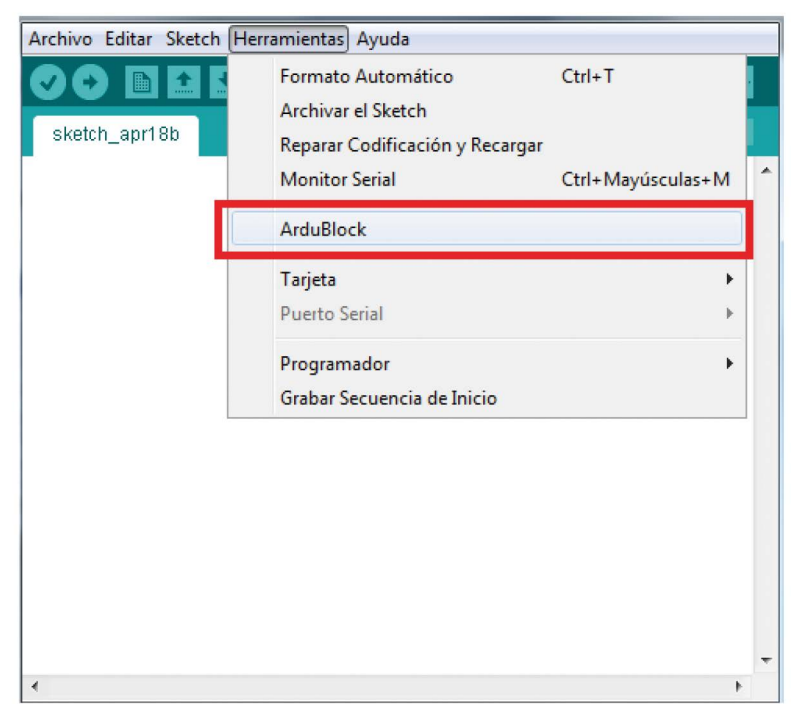

Ilustración 2.10: Ardublock en IDE

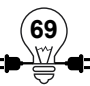

#### **2.1.9 Primeros pasos con Ardublock**

Una vez se arranca Ardublock se nos abrirá una ventana en el que tendremos el entorno de programación de Ardublock.

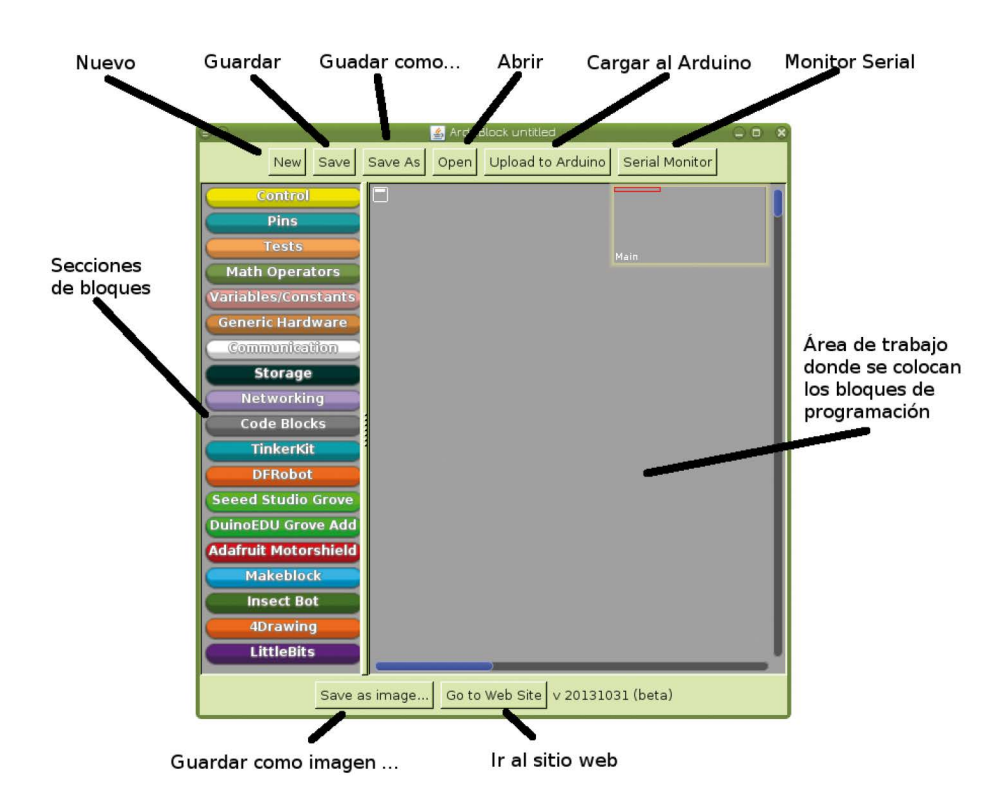

Ilustración 2.11: Entorno Ardublock beta

#### **IDE de Ardublock**

Ardublock presenta en la parte derecha las librerías y funciones disponibles para programar. Cuando se desee usar alguna de ellas, se tendrá que acceder a alguna de las secciones (por ejemplo, Control), y arrastrar la función deseada hasta el área de trabajo.

Dependiendo de la versión de Ardublock se encontrarán diferentes funciones en las secciones, la versión beta posee muchas mas opciones para diferentes componentes y algunas funciones se encuentran en secciones diferentes, por ejemplo la mas común es el delay milliseconds, la cual en la versión norma está en la sección utilities y en la versión beta está en la sección control.

Se recomienda tomarse su tiempo para explorar las secciones e ir reconociendo los elementos con los que se puede contar, en las guías de trabajo se irá indicando en donde podrá encontrar cada elemento a ocupar para desarrollar el ejercicio.

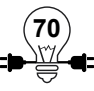

## **Actividad Práctica 11: Hola Mundo**

## **Objetivos:**

Realizar un pequeño programa conectado a Arduino.

## **Materiales a utilizar:**

- $\checkmark$  Computadora con Ardublock instalado.
- $\checkmark$  Placa Arduino UNO.
- $\checkmark$  Conector USB A-B
- $\checkmark$  1 Led

#### **Procedimiento:**

1. Armar el Arduino con un led de la siguiente manera

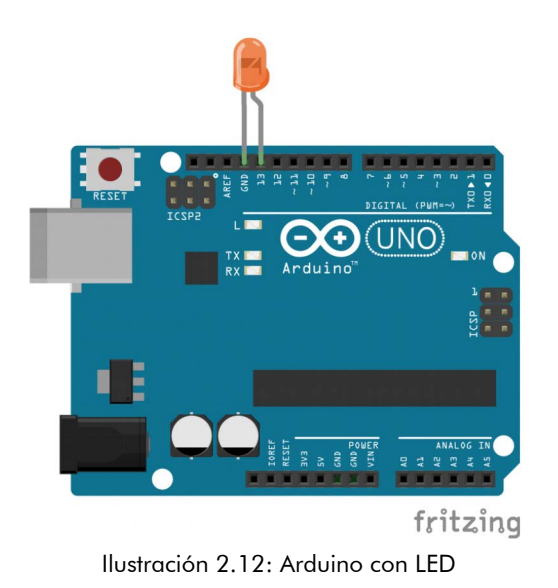

- 2. Conectar la placa Arduino vía USB a la computadora, abrir Arduino IDE.
- 3. Elegir el puerto Serial en:

Windows: Herramientas/ Puerto Serial/ com 1 (puede ser com 2, para comprobar se puede desconectar la placa y el puerto que desaparezca es el indicado)

Mac: Herramientas/ Puerto Serial luego un texto que contenga /dev/tty.usbmodem o /dev/tty.usbserial.

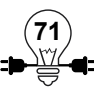

Linux: Normalmente es identificado automáticamente; pero se puede revisar que esté seleccionado correctamente en Herramientas/ Puerto: "/dev/ttyACM0 (Arduino/Genuino Uno)" la opción de /dev/ttyACM0 (Arduino/Genuino Uno)

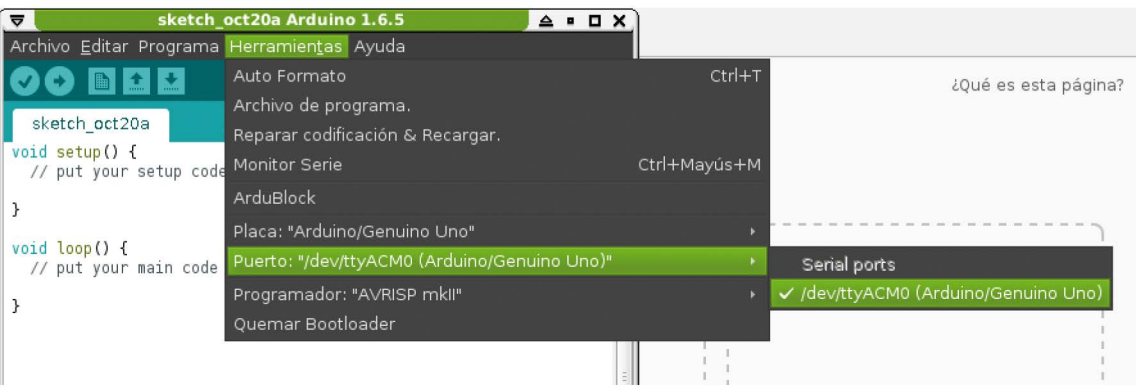

Ilustración 2.13: Captura de pantalla de Arduino IDE en GNU/Linux

- 4. En el menú herramientas buscar y elegir Ardublock.
- 5. En primer lugar, en cualquier programa, colocar la instrucción *loop(),* que se encuentra en la carpeta *Control*. Abrir dando clic con el ratón y arrastrar la función *loop()* al área de trabajo.
- 6. Incluir después dentro de loop() la función delay milliseconds y asignarle el valor de 1000 (un segundo), la función delay milliseconds se encuentra en la sección control en Ardublock beta.
- 7. En la sección pins de Ardublock se encuentra la opción set digital pin (asignar valor en el pin digital). Deberán colocar el bloque y asignar el valor 13, a la par del símbolo "#" indicando el pin 13 y luego el valor HIGH se deja intacto.
- 8. Nuevamente incluir una función delay milliseconds con 1000.
- 9. Colocar un bloque más de set digital pin, indicando el pin 13 nuevamente pero el valor a indicar será LOW, para que finalmente quede como en la imagen siguiente:

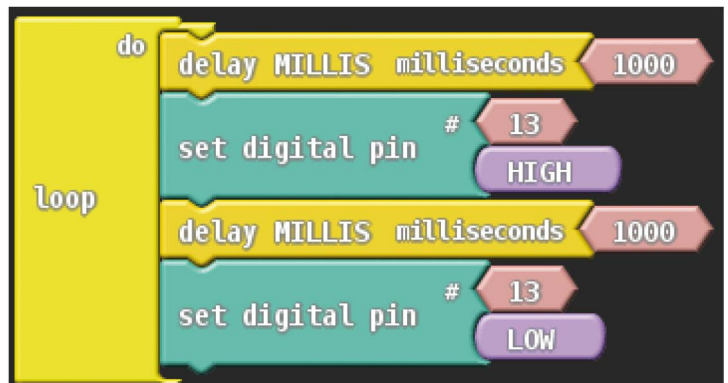

Ilustración 2.14: Código fuente hola mundo en Ardublock beta

- 10. Presionar el botón Save para guardar el archivo, asignar un nombre y guardarlo, como sugerencia se le podría poner de nombre "Hola mundo con Ardublock".
- 11. Luego presionar el botón de Upload to Arduino, de esta manera se le indica que el programa deberá ser grabado en el Arduino y se verá que en la pantalla del código en modo texto aparecerá el programa escrito y pedirá que se guarde.
- 12. Habrá que guardar también el programa de texto para que finalmente se escriba el programa en la placa Arduino, se puede asignar el nombre que desee.
- 13. Una vez cargado el software se podrá comprobar el parpadeo del led.

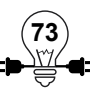

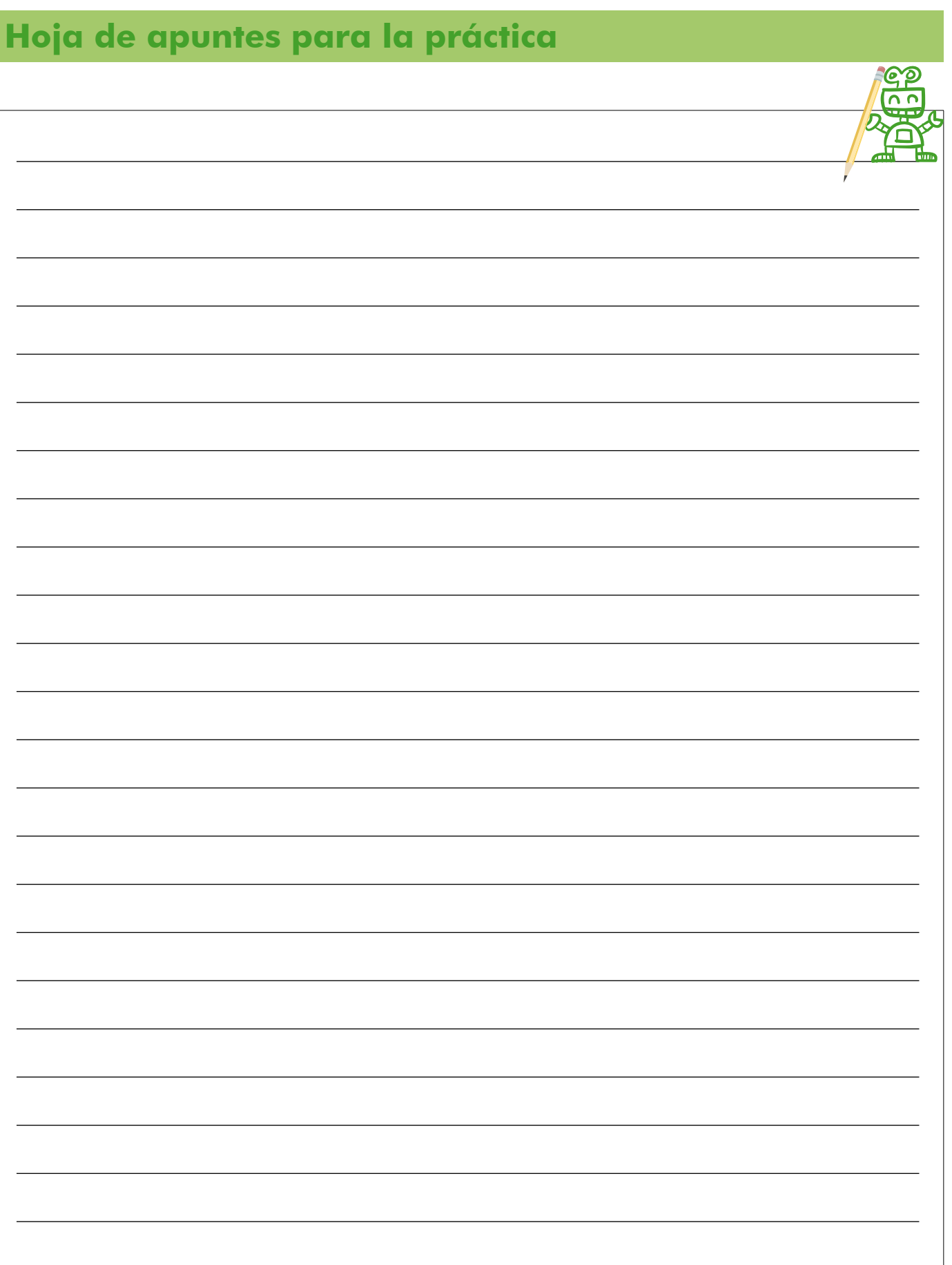

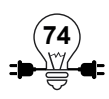

## **Actividad Práctica 12: Encender un Led**

## **Objetivos:**

• Realizar un pequeño programa que permita encender un diodo Led.

#### Materiales a utilizar:

- $\checkmark$  Computadora.
- $\checkmark$  Placa Arduino UNO
- $\checkmark$  Led anaranjado
- $\checkmark$  Resistencia de 330 ohmios

Los LEDs son diodos emisores de luz que tienen una forma particular de conectarse para que puedan funcionar. Tienen un ánodo y un cátodo, por lo que debe respetarse su polaridad para que puedan encender. La polaridad del LED puede determinarse a simple vista de tres formas diferentes:

- El pin más corto corresponde a la terminal negativa, y el más largo a la positiva
- Internamente, el filamento más grueso correspondiente a la terminar negativa, y el más delgado a la positiva.
- En el exterior, el LED tiene una pequeña muesca que indica cuál es el pin de la terminal negativa.

## **Procedimiento:**

- 1. Abre Arduino IDE
- 2. Elije tu Arduino en: herramientas/ tarjeta/ Arduino Uno
- 3. Elije el puerto Serial en:

Windows: Herramientas/ Puerto Serial/ com 1 (puede ser com 2, para comprobar se puede desconectar la placa y el puerto que desaparezca es el indicado)

Mac: Herramientas/ Puerto Serial luego un texto que contenga /dev/tty.usbmodem o /dev/tty.usbserial.

Linux: Normalmente es identificado automáticamente; pero se puede revisar que esté seleccionado correctamente en Herramientas/ Puerto: "/dev/ttyACM0 (Arduino/Genuino Uno)" la opción de /dev/ttyACM0 (Arduino/Genuino Uno)

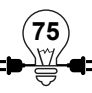

| ≂              |                              | sketch oct20a Arduino 1.6.5<br>$A \cup B$    |                                      |                      |
|----------------|------------------------------|----------------------------------------------|--------------------------------------|----------------------|
|                |                              | Archivo Editar Programa Herramientas Ayuda   |                                      |                      |
|                | <b>O D L L</b>               | Auto Formato                                 | $Ctrl+T$                             | ¿Qué es esta página? |
|                |                              | Archivo de programa.                         |                                      |                      |
|                | sketch oct20a                | Reparar codificación & Recargar.             |                                      |                      |
| void setup() { | // put your setup code       | Monitor Serie                                | Ctrl+Mayús+M                         |                      |
|                |                              | ArduBlock                                    |                                      |                      |
|                | Placa: "Arduino/Genuino Uno" |                                              |                                      |                      |
| void loop() f  | // put your main code        | Puerto: "/dev/ttyACM0 (Arduino/Genuino Uno)" |                                      | Serial ports         |
|                | Programador: "AVRISP mkil"   |                                              | √ /dev/ttyACM0 (Arduino/Genuino Uno) |                      |
|                | Quemar Bootloader            |                                              |                                      |                      |
|                |                              |                                              |                                      |                      |

Ilustración 2.15: Ejemplo de selección de puerto de la placa en Arduino IDE

4. Abre un nuevo proyecto y digita el siguiente código:

## **Código de programación**

```
void setup() {
   pinMode(13, OUTPUT); // Inicializar el pin 13 digital como salida.
}
void loop() {
  delay(1000); // Esperar por un segundo
   digitalWrite(13, HIGH); // Ejecutar encendido al LED en 13
  delay(1000); // Esperar por un segundo
   digitalWrite(13, LOW); // Ejecutar apagado al LED en 13
}
```
**(76)**<br>\\ry

# **Hoja de apuntes para la práctica**

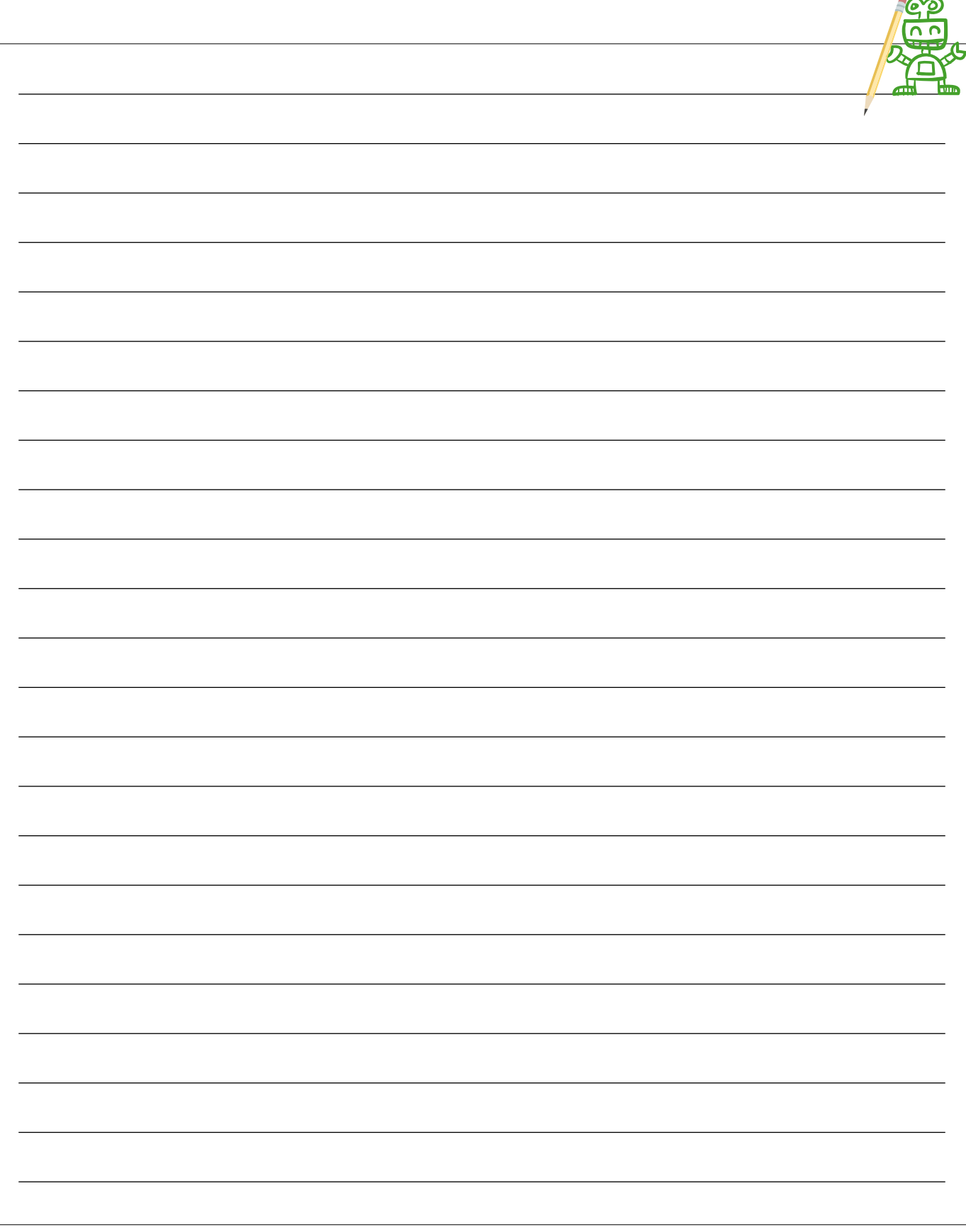

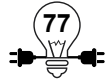

## **2.1.10 Pantalla LCD**

Una pantalla de cristal líquido o LCD (sigla del inglés liquid crystal display) es una pantalla delgada y plana formada por un número de píxeles en color o monocromos colocados delante de una fuente de luz o reflectora. A menudo se utiliza en dispositivos electrónicos de pilas, ya que utiliza cantidades muy pequeñas de energía eléctrica<sup>11</sup>.

Las pantallas LCD son un instrumento que permite formar caracteres, textos, imágenes y hasta video, dependiendo de la complejidad de la pantalla y el dispositivo de control.

En este caso el modelo de pantalla LCD que usaremos es GDM1602K de Sparkfun, la cual es una matriz de 16 columnas por 2 filas, lo cual equivale a 32 caracteres, por lo que solo podemos mostrar textos en el visualizador.

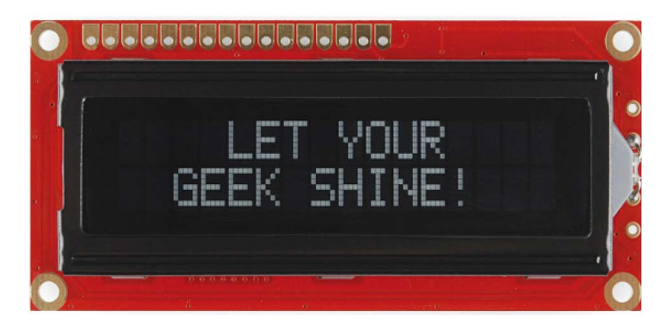

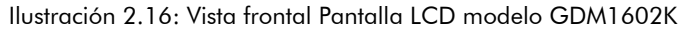

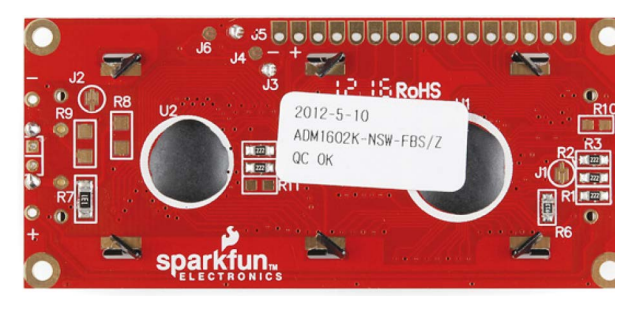

Ilustración 2.17: Vista trasera de de la pantalla LCD modelo GDM1602K

Para conectar una pantalla LCD es necesario conocer algunos parámetros de configuración y distribución de pines, en la siguiente imagen se representa la función de cada pin para la pantalla LCD modelo GDM1602K.

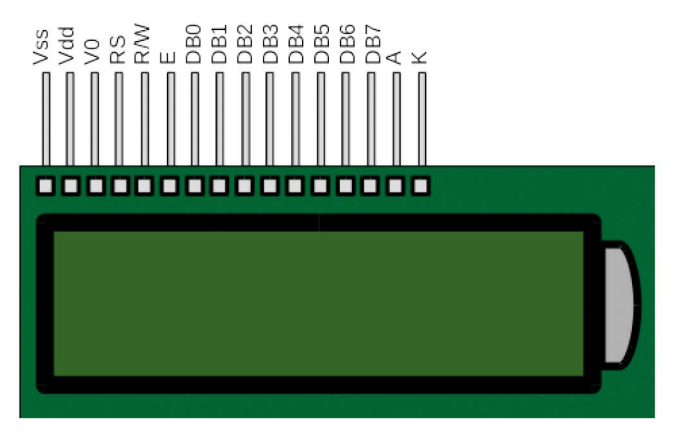

Ilustración 2.18: Representación de los pines del LCD GDM1602K

<sup>11</sup> https://es.wikipedia.org/wiki/Pantalla\_de\_cristal\_l%C3%ADquido

Representación de la función y simbología de cada pin de la pantalla LCD GDM1602K en la siguiente tabla<sup>12</sup>.

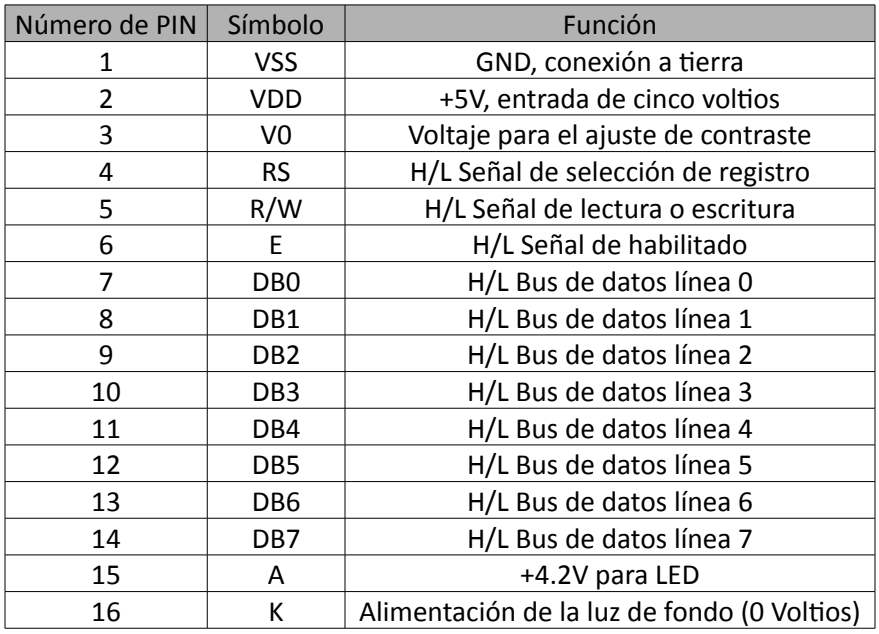

El uso de una pantalla LCD de 16 columnas y 2 filas tiene una serie de ventajas:

- La potencia de consumo es baja aproximadamente 7.5 miliVoltios por amperio (Vatio).
- Tiene predefinido un formato para presentar caracteres del estándar de código ASCII, también de caracteres japoneses Kanji, caracteres griegos y símbolos matemáticos.
- Se pueden realizar en ella desplazamientos de caracteres hacia la izquierda o a la derecha, para efectos de usar como una marquesina.
- Posee una memoria de 40 caracteres por cada línea de pantalla, y permite visualizar 16 caracteres por línea.
- Se puede definir el movimiento del cursor para escritura de caracteres y cambiar el aspecto del mismo
- Pueden ser controlado para presentar caracteres de 2 formas principales, ya sea usando 4 lineas del bus de datos u 8 líneas del bus de datos

<sup>12</sup> https://www.sparkfun.com/datasheets/LCD/GDM1602K.pdf

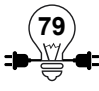

## **Actividad Práctica 13: Pantalla LCD**

## **Objetivos:**

Realizar un pequeño programa que permita encender y mostrar textos en la pantalla LCD

## **Materiales a utilizar:**

- $\checkmark$  Computadora.
- $\checkmark$  Placa Arduino Uno.
- $\checkmark$  Breadboard
- $\checkmark$  Potenciómetro
- $\checkmark$  Pantalla LCD
- $\checkmark$  Fuente de alimentación
- $\checkmark$  Cables para conexiones

## **Procedimiento:**

Armar el circuito mostrado en la ilustración

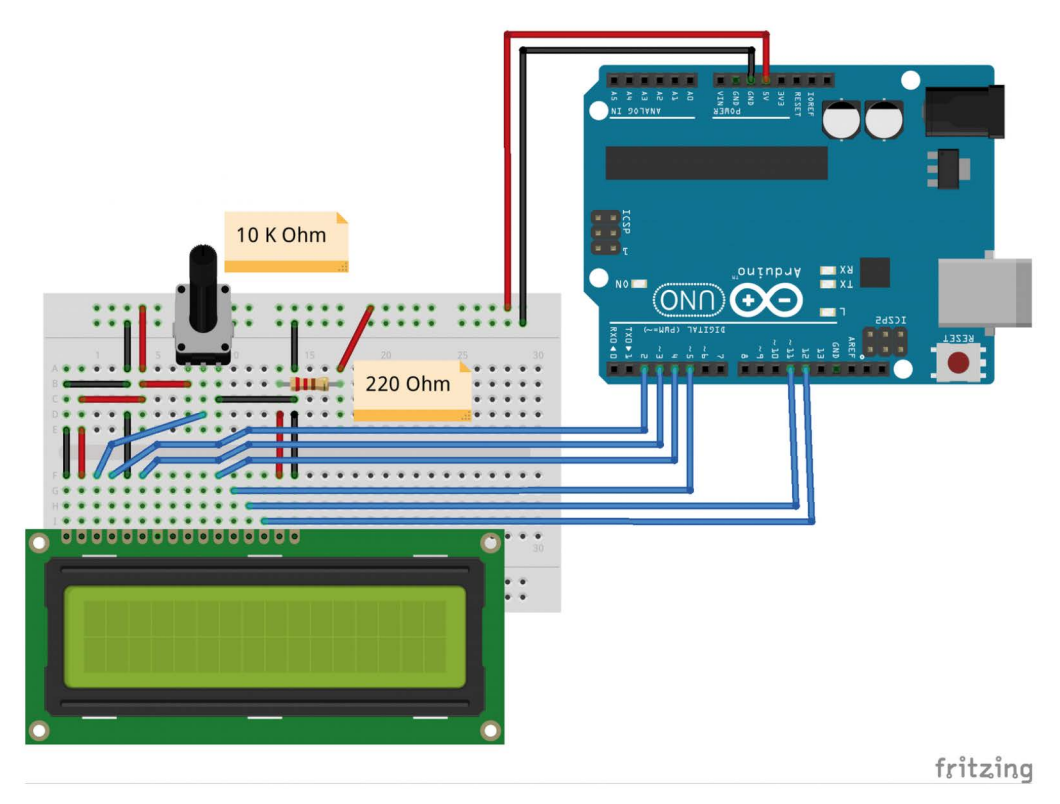

Ilustración 2.19: Conexiones para pantalla LCD on Arduino

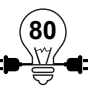
Sí en la ilustración se hace difícil identificar las conexiones acá está el resumen de como deben ser ubicadas las conexiones a los pines del Arduino:

En la pantalla LCD el pin RS a el pin digital 2 En la pantalla LCD el pin E (enable/habilitar) en el pin 3 En la pantalla LCD el pin DB4 a el pin digital 4 En la pantalla LCD el pin DB5 a el pin digital 5 En la pantalla LCD el pin DB6 a el pin digital 11 En la pantalla LCD el pin DB7 a el pin digital 12

# **Código de programación**

// inclluir la librería que facilita el uso de la pantalla #include <LiquidCrystal.h>

// se inicializa la función indicando donde esta conectada LiquidCrystal lcd(2, 3, 4, 5, 11, 12);

void setup() {

lcd.begin(16, 2);// Identificar el numero de columnas y filas.

lcd.print("Hola, mundo!"); // Imprimir un mensaje en la pantalla.

#### }

void loop() {

 // Colocar el cursor en la columna 0, línea 1 lcd.setCursor(0, 1);

 // Imprimir la cantidad de segundos que han pasado lcd.print(millis() / 1000);

}

Cada vez que se modifique el circuito, se debe desconectar primero el Arduino de la alimentación de energía, para no provocar daños en el equipo

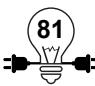

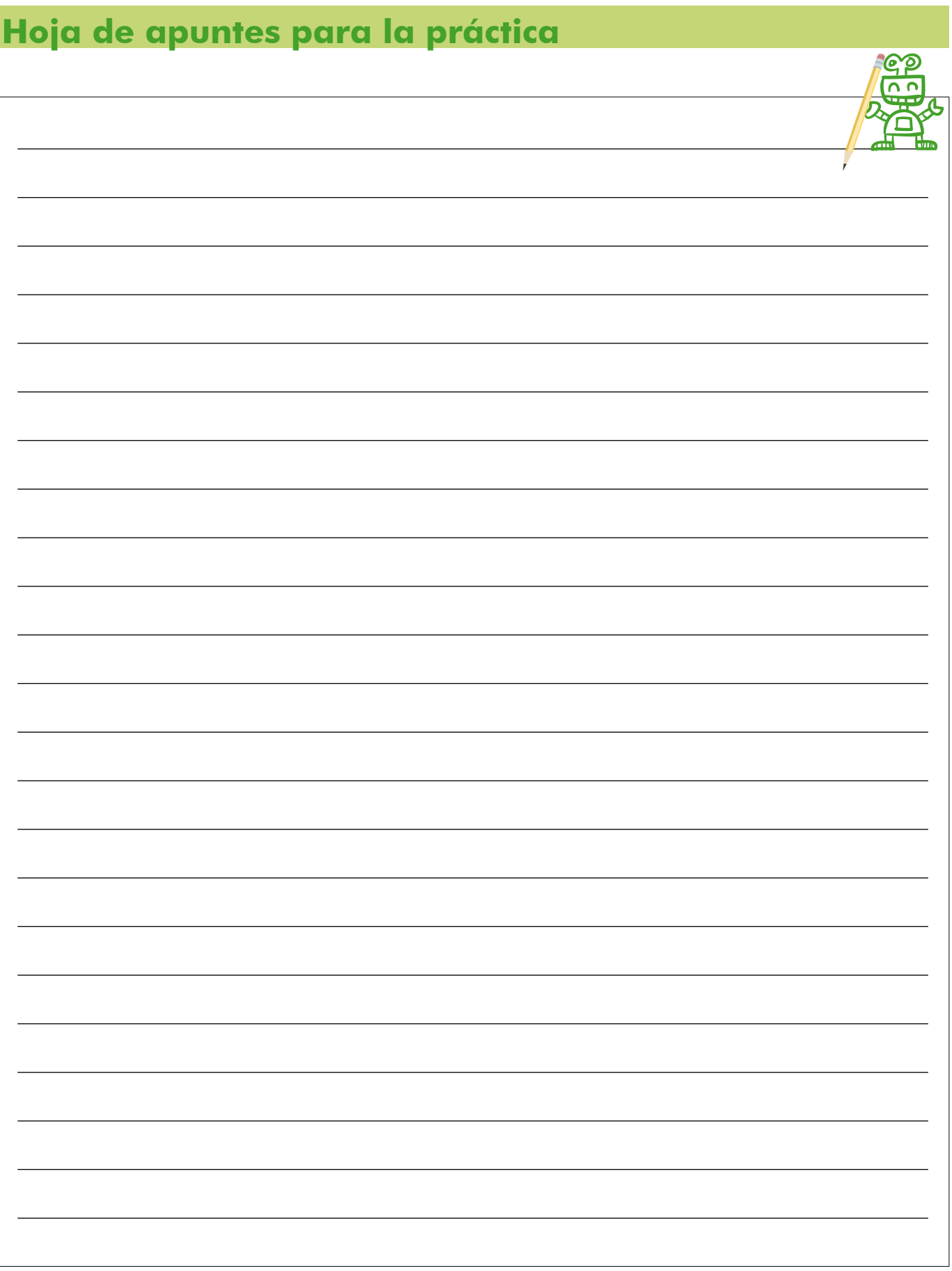

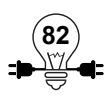

# **2.2 Sensores**

#### **Objetivo:**

- Conocer algunos diferentes sensores.
- Programar con Arduino utilizando sensores.

#### **2.2.1 Introducción a Sensores**

Para entender de una manera sencilla a que se denomina sensores podemos compararlos con los sentidos del cuerpo humano, los sentidos se encargan de recibir información del entorno como el calor o la ausencia de el, esta misma función cumple el sensor de temperatura que se encarga de medir el grado de calor del entorno o de una sustancia en específico. Existen muchos sensores y en este manual daremos a conocer algunos de los más comunes.

#### **2.2.2 Sensor de Luz – LDR (Light-Dependent Resistor)**

Un sensor de luz es el que cuantifica la luz del entorno que esta en su rango de medición, en este caso esta función la cumplirá la fotoresistencia LDR la cual es un componente cuya resistencia varía sensiblemente con la cantidad de luz percibida. Su comportamiento es el siguiente:

- $M$ as luz = menor resistividad
- Menos luz = mayor resistividad

Las fotoresistencias están hechas de material semiconductor, el material semiconductor se puede comportar como aislante o conductor dependiendo de diferentes factores, en este caso el semiconductor se convierte en conductor al estar expuesto a mayor cantidad de luz reduciendo su resistencia en un rango común de 1MΩ a 100Ω, dependiendo la cantidad de luz, entonces los electrones comienzan a moverse en el material y a dar paso a la corriente eléctrica, de esta manera podemos saber la cantidad de luz por medio de este práctico componente

#### **Divisor de tensión**

Para poder comprender el comportamiento es importante recordar que es un divisor de tensión. Con un par de resistencias en serie, es posible repartir la tensión suministrada por la fuente entre las terminales de estas, en este caso, el divisor se utiliza con el LDR para obtener un voltaje variable de acuerdo a la cantidad de luz percibida13. El Arduino realiza una conversión de analógico a digital para conocer la cantidad de luz percibida por el LDR y luego asignarle un valor numérico para procesarlo.

<sup>13</sup> Fuente: www.geekfactory.mx

# **Actividad Práctica 14: Sensor de Luz - LDR**

# **Objetivos:**

• Construir un medidor de Luz utilizando un LDR y una placa Arduino UNO.

### **Materiales a utilizar:**

- $\checkmark$  1 Arduino UNO
- $\checkmark$  1 Fotoresistor (LDR)
- $\checkmark$  1 Resistencia de 10 KΩ
- $\checkmark$  3 Resistencias de 330 Ω
- $\checkmark$  3 Leds
- $\checkmark$  Cables para breadboard
- $\checkmark$  Breadboard

### **Procedimiento:**

El proyecto radica en realizar un medidor de luz, para el cual el circuito a utilizar es el siguiente:

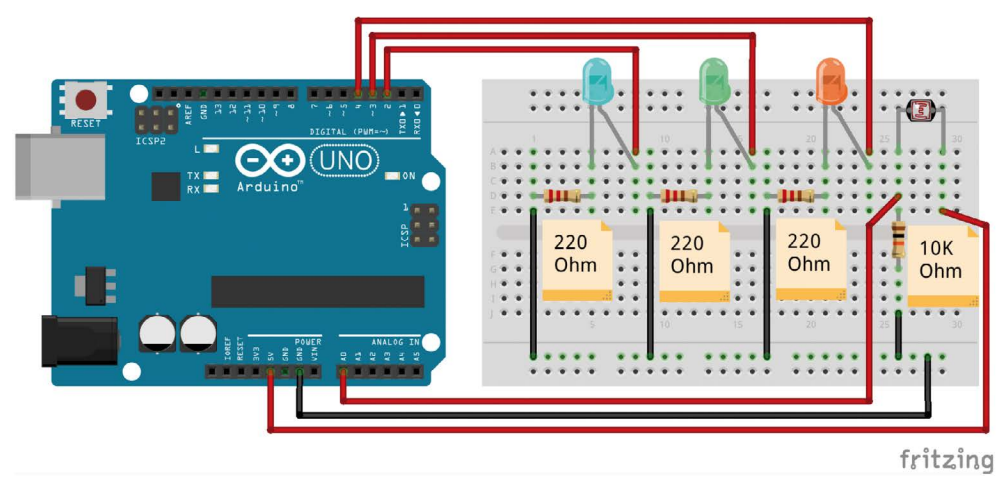

Ilustración 2.20: Montaje en breadboard para probar resistencia LDR (sensor de luz)

A continuación se ejecuta un ciclo infinito en el que se lee el valor del voltaje en el pin del LDR y se accionan los leds según correspondan. También se transmite el valor leído por el Conversor de Análogo a Digital (ADC siglas en Inglés) del ATMEGA328 a la computadora a través del puerto serie del Arduino, el cual se puede verificar con el monitor serial.

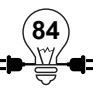

# **Código de programación**

```
int pinLed1 = 2; // Pin donde se conectan los leds
int pinLed2 = 3;
int pinLed3 = 4;
int pinLDR = 0; // Pin analógico de entrada para el LDR
int valorLDR = 0; // Variable dónde se almacena el valor del LDR
```
#### void setup() {

```
 // Configuramos como salidas los pines donde se
 // conectan los led
 pinMode(pinLed1, OUTPUT);
 pinMode(pinLed2, OUTPUT);
 pinMode(pinLed3, OUTPUT);
```

```
 //Configurar el puerto serial
Serial.begin(9600);
```
#### void loop(){

}

```
 // Apagar todos los leds siempre que se inicia el ciclo
 digitalWrite(pinLed1, LOW);
 digitalWrite(pinLed2, LOW);
 digitalWrite(pinLed3, LOW);
```

```
 // Guardamos el valor leído del ADC en una variable
 // El valor leído por el ADC (voltaje) aumenta de manera
 // directamente proporcional con respecto a la luz percibida
 // por el LDR
 valorLDR= analogRead(pinLDR);
```

```
 // Devolver el valor leído a nuestro monitor serial en
 // el IDE de Arduino
 Serial.println(valorLDR);
```

```
 // Encender los leds apropiados de acuerdo al valor de ADC
if(valorLDR > 256) {
   digitalWrite(pinLed1, HIGH);
 }
if(vloorLDR > 512) {
   digitalWrite(pinLed2, HIGH);
 }
if(vloorLDR > 768) {
   digitalWrite(pinLed3, HIGH);
 }
 // Esperar unos milisegundos antes de actualizar
 delay(200);
```

```
}
```
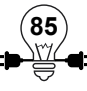

Si se desea hacer la programación con Ardublock acá se dispone el código fuente:

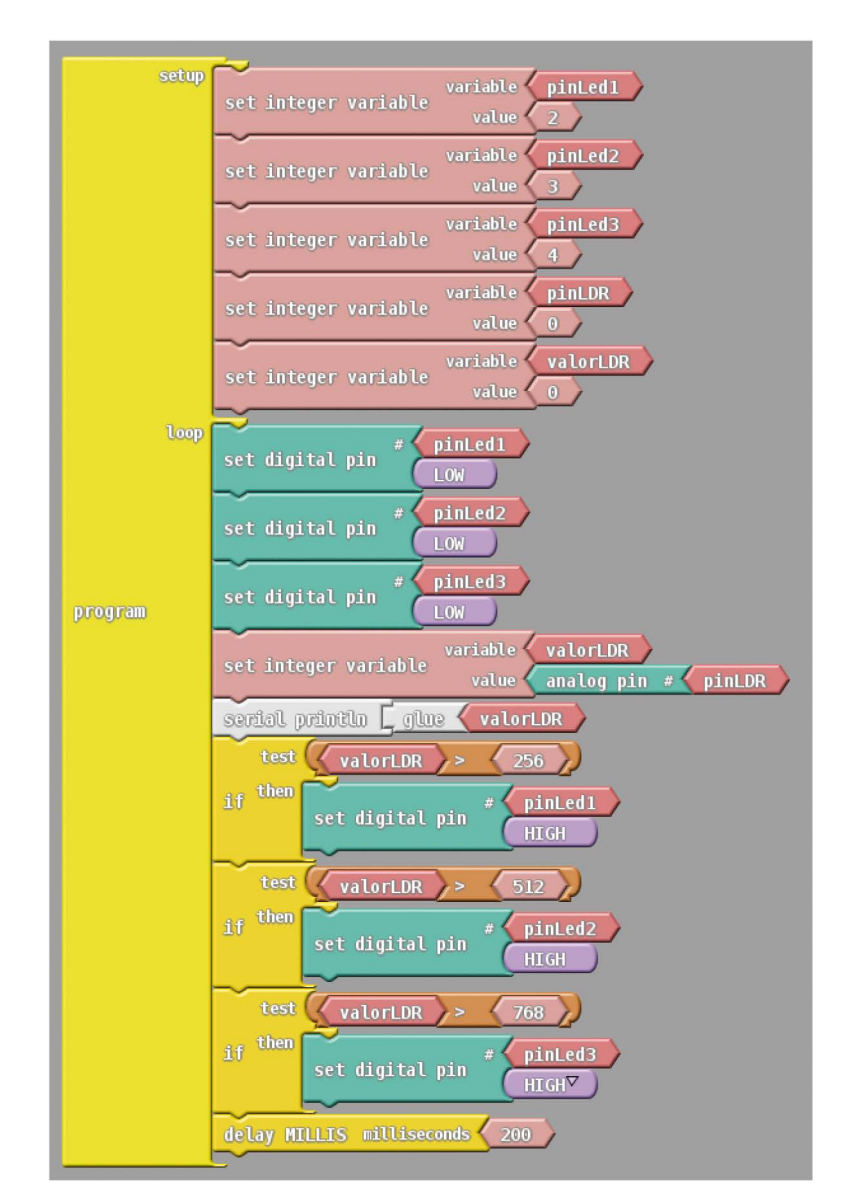

Ilustración 2.21: Código fuente en Ardublock para circuito con LDR

Para probar el circuito se debe colocar o cubrir de fuente de luz la resistencia LDR, al hacerlo se podrá verificar que el arreglo de leds se encienden conforme aumenta la cantidad de luz. Por medio de el monitor serial puede verificar cómo va cambiando el valor de la conversión analógica a digital.

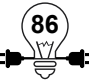

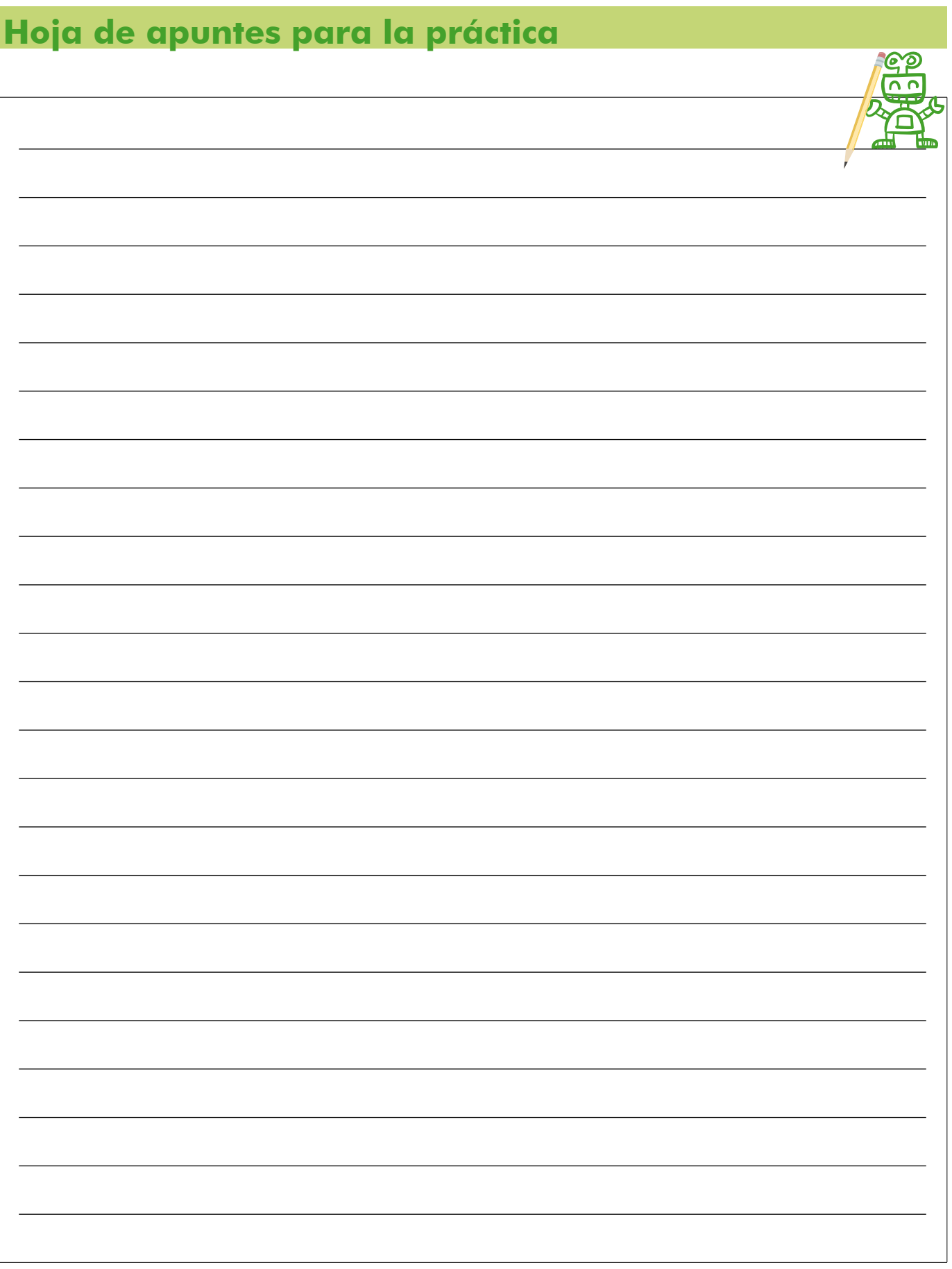

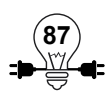

#### **2.2.3 Sensor de Temperatura**

El sensor de temperatura es el que mide la cantidad de calor que se encuentra en el ambiente o en una sustancia en específico, al trabajar con Arduino uno de los sensores de temperatura tiene el nombre de LM35. El LM35 viene calibrado con una precisión de 1ºC y es capaz de medir entre -55ºC y 150ºC. Tiene 3 pines de conexión. Uno es para la alimentación, otro para masa (0 Voltios) y otro para la salida de datos.14

En el transistor Lm35 sucede que a mayor temperatura menor resistencia, es decir en una relación inversamente proporcional, de esta manera el dispositivo puede cuantificar el paso de corriente, esto es permitido por el tipo de material del cual hacen los sensores de temperatura que comúnmente son óxidos semiconductores. Estas medidas que obtenemos del transistor podemos tratarlas digitalmente almacenarla o procesarla con un controlador o similar, conectándolo el lm35 a un conversor Analógico/Digital.

El sensor de temperatura tiene muchos usos de refrigeración o control de calor, por medio de una programación se pueden lograr cosas sorprendentes incluso es aplicable a la domótica15.

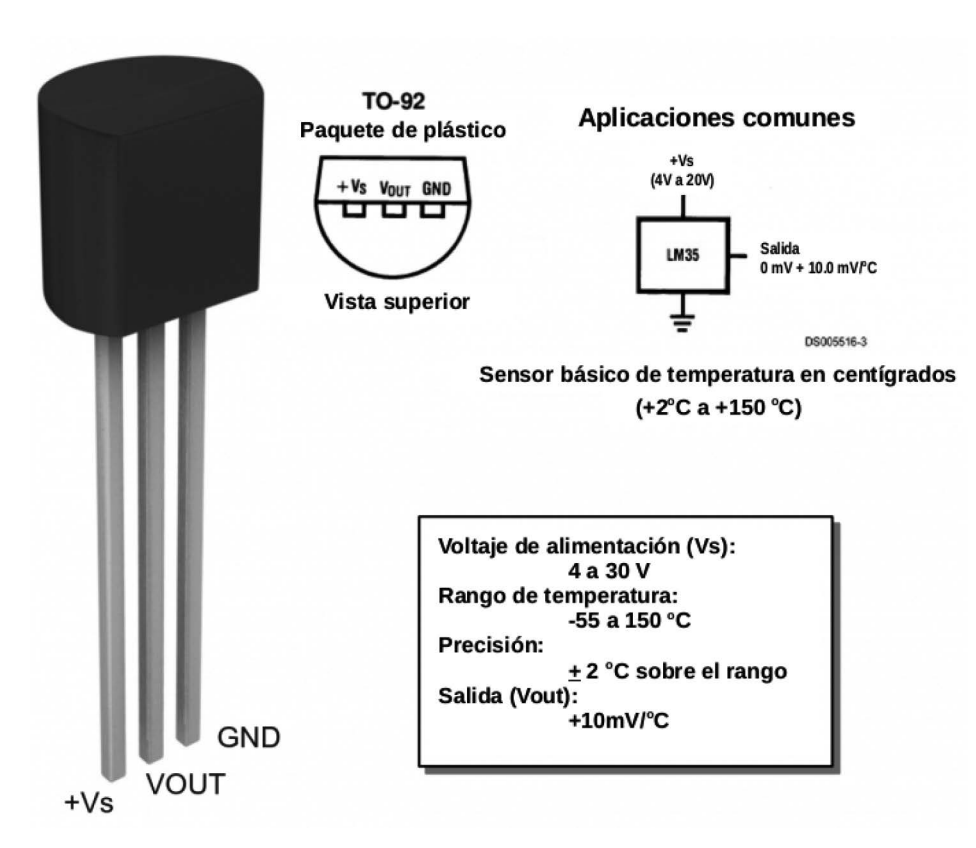

Ilustración 2.22: Hoja de datos del sensor de temperatura LM35

<sup>15</sup> Domótica: término utilizado para referirse a la integración de la electrónica y electricidad en una vivienda a fin de crear procesos automatizados, que se puedan programar para funcionar bajo circunstancias específicas.

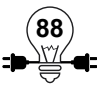

<sup>14</sup> Fuente: www.geekytheory.com

# **Actividad Práctica 15: Sensor de Temperatura**

### **Objetivos:**

• Comprobar la lectura en grados centígrados a través de la programación con Arduino y el sensor de temperatura LM35.

#### **Materiales a utilizar:**

- $\checkmark$  Circuito integrado Lm35
- $\checkmark$  Microcontrolador Arduino UNO
- $\checkmark$  Placa de Pruebas o breadboard
- $\checkmark$  4 cables de conexión

#### **Procedimiento:**

Se debe armar el siguiente circuito:

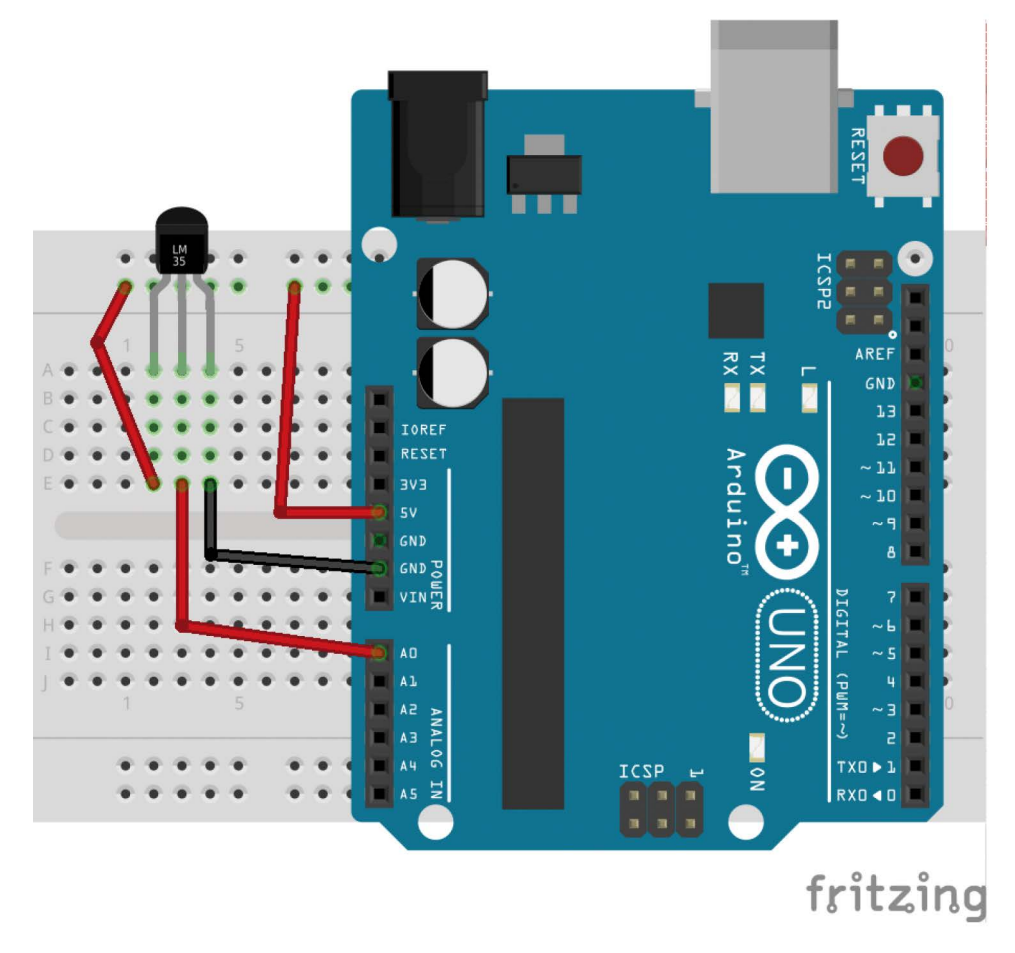

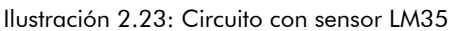

# **Código de programación**

// Variable que indicará en que pin leerá la temperatura int pinTemperatura;

// Variable para capturar el valor puro leído de voltaje int voltajeLeido;

// Variable para ajustar el valor puro de cada voltaje leído float voltajeAjustado;

// Variable para almacenar la temperatura en grados Celcius float temperaturaCelcius;

// Variable para almacenar la temperatura en grados Celcius float temperaturaFahrenheit;

```
void setup() {
   // Se le indica en que pin se hará la lectura análoga
  pinTemperatura = 0; Serial.begin(9600);
}
```
#### void loop() {

 // Se lee la temperatura desde el pin del Arduino voltajeLeido= analogRead(pinTemperatura);

```
 // Se ajusta el voltaje leído
 voltajeAjustado = voltajeLeido/205.0;
```
 // Se calcula la temperatura en Celcius temperaturaCelcius =  $100.0 *$  voltajeAjustado - 50;

```
 // Se transforma la temperatura de Celcius a Fahrenheit
temperaturaFahrenheit = temperaturaCelcius * 9.0/5.0 + 32.0;
```

```
 // Se muestran las temperaturas
 Serial.print(temperaturaCelcius);
Serial.println("o Celcius");
 Serial.print(temperaturaFahrenheit);
 Serial.println("o Fahrenheit");
 Serial.println("-----");
```
 // Se espera un segundo y medio para volver a realizar el bucle delay(1500);

}

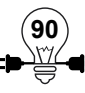

# **Programación en Ardublock**

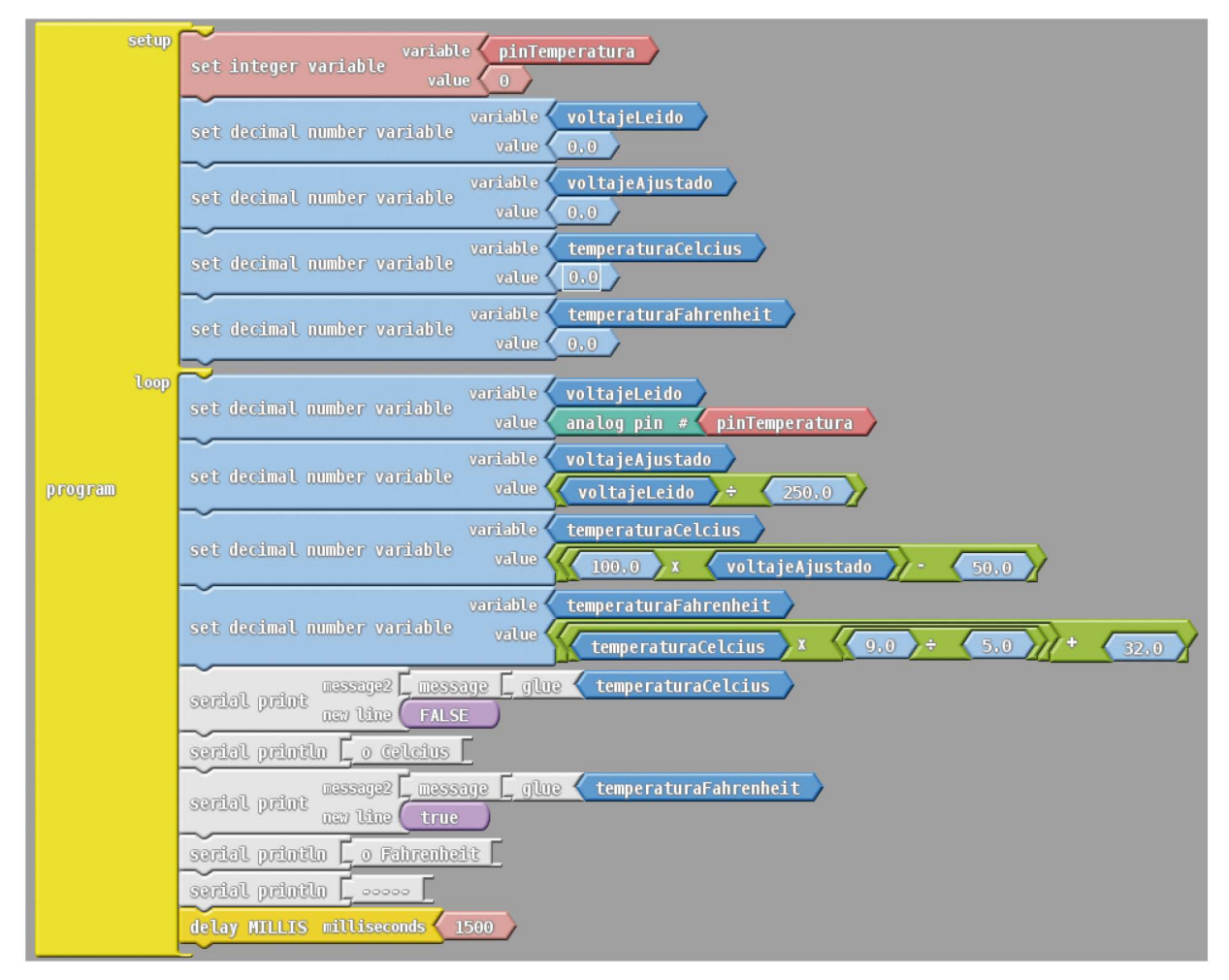

Ilustración 2.24: Código en Ardublock para sensor LM35

Para poder visualizar las salidas se deberá activar el monitor serie en el Arduino IDE, este se encuentra en el menú Herramientas opción Monitor serie. Y en Ardublock beta ya se cuenta con un botón para activarlo.

Se puede ir cubriendo el sensor de temperatura con las manos o con un plástico y verificar el cambio en los valores en la terminal.

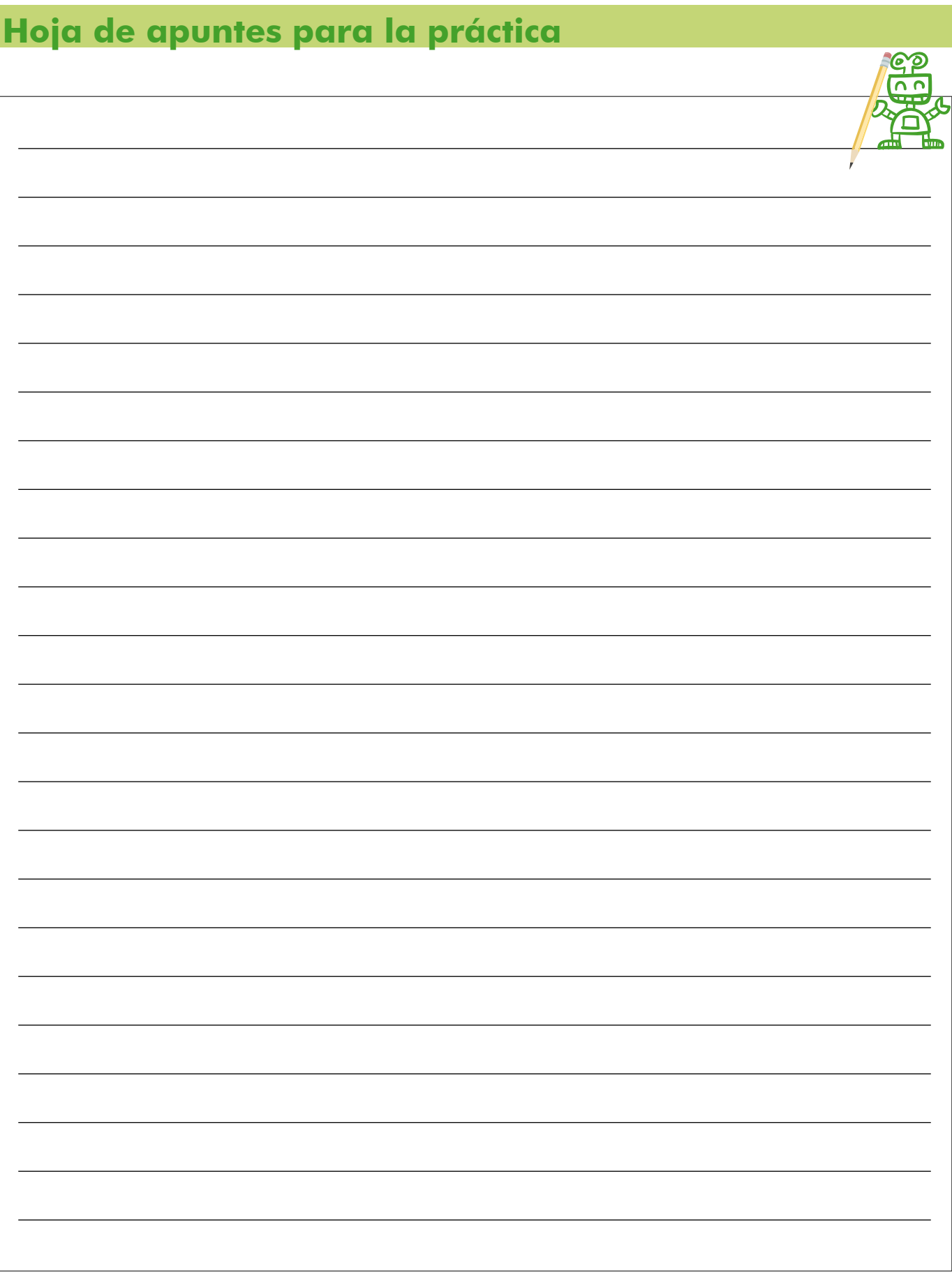

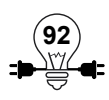

#### **2.2.4 Sensor de color**

El sensor de color es el que se encarga de reconocer los colores a partir de la cantidad de primarios en electrónica podemos identificar al sensor ISL29125 el cual es un detector de color completo, este incluye un chip que es capaz de identificar y cuantificar una amplia variedad de colores.

Los colores están compuestos por tres bases que son rojo, verde y azul; de ahí su nombre RGB, o sea, Red, Green y Blue en sus respectivas traducciones del inglés.

EL Sensor ISL29125 es un detector de color. Mide los colores visibles y luz ambiental. Este sensor utiliza un protocolo especial para comunicarse con la placa Arduino, y trabaja con un analizador de frecuencias de luz para asociarla al color de acuerdo a la intensidad de color. Se sugiere la siguiente conexión.

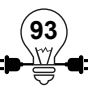

# **Actividad Práctica 16: Sensor de Color**

# **Objetivos:**

• Verificar la lectura de color utilizando el sensor ISL29125.

#### **Materiales a utilizar:**

- $\checkmark$  Sensor de color ISL29125
- $\checkmark$  Microcontrolador Arduino UNO
- $\checkmark$  Placa de Pruebas o breadboard
- $\checkmark$  Cables de conexión
- $\checkmark$  LED RGB

### **Procedimiento:**

Armar el siguiente circuito:

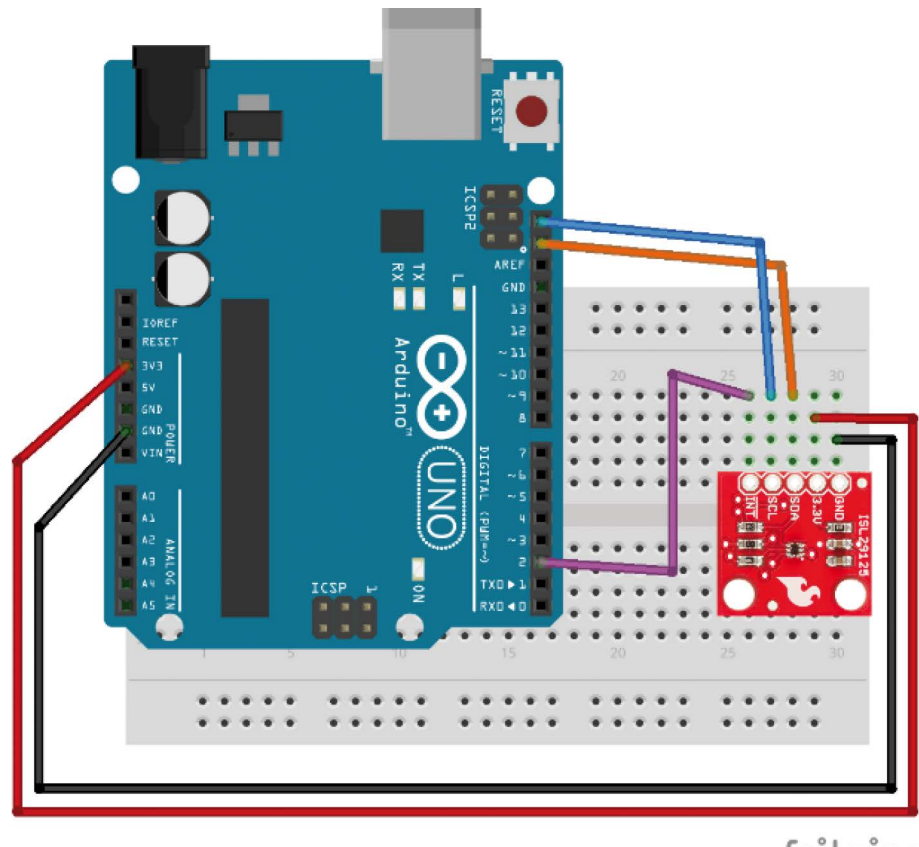

fritzing

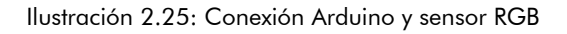

# **Código de Programación**

```
//Incluir las librerías necesarias
#include <Wire.h>
#include <SFE_ISL29125.h>
// Declarar el sensor como una variable de tipo SFE_ISL29125
SFE_ISL29125 RGB_sensor;
void setup() {
    // Prerparar la muestra de datos en el monitor serial
   Serial.begin(9600);
```
delay(333);

}

```
 // Inicializar el sensor ISL29125 con una configuración simple de inicio
   if (RGB sensor.init()) {
       Serial.println("Sensor inicializado correctamente\n\r");
    }
}
```

```
// Leer los valores del sensor e imprimirlos en el monitor serial
void loop() {
   // Leer los valores del sensor (Enteros de 16 bit)
  unsigned int red = RGB sensor.readRed();
  unsigned int green = RGB sensor.readGreen();
   unsigned int blue = RGB_sensor.readBlue();
   // Imprimir lo leído, cambiar de HEXADECIMAL (HEX) a DECIMAL (DEC)
   // si se prefiere una salida en decimales
   Serial.print("Red: "); Serial.println(red,HEX);
   Serial.print("Green: "); Serial.println(green,HEX);
   Serial.print("Blue: "); Serial.println(blue,HEX);
  Serial.println();
```
La salida esperada es una serie de valores, que se irán mostrando en la terminal, de a cuerdo a lo que va censando, por lo que se deberán poner objetos de colores sobre el sensor para observar los cambios mostrados en pantalla.

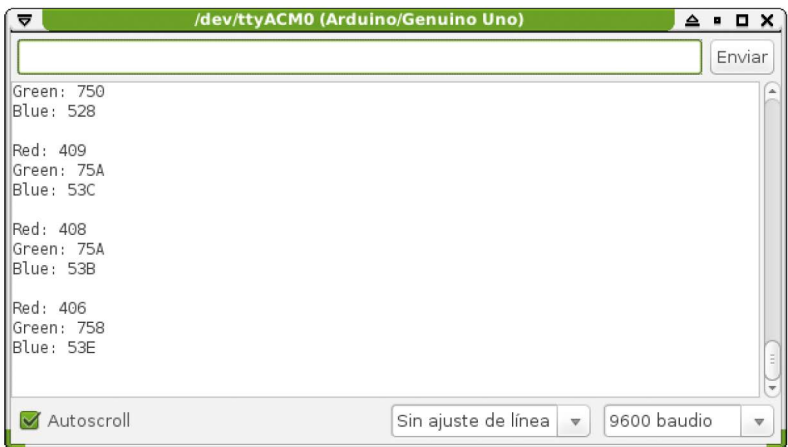

Ilustración 2.26: Captura de valores del sensor RGB

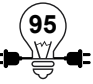

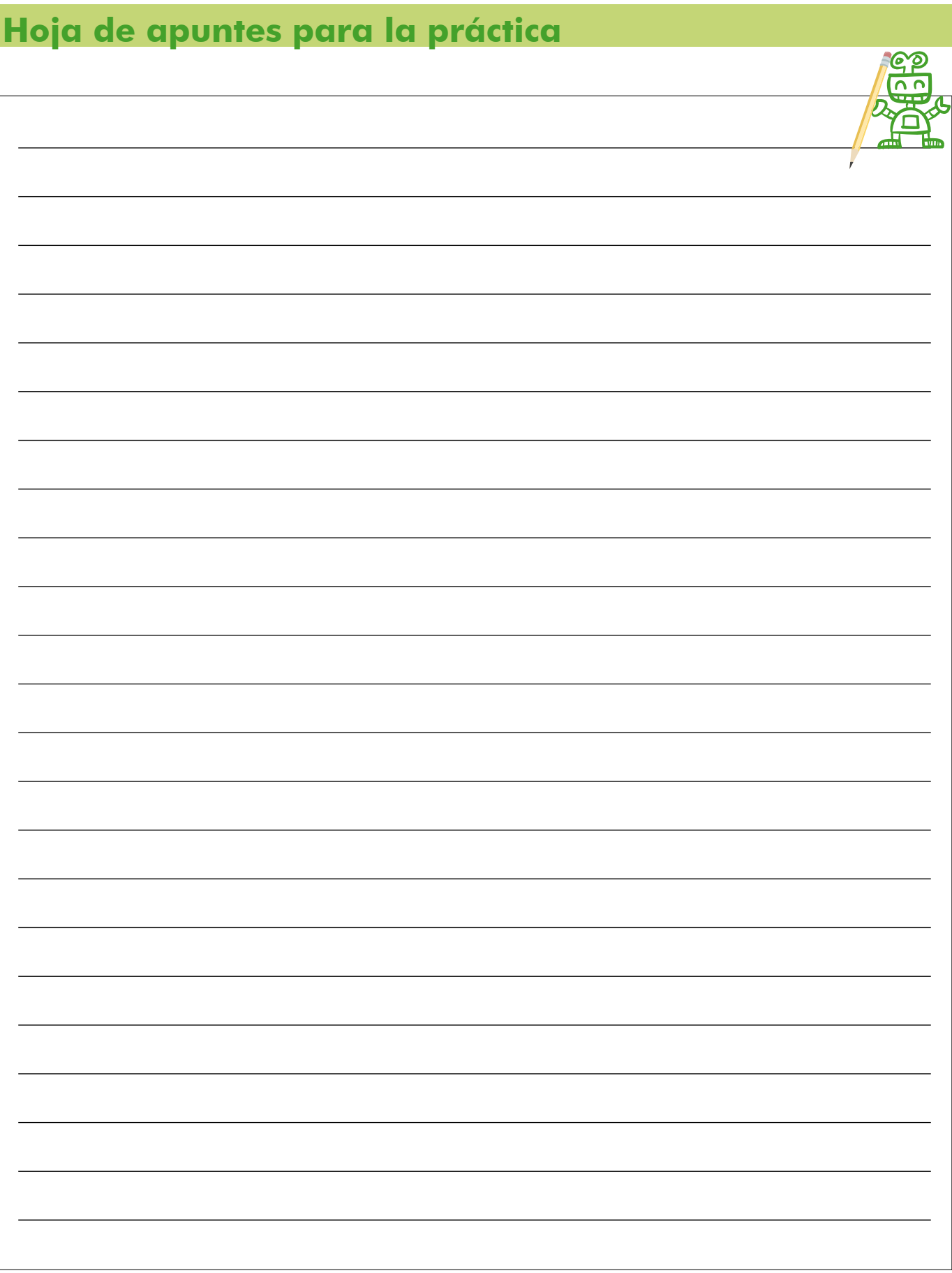

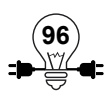

#### **2.2.5 Sensor Ultrasónico**

El sensor de ultrasonido detecta la distancia de un objeto, se puede comparar al murciélago, un murciélago emite ondas de sonido al volar, si este sonido vuelve a él significa que hay un obstáculo, es así como ellos no chocan contra las paredes.

El sensor ultrasónico, entonces, sirve para que el robot pueda percibir los obstáculos y la distancia que existe entre el sensor y el obstáculo, es importante tener en cuenta la altura a la cual se coloca en el robot, ya que si el obstáculo está en un nivel más bajo que el sensor, se producirá una colisión, debido a que las ondas que emite el sensor viajan de manera horizontal, esto representa un rango en el cual puede medir de 3 cm a 400cm.<sup>16</sup>

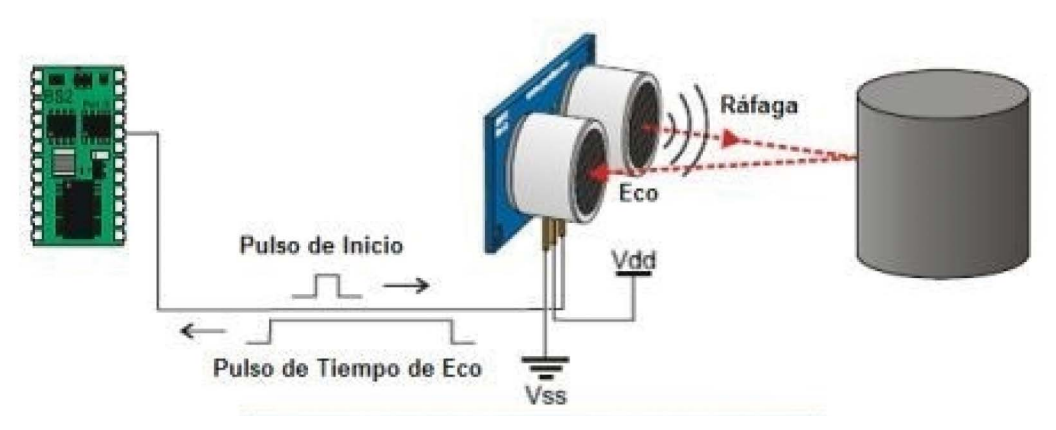

Ilustración 2.27: Funcionamiento del sensor ultrasónico

Este sensor tiene el mismo funcionamiento que un radar ya que envía pulsos a alta frecuencia en este caso ultrasónicos.

Está compuesto por dos piezoeléctricos: un transmisor y un receptor ambos en forma de cilindro. El transmisor se encarga de emitir la señal ultrasónica para luego ser rebotada a través de un objeto llegando al cilindro receptor.

Debido a que la señal se demorará en regresar desde que se emite, es obvio pensar que la velocidad con la cual llegará al receptor está relacionada con la distancia de transmisión y rebote.

**97**

La distancia se puede expresar matemáticamente como  $d=170(m/s)*t$ 

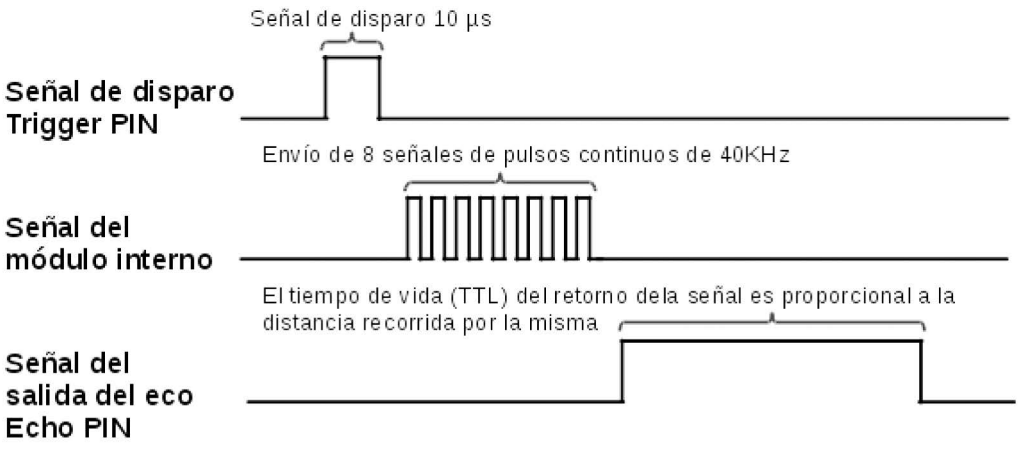

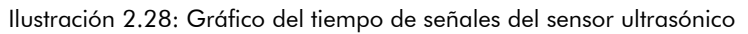

Dependiendo del fabricante, puede tener desde tres hasta cinco pines. Para este caso se tienen 4 pines y el sensor posee las siguientes características:

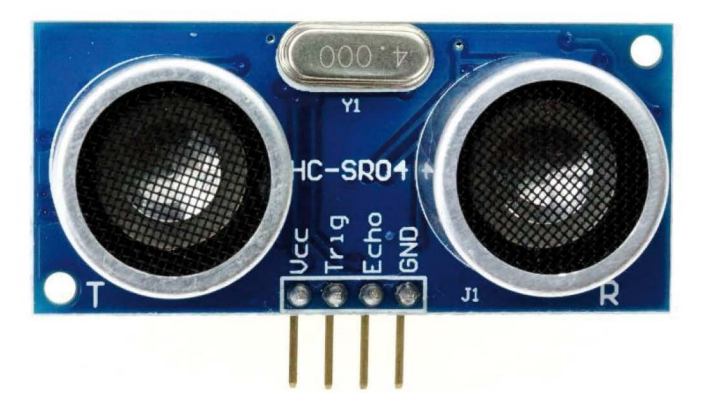

Ilustración 2.29: Sensor de ultrasonido HC-SR04

**VCC (VDD):** Voltaje de alimentación **GND (VSS):** Conexión a tierra **TRIG:** Pin de disparo **ECHO:** Pin de eco **Medición mínima:** 2 cm **Medición máxima:** 5 m **Señal de disparo:** TTL de 10 μs. **Ángulo de efectividad:** 15 ° o menos

Unidades de operación

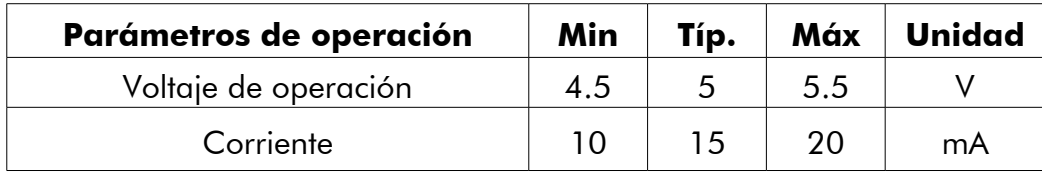

# **Actividad Práctica 17: Sensor Ultrasónico**

# **Objetivo:**

• Medir la distancia obtenida por un sensor de ultrasónico en Centímetros utilizando una placa Arduino UNO y el monitor Serial de la consola IDE de Arduino.

# **Materiales a utilizar:**

- $\checkmark$  Sensor de ultrasonidos de 4 pines HC-SR04
- $\checkmark$  Microcontrolador Arduino UNO
- $\checkmark$  Placa de Pruebas o breadboard
- $\checkmark$  Cables de conexión

#### **Procedimiento:**

Armar el siguiente circuito:

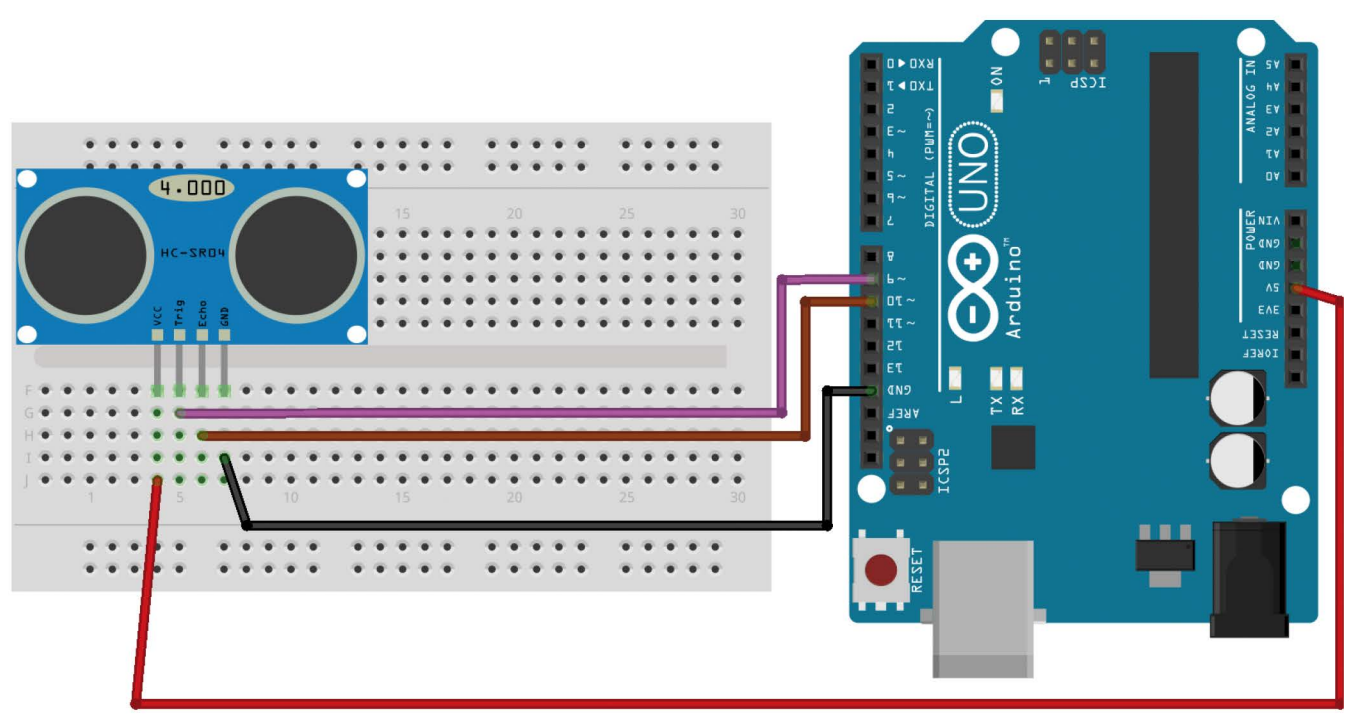

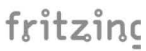

Ilustración 2.30: Circuito de prueba para ultrasónico HC-SR04

# **Código de programación**

```
int pinEco = 10;
int pinDisparo = 9;
int rangoMaximoEnCm = 200;
int rangoMinimoEnCm = 0;
long duracion = 0;
long distanciaEnCm = 0;void iniciarDisparo() {
   digitalWrite(pinDisparo, LOW);
   delayMicroseconds(2);
   digitalWrite(pinDisparo, HIGH);
   delayMicroseconds(10);
   digitalWrite(pinDisparo, LOW);
}
void setup() {
   Serial.begin(9600);
   pinMode(pinDisparo, OUTPUT);
   pinMode(pinEco, INPUT);
}
void loop() {
   iniciarDisparo();
  duracion = pulseln(pinEco, HIGH);
  distanciaEnCm = duracion / 58 ;
  if ( distanciaEnCm >= rangoMaximoEnCm | | distanciaEnCm <= rangoMinimoEnCm) {
      Serial.println("Fuera de rango");
   } else {
      Serial.print("Distancia en cm: ");
      Serial.println(distanciaEnCm);
      delay(500);
   }
}
```
Cargar el programa y luego utilizar el monitor serial en la frecuencia de 9600 baudios para observar los mensajes con las distancias calculadas por el sensor.

| $\bullet$           | /dev/ttyACM0 (Arduino/Genuino Uno) |                                     | $+ - 1$ $\times$     |
|---------------------|------------------------------------|-------------------------------------|----------------------|
|                     |                                    |                                     | Enviar               |
| Distancia en cm: 5  |                                    |                                     |                      |
| Distancia en cm: 4  |                                    |                                     |                      |
| Distancia en cm: 2  |                                    |                                     |                      |
| Distancia en cm: 3  |                                    |                                     |                      |
| Distancia en cm: 4  |                                    |                                     |                      |
| Distancia en cm: 5  |                                    |                                     |                      |
| Distancia en cm: 5  |                                    |                                     |                      |
| Distancia en cm: 6  |                                    |                                     |                      |
| Distancia en cm: 8  |                                    |                                     |                      |
| Distancia en cm: 10 |                                    |                                     |                      |
| Distancia en cm: 12 |                                    |                                     |                      |
| Distancia en cm: 12 |                                    |                                     |                      |
| Distancia en cm: 12 |                                    |                                     |                      |
|                     |                                    |                                     |                      |
| <b>P</b> Autoscroll | Sin ajuste de línea                | $\blacktriangledown$<br>9600 baudio | $\blacktriangledown$ |

Ilustración 2.31: Monitor serial con las distancias registradas

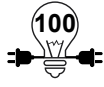

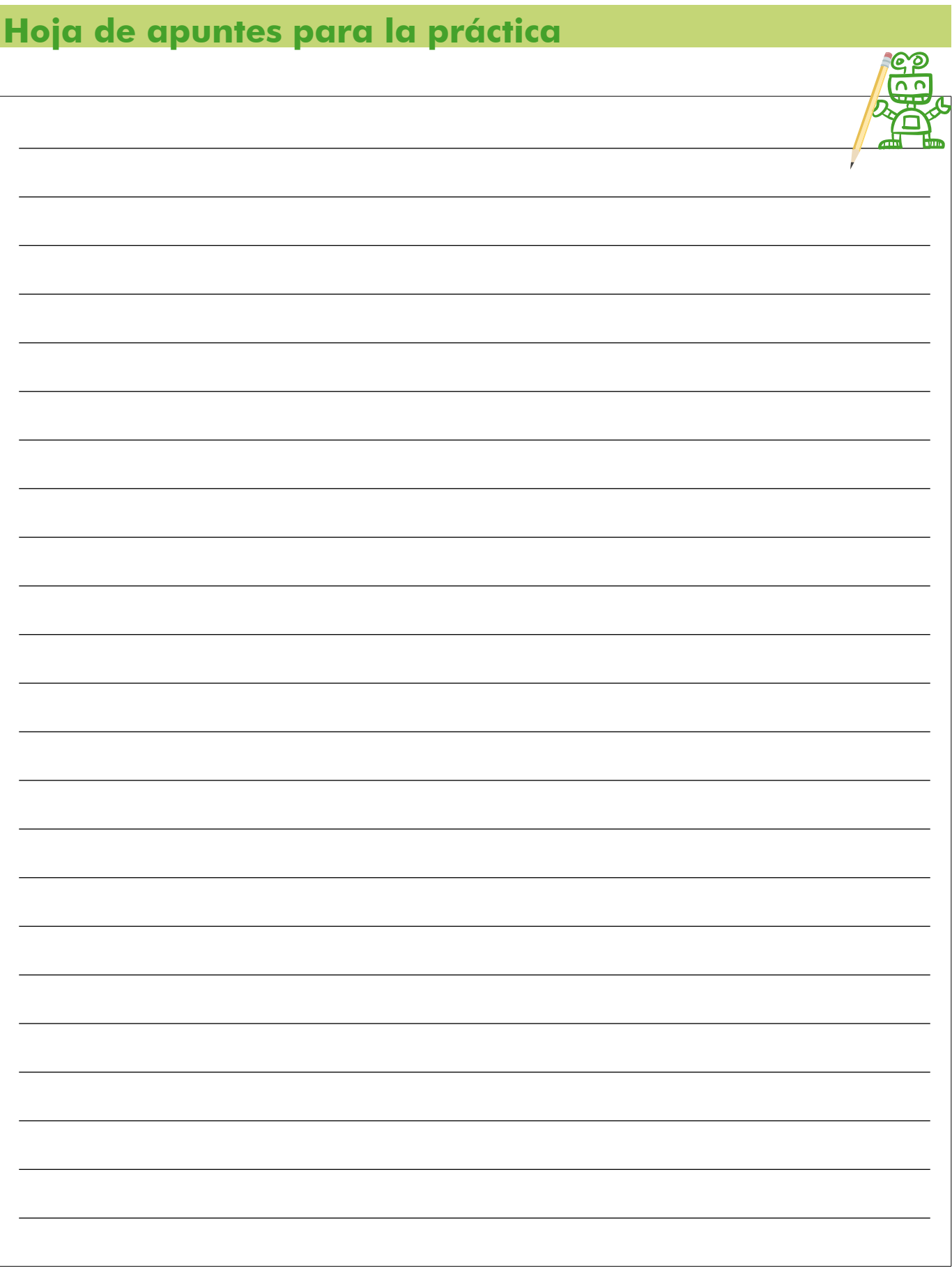

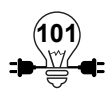

#### **2.2.6 Sensor de Control IR**

Particularmente, el sensor infrarrojo es un dispositivo optoelectrónico, un componente optoelectrónico es aquel cuyo funcionamiento está relacionado directamente con la luz para formar parte de un circuito electrónico, en este caso es capaz de medir la radiación electromagnética infrarroja de los cuerpos en su campo de visión.

Todos los cuerpos emiten una cierta cantidad de radiación, esta resulta invisible para nuestros ojos pero no para estos aparatos electrónicos, ya que se encuentran en el rango del espectro justo por debajo de la luz visible.

Comúnmente son usados para recibir un dato transmitido en una secuencia de pulsos lumínicos emitidos con luz infrarroja desde un dispositivo externo, se puede identificar la implementación mas habitual en el receptor de señales de un televisor manejable por un control remoto, siendo el receptor el que posee el sensor infrarrojo y el control el que posee un LED de emisión de luz infrarroja.

La captación de los datos y la codificación del mismo depende de cada implementación, en la cual se analiza la frecuencia de los pulsos para poder identificar que valor es el que envía y que dispositivo debe interpretar esa serie de pulsos, de manera que esto lo hace un programa que decodifica las señales recibidas y a partir del dato recibido indica que hacer al dispositivo electrónico en el que ha sido integrado.

La tarea del emisor en el control es emanar una luz infrarroja, la que no es perceptible al ojo humano ya que su velocidad es muy alta, esta luz es percibida por el receptor.

Para efectos de este manual se trabajará con un control remoto, el cual es una serie de circuitos abiertos (botones) que al ser presionados se cierran el circuito correspondiente al botón dejando pasar la electricidad, y emiten una frecuencia que es enviada hacia un receptor de una manera en la que codifican el dato del botón pulsado.

La luz infrarroja es adecuada para hacer mandos a distancia porque:

- Utilizan luz en una frecuencia que no tienen consecuencias en los tejidos vivos. Menos impacto que la luz visible.
- Tiene relativamente poco alcance, pero no más allá de 2 o 3 metros.

# **Actividad Práctica 18: Sensor de Control IR**

# **Objetivos:**

• Leer los códigos IR enviado por el control remoto IR a través del receptor IR conectado a una placa Arduino UNO y utilizando la comunicación serial de la consola de programación IDE para Arduino.

### **Materiales a utilizar:**

- $\checkmark$  Arduino UNO R3
- $\checkmark$  Receptor IR
- Control remoto IR
- $\checkmark$  Cables para breadboard
- $\checkmark$  Breadboard

#### **Procedimiento:**

El sensor para control infrarrojo, permite al microcontrolador Arduino obtener mandos de forma remota, básicamente se requiere tres elementos: EL receptor IR, el Transmisor IR y el microcontrolador, Conectando el circuito, donde SIG del receptor IR está conectado al pin11 del Arduino

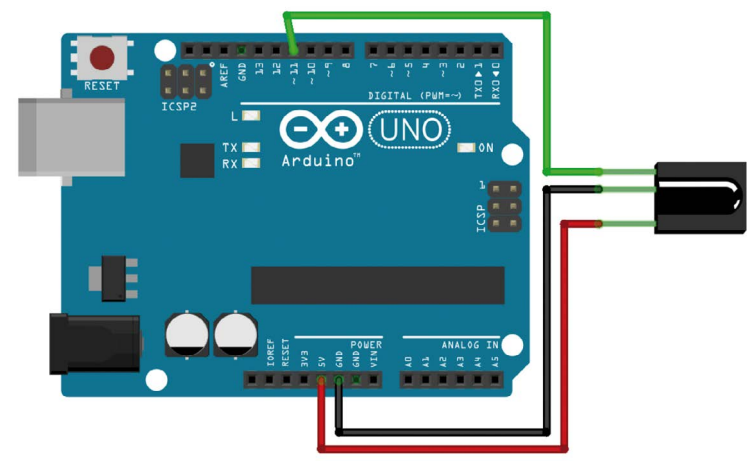

Ilustración 2.32: Conexión de Arduino y receptor infrarrojo

En el siguiente código se leerá la información que se obtiene desde el control remoto, será enviada a monitor IDE de Arduino, lo que permitirá identificar los códigos IR, esta información puede utilizarse para ser comparada y realizar diferentes acciones con el microcontrolador17

<sup>17</sup> Fuente: instructables.com

# **Código de la programación**

```
#include <IRremote.h>
int ReceptorIR = 11;
IRrecv irrecv(ReceptorIR);
decode_results Codigo;
void setup() {
   Serial.begin(9600);
   irrecv.enableIRIn();
}
void loop() {
   if (irrecv.decode(&Codigo)) {
     Serial.print("0x");
      Serial.println(Codigo.value, HEX);
      delay(50);
      irrecv.resume();
   }
}
```
El resultado obtenido será:

| 圖             | /dev/ttyACM1 |                                | 画向区       |              |
|---------------|--------------|--------------------------------|-----------|--------------|
|               |              |                                | Send      |              |
| <b>TUVUT</b>  |              |                                |           |              |
| FFFFFFFF      |              |                                |           | $\sim$       |
| FD10EF        |              |                                |           |              |
| FFFFFFFF      |              |                                |           |              |
| FD906F        |              |                                |           |              |
| FFFFFFFF      |              |                                |           |              |
| FD5GAF        |              |                                |           |              |
| FFFFFFFF      |              |                                |           |              |
| FD30CF        |              |                                |           |              |
| FFFFFFFF      |              |                                |           |              |
| FDB04F        |              |                                |           |              |
| FDB04F        |              |                                |           |              |
| FFFFFFFF      |              |                                |           |              |
| FD708F        |              |                                |           |              |
| FFFFFFFF      |              |                                |           |              |
| FD08F7        |              |                                |           |              |
| FFFFFFFF      |              |                                |           |              |
| FD8877        |              |                                |           |              |
| FD708F        |              |                                |           |              |
| FFFFFFFF      |              |                                |           |              |
| FD28D7        |              |                                |           |              |
| <b>FDA857</b> |              |                                |           |              |
| FFFFFFFF      |              |                                |           |              |
| FD6897        |              |                                |           |              |
| FFFFFFFF      |              |                                |           |              |
| FD18E7        |              |                                |           |              |
| FFFFFFFF      |              |                                |           |              |
| FD9867        |              |                                |           |              |
| FFFFFFFF      |              |                                |           |              |
| <b>FD58A7</b> |              |                                |           |              |
|               |              |                                |           | ×.           |
| ☑ Autoscroll  |              | No line ending<br>$\checkmark$ | 9600 baud | $\checkmark$ |

Ilustración 2.33: Muestra de datos del receptor IR en el monitor serial

El control IR incluido tiene la particularidad de mandar más de un valor, por lo que se puede identificar un conjunto variado de respuestas en la salida, requerirá un tiempo poder identificar el valor que se asocia a cada uno de los botones.

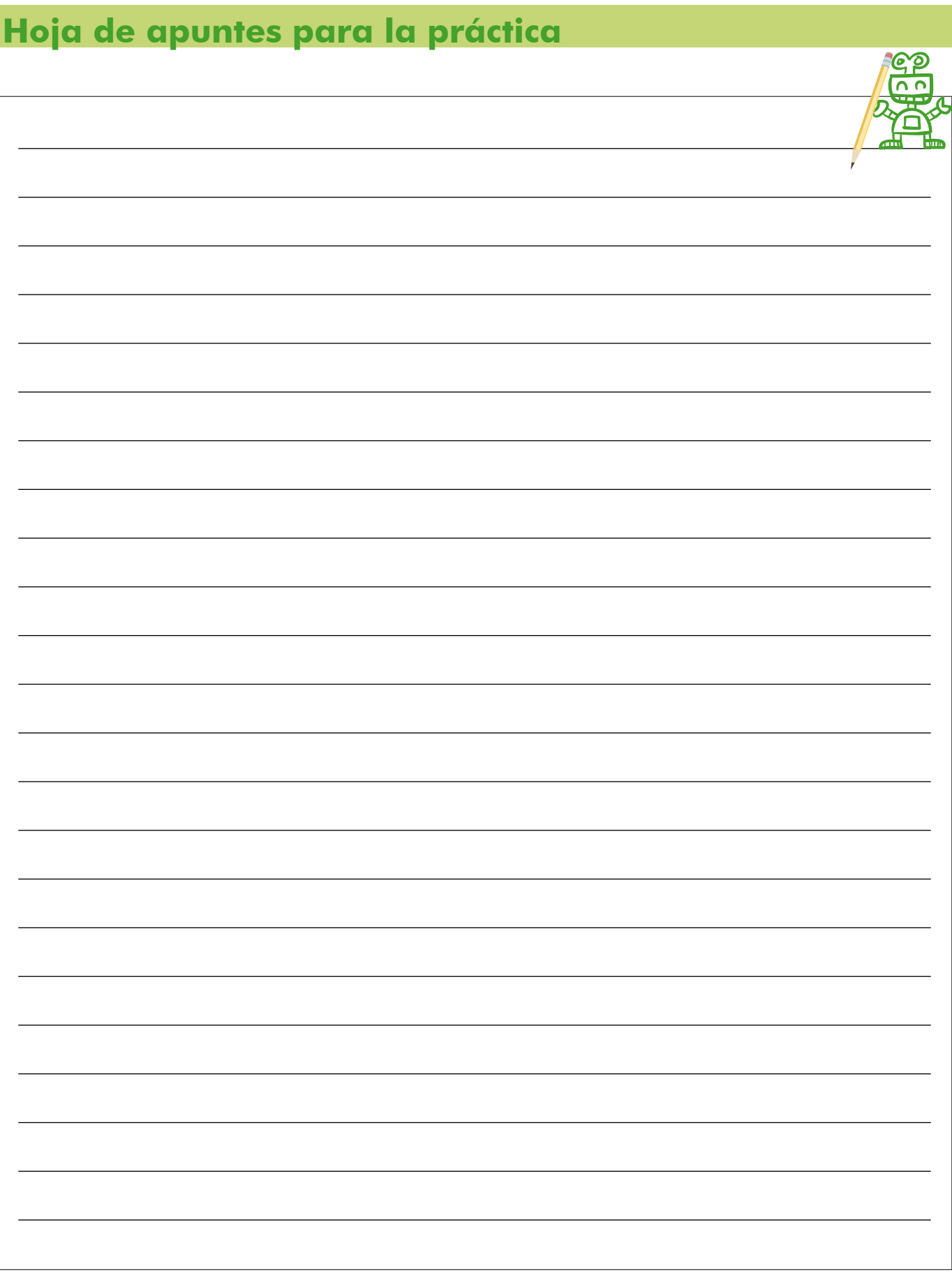

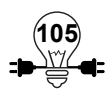

#### **2.2.7 Giroscopio acelerómetro**

El acelerómetro es el dispositivo que nos permite medir la aceleración, la cual puede expresarse en 3 ejes: X, Y y Z, las tres dimensiones del espacio.

El giroscopio mide la velocidad angular y se utilizan a menudo en los objetos que no están girando a una velocidad moderada. Los aviones, por ejemplo, no tienden a dar grandes giros solo se desplazan unos pocos grados en cada uno de sus ejes. Al detectar estos pequeños cambios los giroscopios ayudan a estabilizar el vuelo del avión. Además, es preciso analizar que la aceleración o la velocidad lineal del avión, no afecta a la medición del giróscopo ya que estos sólo miden la velocidad angular.18

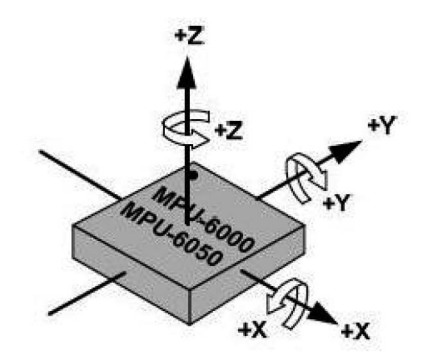

Ilustración 2.34: Orientación de los ejes

Para el caso de encontrar un equilibrio dinámico, es decir en movimiento, podemos utilizar un dispositivo llamado acelerómetro, el cual, nos permite medir la aceleración, la cual puede expresarse en 3 ejes: eje X, eje Y y eje Z, las tres dimensiones del espacio y siendo esta aceleración constante podemos tener un equilibrio del cuerpo.

El sensor que reúne estas dos características antes mencionadas es el denominado MPU-6050 es una unidad de medición inercial (IMU en sus siglas en inglés) de 6 grados de libertad. Esto significa que lleva un acelerómetro y un giroscopio, ambos de 3 ejes  $(3+3 = 6)$ .

Para que un robot tenga equilibrio de si mismo es necesario ubicar el centro de gravedad<sup>19</sup>, y cuanto más cercano esté a la superficie horizontal y mas grande sea la base más estable será el equilibrio.

<sup>19</sup> Centro de gravedad: es el punto en donde se encuentran las fuerzas gravitatorias.

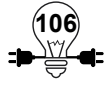

<sup>18</sup> Velocidad Angular: esta definida como el ángulo que gira un objeto por unidad de tiempo.

# **Actividad Práctica 19: Acelerómetro de 3 ejes**

#### **Objetivos:**

• Presentar la lectura de inclinación del acelerómetro utilizando una placa Arduino UNO y el monitor Serial de la consola IDE de Arduino.

### **Materiales a utilizar:**

- $\checkmark$  Sensor MPU6050 o equivalente, Acelerómetro de 3 ejes
- $\checkmark$  Microcontrolador Arduino UNO
- $\checkmark$  Placa de Pruebas o breadboard
- $\checkmark$  Cables de conexión

#### **Procedimiento:**

La conexión con Arduino, se realiza de la siguiente manera:

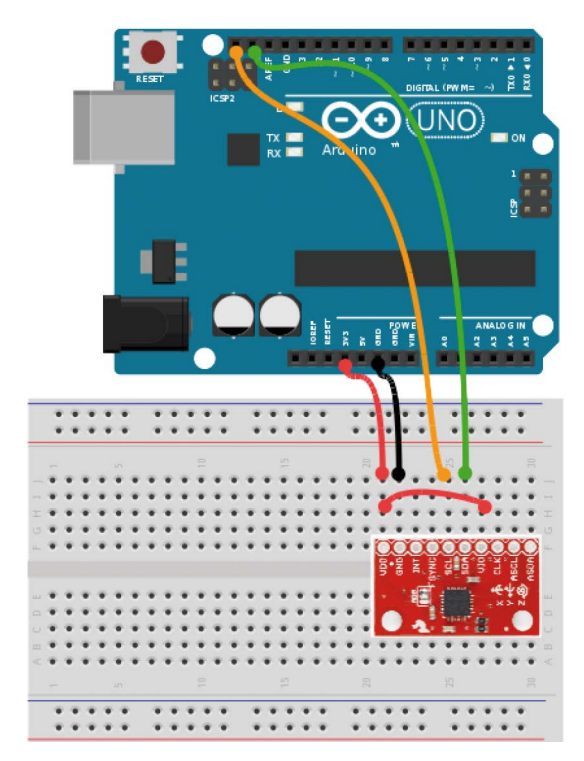

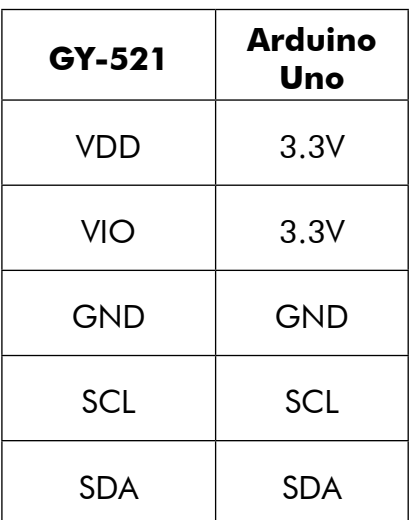

Ilustración 2.35: Conexión del acelerómetro con Arduino

### **Código fuente para el acelerómetro**

```
#include<Wire.h>
const int MPU=0x68; // Dirección de protocolo I2C para el MPU-6050
int16_t AcX,AcY,AcZ,Tmp,GyX,GyY,GyZ;
void setup(){
  Wire.begin();
  Wire.beginTransmission(MPU);
 Wire.write(0x6B); // Registro de encendido PWR_MGMT_1
  Wire.write(0); // se coloca en cero (Despierta el MPU-6050)
  Wire.endTransmission(true);
   Serial.begin(9600);
}
void loop(){
   Wire.beginTransmission(MPU);
  Wire.write(0x3B); // Iniciando el registro 0x3B (ACCEL XOUT_H)
   Wire.endTransmission(false);
  Wire.requestFrom(MPU,14,true); // Solicitando un total de 14 registros
  AcX=Wire.read()<<8|Wire.read(); // 0x3B (ACCEL_XOUT_H) & 0x3C (ACCEL_XOUT_L)
   AcY=Wire.read()<<8|Wire.read(); // 0x3D (ACCEL_YOUT_H) & 0x3E (ACCEL_YOUT_L)
   AcZ=Wire.read()<<8|Wire.read(); // 0x3F (ACCEL_ZOUT_H) & 0x40 (ACCEL_ZOUT_L)
  Tmp=Wire.read()<<8|Wire.read(); // 0x41 (TEMP_OUT_H) & 0x42 (TEMP_OUT_L)
  GyX=Wire.read()<<8|Wire.read(); // 0x43 (GYRO_XOUT_H) & 0x44 (GYRO_XOUT_L)
  GyY=Wire.read() \lt \lt 8|Wire.read(); // 0x45 (GYRO_YOUT_H) & 0x46 (GYRO_YOUT_L)
  Gyz=Wire.read() \leq 8|Wire.read(); // 0x47 (GYRO_ZOUT_H) & 0x48 (GYRO_ZOUT_L)
   Serial.print("AcX = "); Serial.print(AcX);
  Serial.print(" | AcY = "); Serial.print(AcY);
  Serial.print(" | AcZ = "); Serial.print(AcZ);
   //ecuación de transformación en grados C de
   //la hoja de especificaciones del MPU-6050
  Serial.print(" | Tmp = "); Serial.print(Tmp/340.00+36.53);
  Serial.print(" | GyX = "); Serial.print(GyX);
  Serial.print(" | GyY = "); Serial.print(GyY);
  Serial.print(" | GyZ = "); Serial.println(GyZ);
   delay(333);
```
**108**

}

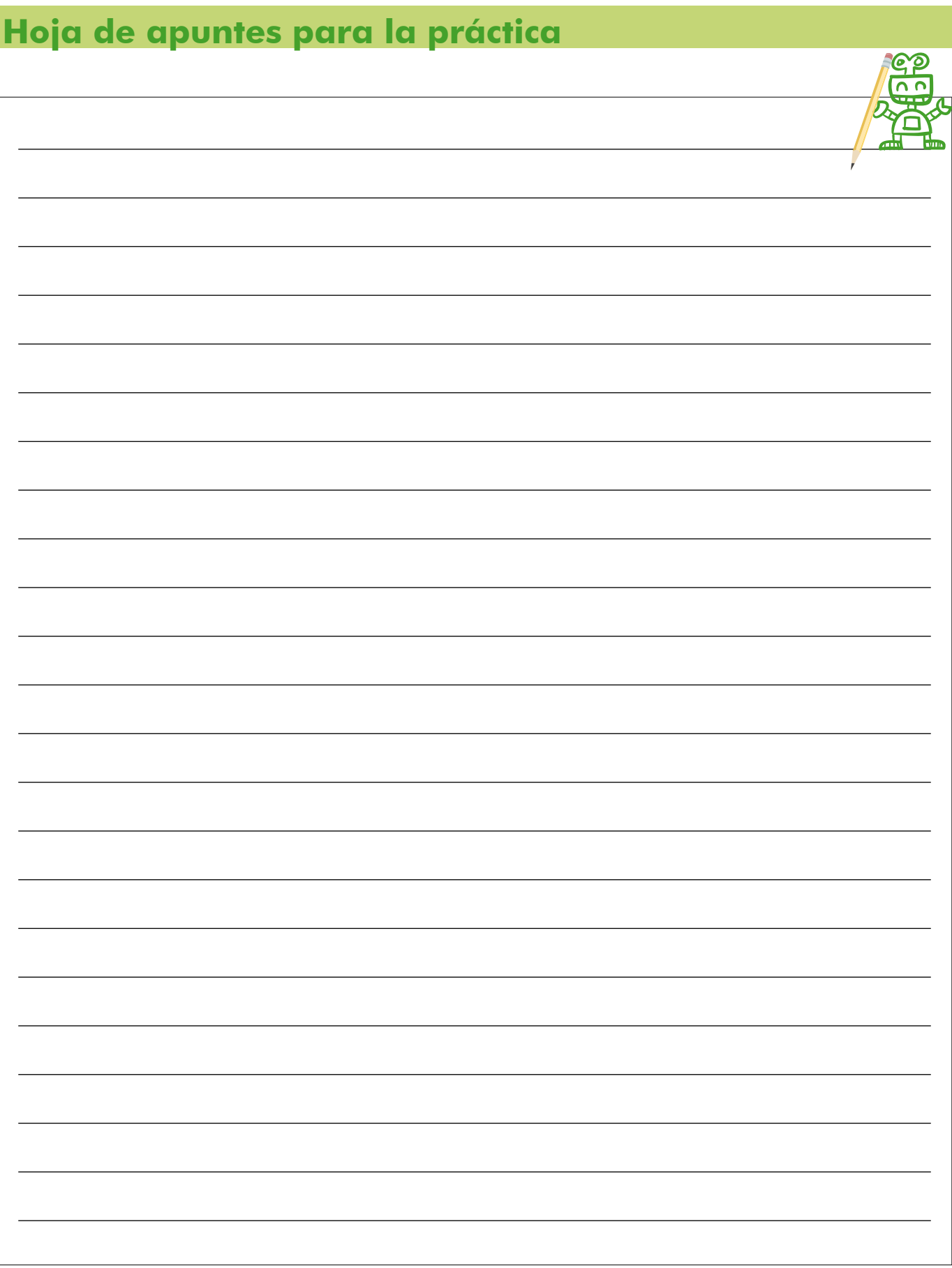

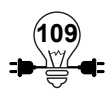

# **2.3 Actuadores**

#### **Objetivos**

- Conocer que es un actuador y su función.
- Definir que es un motor DC y sus características.
- Entender cual es el beneficio del uso transistor al controlar un motor DC.

#### **2.3.1 Introducción a Actuadores**

Los actuadores son los dispositivos mecánicos que producen y transmiten una acción, como el movimiento, a otro dispositivo mecánico, se pueden clasificar según la fuente de la cual proviene la fuerza, neumática, eléctrica o hidráulica. El actuador mas antiguo es el ser humano ya que es capaz de producir un movimiento en un objeto para su funcionamiento.

Actualmente podemos encontrar dos tipos de actuadores clasificados por el tipo de fuerza que producen: rotatorios generan una fuerza que giratoria como los motores o lineal que producen movimiento lineal como por ejemplo un pistón, siempre en línea recta. Para efectos de este manual nos enfocaremos en los actuadores rotatorios, ya que estaremos trabajando con motores DC, motores paso y servomotores.

#### **2.3.2 Motores DC**

Un motor DC (del inglés direct-current), es un dispositivo que convierte la energía eléctrica a mecánica, esto gracias al efecto del voltaje y la corriente que activan el electroimán que contiene el motor en su interior generando un giro continuo.

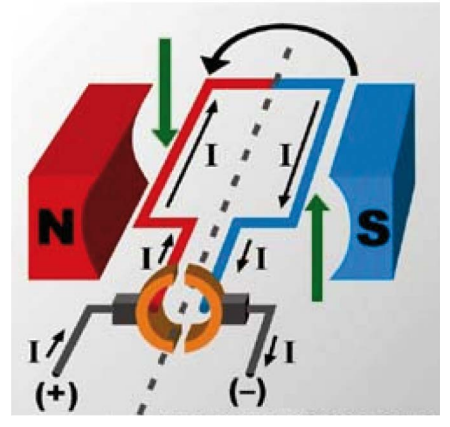

Ilustración 2.36: Funcionamiento de un motor 3

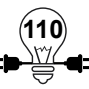

El torque se genera por el rechazo en las polaridades del electroimán, este giro se vuelve constante por el flujo de corriente permanente. Permitiendo que el giro sea permanente, poseen dos cables, uno positivo y el otro negativo (tierra). Normalmente se utilizan para ventiladores, juguetes de carro o ruedas de carro.

El motor que usaremos en esta práctica es el modelo DG01DL el cual trabaja a 4.5 V DC y esta compuesto de un mecanismo que le permite mantener la velocidad de salida por medio de un caja reductora.

Se denomina caja reductora<sup>20</sup> a un mecanismo que consiste, generalmente, en un grupo de engranajes, con el que se consigue mantener la velocidad de salida en un régimen cercano al ideal para el funcionamiento del generador.

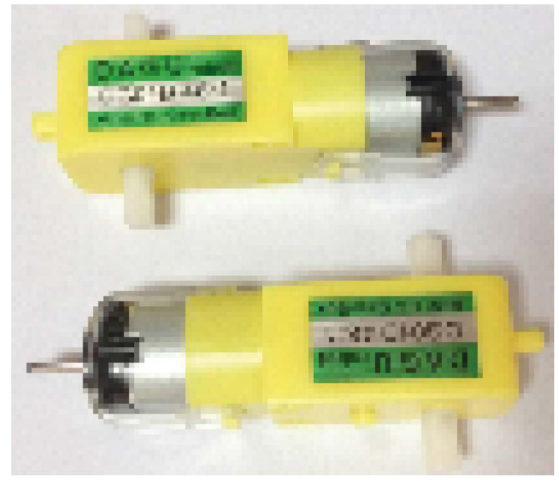

Ilustración 2.37: Motor DC modelo DG01DL

# **2.3.3 Transistores**

Un transistor es un dispositivo electrónico semiconductor utilizado para entregar una señal de salida en respuesta a una señal de entrada, que cumple funciones de amplificador, oscilador, conmutador o rectificador.

Este pequeño dispositivo que cierra o abre un circuito o amplifica una señal; se emplea en circuitos integrados para generar bits (ceros y unos). Si el transistor está abierto, la corriente no puede pasar (bit 0) y si está cerrado, la corriente pasa (bit 1); los transistores hacen funcionar los aparatos electrónicos, como la radio o la televisión".

El Arduino Uno tiene una capacidad limitada para alimentar a algunos elementos por lo cual se necesitan elementos externos que reciban la señal de control de nuestro Arduino y adapten

<sup>20</sup> https://es.wikipedia.org/wiki/Caja\_reductora

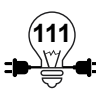

este control a la necesidad del circuito exterior, uno de estos elementos es el transistor.

Un Transistor 2N2222, está fabricado con silicio y tiene baja potencia, sirve para aplicaciones de amplificación lineal y conmutación. Uno de sus principales fabricantes es la Philips Semiconductors. Identificado también como PN2222 por otros fabricantes. Puede amplificar pequeñas corrientes a tensiones pequeñas o medias y trabajar a frecuencias medianamente altas.21

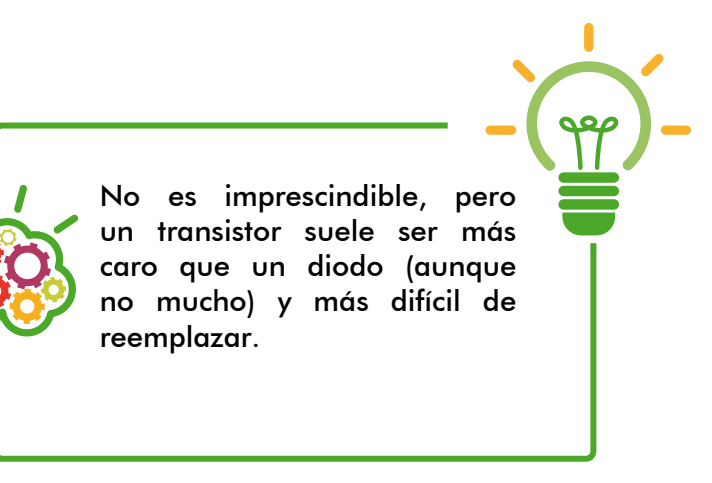

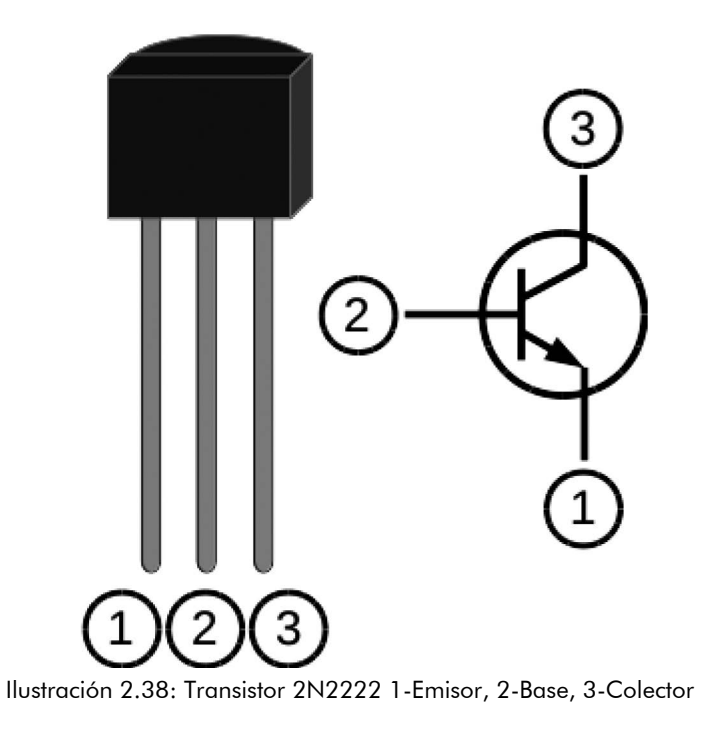

Para saber que es cada pin, debes sostener el transistor con las patas hacia abajo mirando a la cara plana, donde esta rotulado el nombre. De izquierda a derecha son Emisor, Base y Colector.

<sup>21</sup> Fuente: www.electronicoscaldas.com/161-thickbox\_default/transistor-2n2222.jpg

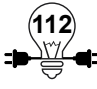

# **Actividad Práctica 20: Transistor y Motor DC**

### **Objetivos:**

• Controlar un motor DC utilizando un transistor y el microcontrolador Arduino.

#### **Materiales a utilizar:**

- $\checkmark$  Transistor 2N2222A
- $\checkmark$  Microcontrolador Arduino UNO
- $\checkmark$  Placa de Pruebas o BreadBoard
- $\checkmark$  Una resistencia de 330 ohmios
- $\checkmark$  Motor DC máximo 500mA 6 Vdc
- $\checkmark$  9 cables de conexión
- Un LED
- Cable USB

#### **Procedimiento:**

La practica consiste en utilizar la tarjeta Arduino para controlar un motor DC un transistor 2N2222A para controlar un motor DC de 6 V

El transistor que se debe utilizar en esta practica permite controlar la velocidad de rotación de un pequeño motor de corriente continua (DC); pero este mismo circuito también permite controlar motores de mayor carga siempre y cuando se verifique que el transistor soporte la carga de la fuente que se pueda emplear.

Se deberá conectar el circuito con el Arduino de la siguiente manera:

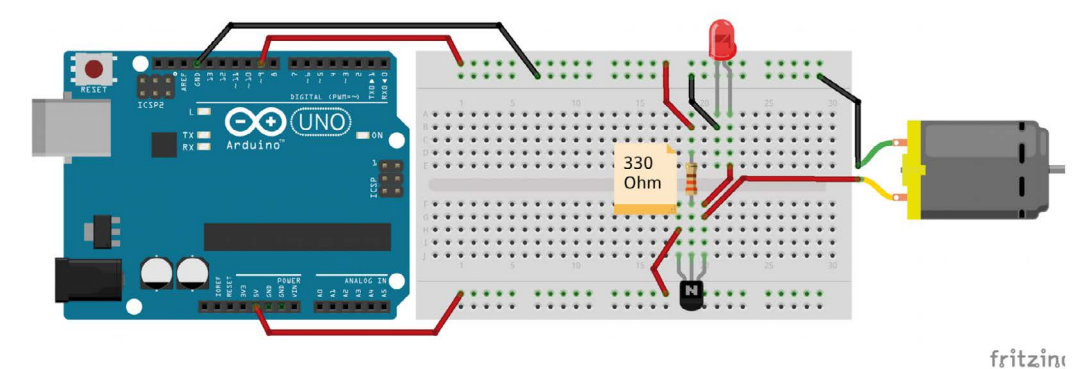

Ilustración 2.39: Motor DC conectado a la placa Arduino

*Importante: Dado que el motor tiene carga inductiva conviene añadir un diodo que proteja el transistor.* 

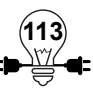

Ver el siguiente diagrama esquemático de interconexiones de los elementos.

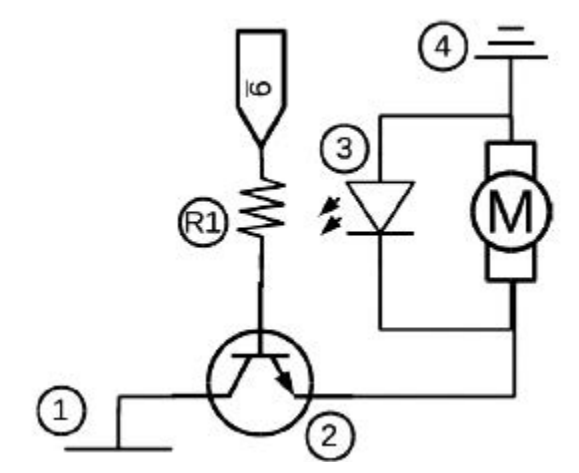

Ilustración 2.40: Interconexiones de los elementos empleados en el circuito

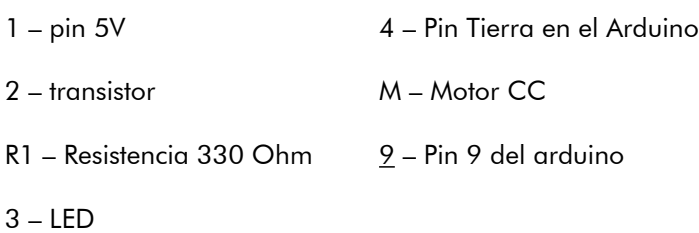

Usar el pin 9 que tiene la capacidad PWM (*pulse-width modulation*) permite modificar el ciclo de trabajo de una señal periódica (una senoidal o una cuadrada), para controlar la cantidad de energía que se envía a una carga, la mayoría de los controladores sólo preveen el ajuste de velocidad y no consideran el torque el cual puede permitir el acelerar/desacelerar a mayor precisión. Normalmente entre más grande y/o pesado sea un motor posee mayor torque.

Código ejemplo para controlar el motor cc partiendo del transistor 2N2222A desde la consola serial del IDE Arduino, con un control de encendido y apagado, donde '0 bit' es apagado y '1 bit' encendido a la máxima velocidad.

#### **Código de Programación Control de encendido y apagado de motor**

**114**

```
int pinDeControl = 9 ; // Se utiliza una variable para indicar el pin de
              // control para la señal que activará el transitor
void setup() {
   pinMode(pinDeControl, OUTPUT) ; // Se define el pin en modo de salida
}
void loop() { 
  digitalWrite(pinDeControl, HIGH); // Se envía una señal de activado
  delay(2000); delay(2000); delay(2000);
  digitalWrite(pinDeControl, LOW); // Se envía una señal de apagado
  delay(1000); delay(1000); delay(1000);
```
}

El siguiente código de programación es para controlar la velocidad del motor cc.

Se podrá verificar por medio del sonido emitido por el motor el aumento de la velocidad del motor hasta detenerse y al volver a reanudarse. La razón es que al variar la tensión en la base del transistor, este limita la corriente que lo atraviesa modificando así la velocidad del motor al que esta conectado.

# **Código de Programación Control de velocidad de motor**

```
int pinDeControl = 9 ; // Se utiliza una variable para indicar el pin de
              // control para la señal que activará el transitor
void setup() {
   pinMode(pinDeControl, OUTPUT) ; // Se define el pin en modo de salida
}
void loop() {
  for ( int n = 0 ; n < 255 ; n++ ) { // Iterar desde 0 hasta 255
     analogWrite (pinDeControl, n) ; // enviar una señal de pulso variable
     delay(15) ; <br> \frac{1}{2} // esperar 0.15 segundos antes de enviar
   } // un pulso de mayor amplitud
}
```
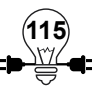

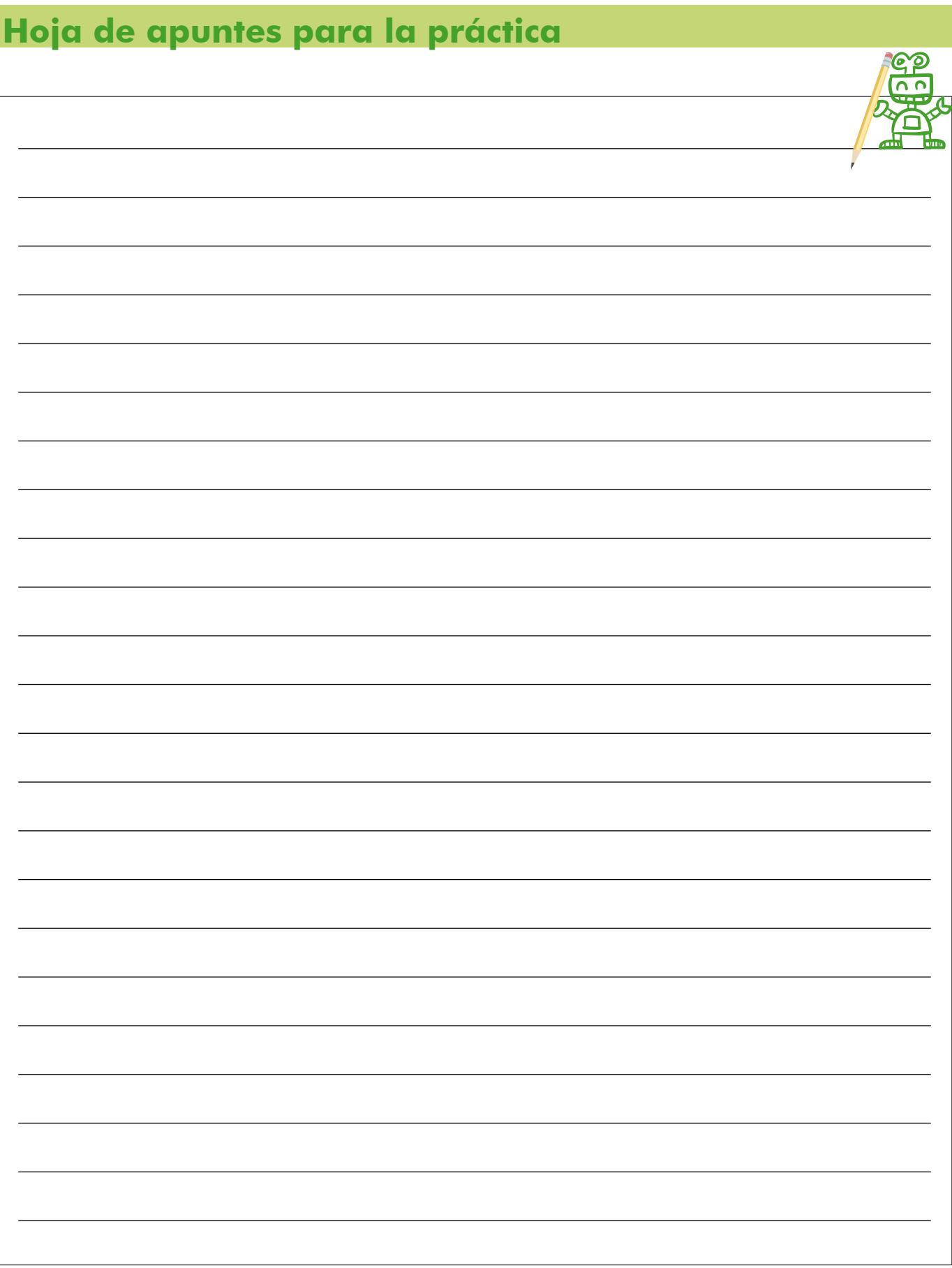

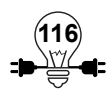
### **2.3.4 Servomotor**

Un servomotor (también llamado servo que significa sistema, mecanismo auxiliar) es un dispositivo similar a un motor de corriente continua que tiene la capacidad de ubicarse en cualquier posición dentro de su rango de operación, y mantenerse estable en dicha posición, el cual permite también controlar la velocidad.

Los servomotores hacen uso de la modulación por ancho de pulsos (PWM) para controlar la dirección o posición de los motores de corriente continua.

La corriente que requiere depende del tamaño del servo. Normalmente el fabricante indica cautna corriente que consume para su funcionamiento. La corriente depende principalmente del par, y puede exceder un amperio si el servo está enclavado.

Con anterioridad los servomotores no permitían que el motor girara 360 grados, solo aproximadamente 180; sin embargo, hoy en día existen servomotores en los que puede ser controlada su posición y velocidad en 360 grados. Los servomotores son comúnmente usados en modelismo como aviones, barcos, helicópteros y trenes para controlar de manera eficaz los sistemas motores y los de dirección.<sup>22</sup>

La forma característica de este tipo de elemento es peculiar, son cuadrados, tiene un consumo de energía reducido y se podría decir que es el hermano inteligente del motor DC, ya que poseen internamente un motor DC, un sistema de engranajes que reducen o aumentan la velocidad, una resistencia variable y un circuito que funciona como un sensor de rotación para determinar una posición especifica en la que debe estar el motor según la programación proporcionada, es por esto que en el campo de la robótica, y la aeronáutica son muy útiles al permitir al usuario tener una mayor precisión en la rotación del motor. Por lo general posee tres cables el rojo que es de alimentación, el negro que es el negativo o tierra y el cable por el cual se le manda la instrucción al servomotor que puede ser amarillo o blanco.

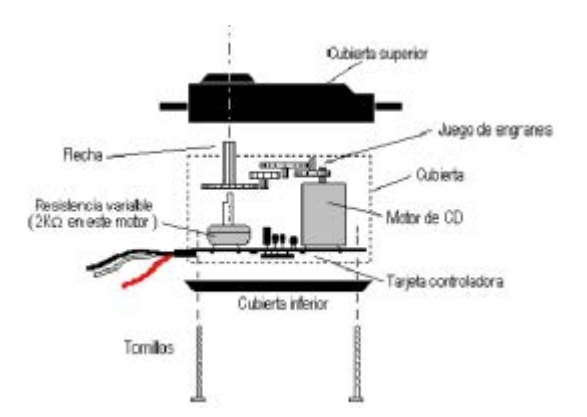

Ilustración 2.41: Partes internas de un servomotor

**117**

<sup>22</sup> https://es.wikipedia.org/wiki/Servomotor

A continuación se muestran las partes internas del motor servo análogo FITEC modelo FS5106B1 que se usará para la práctica, éste tiene un voltaje de operación de entre 4.8 y 6 voltios, con un de hasta 180 grados.

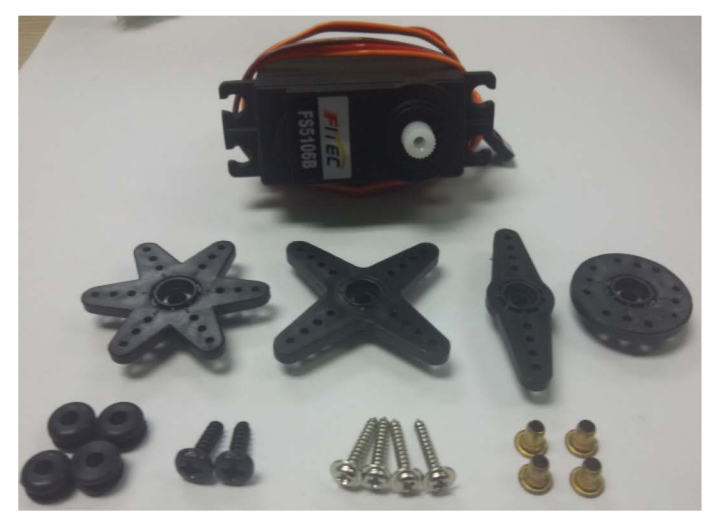

Ilustración 2.42: Servo Motor FS5106B con sus accesorios de piñonería.

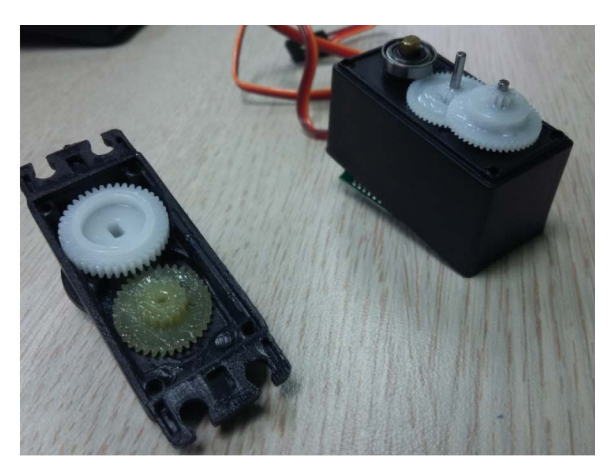

Ilustración 2.43: Detalle del sistema de engranaje

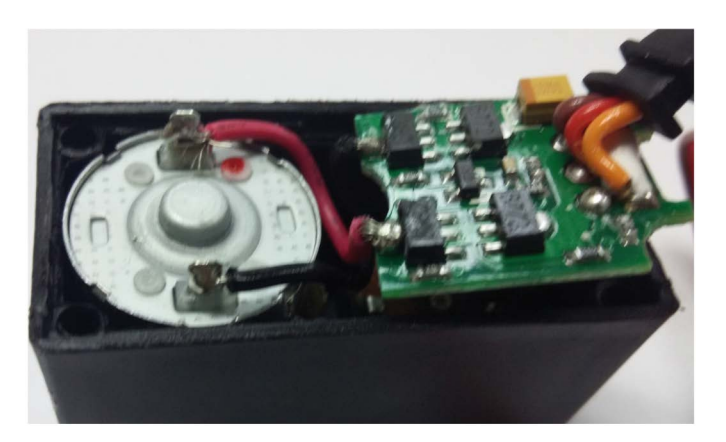

Ilustración 2.44: Tarjeta de control y motror CC

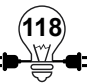

# **Actividad Práctica 21: Servomotor**

# **Objetivos:**

• Controlar el giro de un motor DC utilizando un potenciómetro.

### **Materiales a utilizar:**

- $\checkmark$  Servomotor estándar 180°
- $\checkmark$  Microcontrolador Arduino UNO
- $\checkmark$  Placa de Pruebas o BreadBOard
- $\checkmark$  Un potenciómetro de 100k Ohm
- $\checkmark$  10 cables de conexión

# **Procedimiento:**

Armar el siguiente circuito:

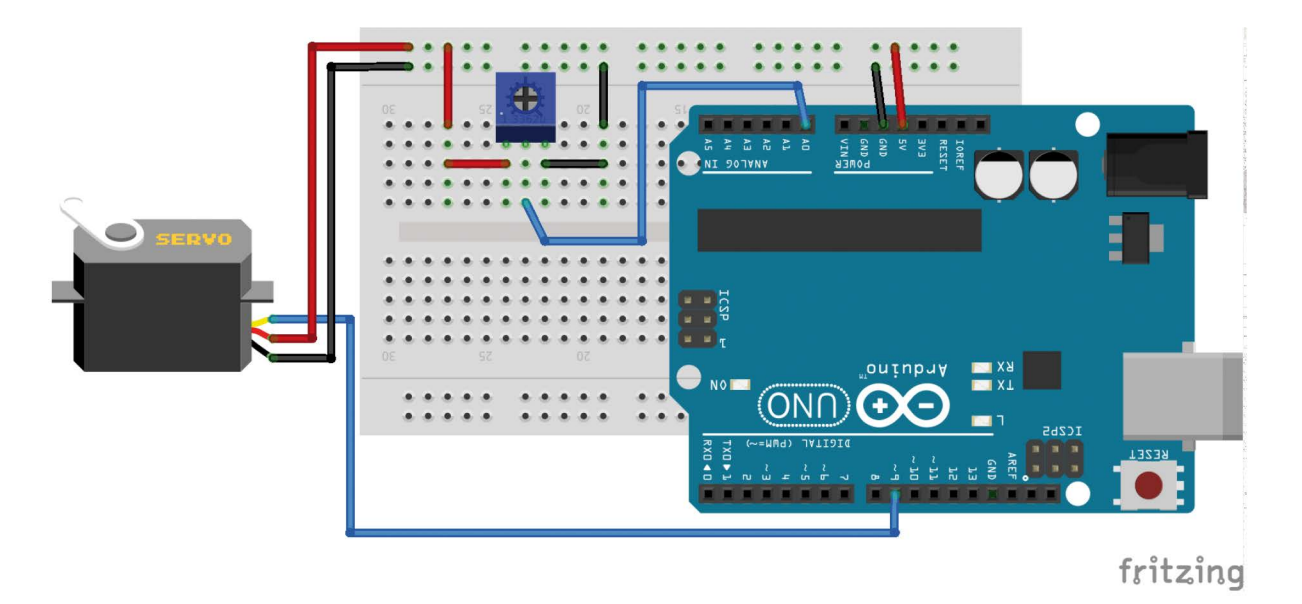

Ilustración 2.45: Conexión Arduino con Servomotor

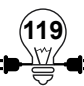

## **Código de Programación (Servomotor usando potenciómetro)**

#include <Servo.h> // Se incluye la librería especial para controlar

- Servo ServoP; // Se declara una clase de datos especial // para manipular un Servomotor
- int pot = 0; // Se define una variable para el pin del potenciómetro int val; // Se prepara una variable para transferir el valor

#### void setup() {

ServoP.attach(9); // Con la clase especial se le indica a que // pin se conectará el control del servomotor

# }

#### void loop() {

 // Primero se lee el valor resistivo desde el potenciómetro  $val = analogRead(pot);$ 

// El valor recibido oscila entre 0 y 1023

 // Se traduce la lectura análoga (0, 1023) a grados (0°, 180°) val =  $map($ val, 0, 1023, 0, 180);

 // Se le indica al servo que se mueva según el valor recibido // desde el potenciómetro y transformado en la variable val ServoP.write(val);

 // Se hace una breve espera antes de leer y escribir nuevamente delay(15);

#### }

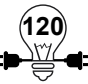

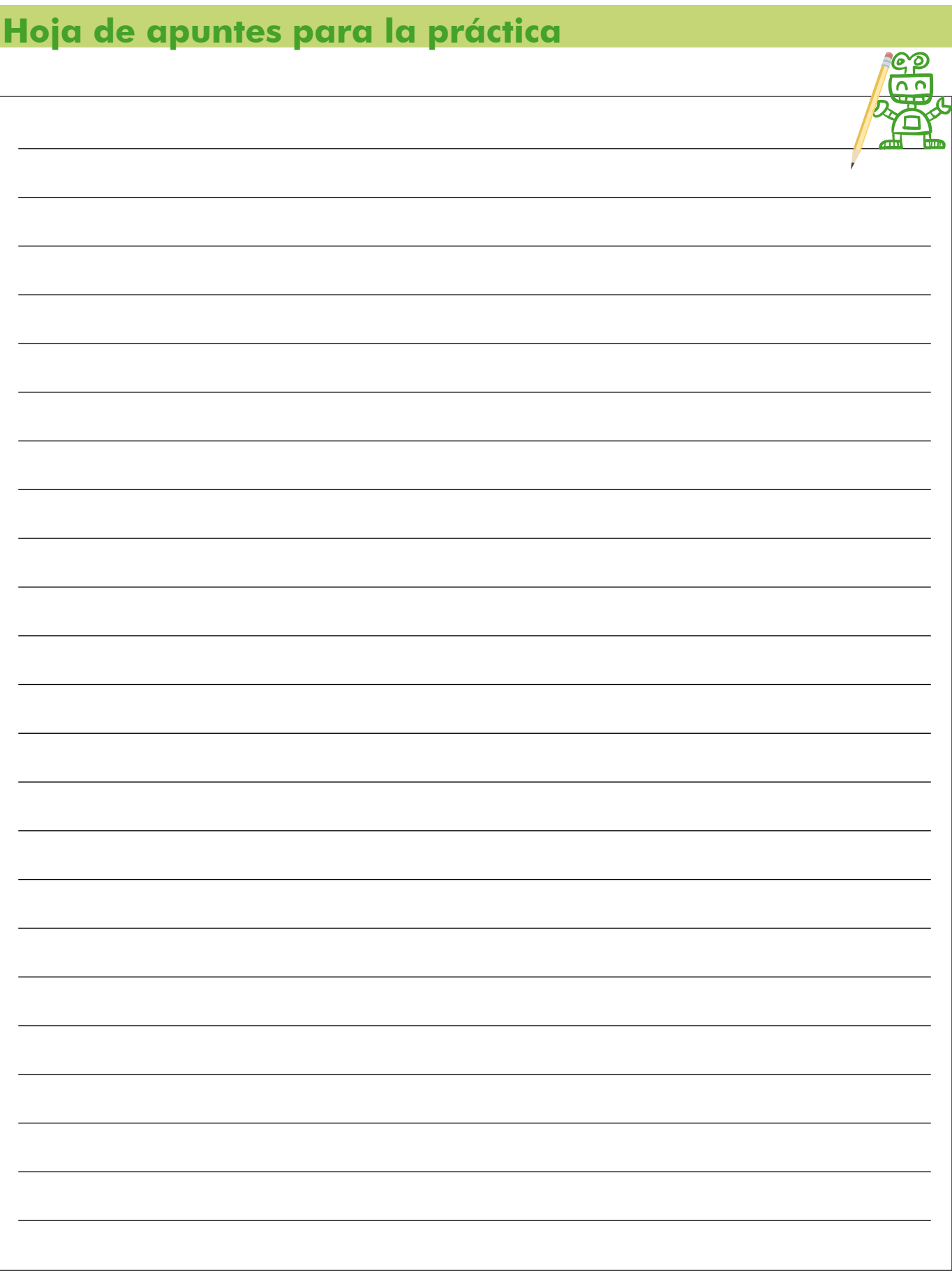

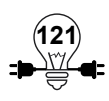

### **2.3.5 Motores Paso a Paso (PAP)**

Como su nombre lo indica son motores que funcionan un paso a la vez por cada pulso que se le aplique, además esta clase de motor tiene una excelente respuesta ante los cambios bruscos de dirección, aunque es muy difícil de controlar a altas velocidades a bajas velocidades se puede controlar posición, velocidad y sentido de giro.

Un motor PAP gira en función de una secuencia de pulsos aplicados a sus bobinas. El eje del motor gira un determinado ángulo por cada impulso de entrada. Cada pulso provoca la rotación del motor en un incremento de ángulo preciso, denominado paso (de ahí el nombre motor "Paso a Paso"). El resultado de este movimiento, fijo y repetible, es un posicionamiento preciso y fiable.

El motor de pasos bipolar posee internamente el mecanismo de dos motores de corriente directa, y un par de cables para cada motor, de manera que para completar un giro debe energizarse cada motor un momento a la vez, y de acuerdo a una secuencia de pasos se puede realizar un giro completo.

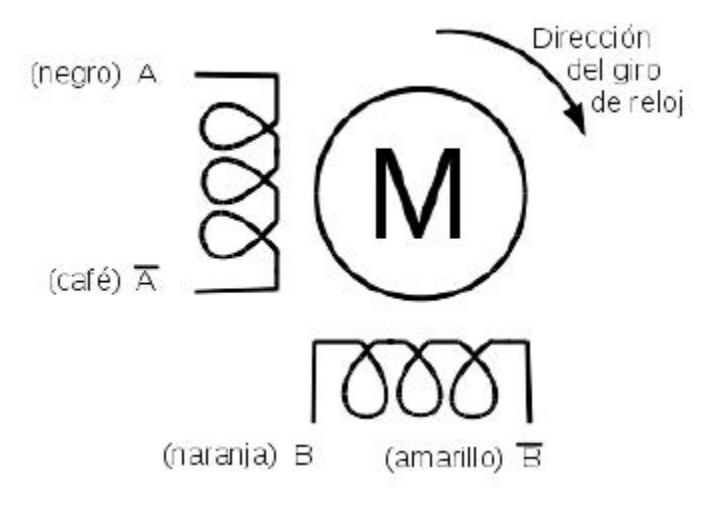

Ilustración 2.46: Diagrama de conexiones y bobinas de motor de paso bipolar

Cada bobina interna tiene dos conexiones, se identifican como A, A la negación de A, B y B la negación de B, correspondiente a cada uno de los cables de colores. La secuencia para hacer un giro en el motor bipolar ST-PM35-15-11C se define en la tabla a continuación:

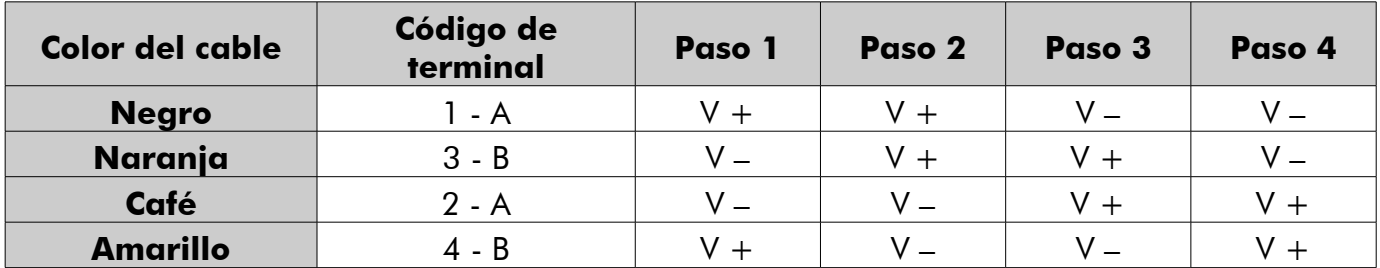

Una rotación completa necesita 48 pasos (360/7.5), repitiendo 12 veces la secuencia.

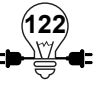

# **Actividad Práctica 22: Uso del motor paso a paso**

## **Objetivos:**

• Controlar el giro de un motor Paso a paso (Stepper) utilizando el puente con microcontrolador Arduino

### **Materiales a utilizar:**

- $\checkmark$  Breadboard
- $\checkmark$  Microcontrolador Arduino UNO
- $\checkmark$  Motor paso bipolar de 4 entradas
- $\checkmark$  Integrado L293D
- $\checkmark$  Cables de conexión
- $\checkmark$  Fuente de 9 Voltios

## **Procedimiento:**

Armar el siguiente circuito:

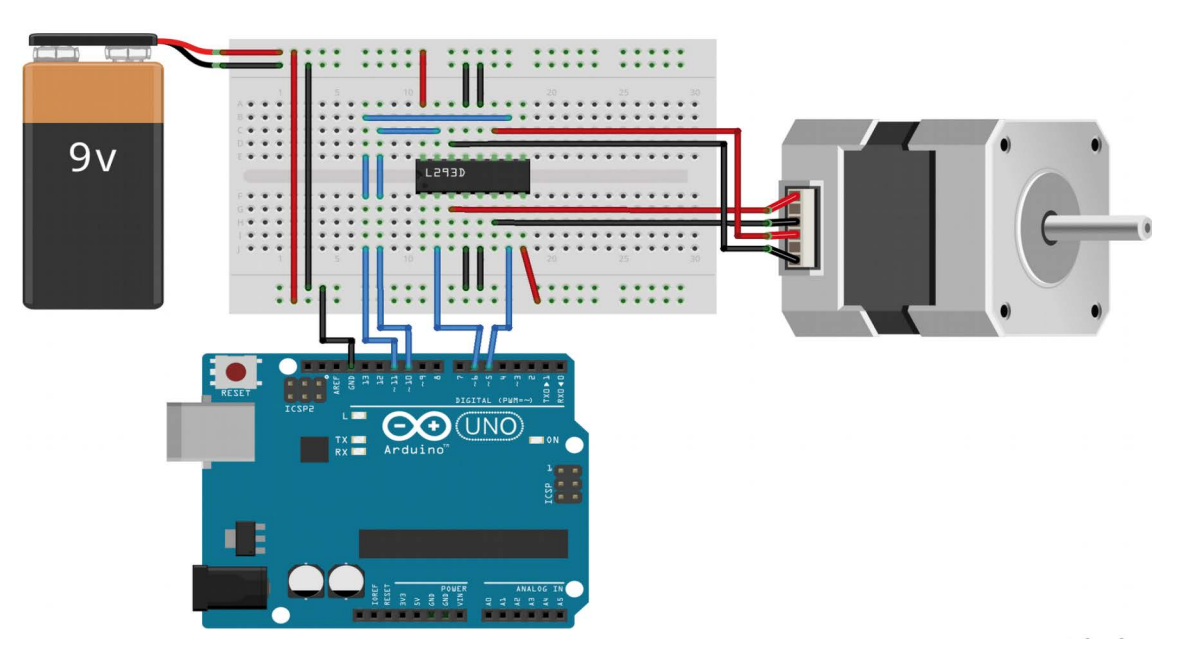

Ilustración 2.47: Circuito para controlar motor paso a paso bipolar

**123**

### **Código de programación (motor paso a paso)**

// Se utiliza la librería especial para manejar motores de paso  $#$ include  $<$ Stepper.h $>$ 

 $int$  control1 = 6; // El pin 6 del arduino en pin 2 del l293d int control $2 = 5$ ; // El pin 5 del arduino en pin 7 del l293d  $int$  control3 = 10; // El pin 10 del arduino en pin 10 del l293d  $int$  control4 = 11; // El pin 11 del arduino en pin 15 del l293d int pasos = 48;// Cantidad de pasos para una rotación completa

// Se inicializa la clase que manejará el motor Stepper motor( pasos, control1, control2, control3, control4 );

void setup() {

Serial.begin(9600); // Se prepara las salida al monitor de datos

motor.setSpeed(50); // Establecer la velocidad en 50 rpm

#### }

void loop() {

```
 Serial.println("Hacia adelante");
 motor.step( pasos ); // se indica mover 48 pasos
 delay(500);
```

```
 Serial.println("En reversa");
 motor.step( -pasos ); // se indica mover -48 pasos
 delay(500);
```
}

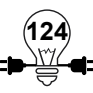

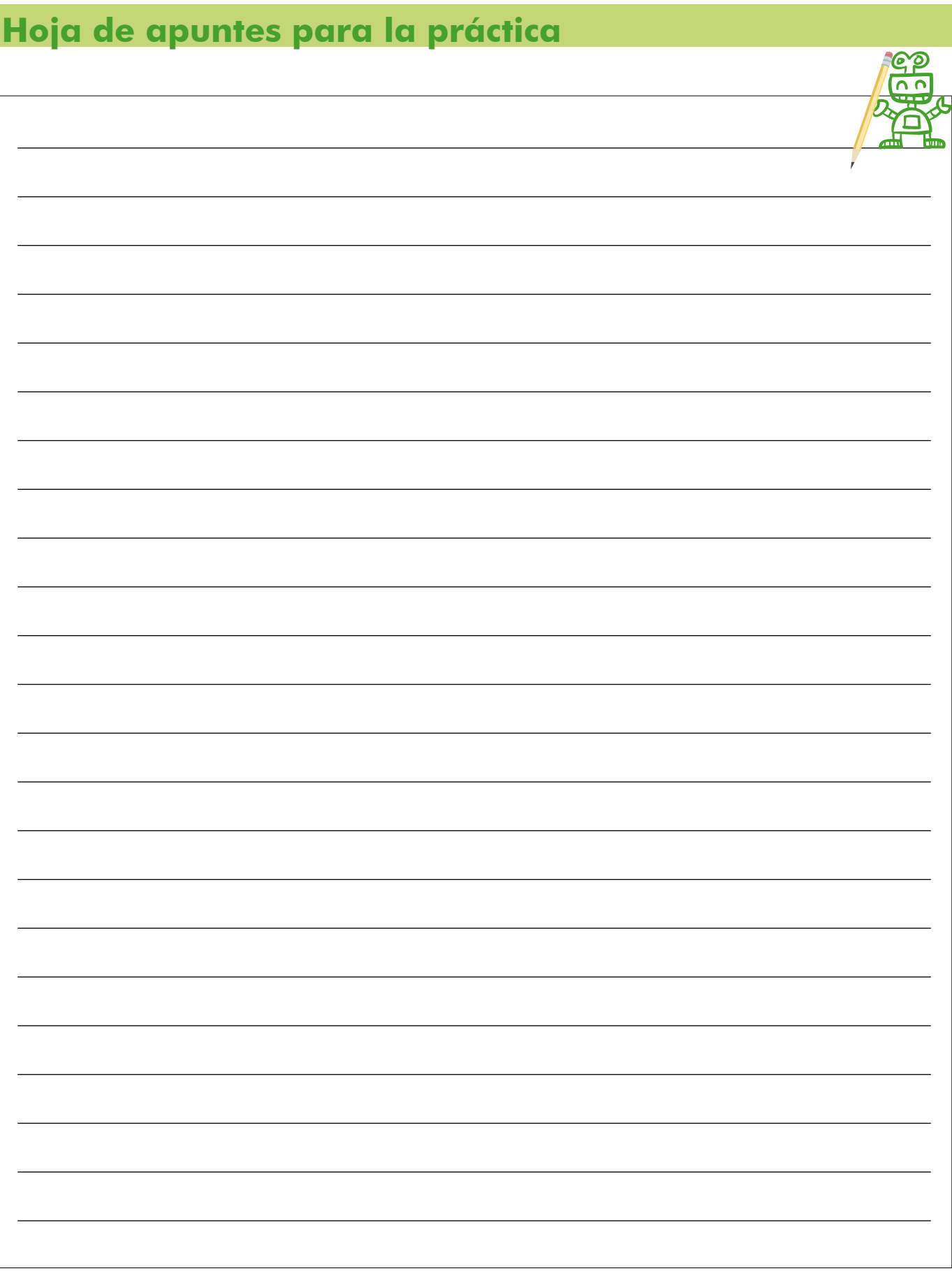

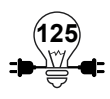

# **2.4 Reciclabot II**

En la actividad reciclabot I se elaboró un carro a base de material reciclable y poniendo en práctica conocimientos del módulo I "Conceptos Fundamentales de Electricidad y Electrónica", en este apartado se realizará una actividad agregando componentes estudiados en el módulo II "Arduino", siempre con un reciclaje creativo se diseñara un proyecto con la placa Arduino, con sensores y motores.

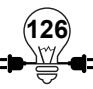

# **Actividad Práctica 23: Reciclabot II Construcción de una puerta automática con materiales reciclables y placa Arduino**

En la actividad reciclabot I se indicó como construir un carro a base de material reciclable y poniendo en práctica conocimientos del módulo uno, en este apartado se realizará una actividad agregando componentes estudiados en el módulo II del presente manual, siempre con un reciclaje creativo se diseñará un proyecto con la placa Arduino, con sensores y motores.

## **Objetivos:**

- Construir una puerta automática empleando los conocimientos adquiridos con la placa Arduino.
- Utilizar componentes del kit de Electricidad y Electrónica básica añadiendo materiales reciclados para aplicarlos en un proyecto.
- Crear interés en los participantes sobre el beneficio de utilizar la plataforma Arduino y materiales reciclados para la elaboración de proyectos educativos.

# **Materiales a utilizar:**

- $\checkmark$  Un pliego de cartón o madera.
- $\checkmark$  Cortar las siguientes piezas con base a las indicaciones del facilitador(a) para construir la fachada de la casa con puerta corrediza.
- $\checkmark$  Una Breadboard
- $\checkmark$  Dos LED(rojo y amarillo)
- $\checkmark$  Dos resistencias de 330 ohm
- $\checkmark$  Una Fuente de poder ATX de PC
- $\checkmark$  Un Cable de poder para fuente ATX
- $\checkmark$  Una lectora de CD o DVD de equipo informático que ya no lea
- $\checkmark$  Un metro de Cable UTP CAT 5E
- $\checkmark$  Cables de conexión macho y hembra.
- $\checkmark$  Un interruptor pequeño
- $\checkmark$  Un Cable USB para conectar la placa Arduino
- $\checkmark$  Una sierra
- $\checkmark$  Una cuchilla
- $\checkmark$  Una tijera
- $\checkmark$  Silicona
- $\checkmark$  Pistola de silicona
- $\checkmark$  Pegamento

**127**

 $\checkmark$  Otros materiales que el participante estime conveniente

### **Procedimiento:**

El proyecto que a realizar consiste en la construcción de una puerta automática utilizando materiales reciclables, placa Arduino y otros componentes del kit que el participante identifique.

A continuación se muestran las diferentes imágenes que intuirán el proceso de construcción de la puerta automática controlada por la placa Arduino.

Procedimiento desarrollado: descargar del canal de Edmodo de Robótica Educativa.

En un pliego de cartón o madera con medidas de 1.2 x 1 m, marcaremos las medidas de la pared, puerta y soportes para puerta según se muestran a continuación.

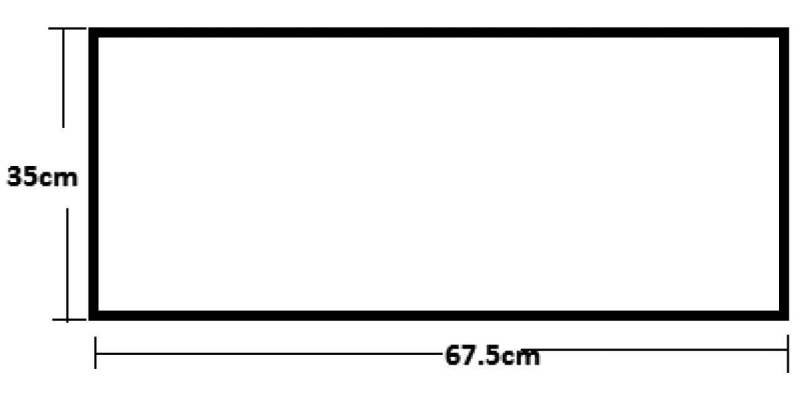

Ilustración 2.48: Medidas de la pared para la puerta de Reciclabot II

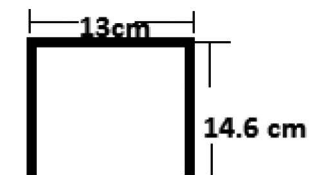

Ilustración 2.49: Medidas de la puerta Reciclabot II

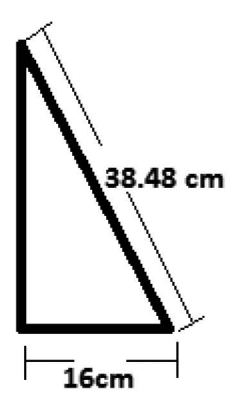

Ilustración 2.50: Medidas para los dos soportes de la puerta Reciclabot II

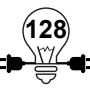

Después de trazar las medidas se procede a cortar las piezas.

Se pegan los dos trozos que servirán como soportes de la pared en la parte trasera, para garantizar que la pared se sostenga.

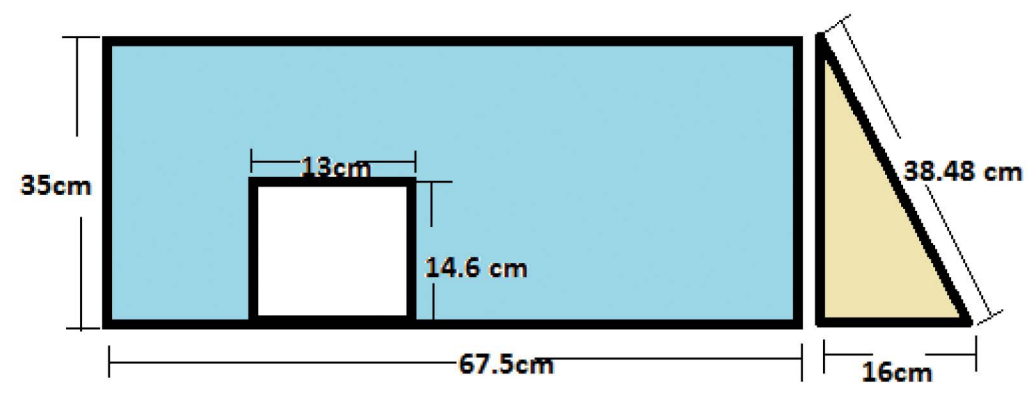

Ilustración 2.51: Medidas de pared con puerta y soporte para Reciclabot II

Luego vamos a pegar las piezas que servirán como soporte en una base de cartón que será la base o piso. Una vez unidas las piezas, quedará de la siguiente forma.

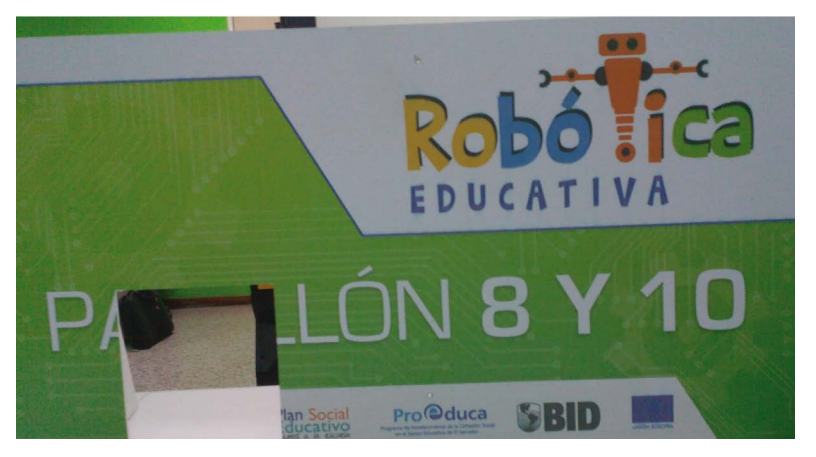

Ilustración 2.52: Foto con puerta y pared ensamblada para Reciclabot II

Para construir la puerta se desarmará la unidad lectora de CD\DVD dado que tiene una estructura mecánica y electrónica funcional para realizar la tarea de abrir y cerrar una puerta con un sólo switch.

Nota: A continuación se describirá como desarmar paso a paso el lector de CD\DVD pueden, se debe tomar en cuenta que estos pasos pueden variar dependiendo de la marca y el modelo del dispositivo, por lo que se debe considerar el contexto de lo que se busca hacer, que es sacar la carcasa de la unidad para identificar la conexión interna del switch activador.

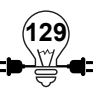

Extraer los tornillos de la parte inferior y laterales de la lectora de CD.

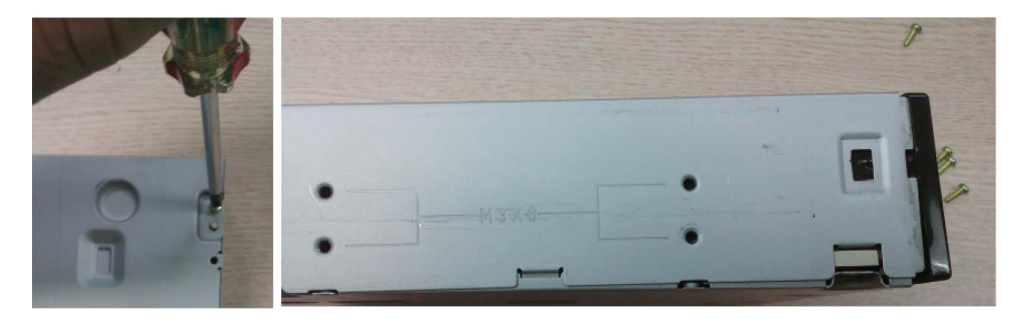

Ilustración 2.53: Desarmar lectora CD/DVD paso 1

Remover tapadera inferior de la Lectora de CD.

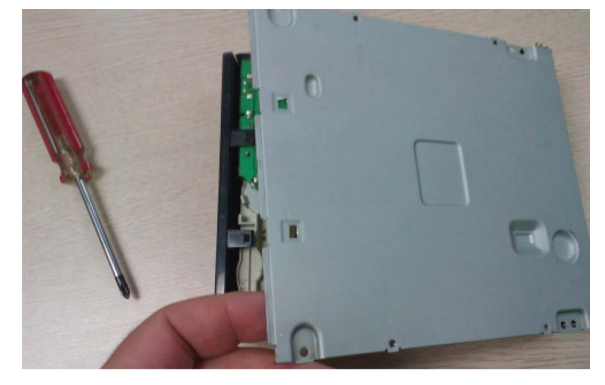

Ilustración 2.54: Desarmar lectora CD/DVD paso 2

Presionar con un destornillador plano las pestañas en la parte inferior y laterales para retirar la carátula frontal de la lectora de CD.

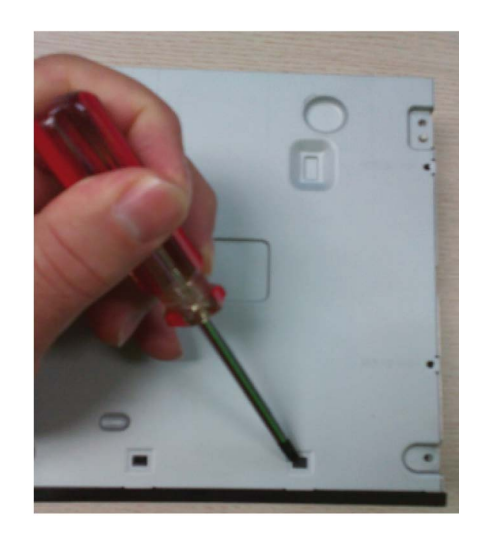

Ilustración 2.55: Desarmar lectora CD/DVD paso 3

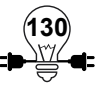

Una vez retiradas las pestañas, extraer carátula

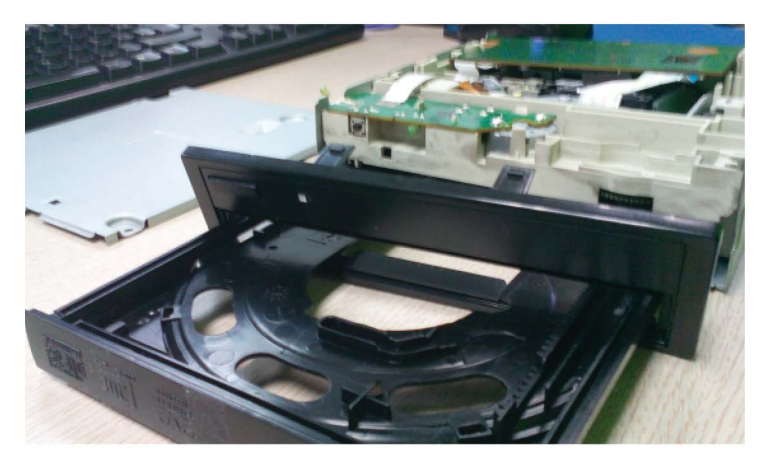

Ilustración 2.56: Desarmar lectora CD/DVD paso 4

Luego extraer la cubierta que hace falta, levantándola.

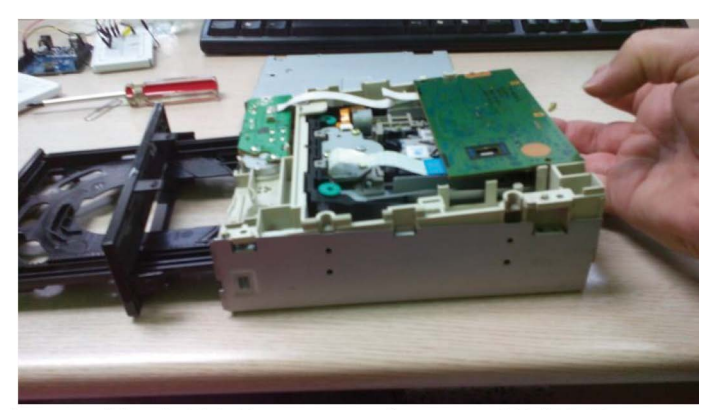

Ilustración 2.57: Desarmar lectora CD/DVD paso 5

Soldar dos cables en las pistas que indica el switch de abrir y cerrar la bandeja del lector de CD como se muestra en la figura.

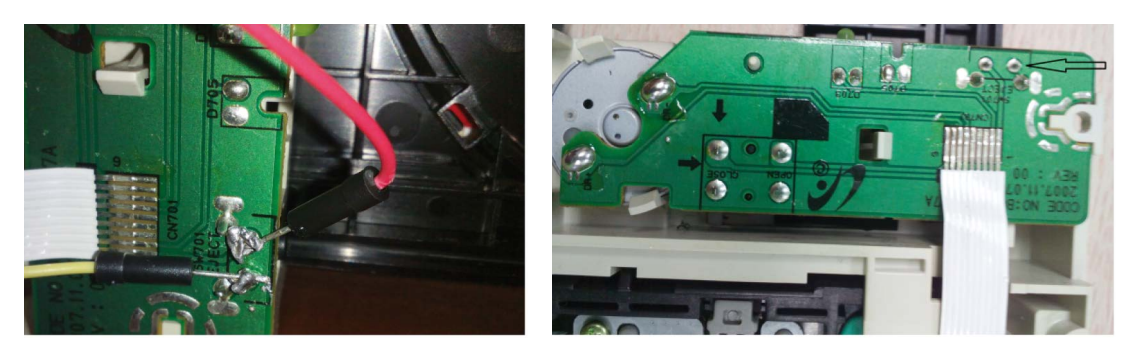

Ilustración 2.58: Soldadura del switch de la lectora de CD/DVD

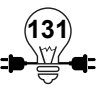

Observar las siguientes imágenes para hacer el montaje sobre la bandeja de entrada del lector de CD la puerta que recortada en los pasos anteriores considerando las medidas.

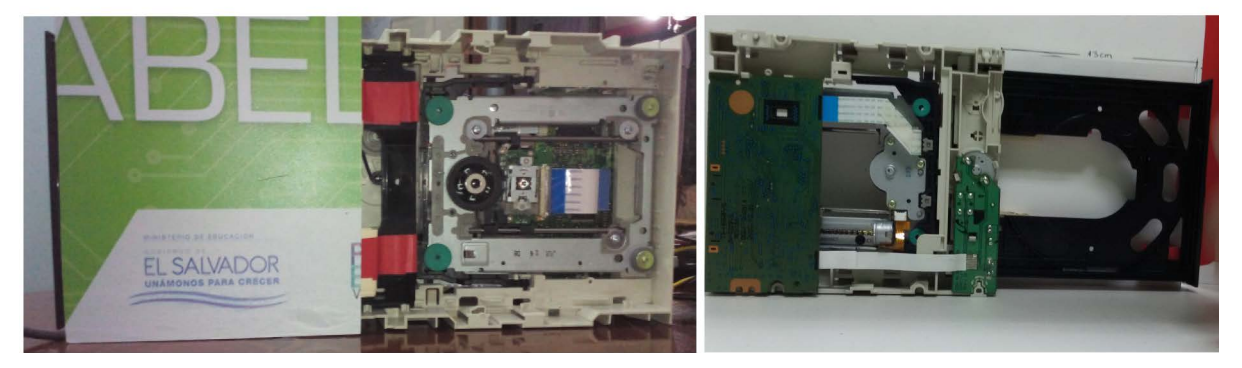

Ilustración 2.59: Empotrado de la lectora de CD/DVD sobre estructura de puerta

Ubicación de la puerta automática en la maqueta de vista de frente y atrás.

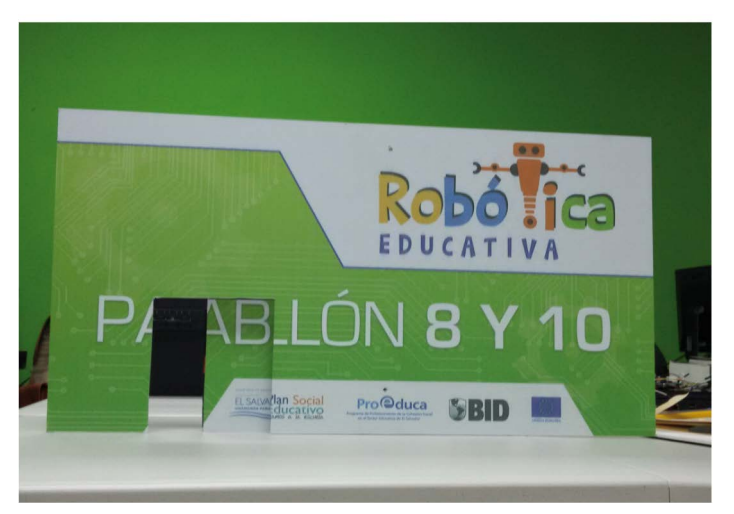

Ilustración 2.60: Vista frontal de la puerta automática armada

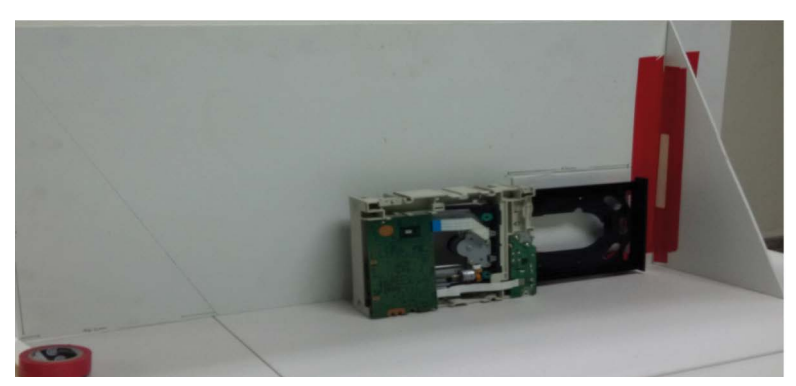

Ilustración 2.61: Vista trasera de la puerta automática armada

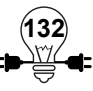

Para hacer funcionar la lectora de CD/DVD se usará una fuente de poder ATX, hay que tomar en cuenta el tipo de conector por si es para una unidad tipo IDE o tipo SATA.

La fuente ATX debemos conectarla con un voltaje de 110 Voltios.

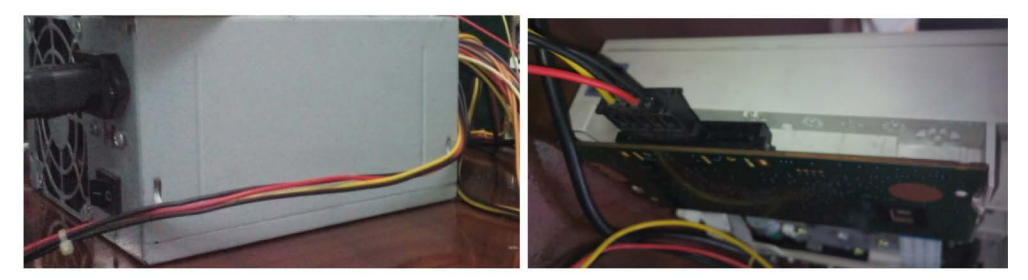

Ilustración 2.62: Fuente conectada a lectora de CD/DVD

Para encender la fuente de poder ATX sin interruptor debemos hacer un puente entre los cables de color verde y negro como se muestra en la imagen siguiente.

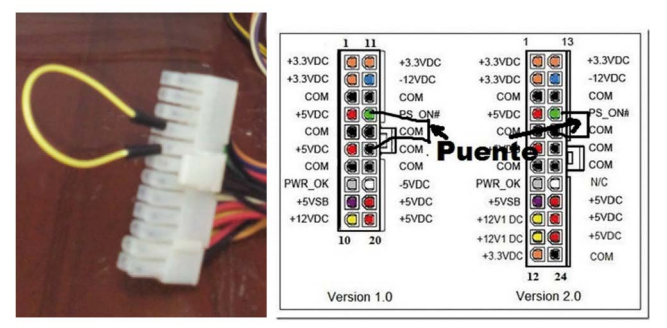

Ilustración 2.63: Puente de conexión para enceder fuente ATX sin interruptor

Conexiones físicas entre la placa Arduino, sensor de ultrasonido, fuente de poder ATX de PC y unidad lectora de CD o DVD.

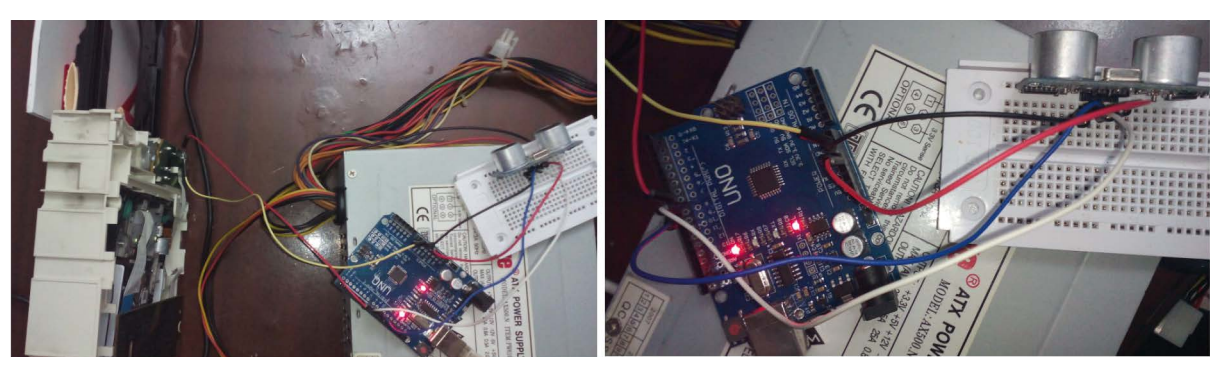

Ilustración 2.64: Arduino conectado a sensor y a unidad lectora

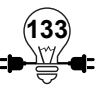

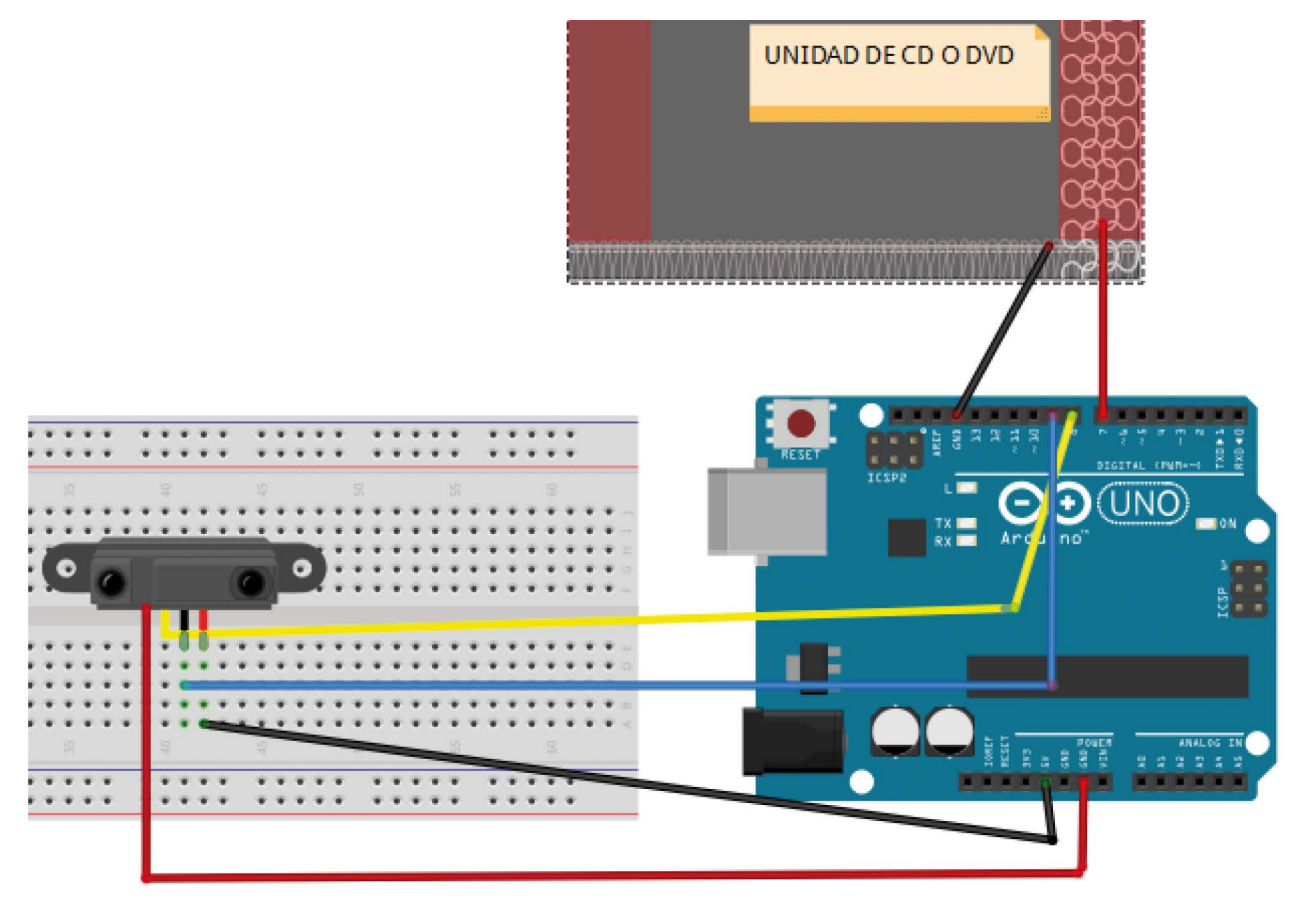

Ilustración 2.65: Diagrama de conexión del Arduino con el lector y el sensor ultrasónico.

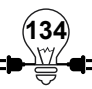

## **Código de programación (puerta automática)**

Para activar la puerta automática por medio del sensor ultrasónico, la puerta deberá abrirá cuando detecte a una persona u objeto a una distancia mayor o igual a 5 cm y menor o igual a 10 cm. En caso contrario se cerrara o mantendrá cerrada.

```
int interruptorCD = 7; // El interruptor del cd se conecta en el pin 7
int pinEco = 9;
int pinDisparo = 8;
long distanciaEnCm = 0; // Se almacenará globalmente la captura de distancia
void iniciarDisparo() {
   // Esta función es la que activa la captura de distancia
   digitalWrite(pinDisparo, LOW);
   delayMicroseconds(2);
   digitalWrite(pinDisparo, HIGH);
   delayMicroseconds(10);
   digitalWrite(pinDisparo, LOW);
}
void setup() {
   pinMode(interruptorCD, OUTPUT); // El pin conectado al cd será de salida
   pinMode(pinDisparo, OUTPUT);
   pinMode(pinEco, INPUT);
   Serial.begin(9600); // Se inicializa la salida serial para ver mensajes
   digitalWrite(interruptorCD, 0);
}
void loop() {
   iniciarDisparo(); // Se activa el ultrasónico para realizar la captura
  distanciaEnCm = pulseIn(pinEco, HIGH) / 58 ; // se lee y ajusta la distancia
  \frac{1}{2}if(distanciaEnCm >=5 && distanciaEnCm <= 10) {
      // Si la distancia esta entre 5 y diez centimetros
      // Se manda una señal para apagar el interruptor del CD
     Serial.println( "apagar" );
      digitalWrite(interruptorCD, 0);
     digitalWrite(interruptorCD, 0);
     delay(300); // se hace una pausa de casi un tercio de segundo
      // Se manda una señal para encender el interruptor del CD
     Serial.println( "encender" );
      digitalWrite(interruptorCD, 1);
      digitalWrite(interruptorCD, 1);
      delay(300); // se hace otra pausa de casi un tercio de segundo
      // Se manda una señal para volver a apagar el interruptor del CD
      Serial.println( "apagar" );
      digitalWrite(interruptorCD, 0);
      digitalWrite(interruptorCD, 0);
   }
   Serial.print("Distancia captada: ");
   Serial.println(distanciaEnCm);
  delay(333); // se hace otra pausa de casi un tercio de segundo
}
```
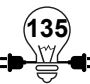

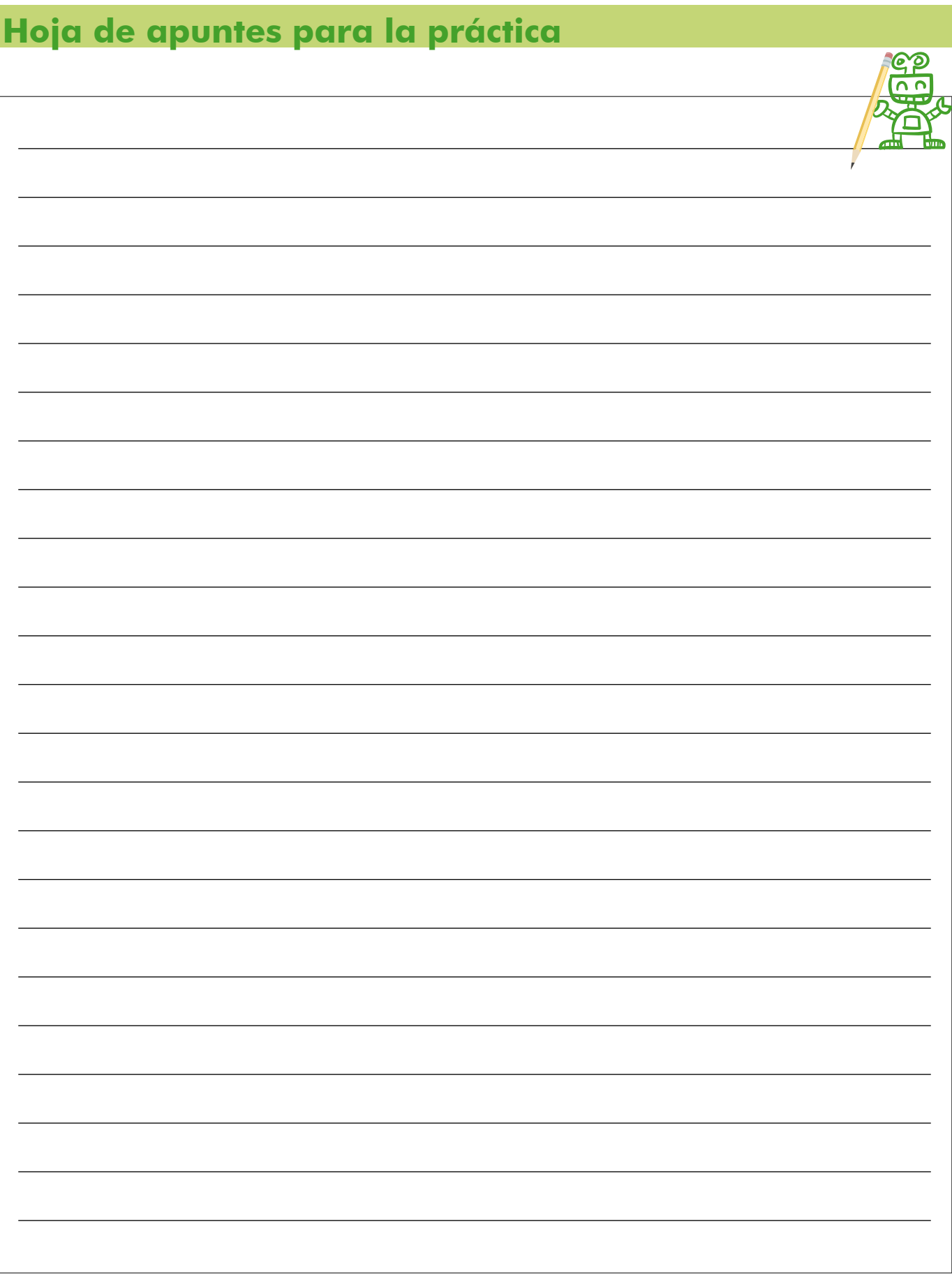

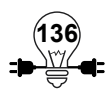

# **Rúbrica final del proceso de formación en electrónica y electricidad básica**

Antes de iniciar el proceso de incursión al mundo de electricidad y electrónica básica, se propone suministrar un documento de auto-diagnóstico dirigido a participantes del proyecto Chunchebot con el objetivo de conocer sus habilidades y disponer de elementos que servirán como línea base para el proyecto.

### **DOCUMENTO DE DIAGNÓSTICO FINAL**

## **Identificación**

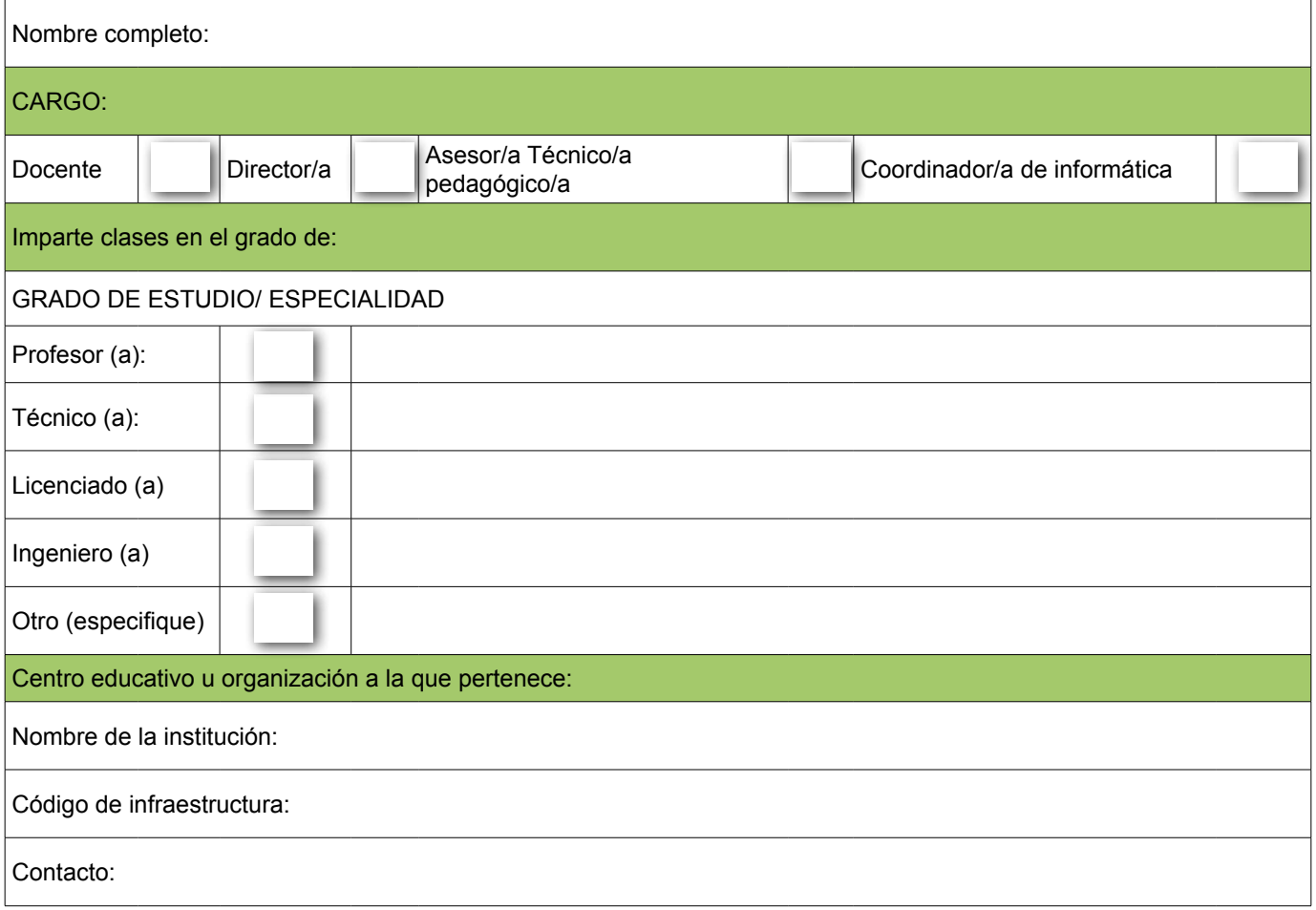

### **Indicaciones:**

Seleccione el nivel en el que usted se encuentra en las siguientes categorías de la Rúbrica. De acuerdo al nivel elegido, marque en la columna Puntaje los puntos que usted se asigna a usted mismo que puede ser desde 1 a 4. Asigne puntaje 0 a aquellas categorías en las cuales usted considera que no cumple con ninguna de las opciones.

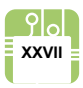

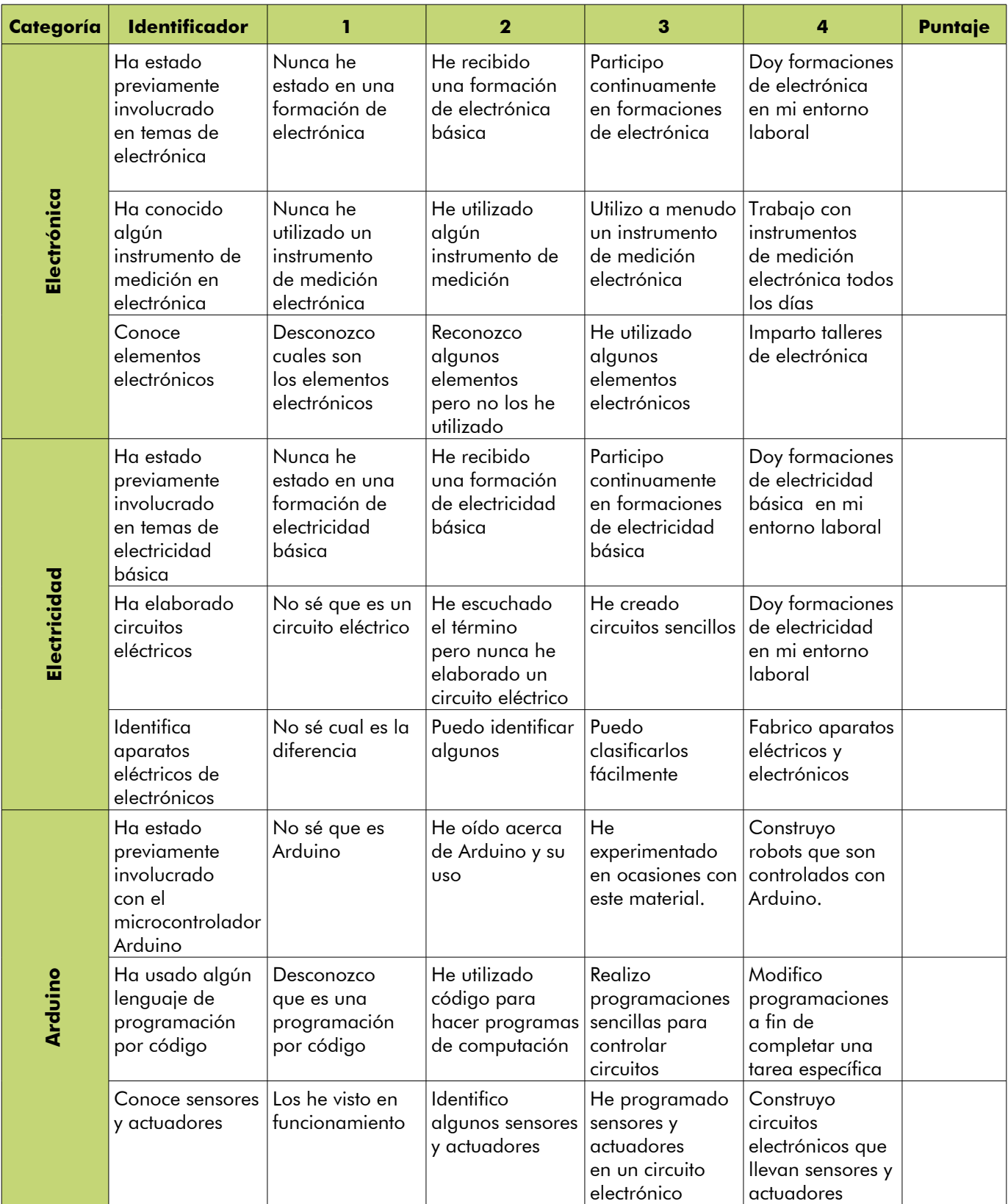

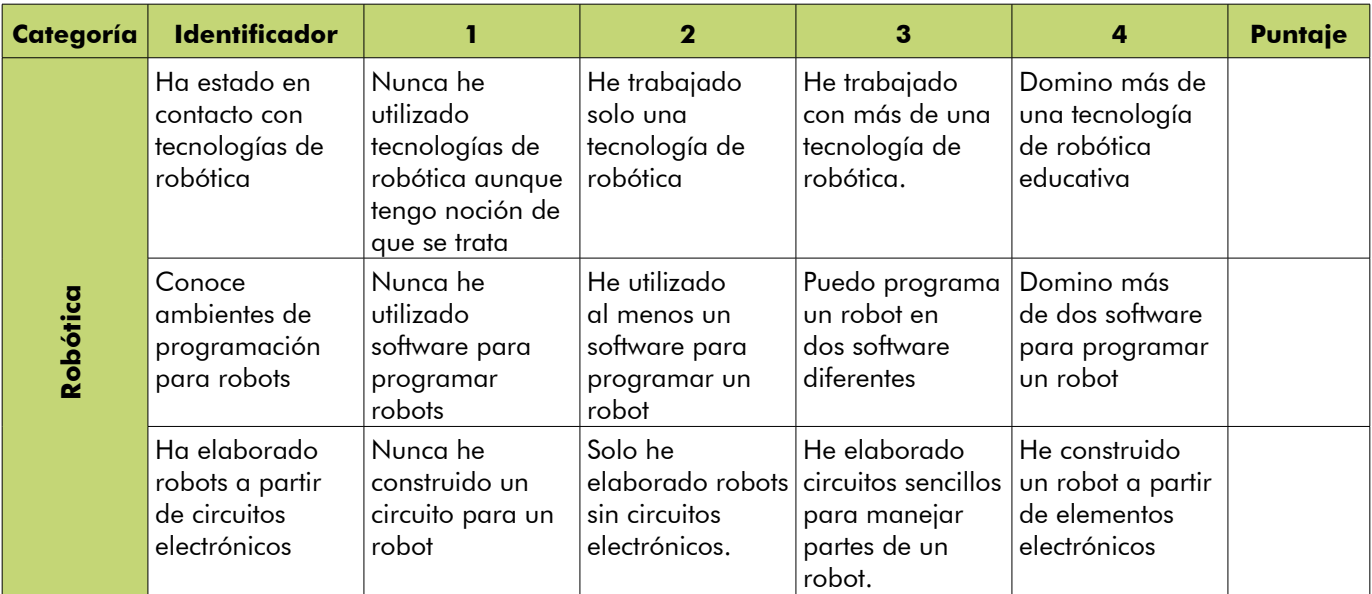

## **Puntaje Total**

Interpretación de puntaje total:

- 0 a 33 puntos: tiene un gran desafío: interiorizarse y aprender aspectos básicos de electrónica y electricidad.
- 34 a 38 puntos: si bien tiene algunos conocimientos es necesario que siga aprendiendo de electricidad y electrónica en sus aspectos básicos.
- 39 a 43 puntos: usted tiene los conocimientos suficientes para pasar al siguiente nivel de formación.
- 44 a 48 puntos: felicidades por sus resultados. Usted se encuentra en excelentes condiciones para pasar al siguiente nivel de formación.

# **3. Simbología**

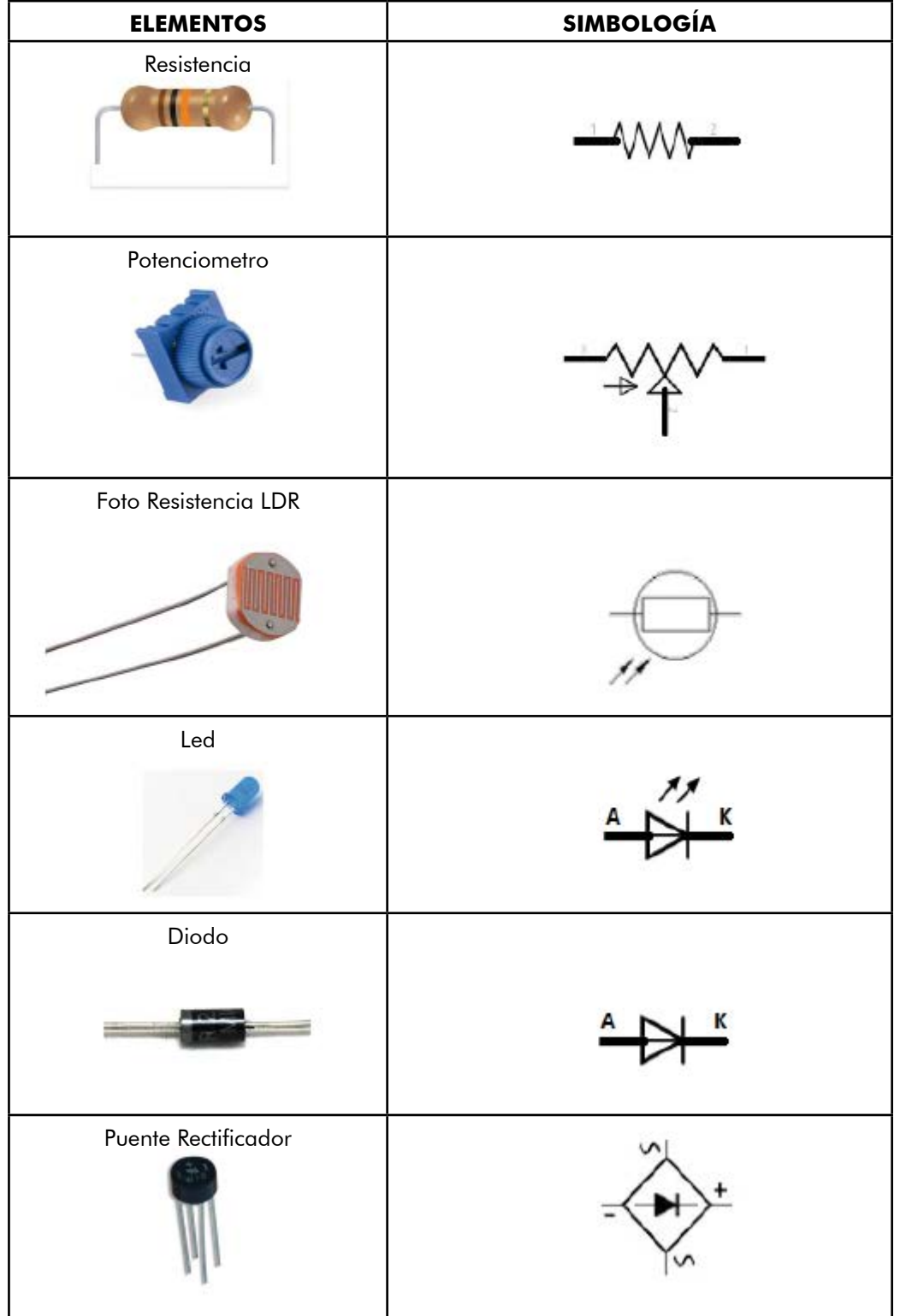

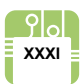

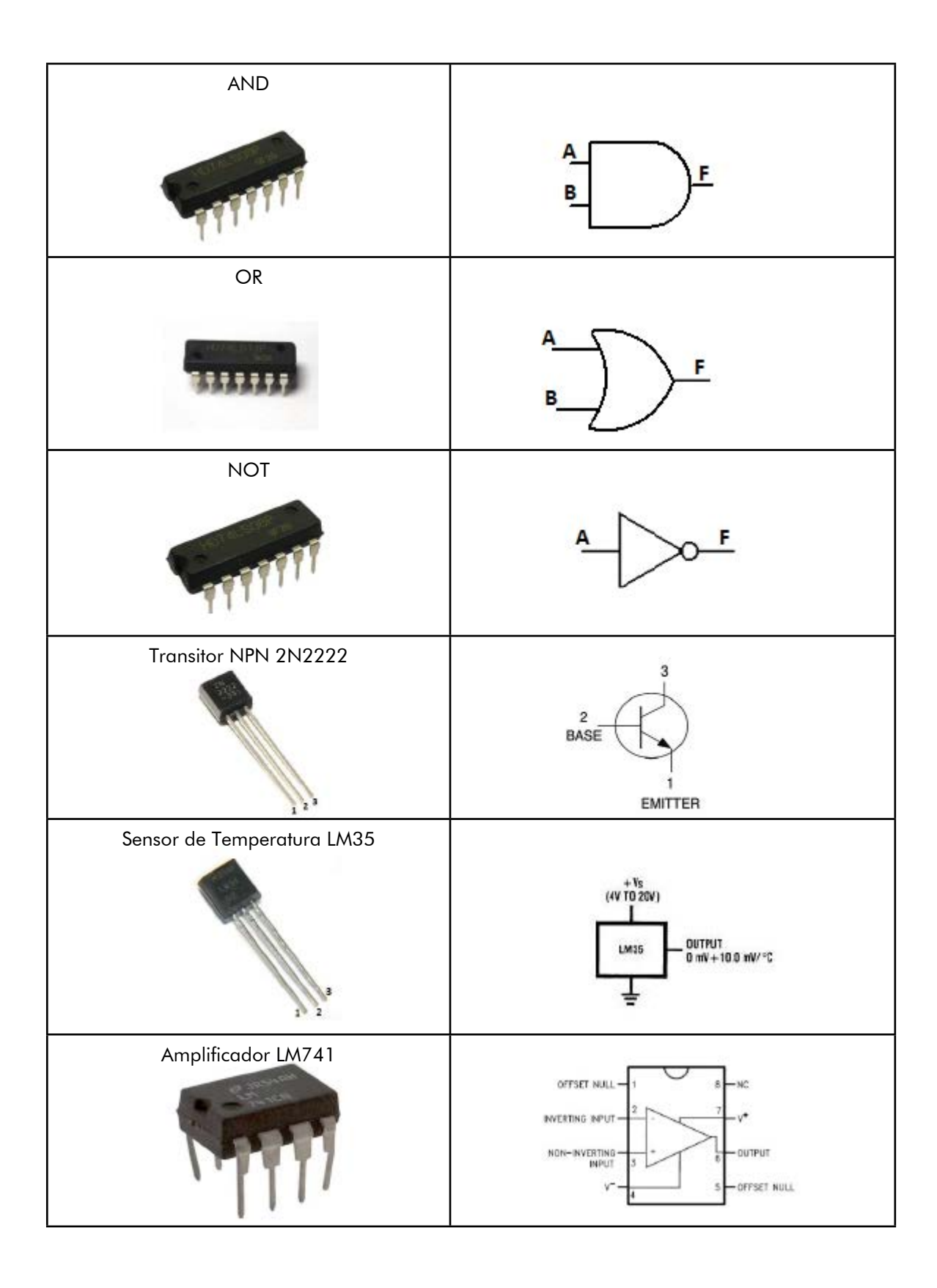

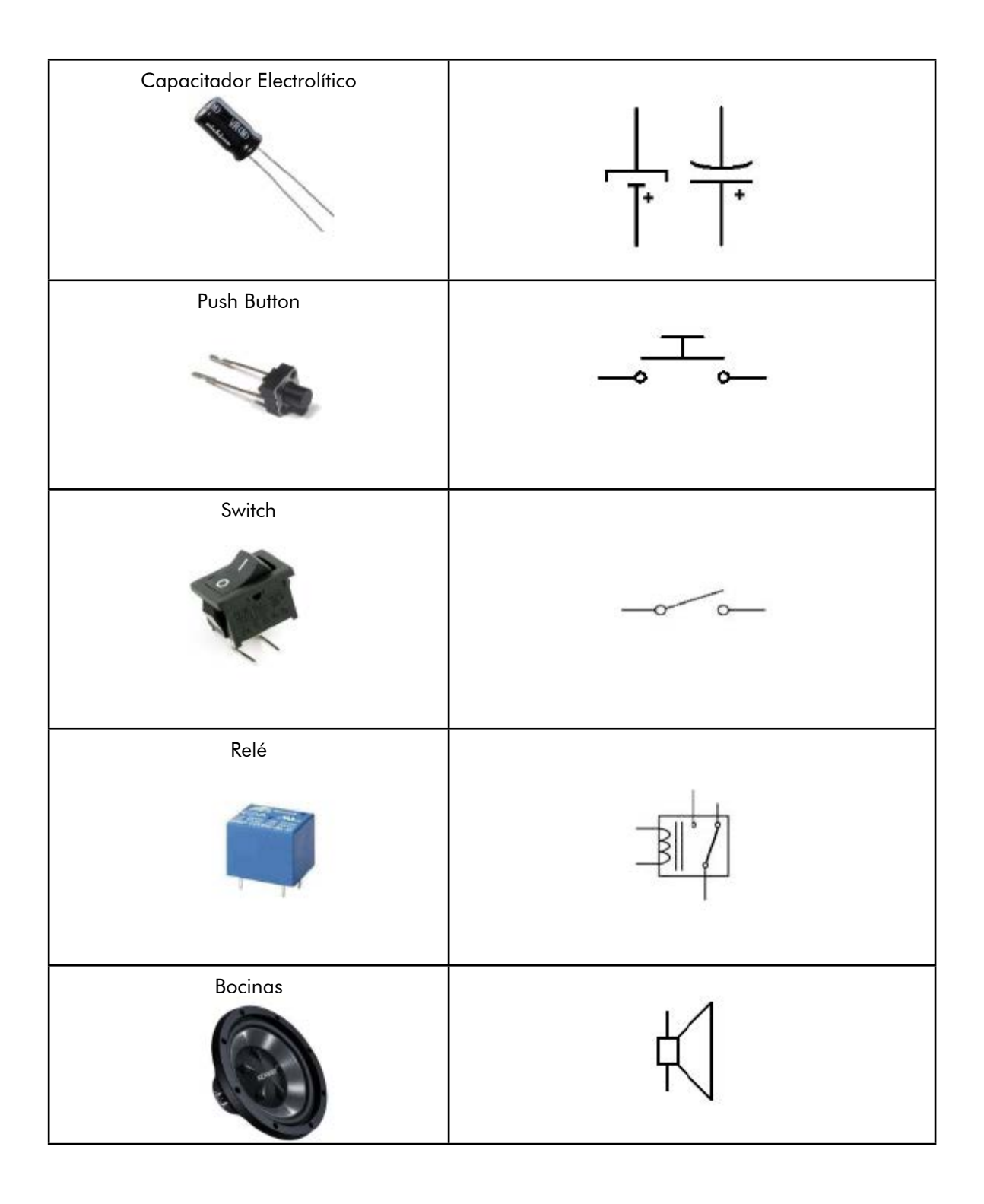

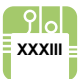

### **3.1 GLOSARIO**

#### **Amperio**

Es la cantidad de Coulombs que fluye por un segundo a través de un circuito eléctrico, y se simboliza con la letra A.

#### **Ánodo**

Polo positivo de una pila eléctrica.

#### **Borne**

Es cada una de las partes metálicas de una máquina o dispositivo eléctrico donde se produce la conexión con el circuito eléctrico exterior al mismo.

#### **Capacitancia**

La capacitancia o capacidad eléctrica es la propiedad que tienen los cuerpos para mantener una carga eléctrica.

### **Cátodo**

Polo negativo de una pila eléctrica.

#### **Código abierto**

Es el término con el que se conoce al software distribuido y desarrollado libremente.

#### **Colisión**

Encuentro violento de dos o más cuerpos, de los cuales al menos uno está en movimiento.

#### **Conductancia**

En electricidad, valor inverso de la resistencia.

### **Corriente alterna (AC)**

Tipo de corriente eléctrica que se caracteriza porque la magnitud y la dirección presentan una variación de tipo cíclico.

#### **Corriente directa (CD) o continua (CC)**

Corriente cuyas cargas eléctricas o electrones fluyen siempre en el mismo sentido en un circuito eléctrico cerrado, moviéndose del

polo negativo hacia el polo positivo de una fuente de fuerza electromotriz (FEM), tal como ocurre en las baterías, las dinamos o en cualquier otra fuente generadora de ese tipo de corriente eléctrica.

### **Coulomb**

Unidad de carga eléctrica del Sistema Internacional, de símbolo C, que equivale a la cantidad de electricidad que transporta una corriente de intensidad de 1 ampere en 1 segundo.

#### **Domótica**

Término utilizado para referirse a la integración de la electrónica y electricidad en una vivienda a fin de crear procesos automatizados, que se puedan programar para funcionar bajo circunstancias específicas.

#### **Electroimán**

Barra de hierro dulce que se imanta artificialmente por la acción de una corriente eléctrica que pasa por un hilo conductor arrollado a la barra.

#### **Escala**

Serie de divisiones con que se marcan el valor, grado o magnitud que puede medir un instrumento.

#### **Estática**

Que permanece en un mismo estado y no experimenta cambios.

#### **Inercia**

Capacidad que tiene un cuerpo de permanecer en su estado de reposo.

#### **Kernel**

Se puede definir como el corazón de este sistema operativo. Es el encargado de que el

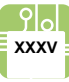

software y el hardware del ordenador puedan trabajar juntos.

#### **Magnitud**

Propiedad de los cuerpos que puede ser medida, como el tamaño, el peso o la extensión.

### **Onda Senoidal**

Señal de corriente alterna que varía su polaridad a través del tiempo, siendo positiva o negativa.

#### **Partícula**

Definimos la partícula como una masa que ocupa un volumen tan pequeño en el espacio que podemos decir que es puntual (es decir, no ocupa ningún volumen, simplemente está en un punto del espacio).

### **Piezoeléctrico**

Propiedad que exhiben ciertos minerales de producir una diferencia de potencial cuando son sometidos a compresión, tracción o torsión.

#### **Polaridad**

Tendencia de las moléculas a ser atraídas o repelidas por cargas eléctricas.

#### **Potencia (P)**

Es la cantidad de trabajo efectuado por unidad de tiempo.

#### **Rango**

Intervalo entre el valor máximo y el valor mínimo.

#### **Resistor**

Es un término genérico para cualquier objeto que posea una resistencia eléctrica significativa.

### **Terminal**

Borne o hembrilla en el extremo de un hilo conductor para facilitar la conexión con un aparato.

#### **Valencia**

Poder o capacidad de combinación de un elemento, medido por el número de átomos de hidrógeno, cloro o potasio con que se combina un átomo de dicho elemento o por el que puede sustituirse en un compuesto.

#### **Velocidad Angular**

Está definida como el ángulo que gira un objeto por unidad de tiempo.

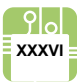

# **3.2 Índice de ilustraciones**

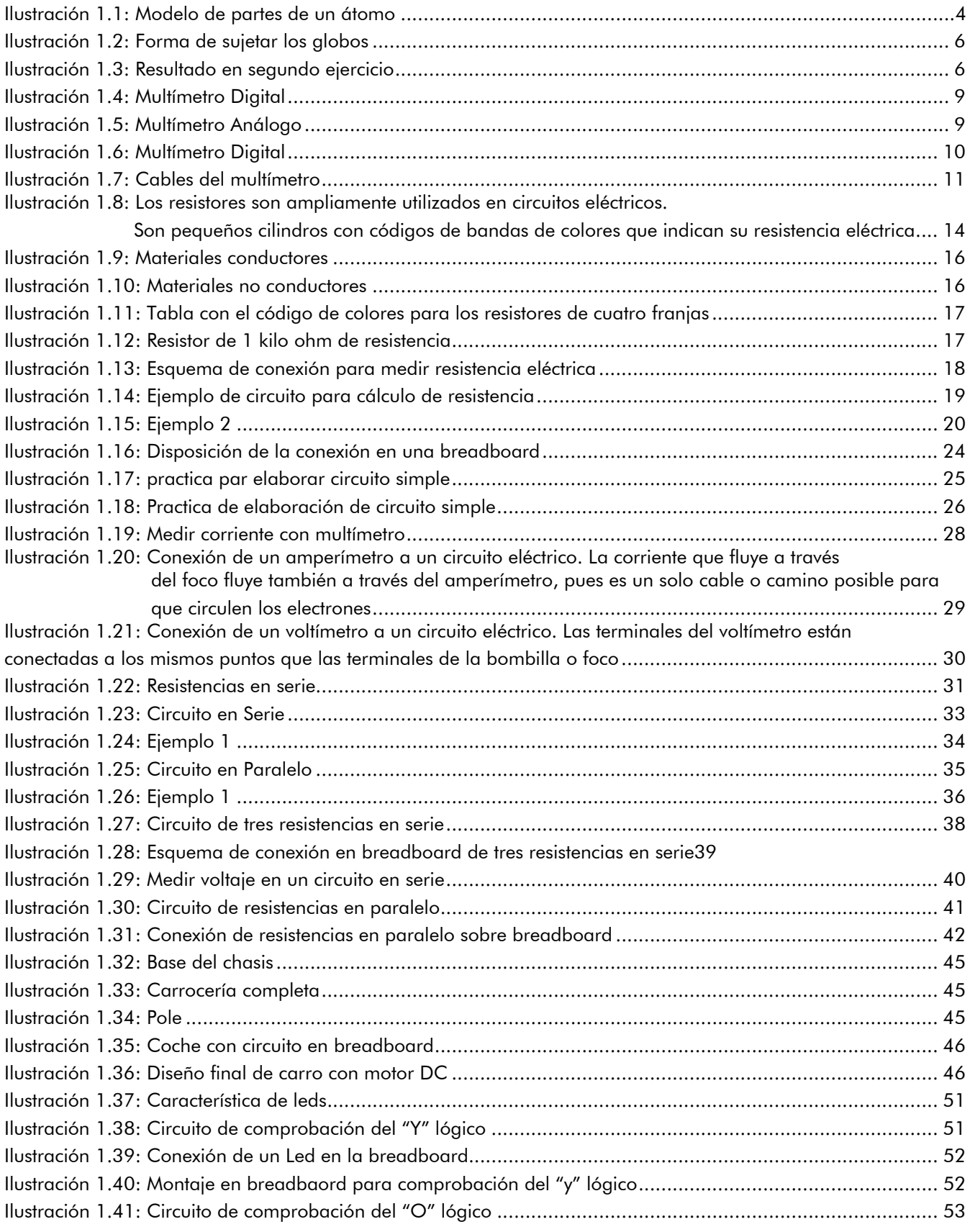

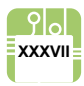

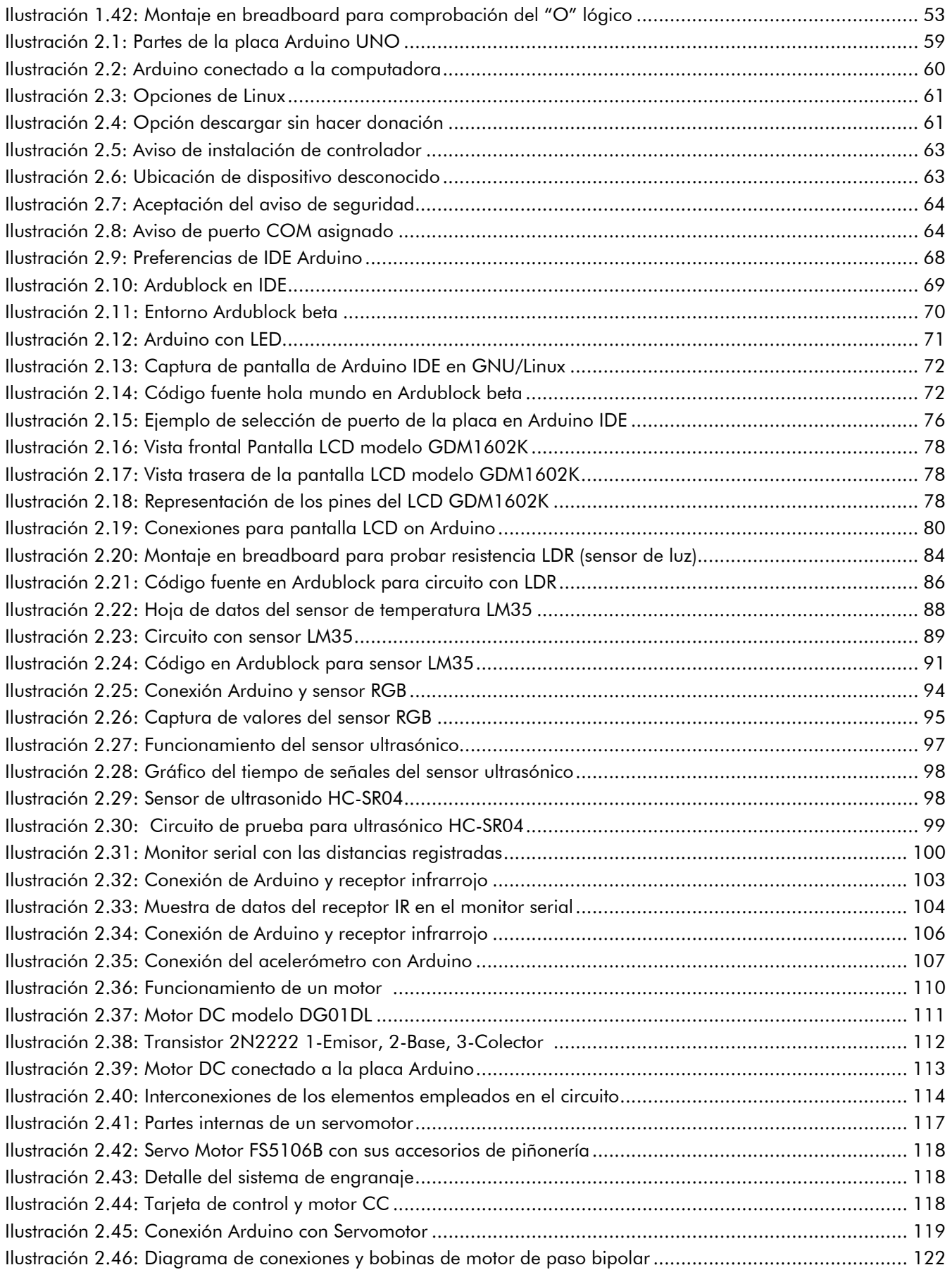

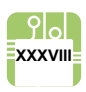

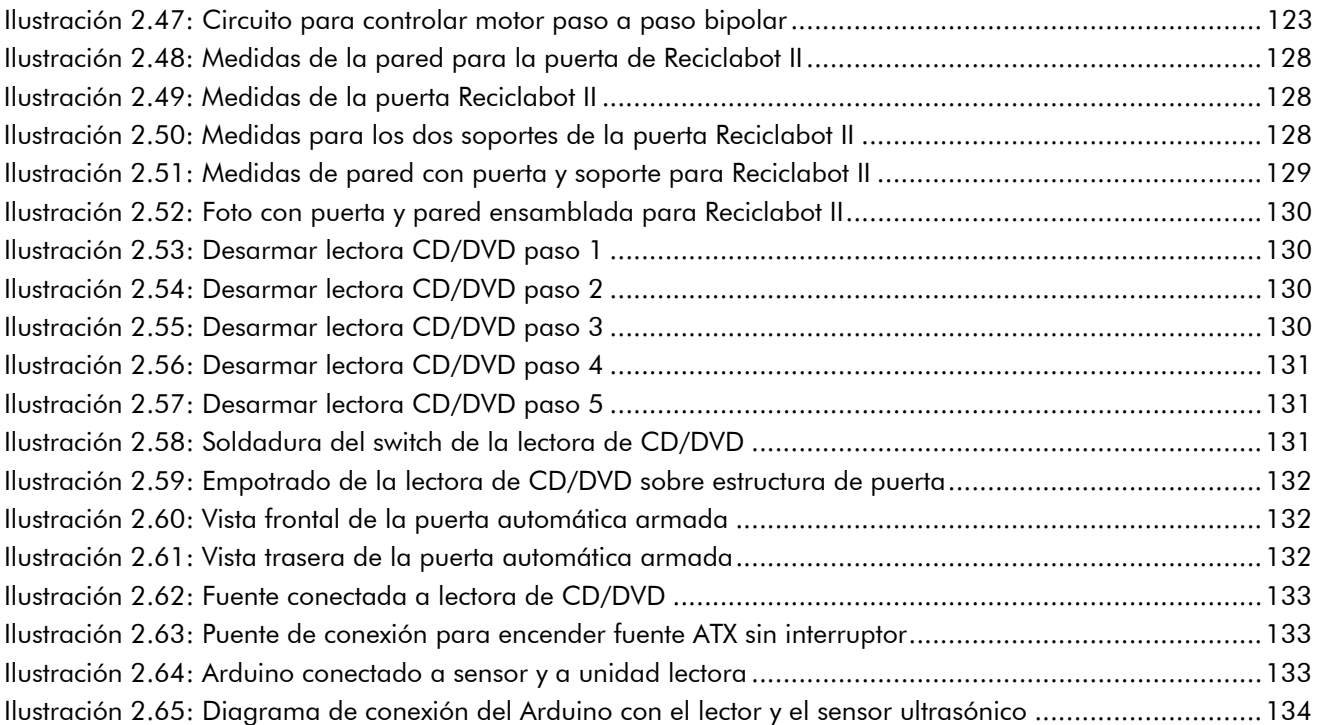

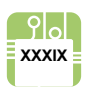

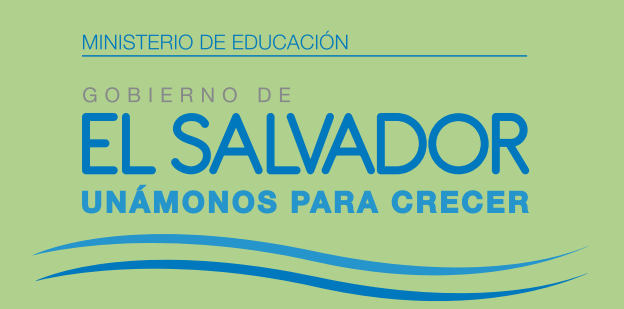

Dirección Nacional de Educación en Ciencia, Tecnología e Innovación Gerencia de Tecnologias Educacivas / Tel: 2592-4304

> Correo electrónico: roboticaeducativa@mined.gob.sv roboticaeducativaes@gmail.com